# **UNIVERSIDAD AUTÓNOMA METROPOLITANA**

# **UNIDAD AZCAPOTZALCO**

# **DIVISIÓN DE CIENCIAS BÁSICAS E INGENIERÍA**

**ASESOR:** 

**M. EN C. OSCAR ALVARADO NAVA** 

**ASESOR EXTERNO:** 

**ING. RAFAEL GERMÁN PARRA TRUJILLO** 

**ALUMNO:** 

**FELIPE DEL VALLE AGUIÑAGA** 

**REPORTE DE PROYECTO TERMINAL:** 

# **INFRAESTRUCTURA DE ENTRETENIMIENTO Y COMUNICACIÓN CON PRIORIDAD PARA XBOX 360.**

**JULIO DE 2011** 

# **INDICE**

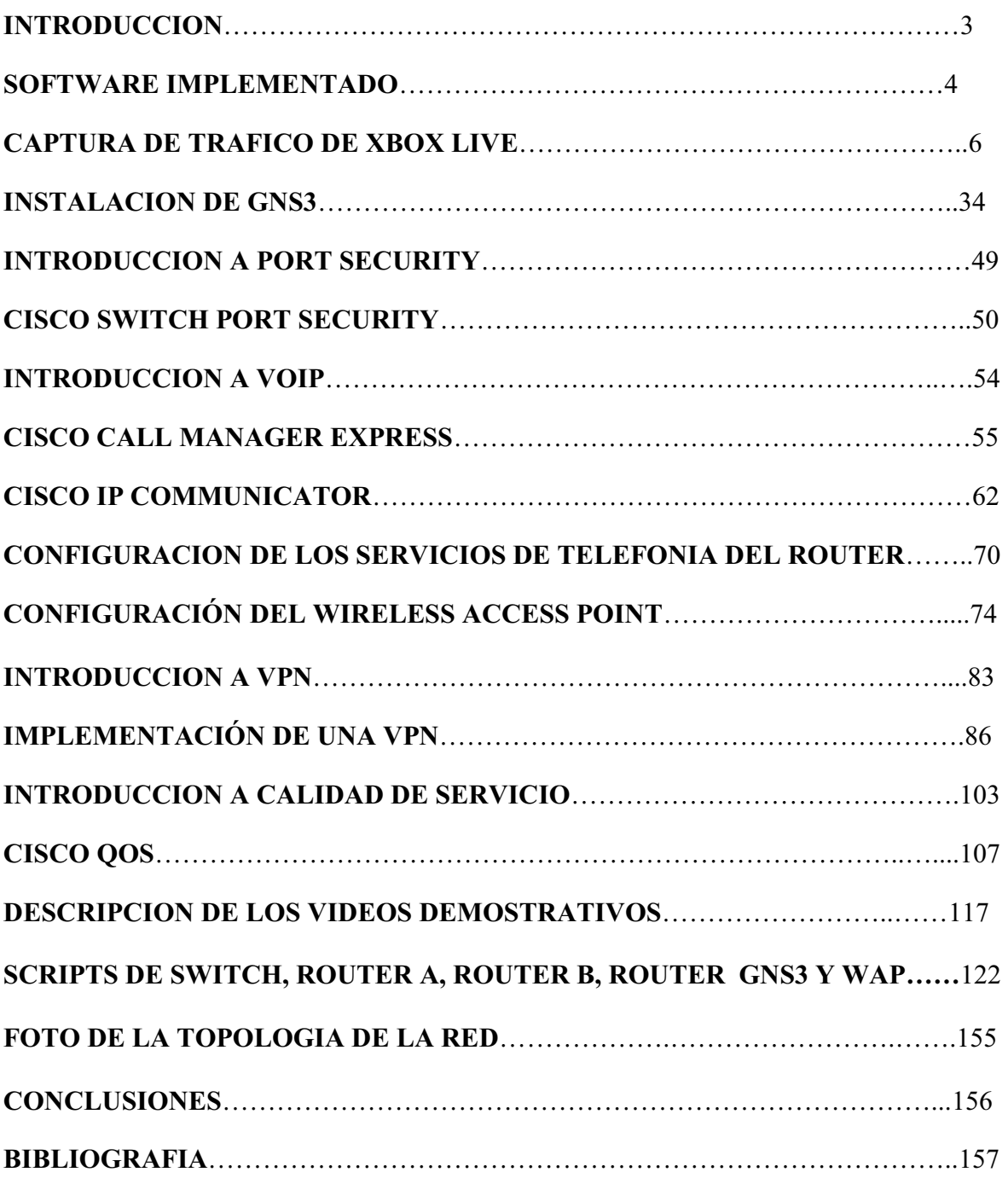

# **INTRODUCCIÓN**

Este documento explica y detalla todos los requerimientos necesarios para la implementación de la infraestructura de entretenimiento con prioridad para Xbox 360, así como la instalación, configuración e implementación del software y hardware utilizados para su desarrollo, se expone de manera amplia:

- La instalación del software de captura de tráfico de red (Wireshark), de simulación de redes virtuales (GNS3) y de telefonía sobre IP (Cisco IP Communicator), también se explicará como configurar el software para su respectiva función específica dentro del proyecto, que pasos deben seguirse, los parámetros que corresponden a cada campo y como ejecutarlos dentro del ambiente de trabajo; así como las versiones respectivas de cada software.
- Las versiones del IOS de Cisco utilizadas, la configuración de cada equipo, y su función dentro de la red. Se explica a detalla la función de cada equipo, sea de VoIP, de QoS, su correspondiente archivo de configuración, y la manera de enlazarlos en la red de trabajo.
- Los scripts finales de VPN, calidad de servicio (Cisco QoS), configuración de Call Manager Express, y de Switch Port Security. Se describe la construcción del archivo, los comandos utilizados y su función dentro del script, dependiendo el servicio a implementar.
- Las pruebas de conectividad, de enlace y de funcionalidad de cada equipo y software, de manera individual y en conjunto.
- Las conclusiones respectivas de cada módulo, que comportamiento se observo, los casos vistos, la manera en que se logro el objetivo principal, y cuáles fueron los conocimientos adquiridos después del desarrollo del proyecto terminal.

La operación de los equipos de hardware se hará dentro de un laboratorio de redes en un ambiente controlado, para la entrega de la implementación total se realizará un video demostrativo en el cual se muestra con explicación detallada:

- Los pasos de la implementación total
- La construcción del ambiente
- Instalación de Software y configuración de Hardware
- Pruebas de Calidad de servicio y VOIP

Finalmente se entregarán las conclusiones del desarrollo del proyecto, los recursos utilizados, los conocimientos adquiridos y la foto de la topología de la red.

# **SOFTWARE IMPLEMENTADO**

Captura de tráfico de red:

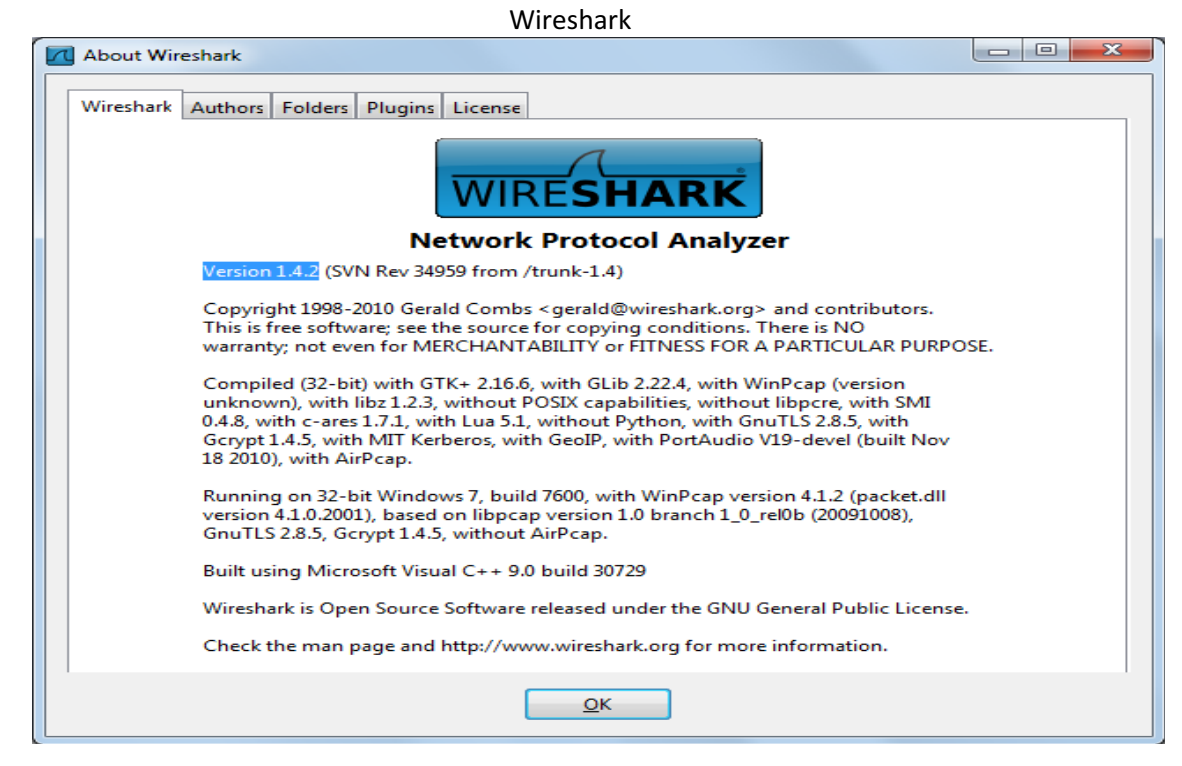

Simulador grafico de redes:

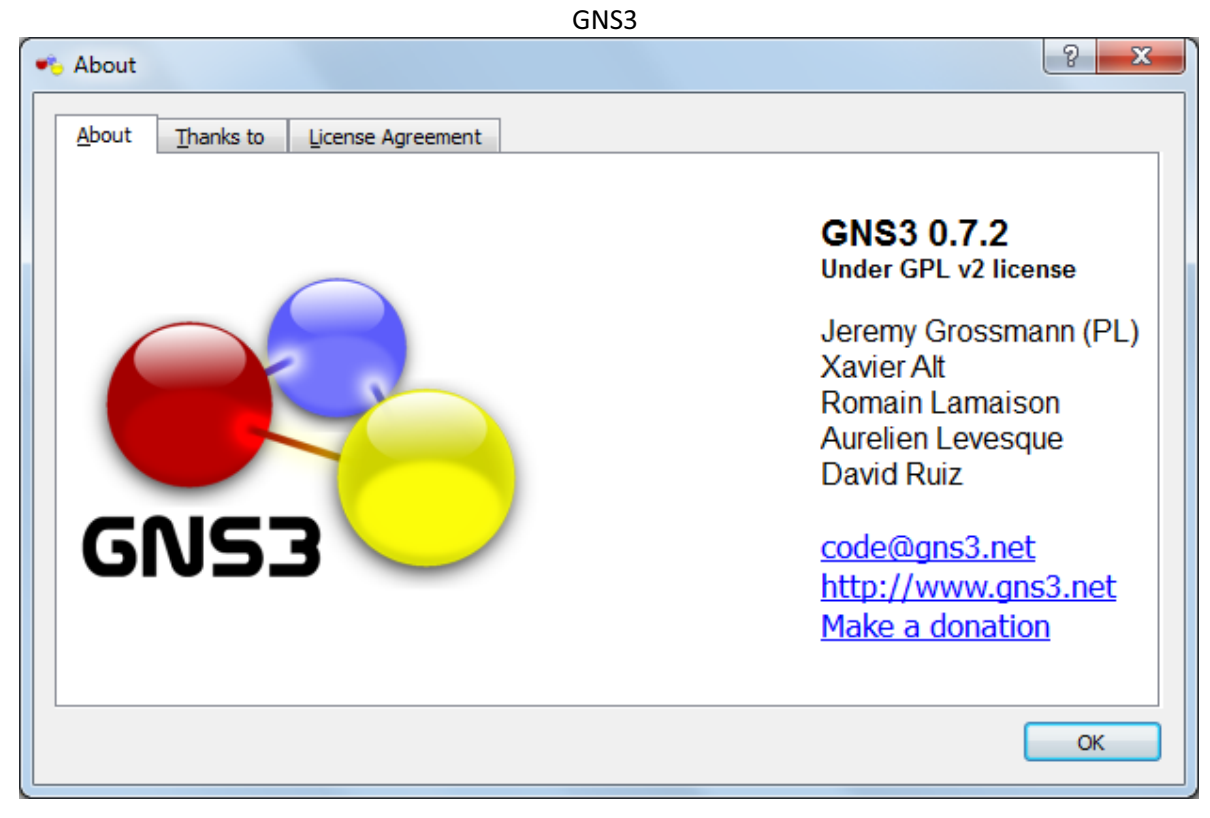

# Telefonía Sobre IP:

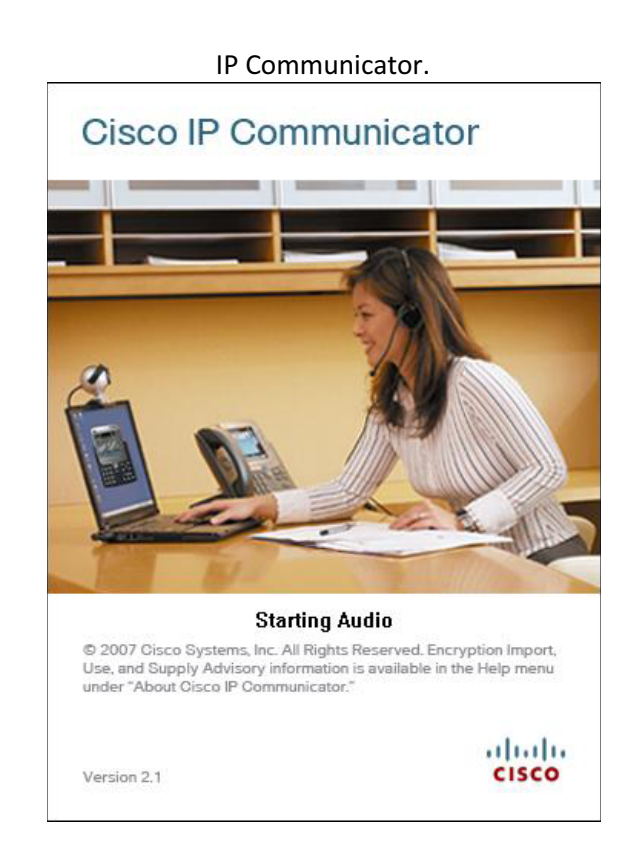

Software IOS Cisco:

- Call Manager Express versión 4.0.0 : descargable de la página oficial de Cisco
- Cisco IOS versión C3640-JK.BIN
- Cisco QoS para C3640.

Equipo Cisco Utilizado:

- Router Cisco c1700
- Cisco Switch Catalyst 3550
- IP Communicator

Equipo de Cómputo utilizado:

- Laptop HP G42.
- Xbox 360 con disco duro de 250 Gb.

# **CAPTURA DE TRAFICO DE XBOX LIVE**

# INSTALACIÓN DE WIRESHARK.

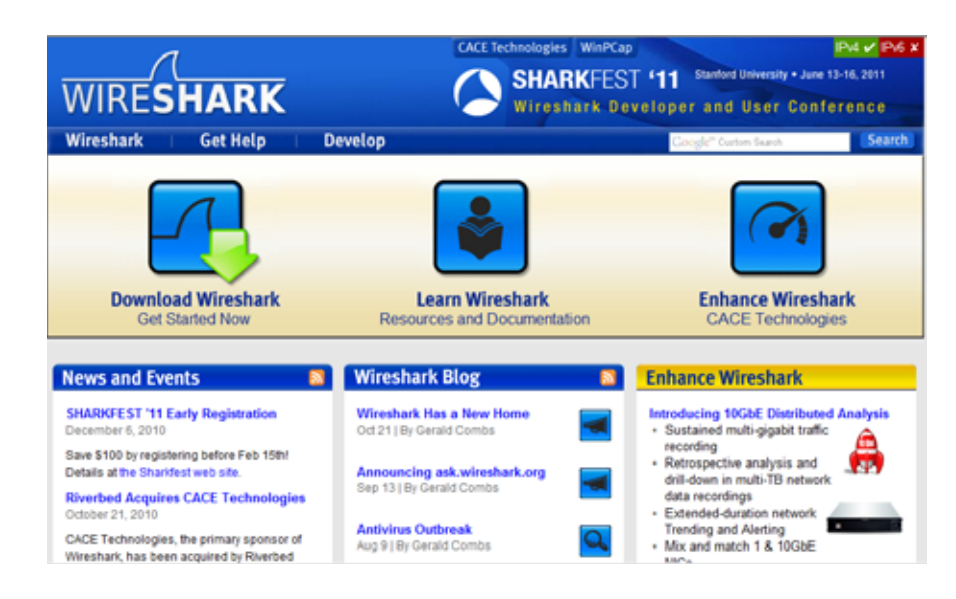

Entramos a la página de internet de Wireshark http://www.wireshark.org/:

Descargamos la versión más reciente compatible con nuestro sistema operativo:

Stable Release (1.4.2) Windows Installer (32-bit) Windows Installer (64-bit) Windows U3 (32-bit) Windows PortableApps (32-bit) OS X 10.5 (Leopard) Intel 32-bit .dmg OS X 10.6 (Snow Leopard) Intel 64-bit .dmg OS X 10.5 (Leopard) PPC 32-bit .dmg Source Code

Old Stable Release (1.2.13)

Especificamos el directorio destino y descargamos

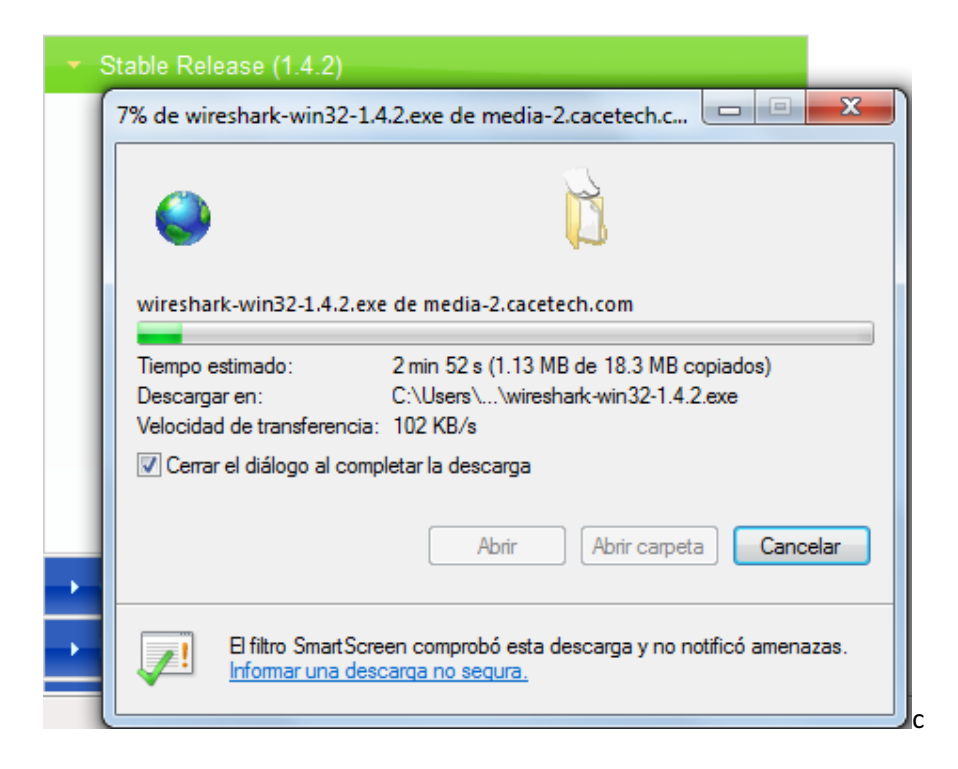

Ejecutamos el programa descargado para iniciar su instalación:

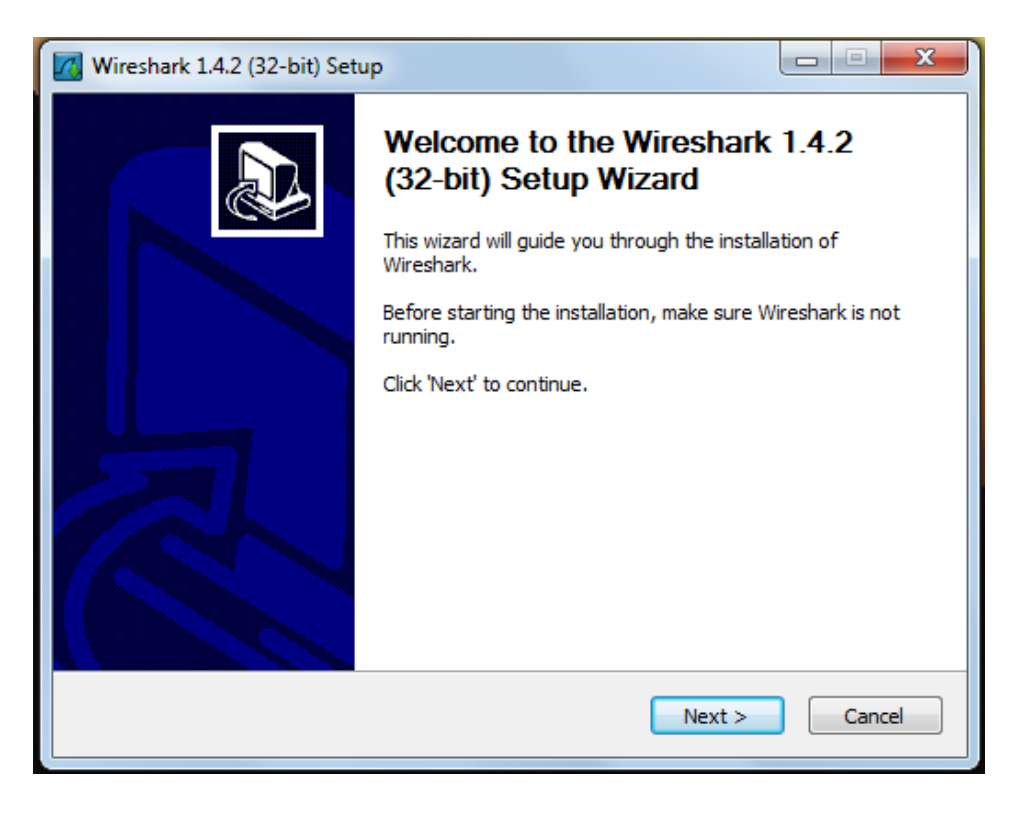

Aceptamos el acuerdo de la licencia:

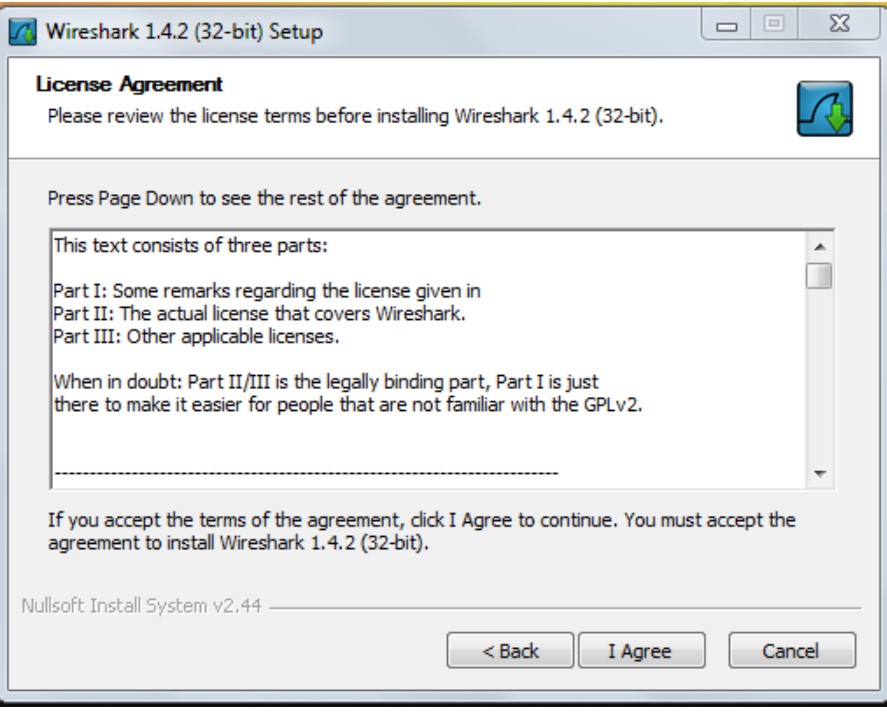

Elegimos los componentes a Instalar:

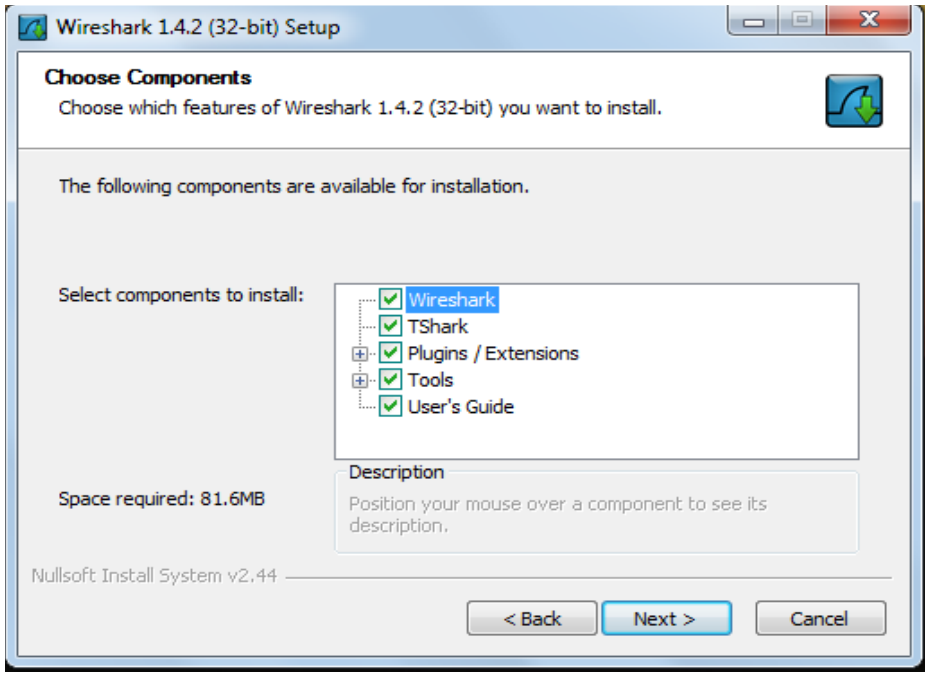

Seleccionamos las extensiones de archivos las cuales asociaremos al Wireshark:

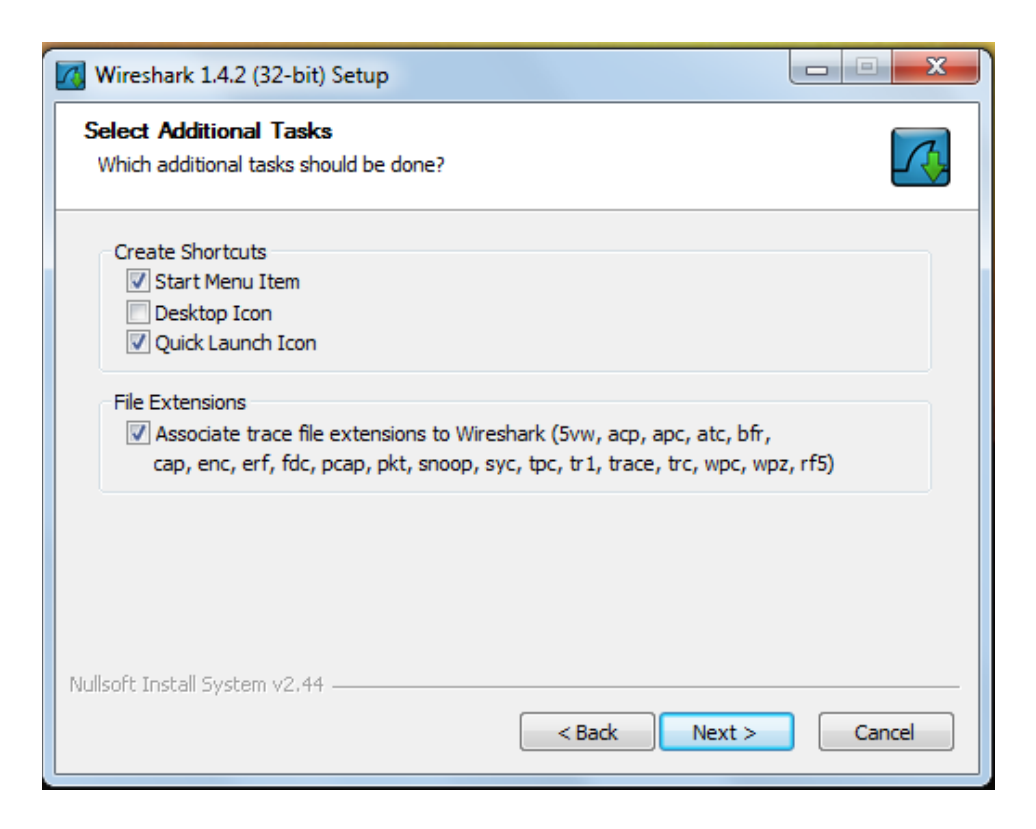

Instalamos los archivos en el directorio raíz del software:

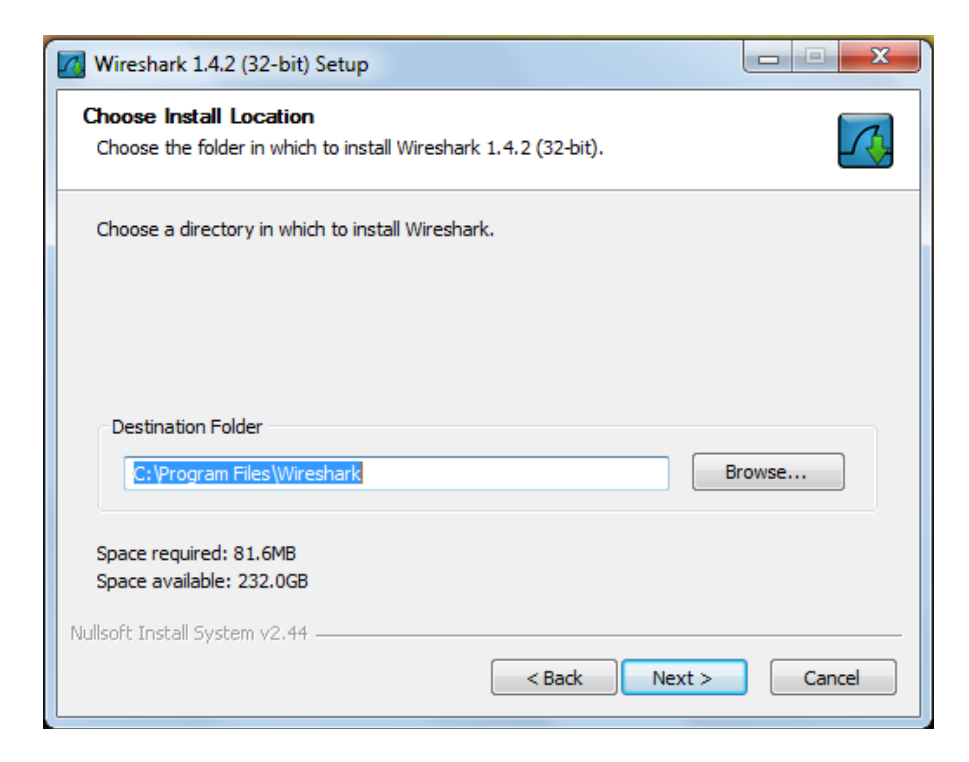

Esperamos a que termine la instalación

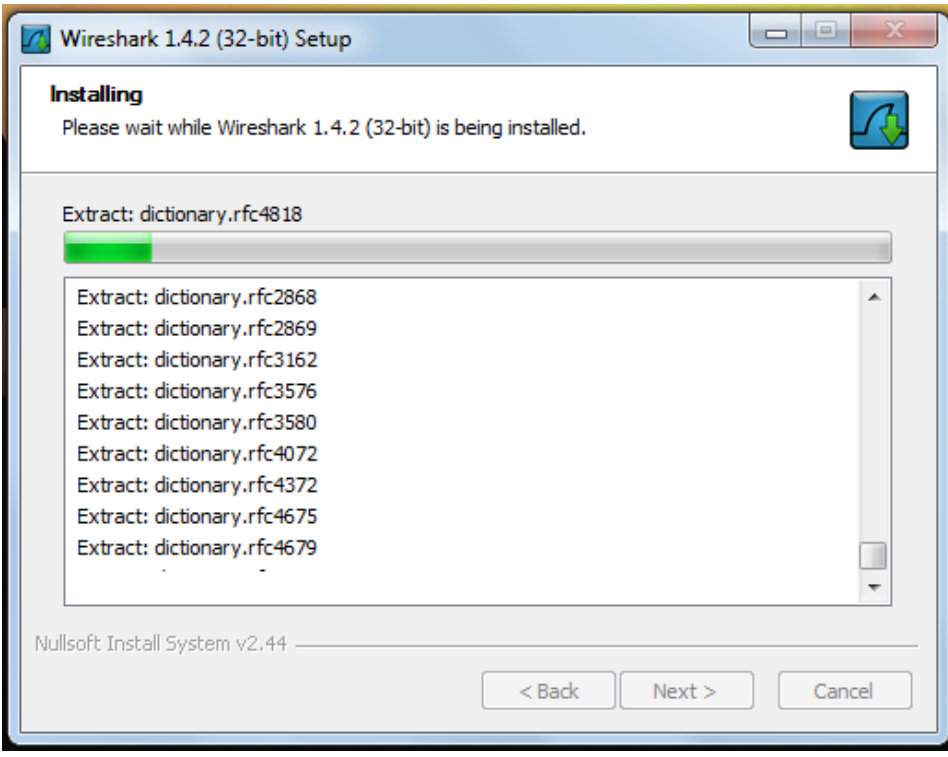

# Al finalizar, lanzamos la aplicación

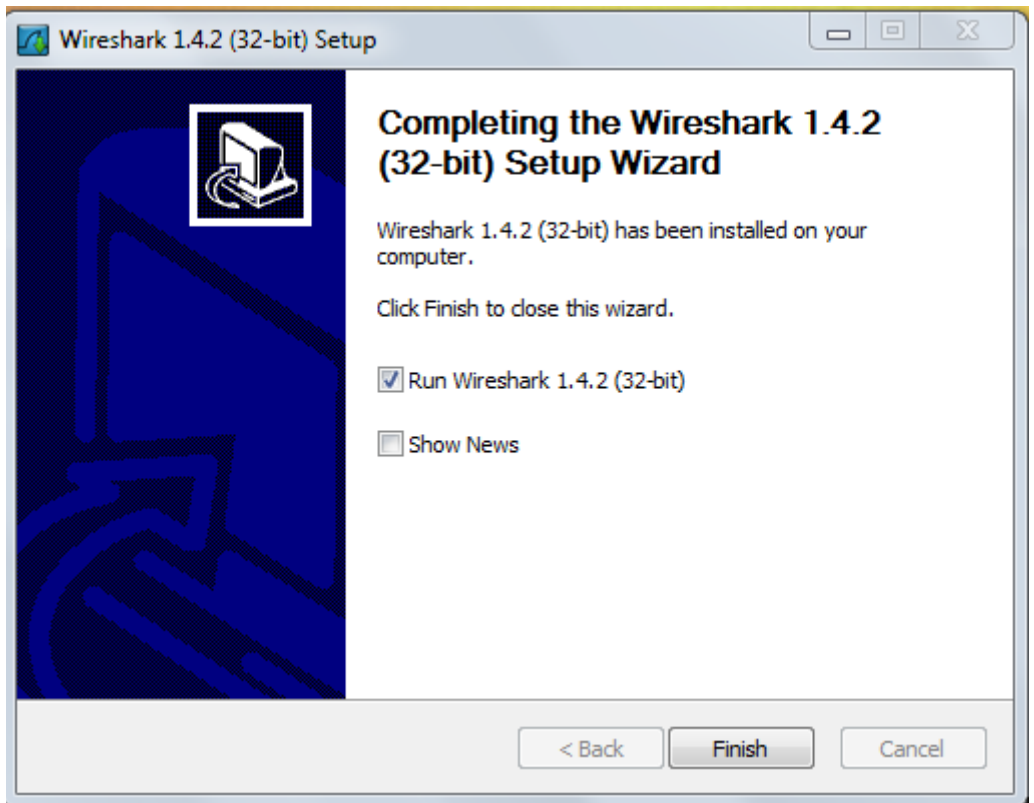

# MODO PROMISCUO

Wireshark es un analizador de protocolos utilizado para realizar análisis y solucionar problemas en redes de comunicaciones para desarrollo de software y protocolos, y como una herramienta didáctica para educación. Cuenta con todas las características estándar de un analizador de protocolos.

La funcionalidad que provee es similar a la de tcpdump, pero añade una interfaz gráfica y muchas opciones de organización y filtrado de información. Así, permite ver todo el tráfico que pasa a través de una red (usualmente una red Ethernet, aunque es compatible con algunas otras) estableciendo la configuración en modo promiscuo.

En informática, el modo promiscuo es aquel en el que una computadora conectada a una red compartida, tanto la basada en cable de cobre como la basada en tecnología inalámbrica, captura todo el tráfico que circula por ella. Este modo está muy relacionado con los sniffers que se basan en este modo para realizar su tarea.

El modo promiscuo resulta muy útil para ver que paquetes atraviesan tu red. Su utilidad se basa en que todos los paquetes que pasan por una red tiene la información de a que protocolo perteneces y las opciones de re ensamblado. Incluso si no están cifrados, tienen la información en claro, es decir, que puedo saber que contiene el paquete.

Es especialmente útil en los routers que unen varias redes, ya que con herramientas que analizan los paquetes podemos detectar errores, ataques, pérdida de paquetes, sobrecargas, etc. Al capturar todo el tráfico que atraviesa un Router, se pueden determinar también, usos, servicios que tienen que recibir ancho de banda prioritario, accesos no permitidos a equipos o protocolos, etc.

#### CAPTURA DE PAQUETES DE XBOX LIVE.

En primer lugar necesitamos conectar el Xbox 360 a la laptop, para que el software Wireshark pueda capturar el tráfico de red que fluirá por el puerto Ethernet de la laptop hacia el Xbox 360, tanto de salida como de entrada.

 La captura de tráfico determinara el tipo de paquetes, la clase de tráfico, los protocolos utilizados durante la transferencia de información, y los parámetros de red que se establecen cuando se habilita una sesión de juego.

Después de haber conectado el Xbox 360 a la laptop, es necesario hacer unos ajustes a las configuraciones de red al Xbox 360, y crear un puente de red en la laptop para que habilite el paso de tráfico de red del servidor de Xbox Live a la consola, la captura se hará en la interfaz de la laptop conectada al 360, por medio de la opción de capturar interface en el Wireshark, los pasos para conectar el Xbox 360 a Xbox live por medio de la laptop, y sus respectivas configuraciones se describen a continuación.

# CONEXIÓN XBOX 360 A TRAVES DE LAPTOP HP PARA CAPTURA DE TRÁFICO DE RED Y ANALISIS DE PAQUETES DEL SERVICIO DE XBOX LIVE

1.- Verificar que existan 2 interfaces de red en la laptop, una puede ser inalámbrica, si obtenemos un modem router inalámbrico de nuestro ISP.

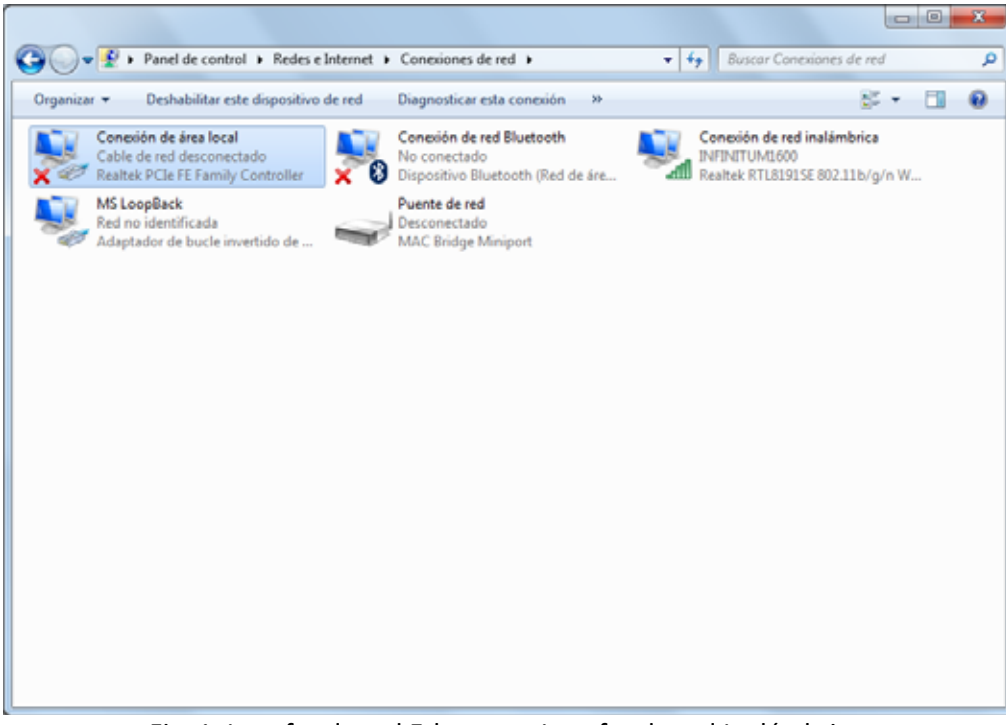

Fig. 1: Interfaz de red Ethernet e Interfaz de red Inalámbrica

2.- Creamos un puente de red entre la interfaz Ethernet y la interfaz Inalámbrica

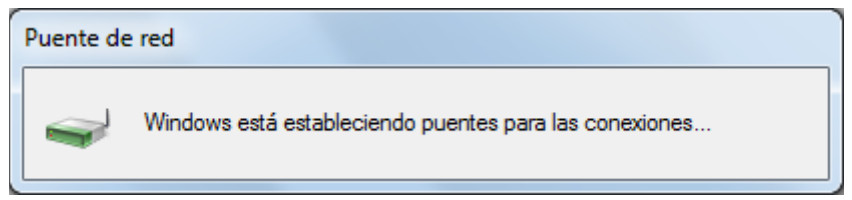

Fig. 2: Estableciendo puente de red

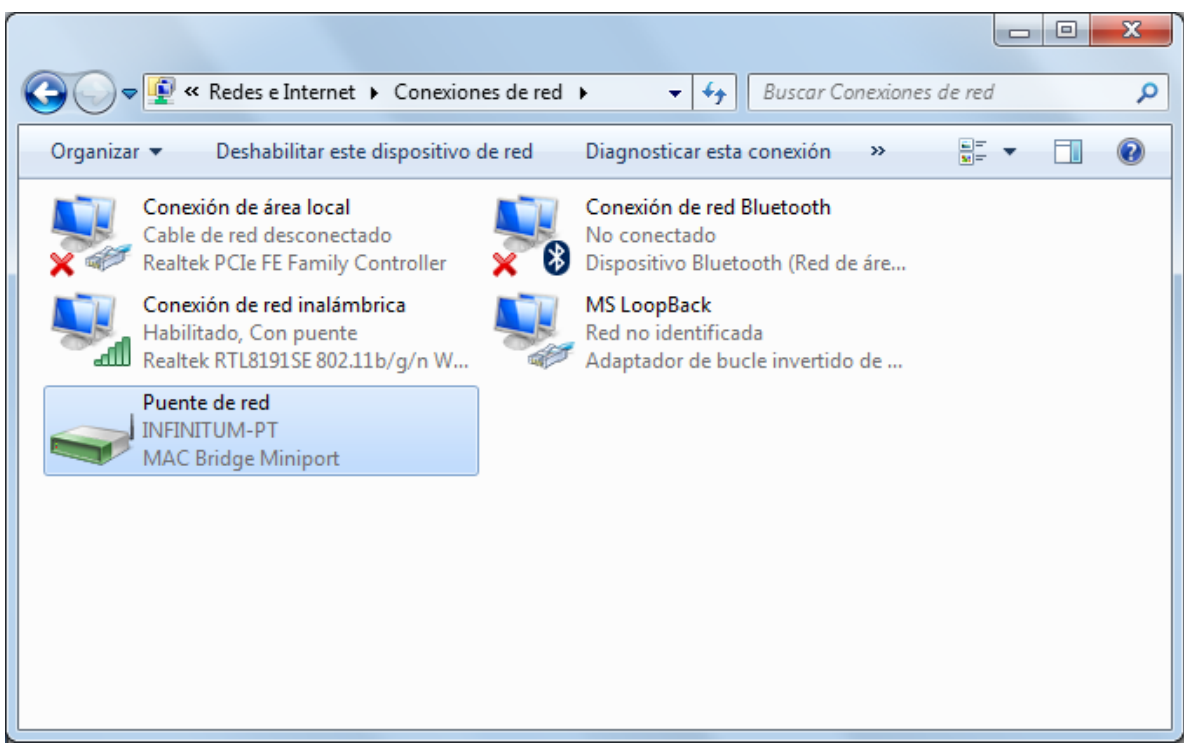

Fig. 3: Puente de red creado entre la 2 interfaces.

3.- En el botón de inicio, clic en ejecutar, escribir cmd y enter, después escribir en la ventana de comandos el comando ipconfig /all para ver la configuración de red de la laptop

| Ж<br>$\Box$<br>$\Box$<br><b>EXEC:\Windows\system32\cmd.exe</b>                                                                                                    |
|----------------------------------------------------------------------------------------------------|
| Uínculo: dirección IPv6 local. : fe80::69a5:6ed5:4e3:e0df%20(Preferido)<br>Dirección IPv4 de configuración automática: 169.254.224.223(Preferido)<br>$\equiv$<br>Máscara de subred <del>.</del> : 255.255.0.0<br>Puerta de enlace predeterminada :<br>IAID DHCPv6 ͡. 369229900<br>DUID de cliente DHCPv6. 90-01-00-01-13-3B-11-EB-C8-0A-A9-<br>91-09-E7<br>Servidores DNS. : fec0:0:0:ffff::1 $\times 1$<br>fec0:0:0:ffff::2x1<br>fcc0:0:0:fftf1:3:1<br>$NetBIOS$ sobre $TCP/IP.$ |
| 'Adaptador de LAN inalámbrica Conexión de red inalámbrica                                                                                                    |
| Sufijo DNS específico para la conexión. . : gateway.2wire.net<br>Descripción Bealtek RTL8191SE 802.11b/g/n WiF<br>li Adapter                                                                                                    |
| Dirección física. <del>.</del> 70-F1-A1-61-3F-F6<br>DHCP habilitado <del>.</del> . sí<br>Configuración automática habilitada : sí<br>Uínculo: dirección IPv6 local: fe80::d89:ef33:5de1:6d23z15(Preferido)<br>Dirección IPv4. <del>. 192.168.1.68</del> $\Omega$ Preferido)<br>Máscara de subred : 255.255.255.0                                                                                                    |

Fig. 4: Configuraciones de las interfaces de red

Es necesario asignar una dirección IP que este dentro del mismo segmento que la laptop al Xbox 360, así como su correspondiente mascara de red.

4.- Conectamos la interfaz Ethernet del Xbox 360 a la interfaz Ethernet de la laptop, con un cable Ethernet de entrada RJ-45.

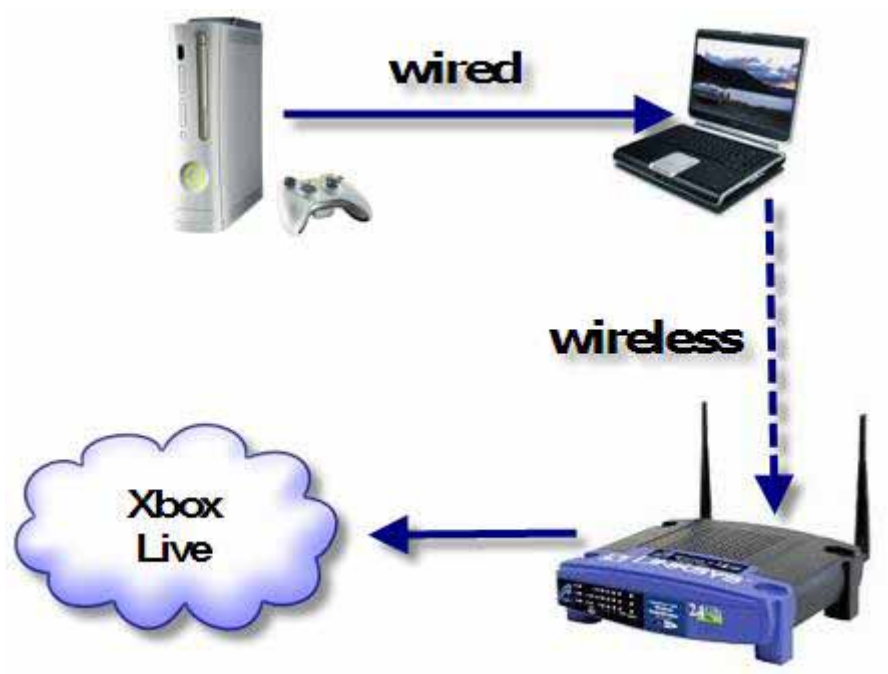

Fig. 5: Xbox 360 conectado de manera alámbrica a la Laptop, esta se conecta inalámbricamente al router del ISP.

5.- Prendemos el Xbox 360 y esperamos a que cargue la pantalla principal.

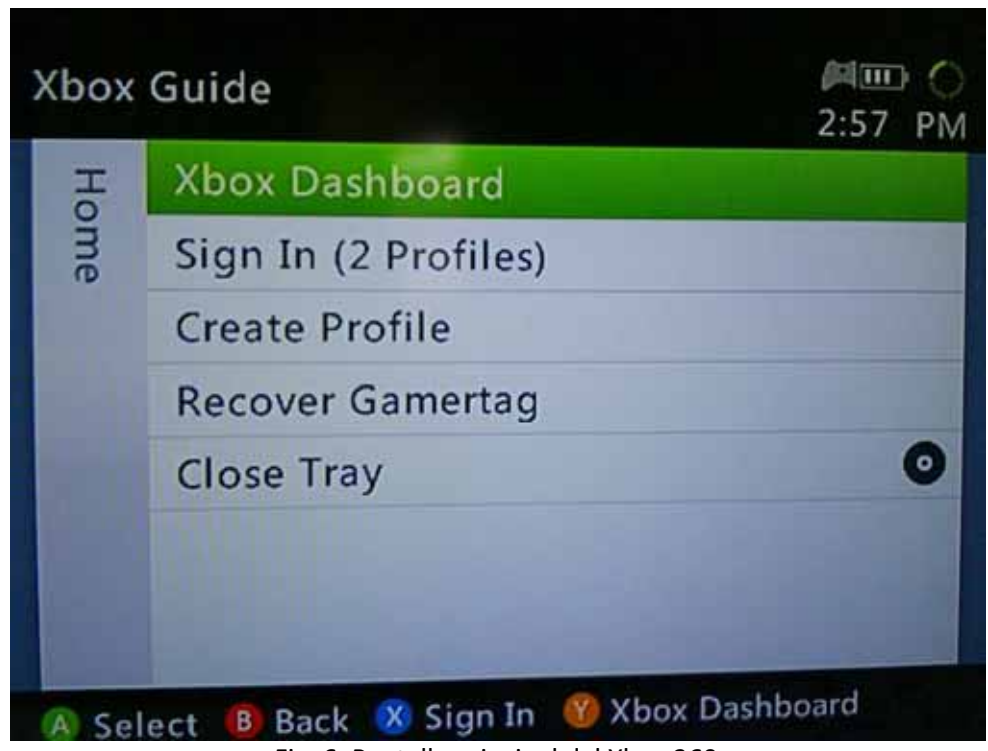

Fig. 6: Pantalla principal del Xbox 360

6.- Vamos a la pantalla de System Settings, la cual tiene la configuración de la consola.

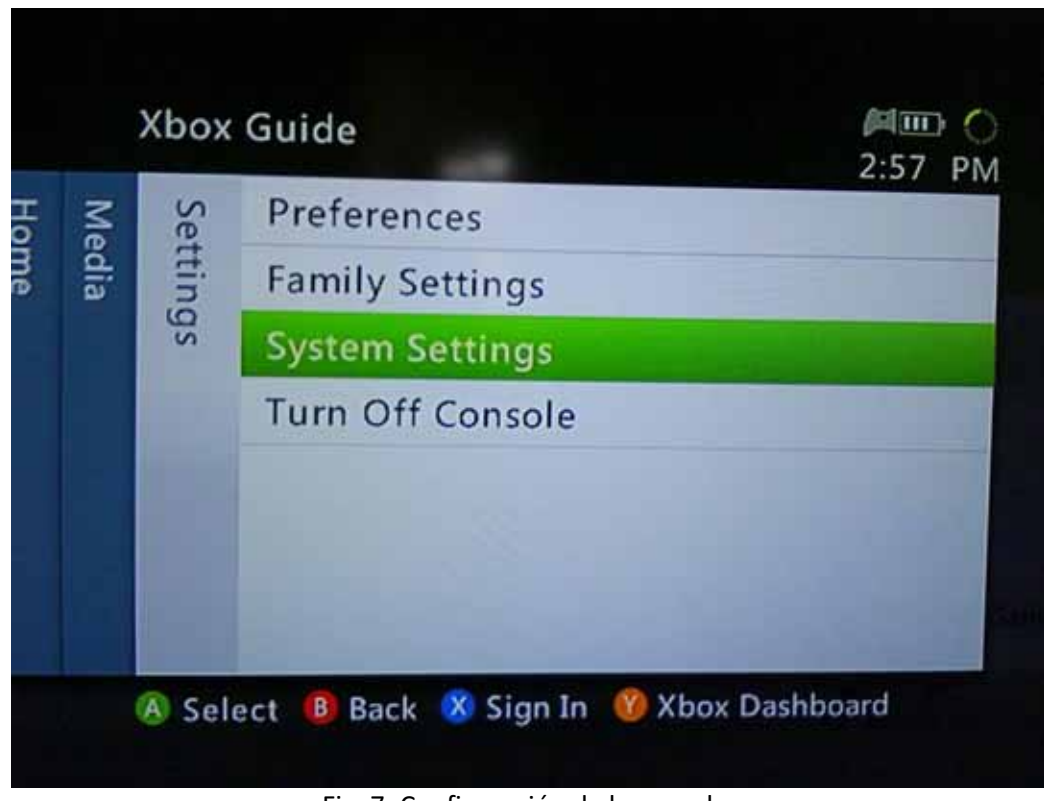

Fig. 7: Configuración de la consola.

7.- Se modificaran los parámetros de red, en la opción de Network Settings.

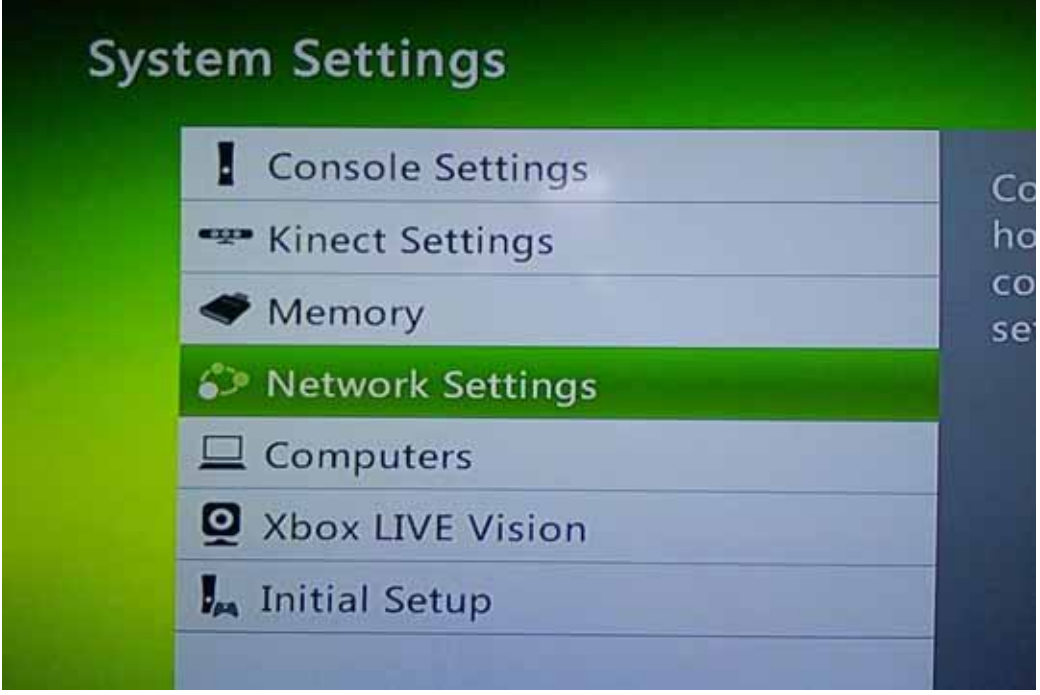

Fig. 8: Parámetros de red.

8.- Modificaremos la red alámbrica, es la que está conectada a la laptop.

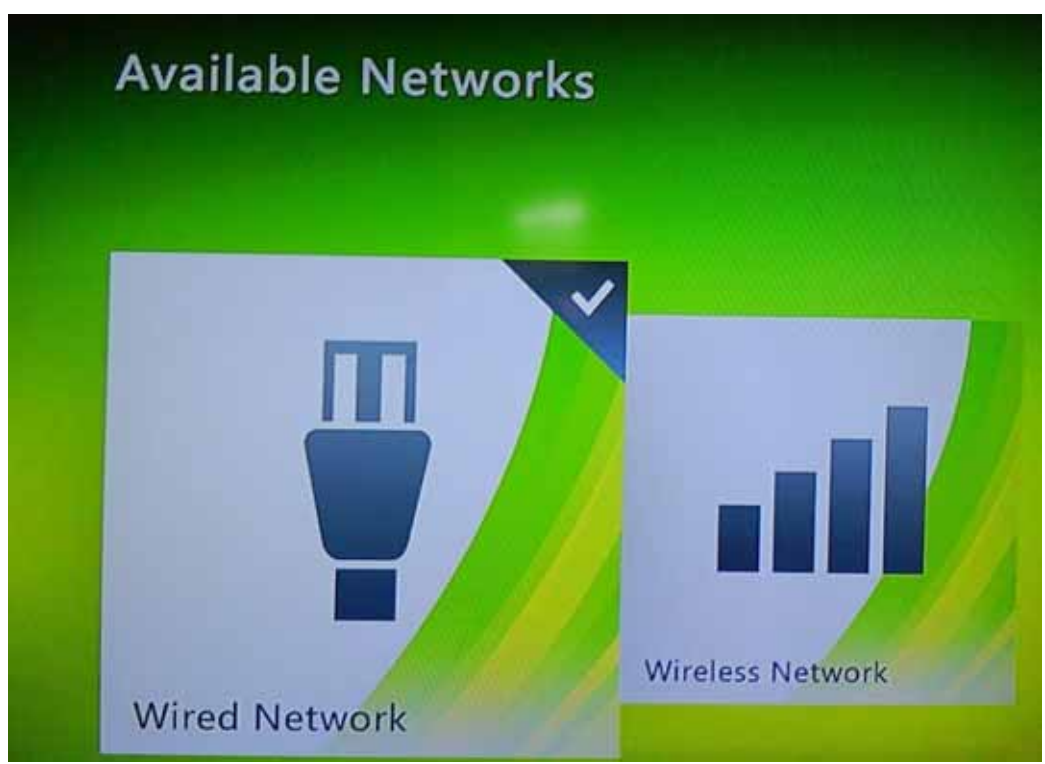

Fig. 9: Configurando red alámbrica.

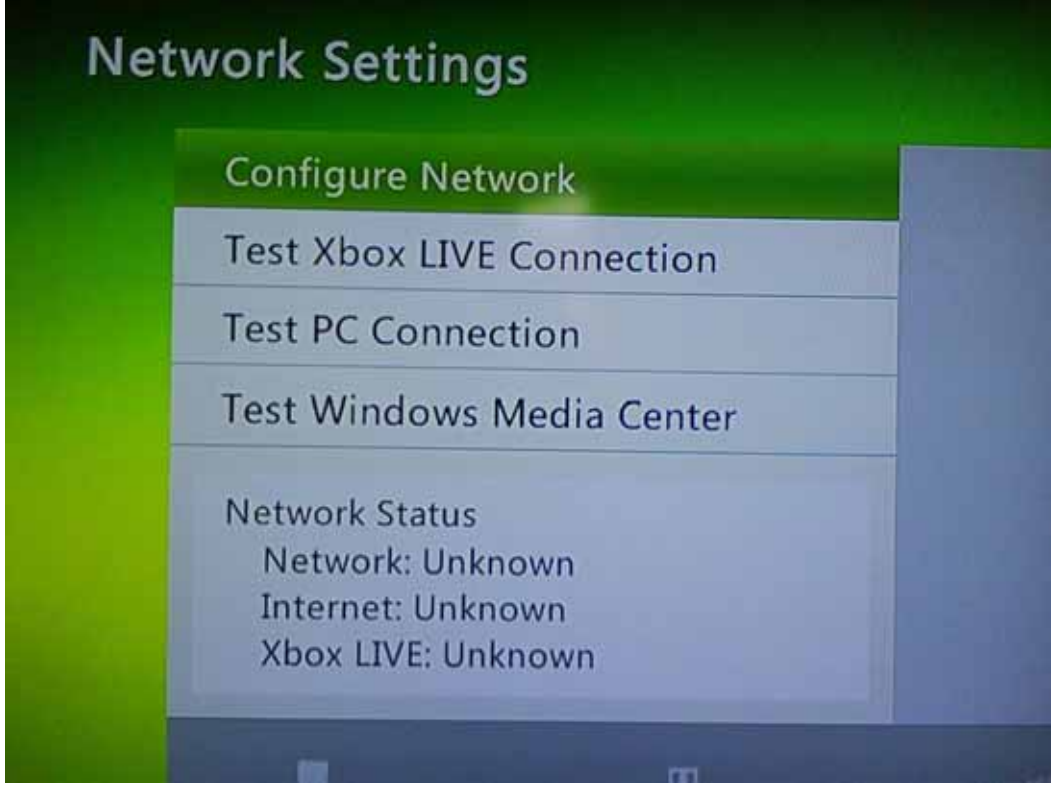

Fig. 10: Propiedades de red y pruebas de conectividad.

9.- Asignamos una IP Estática al Xbox 360, la cual debe estar en el mismo segmento que la dirección IP de la interfaz Ethernet de la laptop, en este caso los parámetros son:

- Dirección IP de clase C privada, usaremos 171.21.1.201
- Mascara de red 255.255.255.0
- Default Gateway 172.21.1.253

El default Gateway es el mismo que el de la laptop, y es la dirección IP de la interfaz interna del router del ISP.

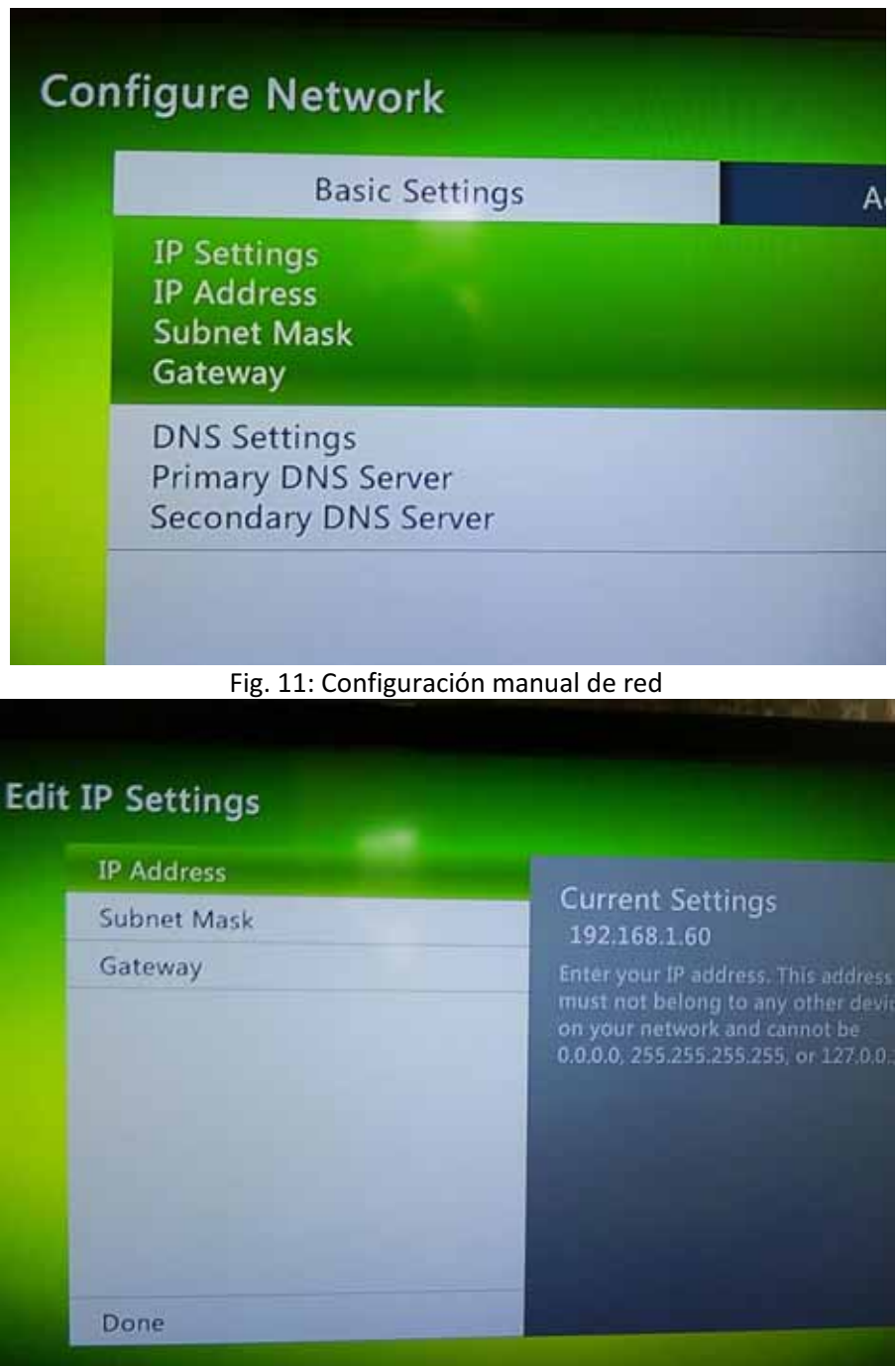

Fig.12 Configuramos y guardamos los parámetros de red.

10.- Iniciamos las pruebas de conectividad con el servidor de Xbox Live

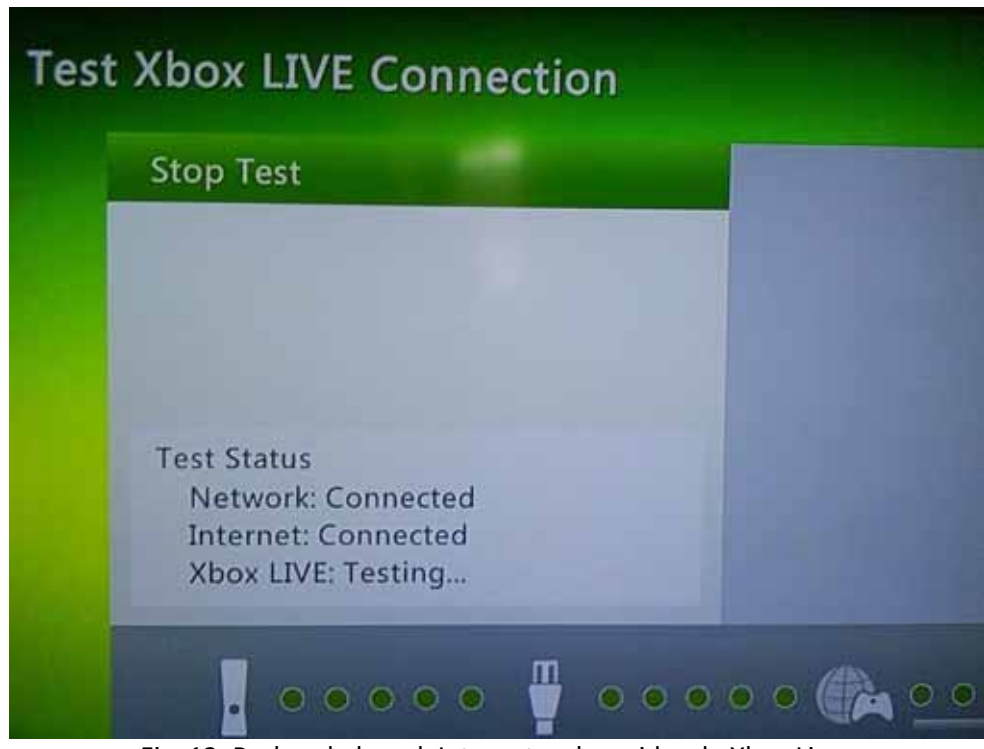

Fig. 13: Probando la red, Internet y el servidor de Xbox Live.

11.- Si nos aparecen los 3 campos como conectados, ya establecimos una sesión en línea.

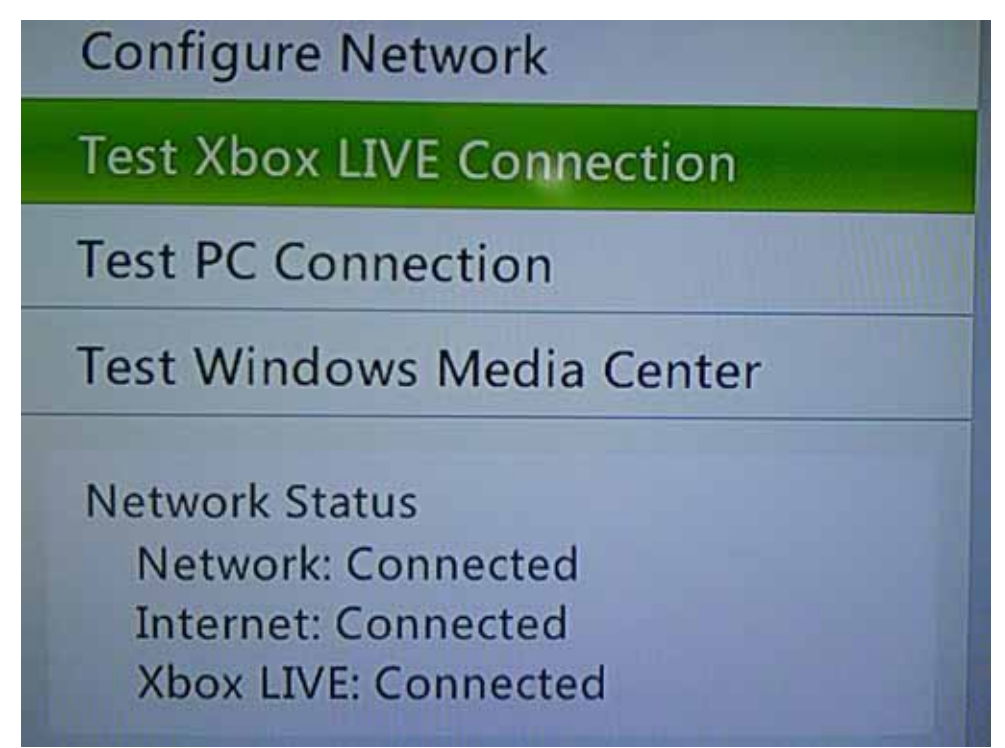

Fig.14: Conexión establecida del Xbox 360.

12.- Iniciamos sesión con un perfil de jugador valido y esperamos la pantalla de inicio de Xbox Live

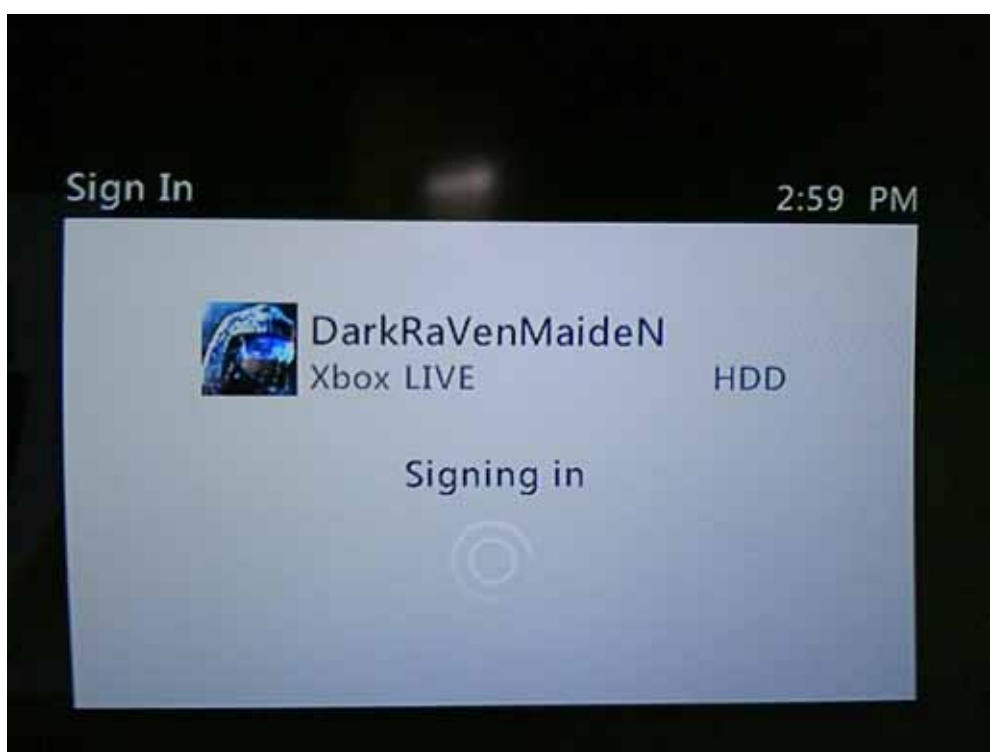

Fig. 15: Iniciando Sesión

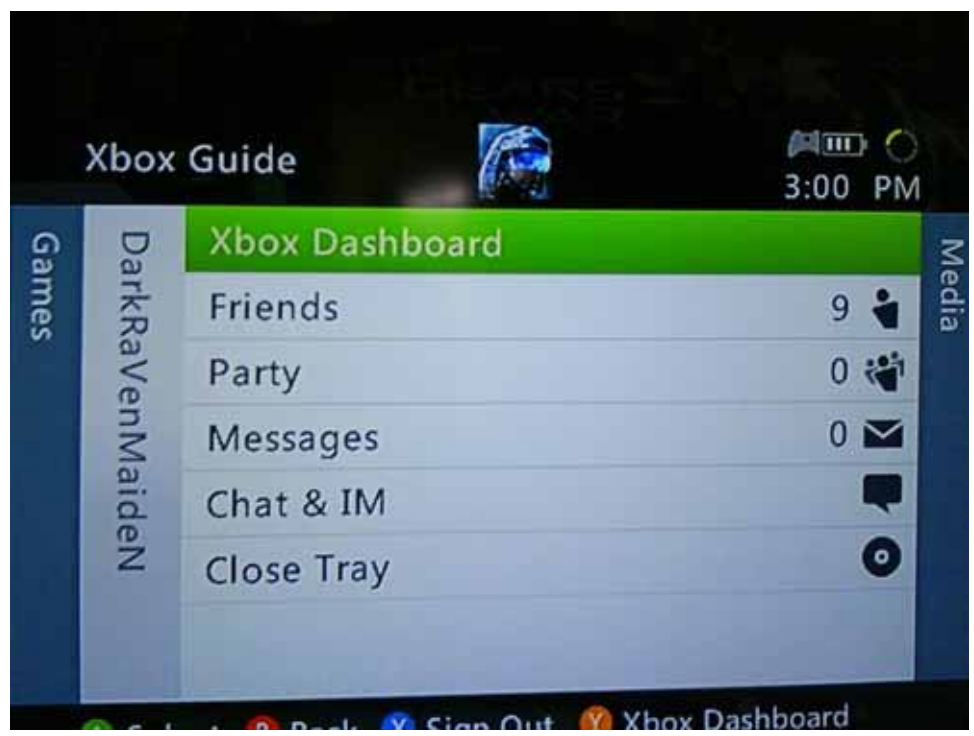

Fig. 16: Sesión iniciada, listo para iniciar juego en línea.

# **ANALISIS DE TRÁFICO DE PAQUETES DE RED DE XBOX LIVE.**

Se realizo una prueba inicial de captura de tráfico de red, entre la consola Xbox 360, y el servidor de Xbox Live, en esta prueba inicial los aparatos involucrados fueron:

- Consola Xbox 360
- Modem Ruteador de Infinitum modelo 2700 HG
- Laptop HP modelo G42-241LA Procesador Pentium (R) Dual-Core 2.30 GHz 3GB RAM

La captura de los paquetes de Xbox live se realizo con el software Wireshark, la captura tuvo como objetivo principal conocer la estructura de los encabezados de los paquetes que el Xbox 360 envía al servidor de Xbox Live, así como los puertos TCP y UDP que son necesarios para que se establezca la comunicación.

ANALISIS PAQUETES DE XBOX LIVE.

#### Captura en Wireshark

El análisis del intercambio de paquetes en la red es muy importante para saber los puertos y los distintos mensajes que se realizan durante el intercambio de mensajes en el Xbox 360, el análisis se expone detalladamente más adelante.

| No. | Time                | Source                                                                                                    | Drifination              | Pertecol             | <b>Info</b>                                                                                              |
|-----|---------------------|----------------------------------------------------------------------------------------------------|--------------------------|----------------------|----------------------------------------------------------------------------------------------------|
|     |                     |                                                                                                    |                          | <b>UD</b>            | <b>Destination</b>                                                                                       |
|     | 2 0.105401          | 189.180.103.76                                                                                                    | 192, 168, 137, 136       | <b>Lite:</b>         | Source port: 33776 Destination port; xbox                                                                |
|     | 10.133345           | 192.168.137.136                                                                                                    | 189.180.103.76           | <b>UDF</b>           | Source port: xbox Destination port: 33776                                                                |
|     | 4 1.951824          | 192.168.137.138                                                                                                    | 74.138.34.22             | <b>UDP</b>           | Source port: xbox Oestination port: xbox                                                                 |
|     | 5 2.059696          | 74,138,34,22                                                                                                    | 197.168.137.136          | <b>UD</b>            | Source port: xbox Destination port: xbox                                                                 |
|     | 6.4.612698          | 65.54.186.79                                                                                                    | 192, 168, 137, 136       | π                    | https > 41814 [RST, ACK] Seq=1 Ack=1 Win=0 Len=0                                                         |
|     | 7 8.980014          | 192.168.137.138                                                                                                    | 85.55.47.180             | <b>IDP</b>           | Source port: whos Destination port: whos                                                                 |
|     | 8 9.398656          | 74.138.34.22                                                                                                    | 192.168.117.136          | <b>UDP</b>           | Source port: xbox Destination port: xbox                                                                 |
|     | 9 9.425666          | 192.168.137.136                                                                                                    | 74.138.34.22             | <b>UDP</b>           | Source port: xbox Destination port: xbox                                                                 |
|     | 10 9.330715         | 74.138.34.22                                                                                                    | 192.158.117.138          | <b>LEP</b>           | Source port: whow Destination port: whow                                                                 |
|     | 11 9.559133         | 192.168.137.136                                                                                                    | 74.138.34.22             | <b>UD</b>            | Source port: xbox Destination port: xbox                                                                 |
|     | 12 9.664787         | 74.138.34.22                                                                                                    | 192.168.117.136          | <b>UDP</b>           | Source port: xbox Destination port: xbox                                                                 |
|     | 13 9.692828         | 197.188.137.138                                                                                                    | 74.138.34.22             | <b>UDP</b>           | Source port: xbox Destination port: xbox                                                                 |
|     | 14 9.798680         | 74.138.34.22                                                                                                    | 192.168.137.136          | <b>UDP</b>           | Source port: xbox Destination port: xbox                                                                 |
|     | 15 9.826289         | 192.168.137.136                                                                                                    | 74.138.34.22             | <b>UDP</b>           | Source port: xbox Destination port: xbox                                                                 |
|     | 16 9.930864         | 74.138.34.22                                                                                                    | 197, 168, 177, 176       | UD.                  | Source port: xbox Destination port: xbox                                                                 |
|     | 17 9.959650         | 192.168.137.136                                                                                                    | 74.138.34.22             | <b>UDP</b>           | Source port: xbox Destination port: xbox                                                                 |
|     | 18 10.062884        | 74,138,34,22                                                                                                    | 192, 168, 137, 136       | <b>UDP</b>           | Source port: whox Destination port: whox                                                                 |
|     | 19 10.093061        | 192.168.137.136                                                                                                    |                          |                      | <b>CHEMIX</b>                                                                                            |
|     | 20 10.126484        | 192.188.137.136                                                                                                    |                          |                      | 11 1 0.000000 192.168.137.136 189.180.103.76 UDP Source port: xbox Destination port: 33776               |
|     | 21 10.171450        | 159.180.103.76                                                                                                    |                          |                      |                                                                                                    |
|     | 22 10.199443        | 74.138.34.22                                                                                                    |                          |                      | It Frame 1 (66 hytes on wire, 66 bytes captured)                                                         |
|     | 23 10.226517        | 197.168.117.116                                                                                                    |                          |                      | = Ethernet II, Src: Microsof_Baillida (00:22:48:Sa:15:6a), Ost: 72:f1:a1:81:3f:f6 (72:f1:a)              |
|     | 24 10.332960        | 74.138.34.22                                                                                                    |                          |                      | = Internet Protocol, Src: 192.168.137.136 (192.168.137.136), Dst: 189.180.103.76 (189.180.)              |
|     | 25 10.360054        | 192.168.137.136                                                                                                    |                          |                      | E User Datagram Protocol, Src Port: xbox (3074), Dst Port: 33776 (33776)                                 |
|     | 76 10, 464 894      | 74,138,34,22                                                                                                    | procedure and a resource |                      | ٠                                                                                                    |
|     | 27 10:48542         | 65:55:42.180                                                                                                    |                          |                      |                                                                                                    |
|     | $E$ Data (24 bytes) | Frame 1 (66 bytes on wire, 66 bytes captured)<br>- Ethernet II, Brc: Microsof Ba:15:6a (00:22:48:9a:15:6a 0010<br># Internet Protocol, Src: 192.168.137.136 (192.168.137.1 0020<br>E User Datagram Protocol, Src Port: xbox (3074), Ost Por 0040 | 0000                     | 00.40<br>83 FO 00 20 | collection the stand<br><b>Jan., S.</b><br><b>38 89 88 80</b><br>bš<br>35 e 0-<br><b>STATISTICS</b><br>w |

Fig. 1: Captura de tráfico de red y envió-recepción de paquetes en Wireshark

ARP: Es un protocolo de redes de computadoras, el cual se usa para determinar la dirección de hardware cuando solamente se conoce la dirección IP. Esta función es crítica para el funcionamiento de la conexión del Xbox 360 a Xbox Live, el cual se encuentra dentro de un área local de trabajo, ya que el tráfico de red proveniente del Xbox 360 que pasa por el Router está basado en direcciones IP, y se necesita determinar el próximo "montículo" por el cual se direccionara ese tráfico, hasta llegar al servidor de Xbox Live.

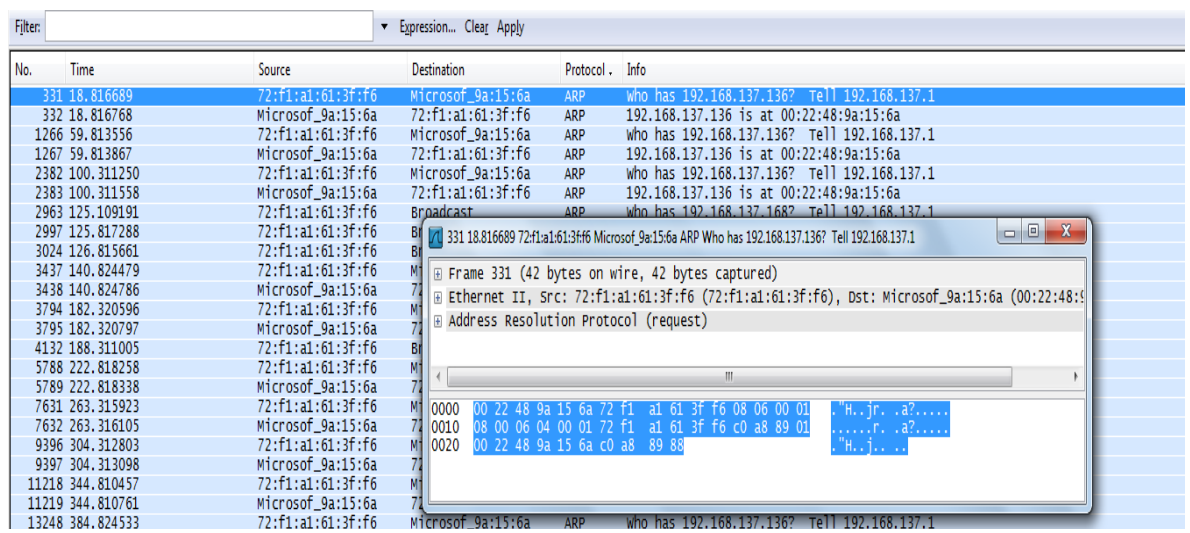

#### Address Resolution Protocol (Petición)

Fig.2: Envió de una petición de un mensaje ARP

En la figura anterior, se envía un mensaje ARP, preguntando quien tiene la dirección MAC de la dirección IP indicada en el campo de "INFO", esta es una petición, y por lo tanto, el siguiente mensaje debe de contener la respuesta a esta petición.

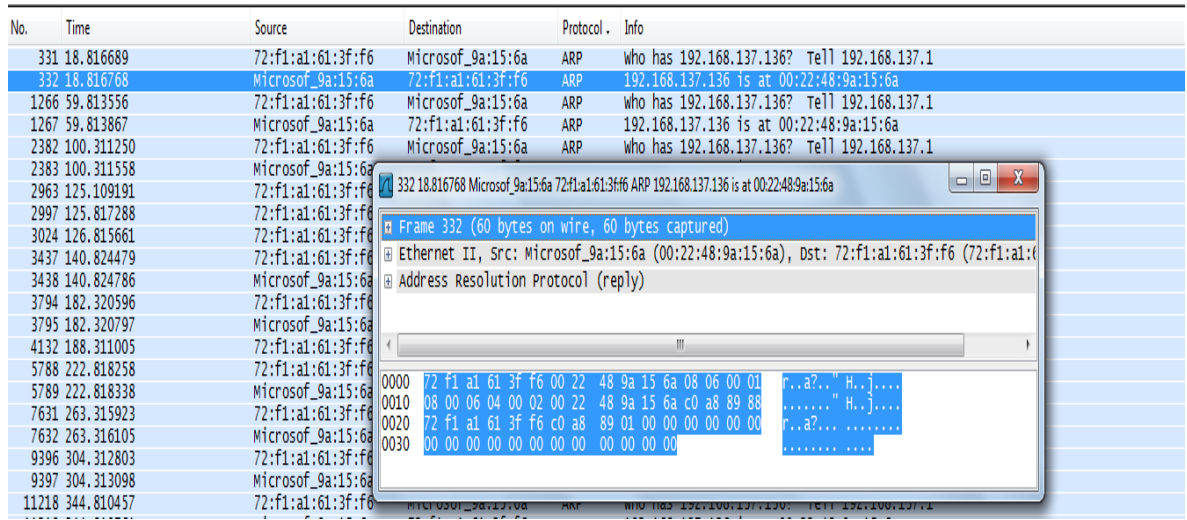

## Address Resolution Protocol (Respuesta)

Fig. 3: Recepción de una respuesta de un mensaje ARP

La figura anterior nos muestra la recepción de la respuesta al mensaje ARP enviado anteriormente el cual pedía la dirección MAC de la IP mostrada en el campo "INFO", en este caso vemos que nos dice que la dirección 192.168.137.136 contiene la dirección MAC 00:22:48:9a:15:6a, la cual corresponde al puerto Ethernet del Xbox 360.

Cabe destacar que el envió del mensaje ARP de la Fig.2 se realiza desde la laptop al Xbox 360, es decir, la dirección fuente MAC 72:f1:a1:61:3f:f6 proviene de la laptop HP G42; esta tiene como objetivo conocer la dirección MAC de la consola Xbox 360; ahora, en el mensaje de respuesta proveniente del Xbox 360 nos dice que la IP 192.168.137.136 contiene la dirección MAC 00:22:48:9a:15:6a.

## DNS (Domain Name System)

Se encarga de asociar nombres de dominio, con sus correspondientes direcciones IP, el Xbox 360 utiliza el puerto 53, asociado a los DNS, para resolver ciertas direcciones IP del servidor de Xbox Live.

En el siguiente mensaje, s e envía una petición sobre una imagen "Avatar" a Xboxlive.com, el protocolo DNS se encarga de traducir el nombre de xboxlive.com a una dirección IP, para efectos de conexión y transferencia de datos, en este caso, imágenes de jugador

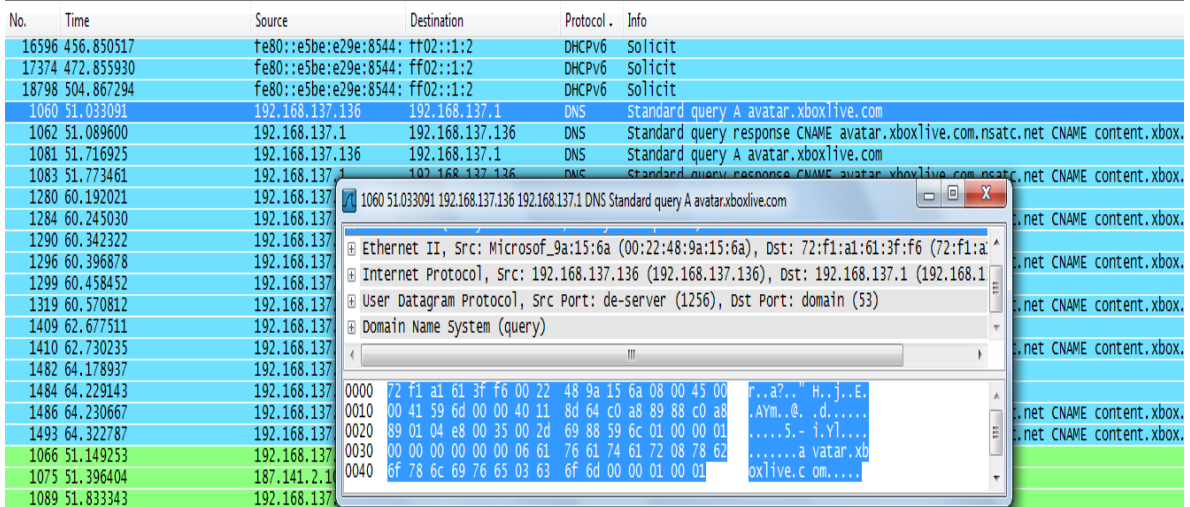

### Protocolo DNS

## Fig. 4: Petición estándar a Xboxlive.com

Después viene la respuesta a la petición enviada anteriormente, se puede observar que la respuesta proviene del mismo puerto (53), por el cual se envió la petición, en este caso contiene CNAME del "Avatar" enviado al Xbox 360.

| No. | Time              | Source                                | Destination                                           | Protocol . Info         |                                                                                                    |                              |
|-----|-------------------|---------------------------------------|-------------------------------------------------------|-------------------------|----------------------------------------------------------------------------------------------------|------------------------------|
|     | LUVVU 441, 04JIV3 | 1000, 10100, 0290, 0144, 1102, 112    |                                                       | <b>UNLYVU</b>           | <b>BUTTETE</b>                                                                                                    |                              |
|     | 16045 442.825623  | fe80::e5be:e29e:8544: ff02::1:2       |                                                       | DHCPV6                  | solicit                                                                                                    |                              |
|     | 16124 444, 838227 | fe80::e5be:e29e:8544: ff02::1:2       |                                                       | DHCPV6                  | solicit                                                                                                    |                              |
|     | 16275 448.847598  | $f$ e80::e5be:e29e:8544: $f$ f02::1:2 |                                                       | DHCPV6                  | solicit                                                                                                    |                              |
|     | 16596 456, 850517 | fe80::e5be:e29e:8544: ff02::1:2       |                                                       | DHCPV6                  | Solicit                                                                                                    |                              |
|     | 17374 472,855930  | fe80::e5be:e29e:8544: ff02::1:2       |                                                       | DHCPV6                  | solicit                                                                                                    |                              |
|     | 18798 504.867294  | fe80::e5be:e29e:8544: ff02::1:2       |                                                       | DHCP <sub>V6</sub>      | solicit                                                                                                    |                              |
|     | 1060 51.033091    | 192.168.137.136                       | 192.168.137.1                                         | <b>DNS</b>              | Standard query A avatar.xboxlive.com                                                                                                  |                              |
|     | 1062 51,089600    | 192.168.137.1                         | 192.168.137.136                                       | DN <sub>S</sub>         | Standard query response CNAME avatar.xboxlive.com.nsatc.net CNAME content.xbox.                                                       |                              |
|     | 1081 51.716925    | 192.168.137.136                       | 192.168.137.1                                         | DNS                     | Standard query A avatar.xboxlive.com                                                                                                  |                              |
|     | 1083 51.773461    |                                       |                                                       |                         | 192.1 1062 51.089600 192.168.137.1 192.168.137.136 DNS Standard query response CNAME avatar.xboxlive.com.nsatc.net CN<br>$\mathbf{x}$ | satc.net CNAME content.xbox. |
|     | 1280 60.192021    | 192.1                                 |                                                       |                         |                                                                                                    |                              |
|     | 1284 60.245030    | 192.1                                 | In Frame 1062 (223 bytes on wire, 223 bytes captured) |                         |                                                                                                    | satc.net CNAME content.xbox. |
|     | 1290 60.342322    | 192.1                                 |                                                       |                         |                                                                                                    |                              |
|     | 1296 60.396878    | 192.1                                 |                                                       |                         | E Ethernet II, Src: 72:f1:a1:61:3f:f6 (72:f1:a1:61:3f:f6), Dst: Microsof_9a:15:6a (00:22:48:9a:                                       | satc.net CNAME content.xbox. |
|     | 1299 60.458452    |                                       |                                                       |                         | 192.1     Tnternet Protocol, Src: 192.168.137.1 (192.168.137.1), Dst: 192.168.137.136 (192.168.137.136)                               |                              |
|     | 1319 60.570812    |                                       |                                                       |                         | 192.1 B User Datagram Protocol, Src Port: domain (53), Dst Port: de-server (1256)                                                     | satc.net CNAME content.xbox. |
|     | 1409 62.677511    | 192.1                                 | Domain Name System (response)                         |                         |                                                                                                    |                              |
|     | 1410 62.730235    | 192.1                                 |                                                       |                         |                                                                                                    | satc.net CNAME content.xbox. |
|     | 1482 64.178937    | 192.10                                |                                                       | m,                      |                                                                                                    |                              |
|     | 1484 64.229143    | 192.1<br>0000                         | -a1                                                   |                         |                                                                                                    |                              |
|     | 1486 64.230667    | 192.1<br>0010<br>00 d1 11             | $\Omega$                                              | a3 c0 a8 89 01 c0 a8    | ."Hjr. .a?E.                                                                                                    | satc.net CNAME content.xbox. |
|     | 1493 64.322787    | 192.1<br>0020                         | $04 \overline{e}8$                                    | ea hf 59 6c 81 80 00 01 | $5$ $$ $$                                                                                                    | satc.net CNAME content.xbox. |
|     | 1066 51.149253    | 192.16<br>0030<br>DO 05 00.           |                                                       | 76 61 74 61 72 08 78 62 | a vatar.xb                                                                                                    |                              |
|     | 1075 51, 396404   | 187.1<br>0040                         | 64                                                    | ' OO OO '<br>- 01       | $oxlive.c$ om                                                                                                    |                              |
|     | 1089 51.833343    | 192.1<br><b>Innsn</b>                 |                                                       |                         | $\cdot$<br>$n - n$                                                                                                    |                              |
|     | 1102 51 076292    | 197.1                                 |                                                       |                         |                                                                                                    |                              |

Fig. 5: Recepción de la respuesta al DNS query.

## **HTTP**

La consola Xbox 360 tiene acceso a Internet por medio del protocolo HTTP; la conexión a internet se habilito para el juego en línea, descarga de actualizaciones, descarga del bazar de Xbox Live, el puerto destino al enviarse el paquete es el 80

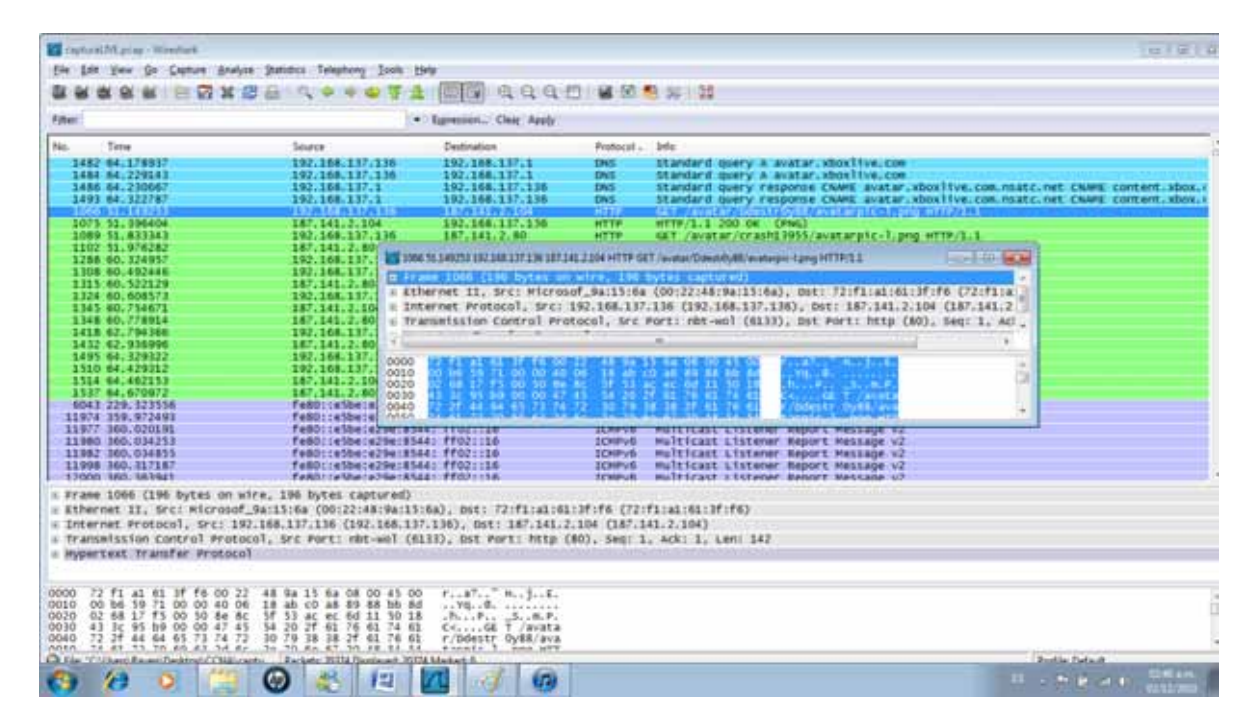

# Protocolo HTTP (80)

Fig. 6: Solicitud por el puerto 80

La respuesta es un mensaje de un tipo (PNG), el cual contiene la imagen del jugador en la lista de amigos, si esta llega sin ninguna complicación, vendrá acompañada de la palabra OK

| No. | Time              | Source                    | <b>Destination</b>                                                               | Protocol . Info |                                                                                                   |       |
|-----|-------------------|---------------------------|----------------------------------------------------------------------------------|-----------------|---------------------------------------------------------------------------------------------------|-------|
|     | 1482 64.178937    | 192.168.137.136           | 192.168.137.1                                                                    | <b>DNS</b>      | Standard query A avatar.xboxlive.com                                                              |       |
|     | 1484 64.229143    | 192.168.137.136           | 192.168.137.1                                                                    | DNS             | Standard query A avatar.xboxlive.com                                                              |       |
|     | 1486 64.230667    | 192.168.137.1             | 192.168.137.136                                                                  | DNS             | Standard query response CNAME avatar.xboxlive.com.nsatc.net CNAME content.xbox.                   |       |
|     | 1493 64.322787    | 192.168.137.1             | 192.168.137.136                                                                  | DN <sub>S</sub> | Standard query response CNAME avatar.xboxlive.com.nsatc.net CNAME content.xbox.                   |       |
|     | 1066 51.149253    | 192.168.137.136           | 187.141.2.104                                                                    | <b>HTTP</b>     | GET /avatar/Ddestr0y88/avatarpic-1.png HTTP/1.1                                                   |       |
|     | 1075 51, 396404   | 187, 141, 2, 104          | 192.168.137.136                                                                  | <b>HTTP</b>     | HTTP/1.1 200 OK (PNG)                                                                             |       |
|     | 1089 51, 833343   | 192.168.137.136           | 187, 141, 2, 80                                                                  | <b>HTTP</b>     | GET /avatar/crash13955/avatarpic-1.png HTTP/1.1                                                   |       |
|     | 1102 51.976282    | 187.14                    |                                                                                  |                 |                                                                                                   |       |
|     | 1288 60.324957    |                           | 192.16 7 1075 51.396404 187.141.2.104 192.168.137.136 HTTP HTTP/1.1 200 OK (PNG) |                 |                                                                                                   |       |
|     | 1308 60.492446    | 192.16                    |                                                                                  |                 |                                                                                                   | P/1.1 |
|     | 1315 60.522129    | 187.14                    | In Frame 1075 (694 bytes on wire, 694 bytes captured)                            |                 |                                                                                                   |       |
|     | 1324 60.608573    |                           |                                                                                  |                 | 192.16 B Ethernet II, Src: 72:f1:a1:61:3f:f6 (72:f1:a1:61:3f:f6), Dst: Microsof_9a:15:6a (00:22:4 |       |
|     | 1345 60.754671    | 187.14                    |                                                                                  |                 | ⊞ Internet Protocol, Src: 187.141.2.104 (187.141.2.104), Dst: 192.168.137.136 (192.168.137        |       |
|     | 1348 60.778914    | 187.14                    |                                                                                  |                 | Transmission Control Protocol, Src Port: http (80), Dst Port: nbt-wol (6133), Seq: 6621,          |       |
|     | 1418 62, 794366   | 192.16                    | <b>CALL CALL A</b>                                                               |                 |                                                                                                   |       |
|     | 1432 62.936996    | 187.14                    |                                                                                  |                 |                                                                                                   |       |
|     | 1495 64.329322    | 192.16                    |                                                                                  |                 |                                                                                                   |       |
|     | 1510 64.429312    | 0000<br>192.16            | 48 9a 15 6a                                                                      | 61.             | ."Hir. .a?Ep<br>3f f6 08 00 45 70<br>$\mathbb{A}$                                                 | P/1.1 |
|     | 1514 64, 462153   | 0010<br>02. a8.<br>187.14 | 74 86 40 00<br>ht                                                                | 33              | bb 8d 02 68 c0 a8<br>t.@.<. .3h.                                                                  |       |
|     | 1537 64.670972    | 0020<br>187.14            | 88 00 50 17 f5 ac ec                                                             |                 | 86 ed 8e 8c 5f e1 50 18<br>$\overline{\phantom{a}}$                                               |       |
|     | 6043 229, 323556  | fe80::                    |                                                                                  |                 |                                                                                                   |       |
|     | 11974 359, 972493 | $f$ e $80:$               | Frame (694 bytes) Reassembled TCP (7260 bytes)                                   |                 |                                                                                                   |       |
|     | 11077 340 030101  | £00                       |                                                                                  |                 |                                                                                                   |       |

Fig. 7: Responde con la imagen y con estatus OK

El mensaje es de Tipo Internet Protocol, la dirección IP la cual envía la respuesta, corresponde al Router externo de Telmex (187.141.2.104), la respuesta llega a la dirección IP de la consola Xbox, por medio de la Laptop, los puertos utilizados son:

- Puerto Fuente http(80)
- Puerto Destino (63895)

## Solicitud DHCPv6

El Protocolo de Configuración Dinámica de Host es un protocolo de red que permite a los clientes de una red IP obtener sus parámetros de configuración automáticamente. De una manera más generalizada es un protocolo de tipo cliente-servidor en el que generalmente un servidor posee una lista de direcciones IP dinámicas y las va asignando a los clientes conforme éstas van estando libres, sabiendo en todo momento quién utiliza una IP en particular, el tiempo que fue asignado, y a quien se le asigno después.

DHCPV6 se utiliza para IPv6, funciona de manera similar que para IPv4, se utiliza si el administrador de la red desea tener un control más personalizado de la asignación de direcciones IP.

En la captura de trafico de red, se utiliza observa que la LAPTOP solicita una asignación de dirección IPv6 al servidor DHCP, el cual se encuentra dentro del modem-ruteador 2WIRE de Infinitum.

La petición de asignación de dirección IPv6 se captura dentro del trafico de red del Xbox 360, ya que la consola Xbox se encuentra conectada de manera física a la Laptop, y ya que el Xbox también recibe una dirección IPv4 y IPv6 del modem-ruteador, entonces esta pasa por la Laptop, para finalmente llegar al Xbox, cabe destacar que ambas direcciones, tanto de la laptop como del Xbox 360, se asignan dinámicamente, y es muy probable que si el modem-ruteador se reinicia, o se apaga y después de un periodo determinado de tiempo se vuelve a encender, estas direcciones serán diferentes a las anteriormente asignadas.

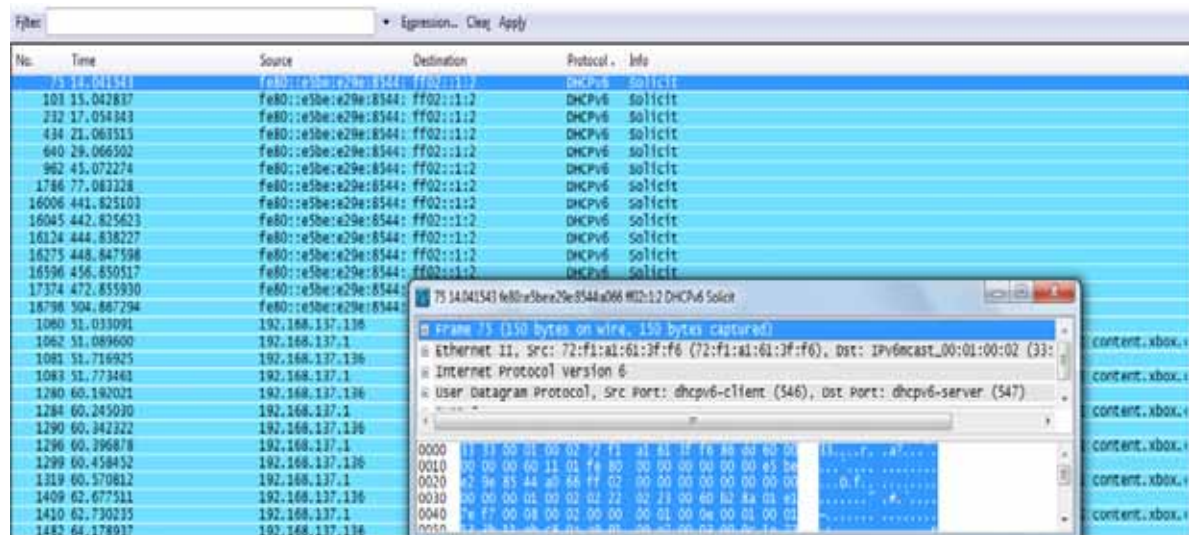

### Mensaje DHCPv6

Fig. 8: Petición de asignación de dirección DHCPv6.

Se observa que es un mensaje de tipo Internet Protocol Versión 6, y los puertos involucrados en este caso son:

- Puerto Fuente: dhcpv6-cliente (546)
- Puerto Destino: dhcpv6-servidor (547)

#### ICMPv6

El protocolo Mensajes de Control de Internet (Internet Control Message Protocol) es el protocolo de control y de notificación de errores que puedan existir en el Protocolo de Internet (IP). Su uso principal es enviar mensajes de error, por ejemplo, que un servicio, no está disponible, que la petición no recibió respuesta, o que un host o Router no puede ser localizado.

ICMPv6 es la implementación de ICMP para el Protocolo de Internet versión 6. Es una parte integral de IPv6, y se encarga del reporte de errores, de diagnostico de funciones (ejemplo tracert, ping), descubrir equipos vecinos en la red, y como un ambiente de trabajo para extensiones para implementaciones futuras del Protocolo de Internet.

Los mensajes de ICMPv6 son clasificados en 2 categorías, mensajes de error y mensajes de información, los primeros identifican cualquier problema en la red, ya sea de algún servicio deshabilitado, o de un equipo (Router) no encendido, mientras que el segundo reporta si un Router envió una petición a otro Router, o si se envió un broadcast dentro de la red.

Dentro del tráfico de red, encontramos paquetes de protocolo ICMPv6, el primer paquete contiene información de tipo "Router Advertisement", en el cual se reporta en un mensaje de información de un anuncio hacia el Router en la red, por parte de la Laptop.

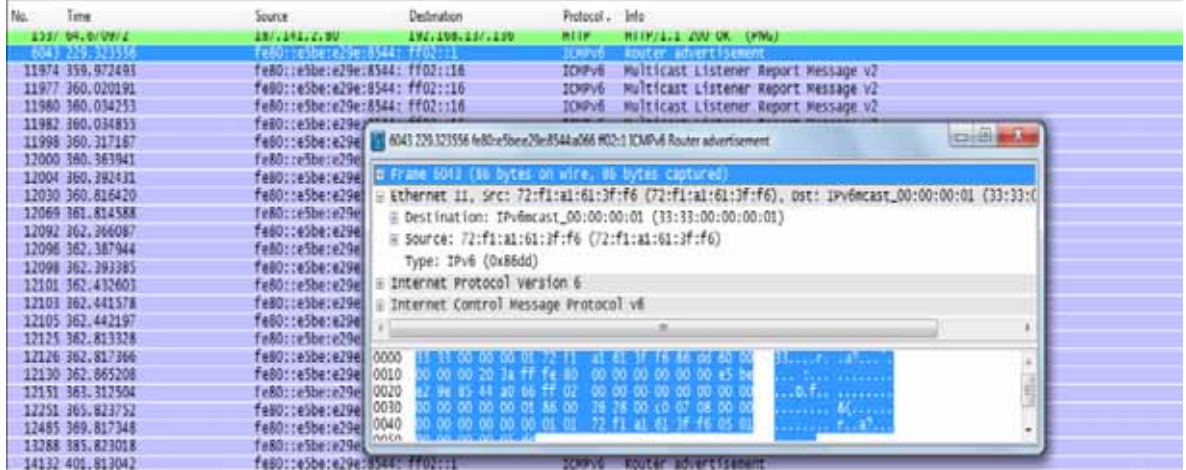

## ICMPv6 Advertisement

Fig. 9 Anuncio al Router en la red

Otro paquete de tipo ICMPv6 dentro de la red capturado es uno con información de tipo "Router Solicitation", el mensaje describe la solicitud al Router enviado por la Laptop.

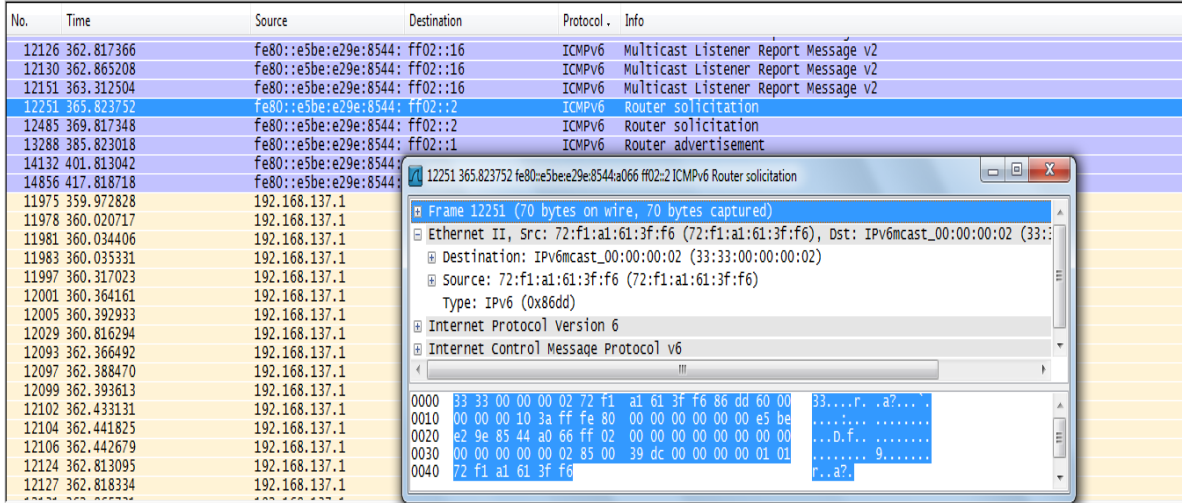

## ICMPv6 Solicitation

Fig. 10 Solicitud al Router en la red

En ambos mensajes la dirección MAC fuente corresponde a la Laptop, esto indica que es dispositivo de origen dentro de la red de los mensajes de información ICMPv6.

#### IGMP

El Protocolo de Administración de Grupos de Internet (Internet Group Management Protocol) es un protocolo de comunicaciones usado por hosts y routers adyacentes en redes IP para establecer membrecías de grupos multicast.

Es parte esencial de las especificaciones de IP multicast, el cual consiste en un método de enviar datagramas IP a un grupo de clientes interesados en recibir una sola transmisión.

Es análogo al protocolo ICMP para conexiones unicast.

El protocolo IGMP tiene su uso en el servicio de Xbox Live, ya que es usado también para video y juego en línea, ya que permite un uso más eficiente de recursos ya que le da apoyo a estos tipos de aplicaciones.

En Xbox Live se pueden ver videos de juegos o películas, por Internet, pero principalmente su uso apoya el juego en línea del modo multijugador.

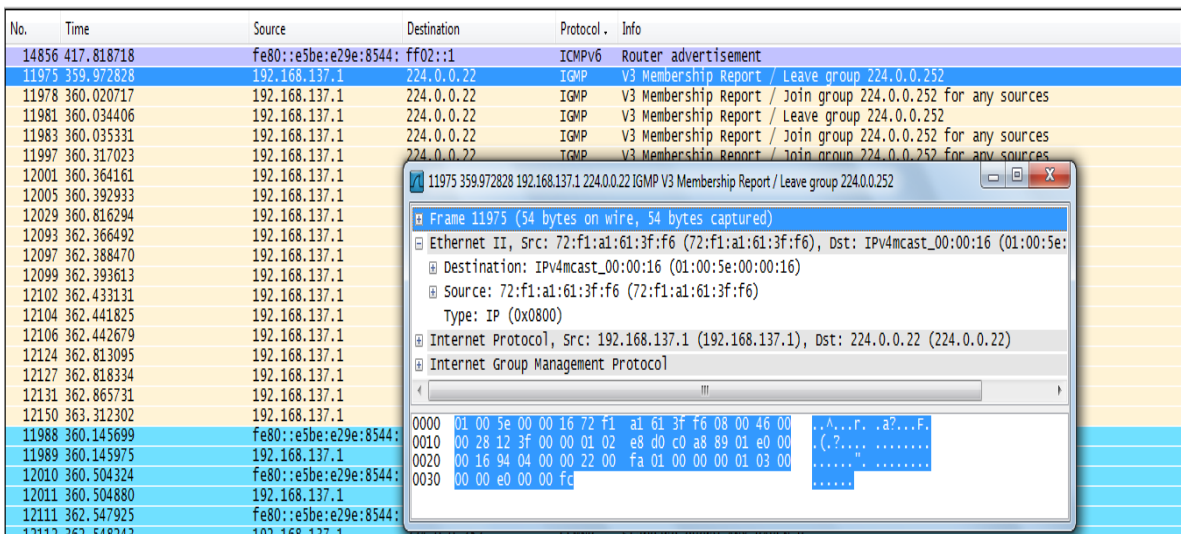

IGMP

Fig. 11 Reporte de "membrecía" de un grupo multicast.

La dirección IP fuente pertenece a la Laptop, la dirección IP destino es la de algún servidor remoto, el cual envía un mensaje a un grupo interesado, el mensaje es de tipo multicast, y la Laptop es un cliente de ese grupo interesado en recibir el mensaje.

También podemos observar que para efectos de rendimiento a la hora de recibir mensajes, la Laptop, el cliente, abandona el grupo, cuando no está interesado en recibir el mensaje que envía el servidor, después de un cierto periodo de tiempo, cuando el cliente este interesado en volver a recibir el mensaje del servidor, envía un mensaje, y se vuelve a unir al grupo, para recibir el o los mensajes que envié el servidor a ese grupo de cliente.

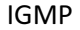

| No. | Time              | Source                          | <b>Destination</b>                                   | Protocol.                | Info                                                                                                    |
|-----|-------------------|---------------------------------|------------------------------------------------------|--------------------------|----------------------------------------------------------------------------------------------------|
|     | 14830 417, 818718 | Te80::e50e:e29e:8544: TTUZ::1   |                                                      | <b>ICMPV<sub>b</sub></b> | ROUTER advertisement                                                                                                    |
|     | 11975 359.972828  | 192.168.137.1                   | 224.0.0.22                                           | IGMP                     | V3 Membership Report / Leave group 224.0.0.252                                                                                                    |
|     | 11978 360,020717  | 192.168.137.1                   | 224.0.0.22                                           | <b>IGMP</b>              | V3 Membership Report / Join group 224.0.0.252 for any sources                                                                                                    |
|     | 11981 360 034406  | 192.168.137.1                   | 224.0.0.22                                           | IGMP                     | V3 Membership Report / Leave group 224.0.0.252                                                                                                    |
|     | 11983 360.035331  | 192.168.137.1                   | 224.0.0.22                                           | IGMP                     | V3 Membership Report / Join group 224.0.0.252 for any sources                                                                                                    |
|     | 11997 360 317023  | 192.168.137.1                   |                                                      |                          | $\begin{array}{c c c c c} \hline \multicolumn{3}{c }{\mathbf{E}} & \multicolumn{3}{c }{\mathbf{X}} \end{array}$<br>7 11978 360.020717 192.168.137.1 224.0.0.22 IGMP V3 Membership Report / Join group 224.0.0.252 for any sources |
|     | 12001 360 364161  | 192.168.137.1                   |                                                      |                          |                                                                                                    |
|     | 12005 360, 392933 | 192.168.137.1                   | In Frame 11978 (54 bytes on wire, 54 bytes captured) |                          |                                                                                                    |
|     | 12029 360, 816294 | 192.168.137.1                   |                                                      |                          |                                                                                                    |
|     | 12093 362, 366492 | 192.168.137.1                   |                                                      |                          | Ethernet II, Src: 72:f1:a1:61:3f:f6 (72:f1:a1:61:3f:f6), Dst: IPV4mcast_00:00:16 (01:00:5e:00                                                                                                    |
|     | 12097 362, 388470 | 192.168.137.1                   |                                                      |                          | <b>E Destination: IPv4mcast_00:00:16 (01:00:5e:00:00:16)</b>                                                                                                    |
|     | 12099 362, 393613 | 192.168.137.1                   | ⊞ Source: 72:f1:a1:61:3f:f6 (72:f1:a1:61:3f:f6)      |                          |                                                                                                    |
|     | 12102 362 433131  | 192.168.137.1                   | Type: IP (0x0800)                                    |                          |                                                                                                    |
|     | 12104 362 441825  | 192.168.137.1                   | 国                                                    |                          | Internet Protocol, Src: 192.168.137.1 (192.168.137.1), Dst: 224.0.0.22 (224.0.0.22)                                                                                                    |
|     | 12106 362, 442679 | 192.168.137.1                   |                                                      |                          |                                                                                                    |
|     | 12124 362 813095  | 192.168.137.1                   | F Internet Group Management Protocol                 |                          | m                                                                                                    |
|     | 12127 362 818334  | 192.168.137.1                   |                                                      |                          |                                                                                                    |
|     | 12131 362,865731  | 192.168.137.1                   | 0000<br>5e 00 00 16 72 f1                            |                          | a1 61 3f f6 08 00 46 00<br>$\ldots$ <sup>A</sup> $\ldots$ r $\ldots$ a? $\ldots$ F.                                                                                                    |
|     | 12150 363.312302  | 192.168.137.1                   | 0010                                                 |                          | 00 28 12 40 00 00 01 02 e8 cf c0 a8 89 01 e0 00                                                                                                    |
|     | 11988 360.145699  | fe80::e5be:e29e:8544 0020       |                                                      |                          | 00 16 94 04 00 00 22 00 f9 01 00 00 00 01 04 00<br>.                                                                                                    |
|     | 11989 360.145975  | 192.168.137.1                   | 00 00 e0 00 00 fc<br>10030                           |                          | e e e e e                                                                                                    |
|     | 12010 360, 504324 | fe80::e5be:e29e:8544            |                                                      |                          |                                                                                                    |
|     | 12011 360, 504880 | 192.168.137.1                   |                                                      |                          |                                                                                                    |
|     | 12111 362, 547925 | fe80::e5be:e29e:8544: tt02::1:3 |                                                      | <b>LLMNR</b>             | Standard query ANY RAVEN-P                                                                                                    |
|     | 10110 360 548043  | 107 168 137 1                   | 224 A A 252                                          | <b>TTMND</b>             | Standard query ANY DAVENLD                                                                                                    |

Fig. 12 Unión del cliente al grupo multicast.

#### LLMNR

El protocolo de Resolución de Nombres de Enlace Local Multicast (Link Local Multicast Name Resolution) está basado en DNS, permite resolución de nombres para hosts en el mismo enlace local.

### Mensaje local LLMNR

| No. | Time              | Source                | <b>Destination</b>                                      | Protocol . Info                                                           |                                                                                         |                                                                                            |                                                                                                    |                  |
|-----|-------------------|-----------------------|---------------------------------------------------------|---------------------------------------------------------------------------|-----------------------------------------------------------------------------------------|--------------------------------------------------------------------------------------------|----------------------------------------------------------------------------------------------------|------------------|
|     | 12150 363.312302  | 192.168.137.1         | 224.0.0.22                                              | IGMP                                                                      |                                                                                         | V3 Membership Report / Join group 224.0.0.252 for any sources                              |                                                                                                    |                  |
|     | 11988 360, 145699 | fe80::e5be:e29e:8544: | ff02::1:3                                               | <b>LLMNR</b>                                                              | Standard query ANY RAVEN-P                                                              |                                                                                            |                                                                                                    |                  |
|     | 11989 360.145975  | 192.168.137.1         | 224.0.0.252                                             | <b>LLMNR</b>                                                              | Standard query ANY RAVEN-P                                                              |                                                                                            |                                                                                                    |                  |
|     | 12010 360, 504324 | fe80::e5be:e29e:8544: |                                                         |                                                                           |                                                                                         |                                                                                            | $\begin{array}{c c c c c} \hline \multicolumn{3}{c }{\multicolumn{3}{c }{\mult$<br>$\mathbf{x}$ |                  |
|     | 12011 360, 504880 | 192.168.137.1         |                                                         |                                                                           | 7 11988 360.145699 fe80::e5be:e29e:8544:a066 ff02::1:3 LLMNR Standard query ANY RAVEN-P |                                                                                            |                                                                                                    |                  |
|     | 12111 362, 547925 | fe80::e5be:e29e:8544: |                                                         |                                                                           |                                                                                         |                                                                                            |                                                                                                    |                  |
|     | 12112 362.548243  | 192.168.137.1         |                                                         |                                                                           | In Frame 11988 (87 bytes on wire, 87 bytes captured)                                    |                                                                                            |                                                                                                    |                  |
|     | 12135 362, 969290 | fe80::e5be:e29e:8544: |                                                         |                                                                           |                                                                                         | Ethernet II, Src: 72:f1:a1:61:3f:f6 (72:f1:a1:61:3f:f6), Dst: IPV6mcast_00:01:00:03 (33:33 |                                                                                                    |                  |
|     | 12136 362, 969686 | 192.168.137.1         |                                                         |                                                                           | <b>E Destination: IPv6mcast_00:01:00:03 (33:33:00:01:00:03)</b>                         |                                                                                            |                                                                                                    |                  |
|     | 782 37.278991     | 65.55.71.169          |                                                         |                                                                           | ⊞ Source: 72:f1:a1:61:3f:f6 (72:f1:a1:61:3f:f6)                                         |                                                                                            |                                                                                                    | OCreator%3d%22w  |
|     | 811 38, 204219    | 192.168.137.136       | Type: IPv6 (0x86dd)                                     |                                                                           |                                                                                         |                                                                                            |                                                                                                    |                  |
|     | 814 38.317095     | 65.55.71.169          |                                                         |                                                                           |                                                                                         |                                                                                            |                                                                                                    |                  |
|     | 965 45.223345     | 65.55.71.169          | Internet Protocol Version 6<br>围                        |                                                                           |                                                                                         |                                                                                            |                                                                                                    | 3\246%20%20\320\ |
|     | 994 47, 762005    | 65.55.71.169          |                                                         | ⊟ User Datagram Protocol, Src Port: 62888 (62888), Dst Port: llmnr (5355) |                                                                                         |                                                                                            |                                                                                                    | Ocreator%3d%22w  |
|     | 1048 50.549451    | 192.168.137.136       | Source port: 62888 (62888)                              |                                                                           |                                                                                         |                                                                                            |                                                                                                    |                  |
|     | 1049 50.629701    | 65.55.71.169          | Destination port: 11mnr (5355)                          |                                                                           |                                                                                         |                                                                                            |                                                                                                    |                  |
|     | 2560 110.778288   | 65.55.71.169          | Length: 33                                              |                                                                           |                                                                                         |                                                                                            |                                                                                                    |                  |
|     | 2636 114, 734321  | 65.55.71.169          |                                                         |                                                                           |                                                                                         |                                                                                            |                                                                                                    |                  |
|     | 2638 114, 953107  | 65.55.71.169          | E Checksum: 0x0f16 [validation disabled]                |                                                                           |                                                                                         |                                                                                            |                                                                                                    |                  |
|     | 2657 116, 602939  | 65.55.71.169          | E Link-local Multicast Name Resolution (query)          |                                                                           |                                                                                         |                                                                                            |                                                                                                    | <b>B969</b>      |
|     | 2659 116, 606401  | 65.55.71.169          |                                                         |                                                                           | m                                                                                       |                                                                                            |                                                                                                    |                  |
|     | 2673 117.013972   | 192.168.137.136       |                                                         |                                                                           |                                                                                         |                                                                                            |                                                                                                    | mail.com         |
|     | 2677 117.101057   | 65.55.71.169          | 0000                                                    |                                                                           | a1 61 3f f6 86 dd 60 00                                                                 | $33, \ldots$ r. .a?                                                                        |                                                                                                    | mail.com         |
|     | 2703 118, 298085  | 65.55.71.169          | 0010                                                    |                                                                           | 00 00 00 00<br>00 e5 be                                                                 |                                                                                            |                                                                                                    |                  |
|     | 2705 118, 319626  | 65.55.71.169          | 0020<br>a0                                              |                                                                           | $^{00}$<br>$00-$                                                                        | D.f                                                                                        |                                                                                                    |                  |
|     | 2707 118, 325019  | 65.55.71.169          | 0030                                                    |                                                                           | eb 00 21 0f 16 3f 29                                                                    |                                                                                            |                                                                                                    | msnobj%20Creator |
|     | 2720 118, 548495  | 192.168.137.136       | 0040<br>$\Omega$<br>DH SO OO OO FE OO OL<br><b>DOED</b> |                                                                           | 00 07 52 41 56 45 4e                                                                    | RAVEN                                                                                      |                                                                                                    |                  |
|     | 2724 118, 650223  | 65.55.71.169          |                                                         |                                                                           |                                                                                         |                                                                                            |                                                                                                    |                  |
|     | DONOVU QUE CANC   | <b>65 55 71 160</b>   | 102 169 127 126                                         | MCMMC                                                                     | FLN enfoolant@botmail.com                                                               |                                                                                            |                                                                                                    |                  |

Fig. 13 Consulta de Host Raven-P

#### **MSNMS**

Es un tipo de mensaje del Servicio de Messenger de la Red de Microsoft (Microsoft Network Messenger Service), se utiliza para conectarse un cliente al servidor MSN.

La consola Xbox 360 recibió una actualización la cual les permite a los usuarios de Xbox Live conectarse al servidor de MSN por medio de la consola.

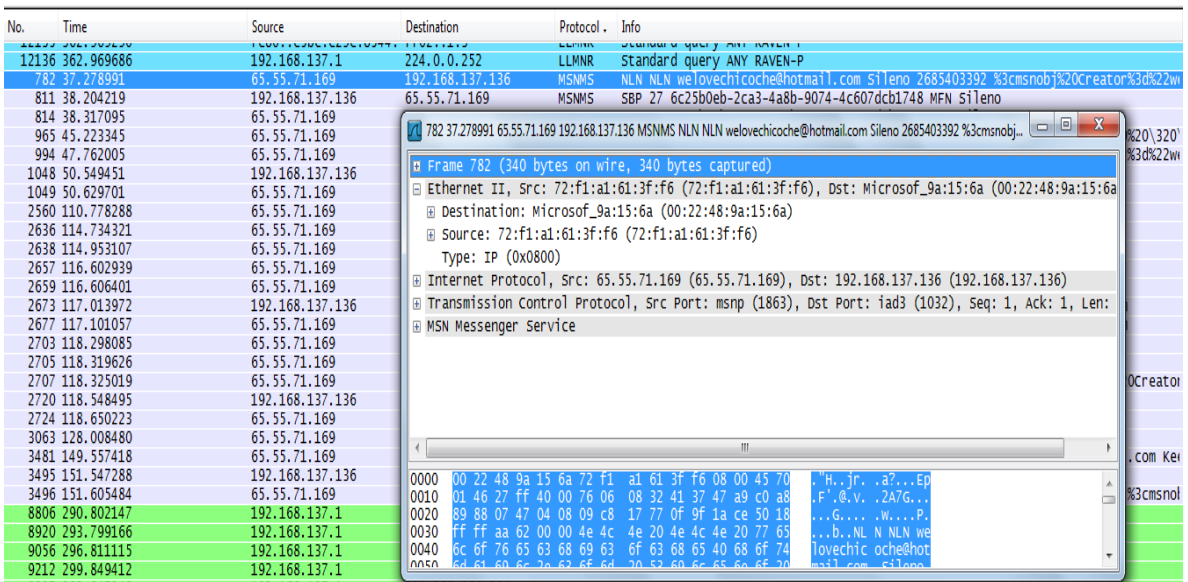

#### Respuesta MSNMS

Fig. 14: Recepción de mensaje MSNMS del servidor MSN

En la captura anterior, se muestra la dirección IP (65.55.71.169) del servidor de MSN, la dirección IP contenida en el paquete de recepción puede variar si la conexión se realiza a un servidor diferente de Microsoft, de su servicio de Messenger, la dirección IP destino, es la de la consola Xbox 360, la cual recibe el mensaje del servidor de MSN.

También aparece la dirección MAC, pero esta pertenece a la Laptop, lo cual se explica de la siguiente forma: la consola Xbox 360 está conectada de manera alambrica al puerto Ethernet de la Laptop, la Laptop recibe el mensaje del servidor de MSN y después llega al Xbox 360, por lo tanto en el paquete capturado, se despliega como dirección MAC fuente.

Los puertos utilizados en esta transferencia de paquetes son:

- Puerto Fuente: msnp (1863), es el puerto del Protocolo de Notificación de Protocolo, es un protocolo de Mensajería Instantánea y es usado por Windows Live Messenger.
- Puerto Destino: iad3 (1032), este puerto sirve para utilizar el protocolo TCP/UP, el cual tiene varias utilidades, como la transferencia de mensajes por TCP (transacciones de software) y UDP (juego en tiempo real).

Ambos puertos deben estar habilitados tanto en el Xbox 360, como en la Laptop.

### Envió MSNMS

| No. | Time               | Source                                   | <b>Destination</b>                           | Protocol.         | Info                                                                                                    |              |
|-----|--------------------|------------------------------------------|----------------------------------------------|-------------------|----------------------------------------------------------------------------------------------------|--------------|
|     | נ וכנות יחתר בהבדד | 136,100,137,1                            | $L L H$ , V, V, <i>LJL</i>                   | LEMIN             | planuaru query mixi Anventor                                                                                      |              |
|     | 12010 360 504324   | $fe80: : e5be : e29e : 8544: ff02: :1:3$ |                                              | LLMNR             | Standard query ANY RAVEN-P                                                                                        |              |
|     | 12011 360, 504880  | 192.168.137.1                            | 224.0.0.252                                  | LLMNR             | Standard query ANY RAVEN-P                                                                                        |              |
|     | 12111 362, 547925  | fe80::e5be:e29e:8544: ff02::1:3          |                                              | LLMNR             | Standard query ANY RAVEN-P                                                                                        |              |
|     | 12112 362.548243   | 192.168.137.1                            | 224.0.0.252                                  | LLMNR             | Standard query ANY RAVEN-P                                                                                        |              |
|     | 12135 362, 969290  | fe80::e5be:e29e:8544: ff02::1:3          |                                              | LLMNR             | Standard query ANY RAVEN-P                                                                                        |              |
|     | 12136 362, 969686  | 192.168.137.1                            | 224.0.0.252                                  | LLMNR             | Standard query ANY RAVEN-P                                                                                        |              |
|     | 782 37.278991      | 65.55.71.169                             | 192.168.137.136                              | <b>MSNMS</b>      | NLN NLN welovechicoche@hotmail.com Sileno 2685403392 %3cmsnobj%20Creator%3d%22w                                   |              |
|     | 811 38, 204219     | 192.168.137.136                          | 65, 55, 71, 169                              | <b>MSNMS</b>      | 6c25b0eb-2ca3-4a8b-9074-4c607dcb1748 MFN Sileno<br><b>SBP 27</b>                                                  |              |
|     | 814 38, 317095     | 65.55.71.169                             | 192.168.137.136                              | <b>MSNMS</b>      | SBP 27 6c25b0eb-2ca3-4a8b-9074-4c607dcb1748 MFN Sileno                                                            |              |
|     | 965 45.223345      | 65.55.71.169                             |                                              |                   | $\begin{array}{c c c c c c} \hline \multicolumn{3}{c }{\mathbf{0}} & \multicolumn{3}{c }{\mathbf{0}} \end{array}$ | $\mathbf{x}$ |
|     | 994 47,762005      | 65.55.71.169                             |                                              |                   | 71 811 38.204219 192.168.137.136 65.55.71.169 MSNMS SBP 27 6c25b0eb-2ca3-4a8b-9074-4c607dcb1748 MFN Sileno        |              |
|     | 1048 50.549451     | 192.168.137.136                          |                                              |                   |                                                                                                    |              |
|     | 1049 50.629701     | 65.55.71.169                             |                                              |                   | B Frame 811 (110 bytes on wire, 110 bytes captured)                                                               |              |
|     | 2560 110.778288    | 65.55.71.169                             |                                              |                   | Elernet II, Src: Microsof_9a:15:6a (00:22:48:9a:15:6a), Dst: 72:f1:a1:61:3f:f6 (72:f1:a1:61:3f:f6)                |              |
|     | 2636 114, 734321   | 65.55.71.169                             |                                              |                   | ⊞ Internet Protocol, Src: 192.168.137.136 (192.168.137.136), Dst: 65.55.71.169 (65.55.71.169)                     |              |
|     | 2638 114, 953107   | 65.55.71.169                             |                                              |                   | Finansmission Control Protocol, Src Port: iad3 (1032), Dst Port: msnp (1863), Seq: 1, Ack: 287, Len: 56           |              |
|     | 2657 116, 602939   | 65.55.71.169                             | Source port: iad3 (1032)                     |                   |                                                                                                    |              |
|     | 2659 116, 606401   | 65.55.71.169                             |                                              |                   |                                                                                                    |              |
|     | 2673 117, 013972   | 192.168.137.136                          | Destination port: msnp (1863)                |                   |                                                                                                    |              |
|     | 2677 117, 101057   | 65.55.71.169                             |                                              |                   | $\mathbf{m}$                                                                                                    |              |
|     | 2703 118, 298085   | 65.55.71.169                             |                                              |                   |                                                                                                    |              |
|     | 2705 118, 319626   | 65.55.71.169                             | 0000<br>a1 61 3f f6 00 22                    |                   | 48 9a 15 6a 08 00 45 00<br>a?" HjE.                                                                               |              |
|     | 2707 118, 325019   | 65.55.71.169                             | 0010<br>0000<br>$+1$<br>n.<br>a <sup>q</sup> | nn.<br>06.<br>40. | 4e 96 c0 a8 89 88 41 37<br>$1a$ ce $09$                                                                           |              |
|     | 2720 118, 548495   | 192.168.137.136                          | 0020<br>0030                                 |                   | 18 95 50 18<br>-c8<br>20 32 37 20 36 63 32<br>.bSB P 27                                                           |              |
|     | 2724 118, 650223   | 65.55.71.169                             | 0040                                         |                   | $5b0eb-2c$ a3-4a8b                                                                                                |              |
|     | 3063 128,008480    | 65.55.71.169                             | <b>DOSO</b>                                  |                   |                                                                                                    |              |
|     | 3481 149, 557418   | 65.55.71.169                             | <b>Contract Contract Contract Contract</b>   |                   |                                                                                                    |              |
|     | 3495 151, 547288   | 192.168.137.136                          | 65.55.71.169                                 | <b>MSNMS</b>      | OUT\000                                                                                                    |              |

Fig. 15: Envió de mensaje MSNMS al servidor MSN

El envió se realiza de la consola Xbox 360 (192.168.137.136) hacia el servidor de MSN (65.55.71.169), ahora cabe destacar que en este caso los puertos fuente y destino se invierten:

- Puerto Destino: msnp (1863)
- Puerto Fuente: iad3 (1032

De acuerdo a la captura realizada, también se destaca que las direcciones MAC fuente y destino cambiaron, la dirección MAC fuente corresponde a la consola Xbox 360, que es donde estamos conectados al servicio de Windows Live Messenger, la dirección MAC destino corresponde a la Laptop, que es donde el paquete llegara, para después salir hacia el Router, y seguir el camino hasta llegar al servidor de MSN.

#### SSDP

El Protocolo Simple de Descubrimiento de Servicios (Simple Service Discovery Protocol) es un protocolo utilizado para anuncios y descubrimiento de servicios de red y para información de la red.

Logra lo anterior sin asistencia de mecanismos de configuración basados en servidores como el protocolo DHCP o el DNS.

La consola Xbox 360 lo utiliza para percibir información de la red en que se encuentra conectada, ya que el protocolo SSDP es la base del de descubrimiento del Protocolo Universal de Plug and Play.

#### Paquete SSDP

| No. | Time              | Source                        | <b>Destination</b>                                  | Protocol . Info                                                                                            |                                          |
|-----|-------------------|-------------------------------|-----------------------------------------------------|----------------------------------------------------------------------------------------------------|------------------------------------------|
|     | 3495 151, 547288  | 192.168.137.136               | 65.55.71.169<br><b>MSNMS</b>                        | $OUT\$ 000                                                                                                 |                                          |
|     | 3496 151, 605484  | 65.55.71.169                  | 192.168.137.136<br><b>MSNMS</b>                     | NLN BSY fanr4@hotmail.com :-Osid:-O%20PunK%20para%20PoP's!!! 2789003580 %3cmsnol                           |                                          |
|     | 8806 290, 802147  | 192.168.137.1                 | 239.255.255.250<br>SSDP                             | $M-SEARCH * HTTP/1.1$                                                                                      |                                          |
|     | 8920 293.799166   | 192.168.137.1                 | 239.255.255.250<br>SSDP                             | M-SEARCH * HTTP/1.1                                                                                        |                                          |
|     | 9056 296.811115   | 192.168.137.1                 | 239.255.255.250<br><b>SSDP</b>                      | M-SEARCH * HTTP/1.1                                                                                        |                                          |
|     | 9212 299.849412   | 192.168.137.1                 | 239.255.255.250<br><b>SSDP</b>                      | $M-SEARCH * HTTP/1.1$                                                                                      |                                          |
|     | 9337 302, 847248  | 192.168.137.1                 | 239.255.255.250<br><b>SSDP</b>                      | M-SEARCH * HTTP/1.1                                                                                        |                                          |
|     | 9454 305, 857848  | 192.168.137.1                 | 239.255.255.250<br><b>SSDP</b>                      | $M-SEARCH * HTTP/1.1$                                                                                      |                                          |
|     | 11482 349.892052  | 192.168.137.1                 |                                                     | 70 811 38.204219 192.168.137.136 65.55.71.169 MSNMS SBP 27 6c25b0eb-2ca3-4a8b-9074-4c607dcb1748 MFN Sileno | $\overline{\phantom{a}}$<br>$\mathbf{x}$ |
|     | 11632 352, 891860 | 192.168.137.1                 |                                                     |                                                                                                    |                                          |
|     | 11790 355, 902650 | 192.168.137.1                 | E Frame 811 (110 bytes on wire, 110 bytes captured) |                                                                                                    |                                          |
|     | 11929 358, 943707 | 192.168.137.1                 |                                                     | A Ethernet II, Src: Microsof_9a:15:6a (00:22:48:9a:15:6a), Dst: 72:f1:a1:61:3f:f6 (72:f1:a1:61:3f:f6)      |                                          |
|     | 12076 361, 955432 | 192.168.137.1                 |                                                     |                                                                                                    |                                          |
|     | 12218 364.966209  | 192.168.137.1                 |                                                     | ⊞ Internet Protocol, Src: 192.168.137.136 (192.168.137.136), Dst: 65.55.71.169 (65.55.71.169)              |                                          |
|     | 12361 368,006872  | 192.168.137.1                 |                                                     | □ Transmission Control Protocol, Src Port: iad3 (1032), Dst Port: msnp (1863), Seq: 1, Ack: 287, Len: 56   |                                          |
|     | 12531 371.014981  | 192.168.137.1                 | Source port: iad3 (1032)                            |                                                                                                    |                                          |
|     | 12664 374.014163  | 192.168.137.1                 | Destination port: msnp (1863)                       |                                                                                                    |                                          |
|     | 13308 386.144256  | 192.168.137.1                 | [Stream index: 1]                                   |                                                                                                    |                                          |
|     | 13502 389.146495  | 192.168.137.1                 |                                                     |                                                                                                    |                                          |
|     | 13704 392.157141  | 192.168.137.1                 | Sequence number: 1                                  | (relative sequence number)                                                                                 |                                          |
|     | 13837 395.197489  | 192.168.137.1                 |                                                     | m,                                                                                                    |                                          |
|     | 13955 398, 194640 | 192.168.137.1                 | 0000<br>72 f1 a1 61 3f f6 00 22                     | 48 9a 15 6a 08 00 45 00<br>a?" HjE.                                                                        |                                          |
|     | 14100 401.205722  | 192.168.137.1                 | 0010<br>00 60 58 f1 00 00 40 06                     | 4e 96 c0 a8 89 88 41 37<br>$X, \ldots \emptyset, N, \ldots, A$                                             |                                          |
|     | 17827 484, 603520 | 192.168.137.1                 | 0020<br>47 a9 04 08 07 47 0f                        | 1a ce 09 c8 18 95 50 18<br>-91<br>G. G. P.                                                                 |                                          |
|     | 17828 484.604551  | fe80::e5be:e29e:8544;         | 0030<br>3e cc 62 d8 00 00 53 42                     | 50 20 32 37 20 36 63 32<br>>.bSB P 27 6c2                                                                  |                                          |
|     | 17829 484.605442  | 192.168.137.1                 | 0040<br>30 65 62<br>$2d-32$                         | 5b0eb-2c a3-4a8b-<br>63<br>61.<br>24                                                                       |                                          |
|     | 17830 484, 606153 | fe80::e5be:e29e:8544          | <b>Innsn</b>                                        | $0.74$ <i>Ach</i> $0.7$ dch17/                                                                             |                                          |
|     | 17831 484,606949  | 192.168.137.1                 | 239.233.233.230<br><b>SSUP</b>                      | NUTIE<br>11 1 1 1 1 1 1 1                                                                                  |                                          |
|     | 17832 484, 607506 | fe80::e5be:e29e:8544: ff02::c | <b>SSDP</b>                                         | HTTP/1.1<br>NOTIFY <sup>*</sup>                                                                            |                                          |

Fig. 16 Petición de tipo M-SEARCH

En la figura anterior se muestra el envió de una petición SSDP M-SEARCH, esta petición es usada para la búsqueda de aparatos o de tipos de aparatos que concuerden con los parámetros especificados en la función de consulta de descubrimiento. El proveedor SSDP obtiene los documentos de descripción de aparatos que respondan a la petición SSDP M-SEARCH.

Después de procesar los documentos de descripción, el SSDP regresa las instancias correspondientes a los aparatos principales, y aunque los documentos de descripción describen tanto como servicios y aparatos, los servicios son ignorados y solo los aparatos son enumerados.

#### TCP

El protocolo de control de transmisiones se encarga del servicio de intercambiar datos de manera directa entre 2 hosts de red, de manera particular, TCP provee una entrega confiable y ordenada de un flujo de bytes de un programa (aplicación o juego de video) de un equipo de red a otro equipo, es el protocolo en el cual la mayoría de las aplicaciones de Internet se apoyan.

Durante la captura de tráfico de red en el Xbox 360, se observaron 2 cosas:

1.- La transmisión de datos durante el inicio de sesión en el bazar de compras de Xbox live, se realizo por medio de https; cualquier transacción involucrando datos personales del usuario de Xbox live se realiza de manera segura, todo paquete que se envié, debe recibir su respuesta correspondiente de manera sincronizada y en un rango de tiempo determinado, en otras palabras se usa https para transacciones sensibles de seguridad en Xbox Live.

2.- El intercambio de paquetes de red entre la consola Xbox 360 y el servidor de Xbox live, contiene, entre varios artículos en línea, imágenes descargables, escenas de videojuegos, primeros vistazos al desarrollo de un juego, videos de títulos que saldrán próximamente, y envió de mensajes de voz, de video o de texto a otros jugadores de la comunidad.

Estos mensajes deben de enviarse y recibir su respuesta de manera correcta y ordenada, sin que se pierda ningún paquete en el proceso, si llegase a ocurrir esto, se deben enviar el número de paquete donde se quedo la transferencia, y después reenviarse los paquetes perdidos en el camino, se usa TCP porque todo paquete necesita llegar a su correspondiente destino.

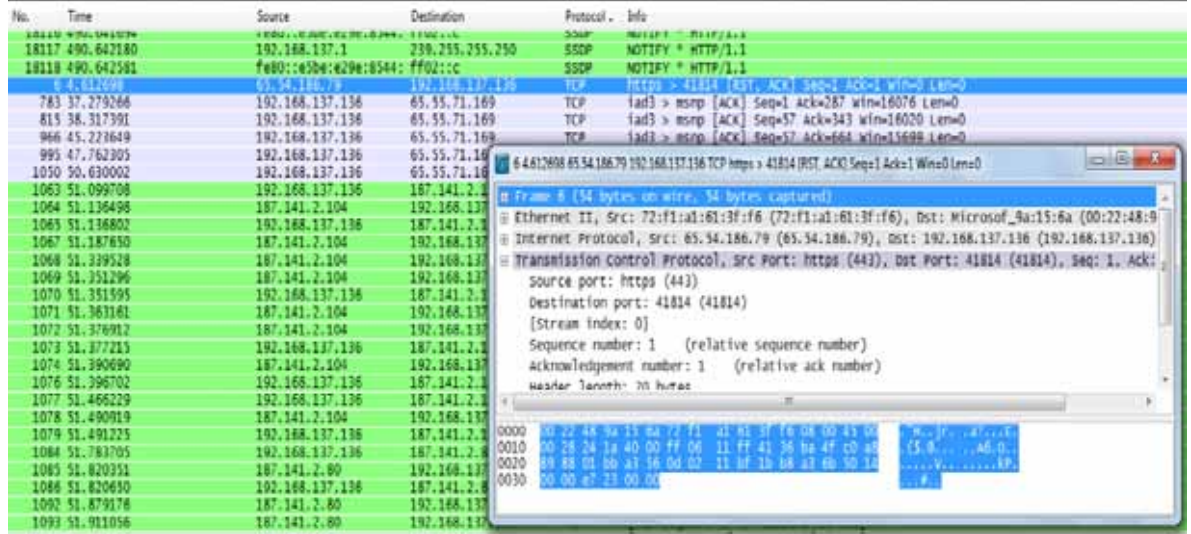

### TCP (HTTPS)

Fig. 17 Paquete TCP HTTPS (Modo Seguro)

En la captura el paquete utiliza protocolo https para recibir la respuesta del servidor de Microsoft, el cliente que recibe la respuesta es la consola Xbox 360, los puertos involucrados son:

- Puerto Fuente (443): Puerto de Hypertext Transfer Protocol Secure (HTTPS), es una combinación del protocolo HTTP combinado con el protocolo de seguridad y encriptación SSL/TLS; https se encarga de encriptar datos y de crear un canal seguro sobre una red no segura.
- Puerto Destino (41814): Puerto destino del servidor de Xbox Live, debido a la naturaleza de https no hay demasiada información sobre este puerto, mas que es un puerto de uso libre dependiendo la aplicación que lo utilice.

La dirección MAC destino corresponde a la consola Xbox 360, la dirección MAC fuente corresponde a la Laptop, utiliza internet Protocol versión 4, su TTL es de 255, el TTL (Time to Live) es el límite en el periodo de tiempo o numero de iteraciones en transmisiones de redes que una unidad de datos puede experimentar antes de ser descartada.

Para este mensaje se utilizan identificadores de tipo Acknowledgement, el cual se utiliza para verificar que la comunicación sea constante y no se pierdan paquetes

## TCP (HTTP)

| No. | Time            | Source           | <b>Destination</b>                                 | Protocol . Info |                                                                                                    |
|-----|-----------------|------------------|----------------------------------------------------|-----------------|----------------------------------------------------------------------------------------------------|
|     | 995 47.762305   | 192.108.137.130  | 05.55.71.109                                       | <b>ICP</b>      | 1ad3 > msnp [ACK] Seq=5/ ACK=951 W1N=16925 Len=0                                                                  |
|     | 1050 50.630002  | 192.168.137.136  | 65.55.71.169                                       | <b>TCP</b>      | iad3 > msnp [ACK] Seq=63 Ack=959 Win=16917 Len=0                                                                  |
|     | 1063 51.099708  | 192.168.137.136  | 187, 141, 2, 104                                   | <b>TCP</b>      | $nbt-wol$ > $htp$ [SYN] Seq=0 win=17212 Len=0 MSS=1324 WS=0                                                       |
|     | 1064 51.136498  | 187.141.2.104    | 192.168.137.136                                    | <b>TCP</b>      | http > nbt-wol [SYN, ACK] Seq=0 Ack=1 Win=5840 Len=0 MSS=1460 WS=5                                                |
|     | 1065 51.136802  | 192.168.137.136  |                                                    |                 | $\begin{array}{c c c c c c} \hline \multicolumn{3}{c }{\mathbf{0}} & \multicolumn{3}{c }{\mathbf{X}} \end{array}$ |
|     | 1067 51.187650  | 187.141.2.104    |                                                    |                 | 7 1063 51.099708 192.168.137.136 187.141.2.104 TCP nbt-wol > http [SYN] Seq=0 Win=17212 Len=0 MSS=1324 WS=0       |
|     | 1068 51.339528  | 187, 141, 2, 104 |                                                    |                 |                                                                                                    |
|     | 1069 51.351296  | 187.141.2.104    | E Frame 1063 (66 bytes on wire, 66 bytes captured) |                 |                                                                                                    |
|     | 1070 51.351595  | 192.168.137.136  |                                                    |                 | Ethernet II, Src: Microsof_9a:15:6a (00:22:48:9a:15:6a), Dst: 72:f1:a1:61:3f:f6 (72:f1:a1:61:3f:f6)               |
|     | 1071 51.363161  | 187.141.2.104    |                                                    |                 | ⊞ Destination: 72:f1:a1:61:3f:f6 (72:f1:a1:61:3f:f6)                                                              |
|     | 1072 51.376912  | 187.141.2.104    |                                                    |                 | ⊞ Source: Microsof_9a:15:6a (00:22:48:9a:15:6a)                                                                   |
|     | 1073 51.377215  | 192.168.137.136  | Type: IP (0x0800)                                  |                 |                                                                                                    |
|     | 1074 51.390690  | 187.141.2.104    |                                                    |                 |                                                                                                    |
|     | 1076 51, 396702 | 192.168.137.136  |                                                    |                 | Internet Protocol, Src: 192.168.137.136 (192.168.137.136), Dst: 187.141.2.104 (187.141.2.104)                     |
|     | 1077 51.466229  | 192.168.137.136  |                                                    |                 | Transmission Control Protocol, Src Port: nbt-wol (6133), Dst Port: http (80), Seq: 0, Len: 0                      |
|     | 1078 51.490919  | 187, 141, 2, 104 | Source port: nbt-wol (6133)                        |                 |                                                                                                    |
|     | 1079 51.491225  | 192.168.137.136  | Destination port: http (80)                        |                 |                                                                                                    |
|     | 1084 51.783705  | 192.168.137.136  | [Stream index: 3]                                  |                 |                                                                                                    |
|     | 1085 51.820351  | 187, 141, 2, 80  |                                                    |                 |                                                                                                    |
|     | 1086 51.820650  | 192.168.137.136  |                                                    |                 | Sequence number: 0 (relative sequence number)                                                                     |
|     | 1092 51.879176  | 187, 141, 2, 80  | Header length: 32 bytes                            |                 |                                                                                                    |
|     | 1093 51.911056  | 187, 141, 2, 80  |                                                    |                 | m.                                                                                                    |
|     | 1094 51.923043  | 187.141.2.80     |                                                    |                 |                                                                                                    |
|     | 1095 51, 923354 | 192.168.137.136  | 10000<br>21.61                                     | f60022          | ra?" HjE.<br>48 9a 15 6a 08 00 45 00                                                                              |
|     | 1096 51.934729  | 187, 141, 2, 80  | 0010<br>00 34 59 6f 00 00 40 06                    |                 | 19 2f c0 a8 89 88 bb 8d<br>.4Y0@.'./                                                                              |
|     | 1097 51.949163  | 187, 141, 2, 80  | 10020<br>02 68 17 f5 00 50 8e 8c<br>10030          |                 | 5f 52 00 00 00 00 80 02<br>. h. P. . ____R.<br>43 3c 1e 1a 00 00 02 04  05 2c 01 03 03 00 01 01                   |
|     | 1098 51.949467  | 192.168.137.136  | 0040<br>04 02                                      |                 | C<.                                                                                                    |
|     | 1099 51.962412  | 187.141.2.80     |                                                    |                 |                                                                                                    |
|     | 1100 51.974055  | 187.141.2.80     |                                                    |                 |                                                                                                    |

Fig. 18: Paquete TCP

Los puertos utilizados en este caso son:

- Puerto Fuente: nbt-wol (6133): usado por el servidor de Xbox live.
- Puerto destino (80): como se describió anteriormente es el puerto del servicio HTTP.

En este caso el paquete tiene como dirección MAC destino la correspondiente a la Laptop, y como fuente la dirección MAC de la consola Xbox 360.

Este paquete describe una descarga de un ítem de Xbox live, el ítem es gratuito por lo tanto no necesita modo https, sin embargo no debe haber errores en la transferencia del ítem, es decir todo lo que se envía debe llegar.

El análisis de los paquetes de red y los protocolos utilizados, así como los puertos usados en las transferencias de datos y establecimiento de sesiones multijugador, ayuda al ingeniero en redes a hacer el análisis para determinar el modelo de calidad de servicio mas adecuado para implementarse en la red.

En el modelo a implementar de QoS, se tendrá en cuenta este análisis para saber qué porcentaje de ancho de banda es necesario para que cualquier transacción que se realice entre el usuario y el servidor sea completada sin retrasos, sin deficiencia de banda y sin pérdida de paquetes, lo último es muy importante a considerar en el modelo de QoS, ya que existen transferencias las cuales todos sus paquetes deben de llegar y enviar, se debe asegurar el ancho de banda para esas transferencias, así como permitir que la sesión de juego tenga calidad optima, que todos los paquetes lleguen en el tiempo que deben llegar, y que otras aplicaciones no le quiten ancho de banda a la sesión principal de juego.

El análisis de tráfico de Xbox se realizo durante una sesión activa de juego en línea.

# **INSTALACION DE GNS3**

Primero descargamos la versión del software más actualizada, esta la encontramos en el sitio WEB: http://www.gns3.net/

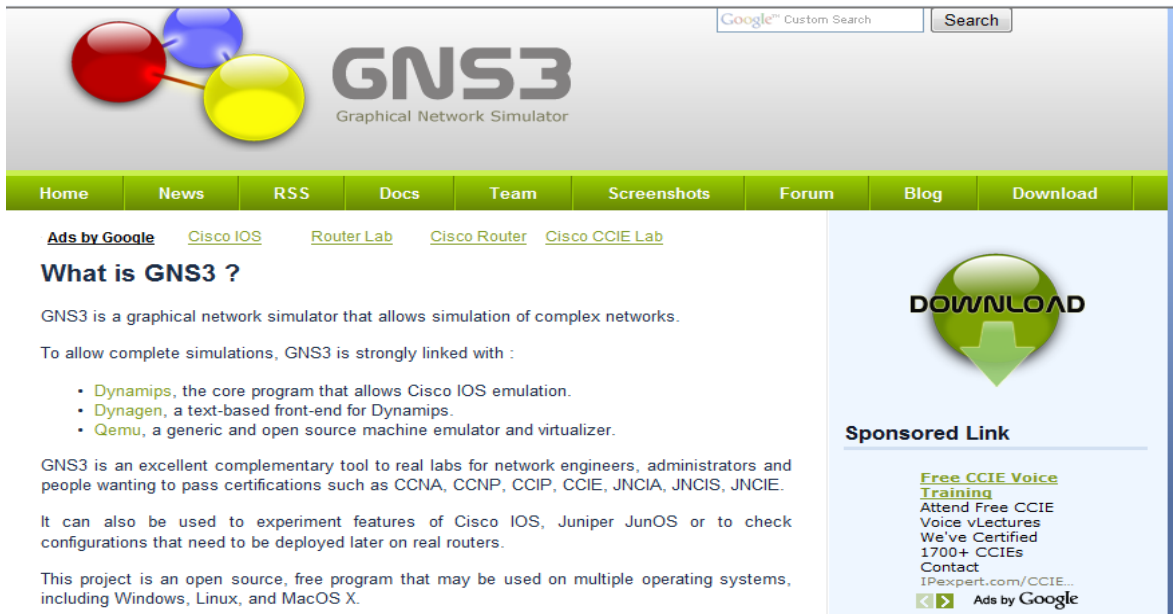

#### Damos click en la ventana de Download:

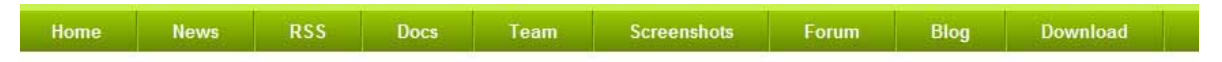

# **Download**

Below you can download GNS3, a network simulator for making topologies of routers (IOS, JunOS), firewalls (ASA, PIX), It is particularly useful for training to Cisco certifications (CCNA, CCNP, CCIP, CCSP, CCVP or CCIE) or Juniper certifications (JNCIA, JNCIS or JNCIE).

Cisco OEM GLC-SX-MM New, Factory Sealed, In Stock Special \$294.00 (866)913-5252 www.ciscoGLC.com Free CCIE Voice Training Attend Free CCIE Voice vLectures We've Certified 1700+ CCIEs Contact IPexpert.com/CC Cursos LINUX LPI - GREEN Modo texto/terminal, Debian, RedHat Sistemas, Redes, Samba, Firewall www.green.com.i Ads by Google

#### **Windows**

- · GNS3 v0.7.2 all-in-one (includes Dynamips, Qemu/Pemu, Putty and WinPCAP 4.1.1)
- · GNS3 v0.7.2 binary

#### **MacOS X**

· GNS3 v0.7.2 DMG package (experimental and Intel x86-64 only, includes dynamips).

#### **Sources**

- GNS3 v0.7.2 zip
- GNS3 v0.7.2 tgz
- GNS3 v0.7.2 bz2

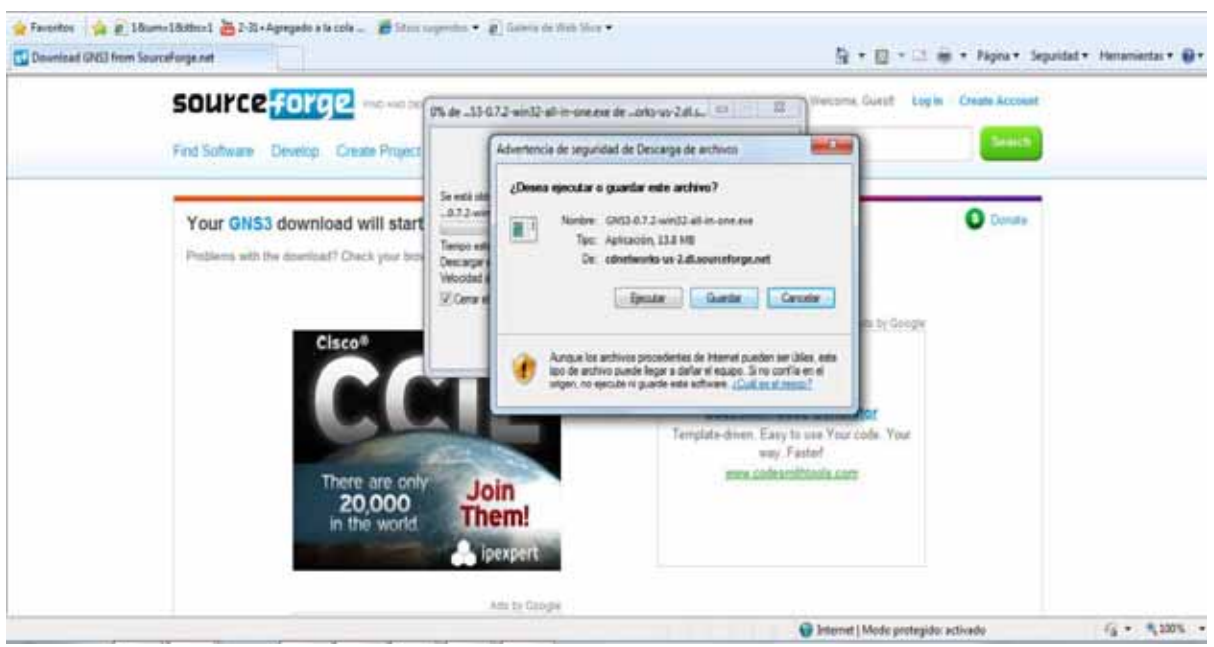

Seleccionamos la opción de Windows all-in-one:

Después de elegir el directorio donde se guardara el archivo, y descargarlo, lo ejecutamos para instalar el software:

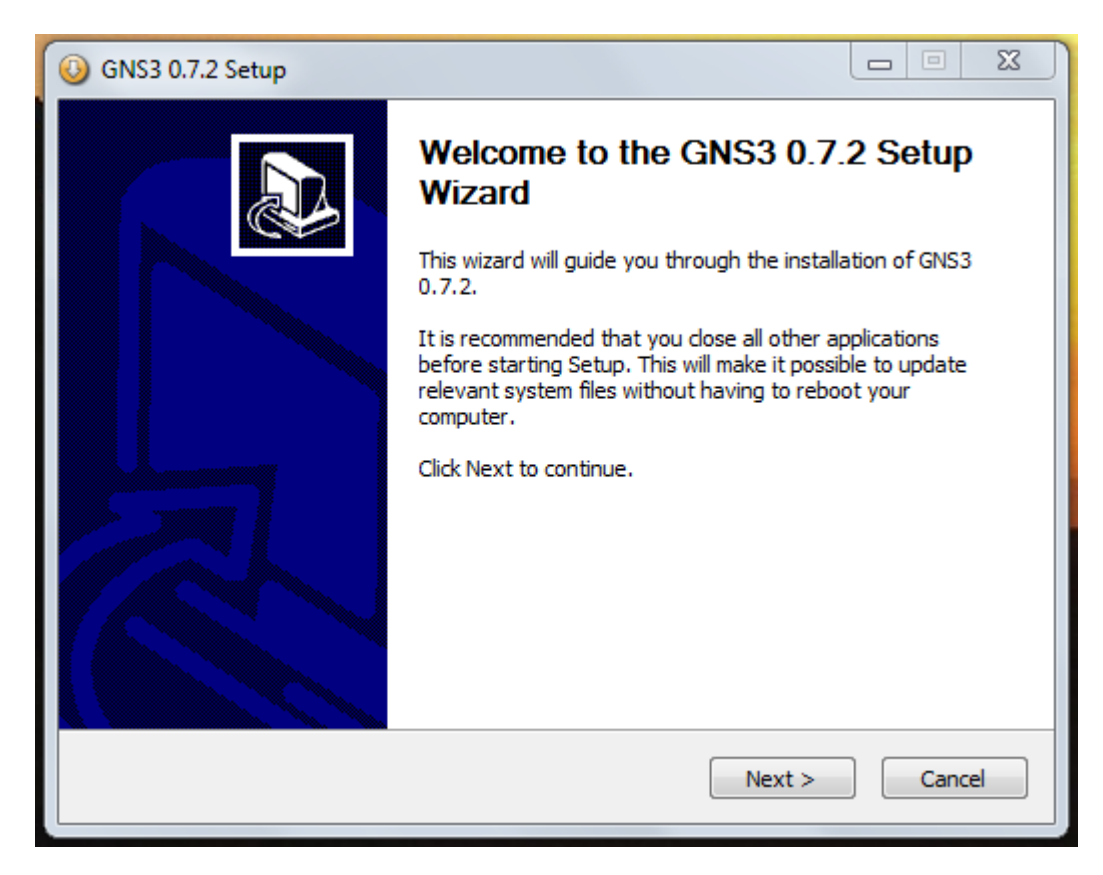

Aceptamos el acuerdo de licencia:

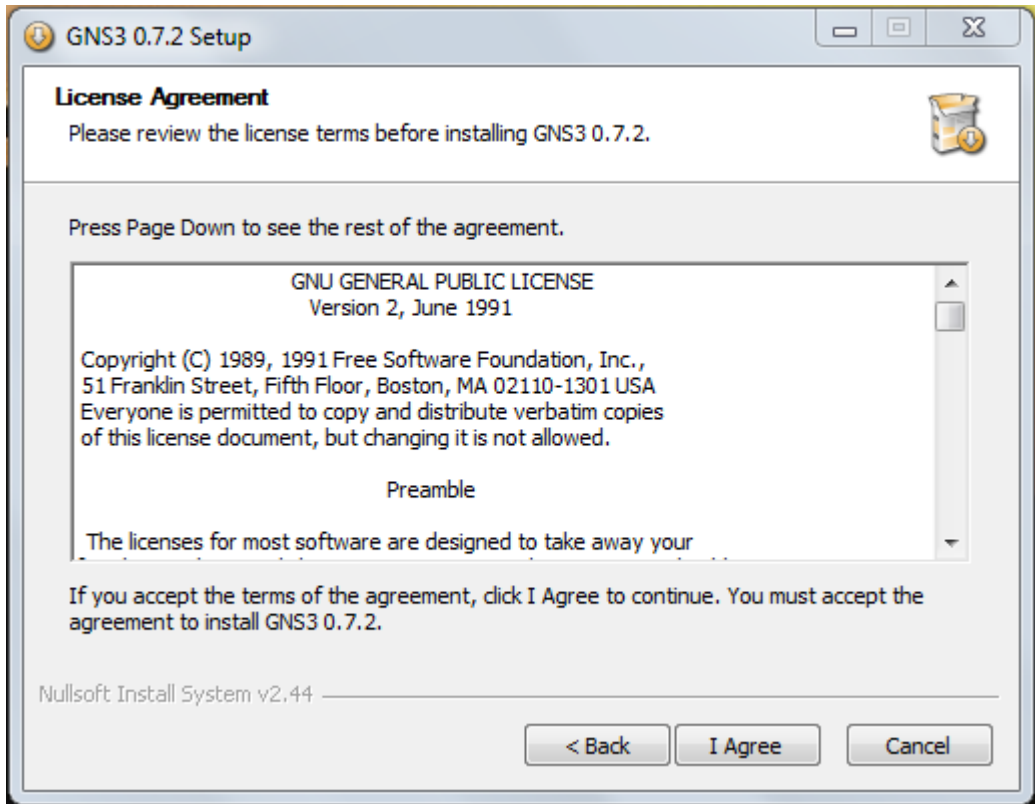

Elegimos el directorio de instalación:

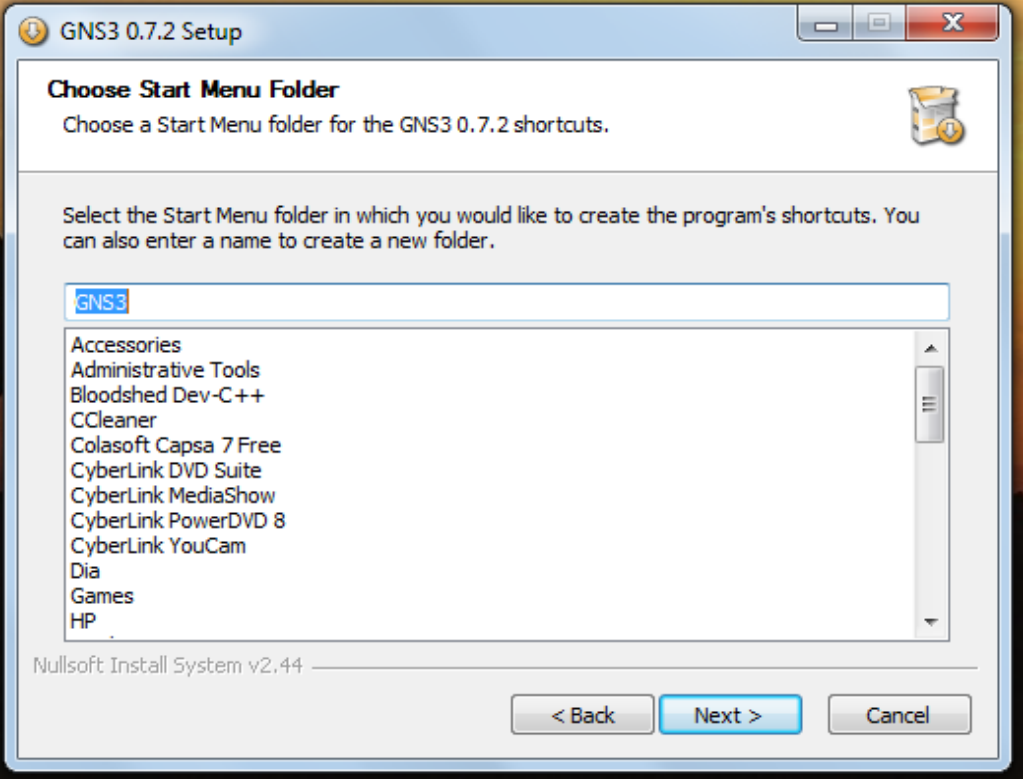
Seleccionamos los componentes a Instalar del software:

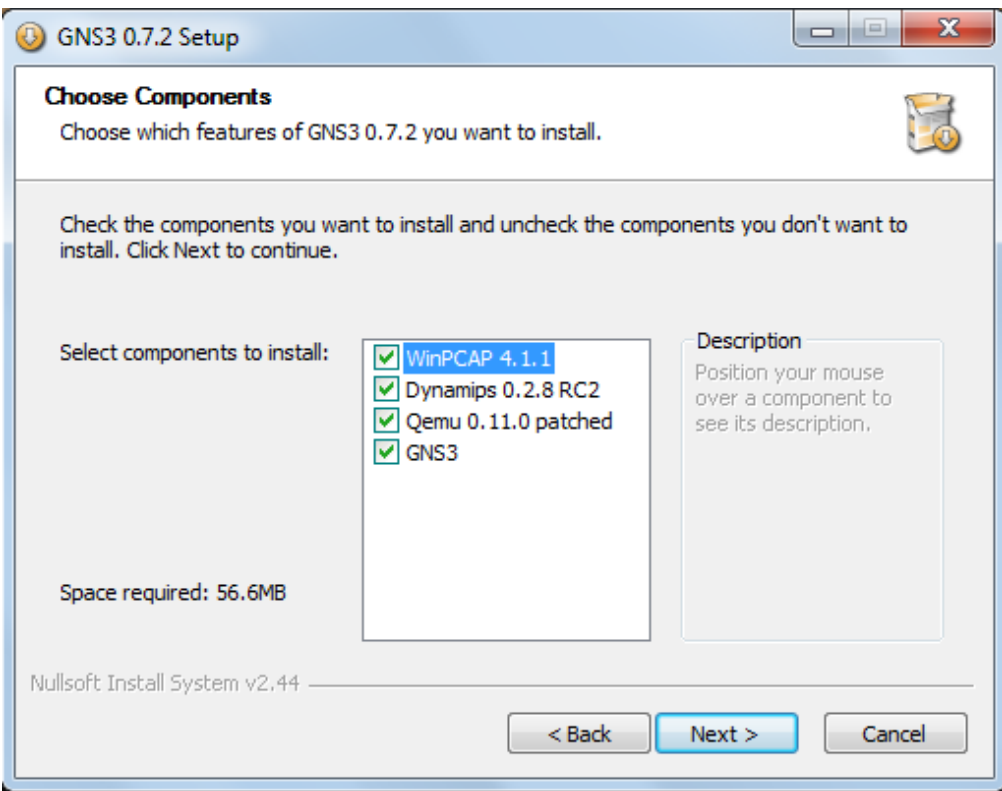

## Directorio de Instalación:

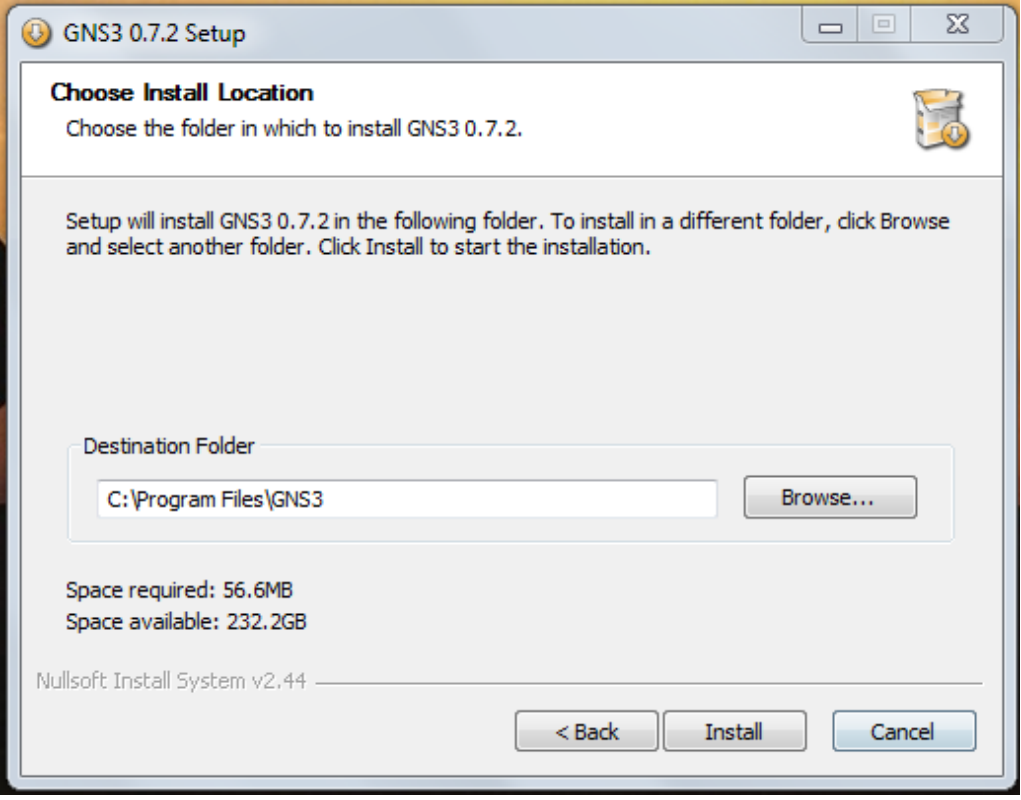

Esperamos mientras procede la instalación:

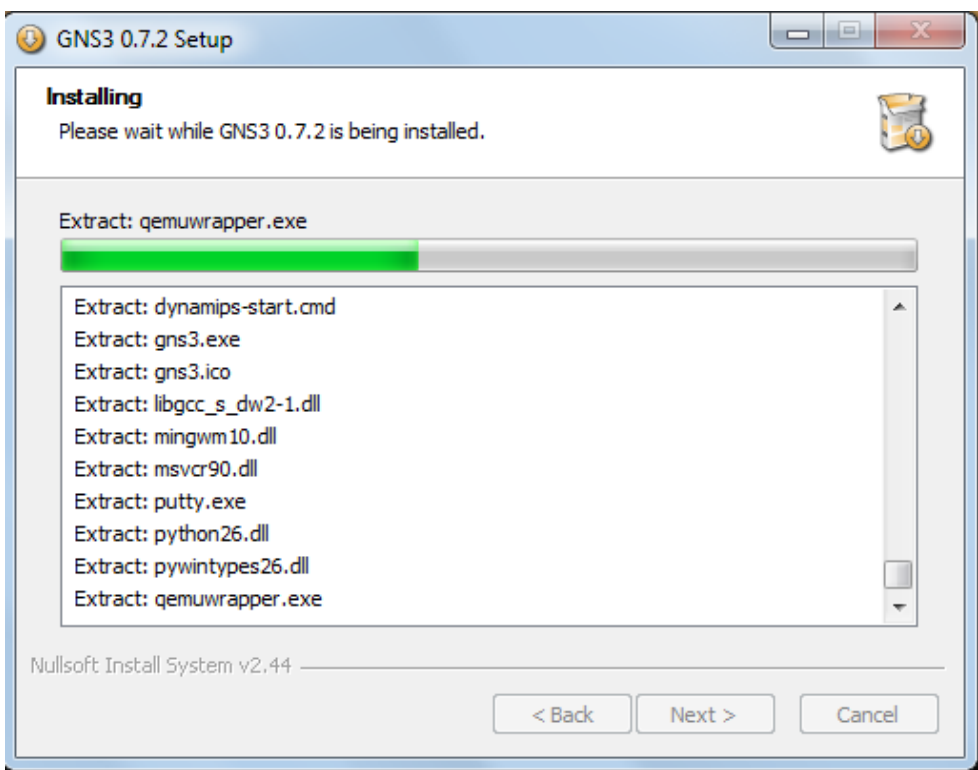

Lanzamos el GNS3 al finalizar la instalación:

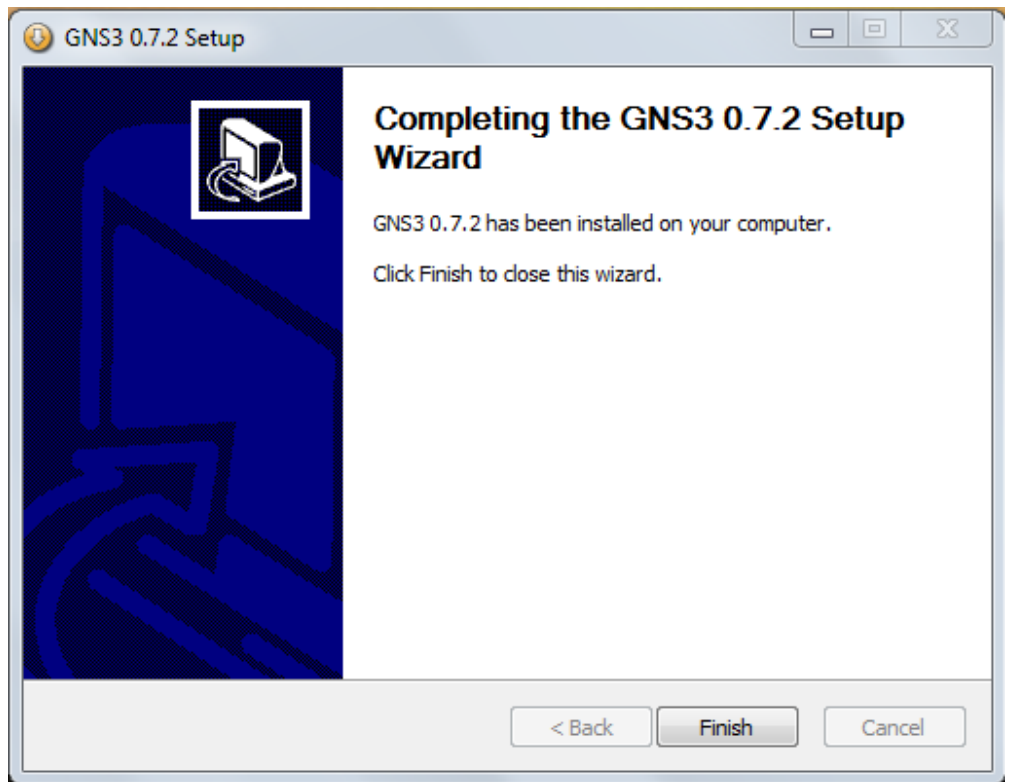

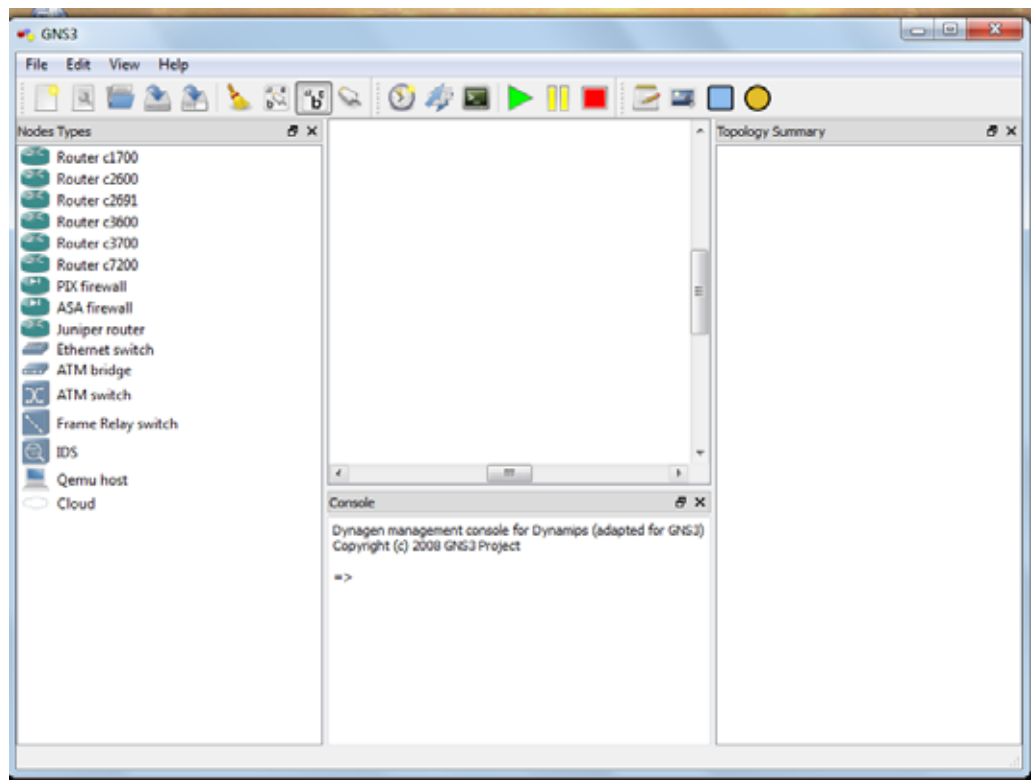

Ejecutamos el software y nos despliega la pantalla principal:

Cargamos el IOS a utilizar en nuestra simulación:

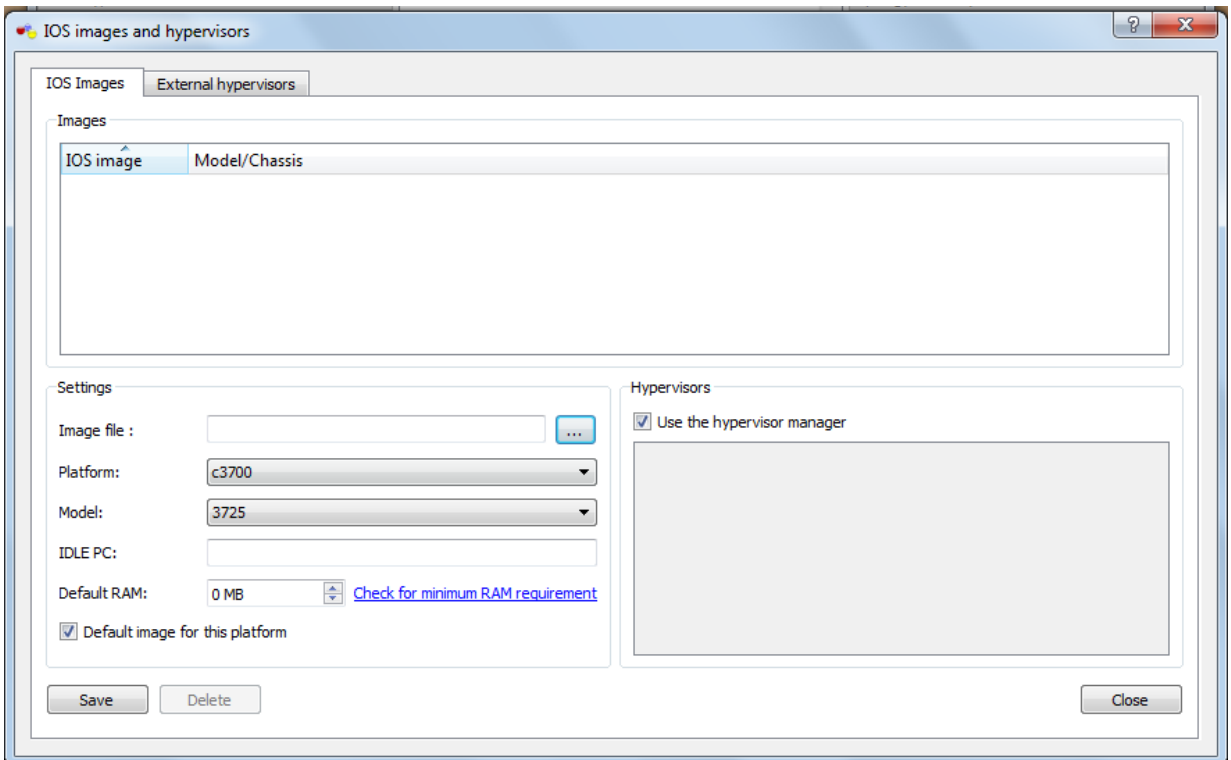

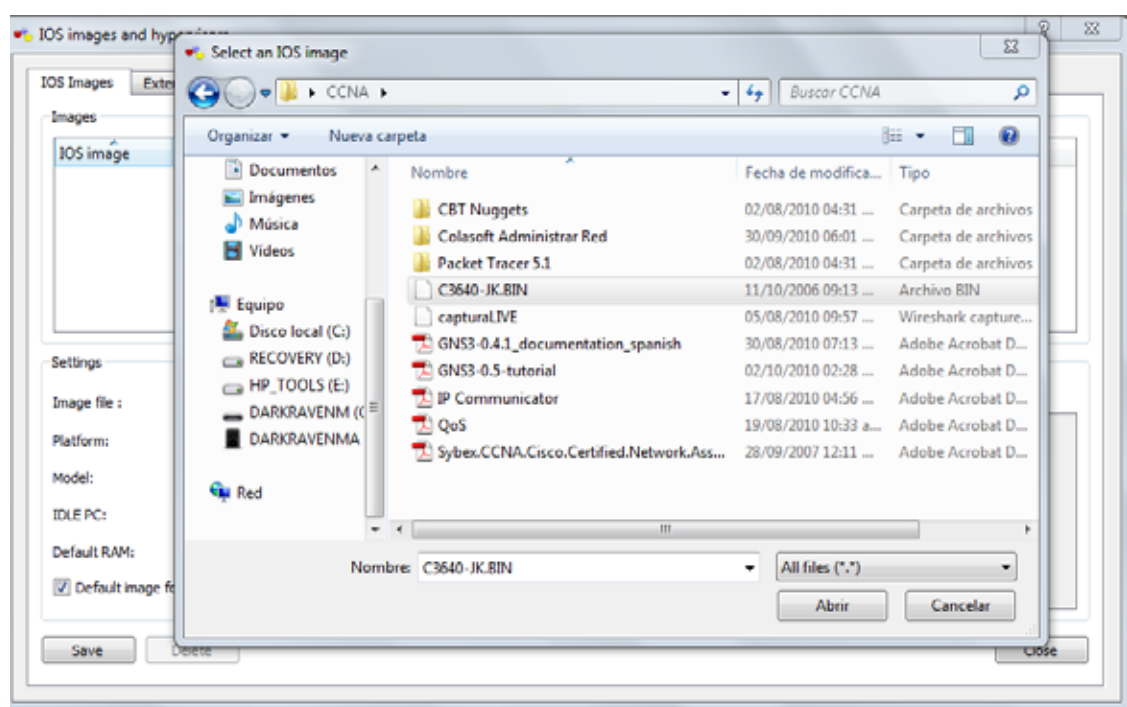

Seleccionamos el directorio donde se encuentra la versión del IOS a cargar en el simulador:

Configuramos el Dynamips para el correcto funcionamiento del simulador:

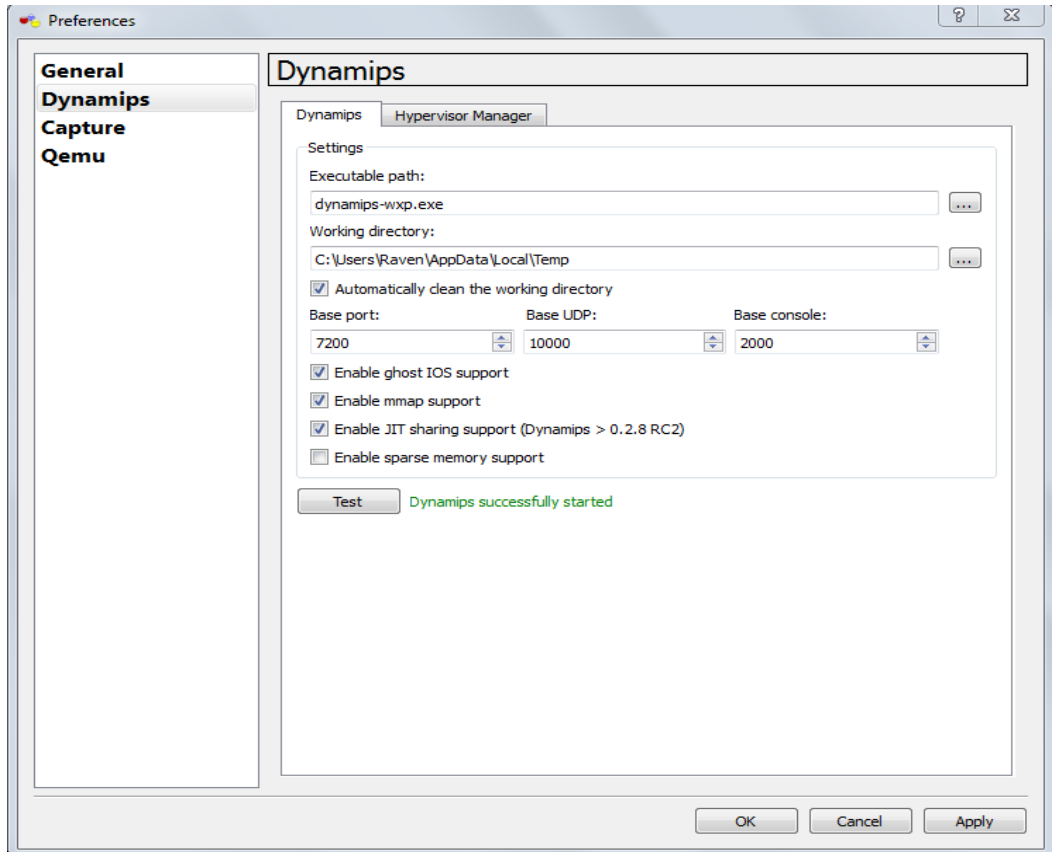

Con el IOS, iniciamos la simulación del Router.

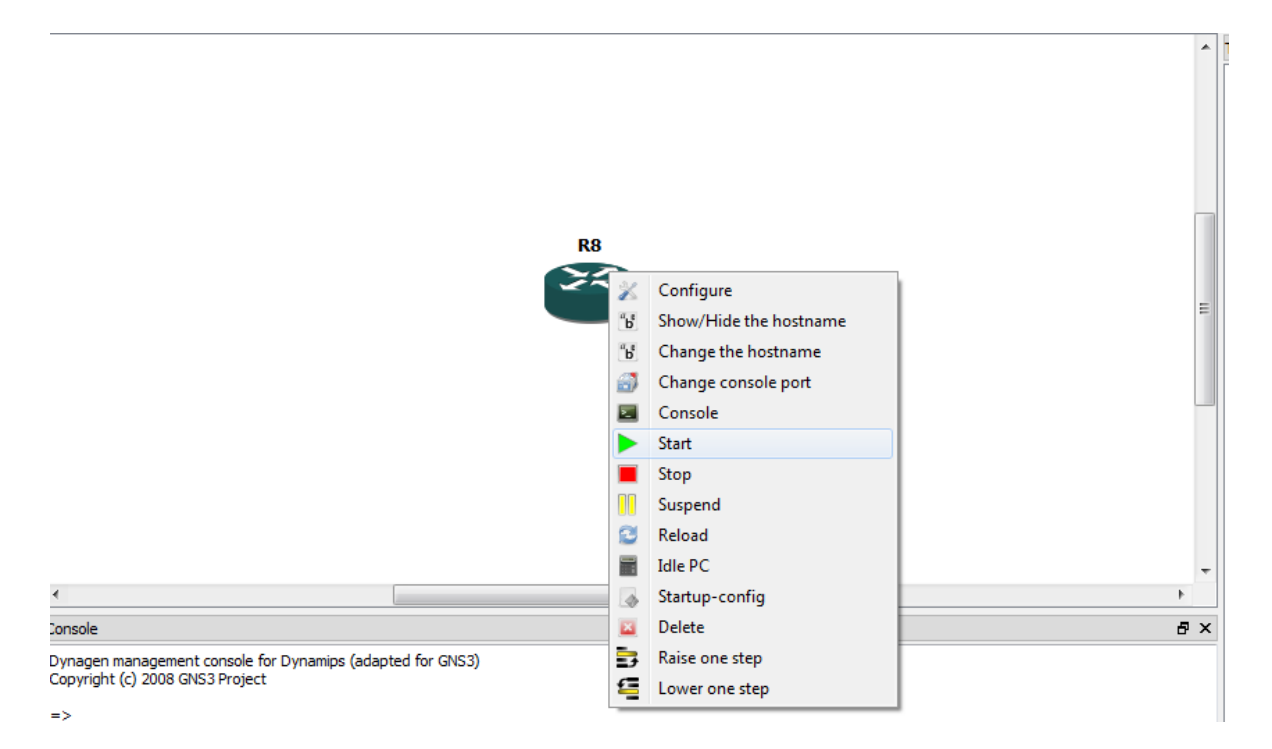

Por medio de la línea de comandos configuramos las interfaces del Router, así como su manejo básico de administración de red:

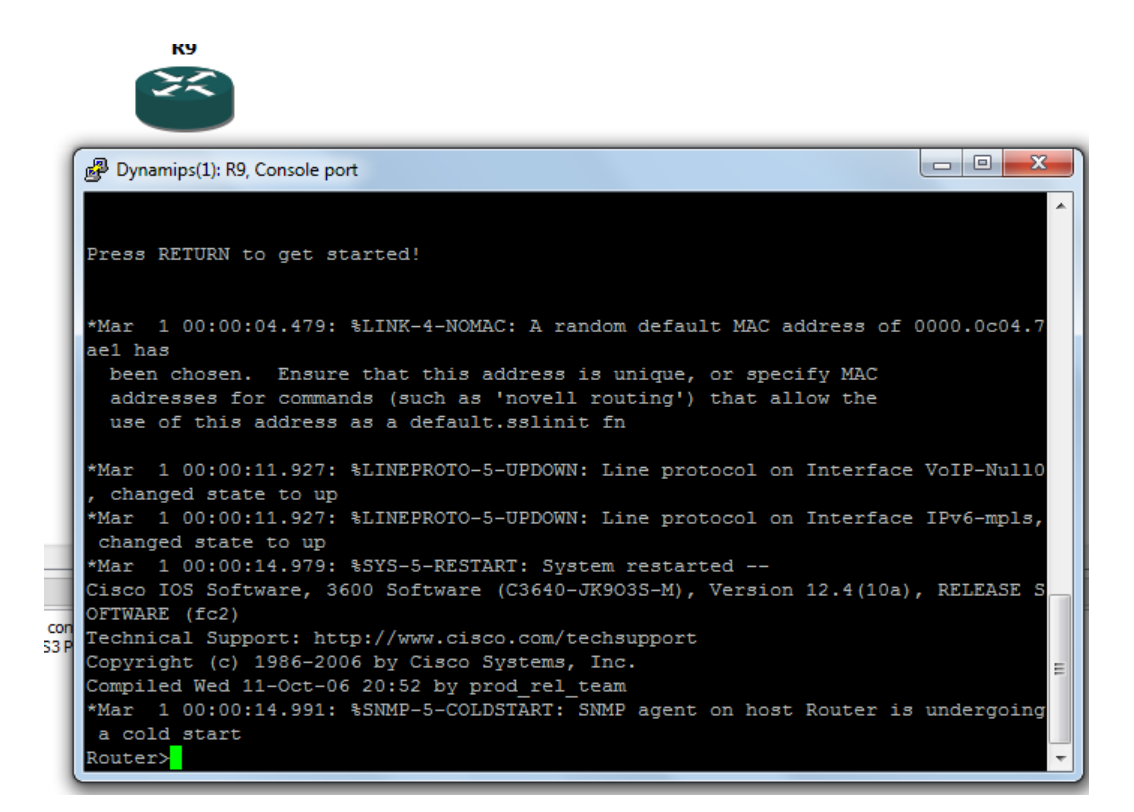

## GNS3 EN MODO DE ALTO RENDIMIENTO.

Paso 1:

Windows: Abrir el administrador de tareas y ordenar por porcentaje de CPU. Linux: Abrir una ventana de consola y teclear el comando *top*.

Paso 2:

En GNS3, iniciar una nueva topología con solo 1 ruteador Iniciar el ruteador Abrir la consola. Cuando el ruteador esté totalmente arriba, configurar lo siguiente:

Código: Router>enable Router#conf t Router(config)#line con 0 Router(config-line)#exec-timeout 0

Paso 3:

De vuelta en el administrador de tareas, tomar nota del consumo del CPU usado por Dynamips.

Paso 4:

En GNS3, dar click derecho en el ruteador y elegir *idle-pc* 

Cuando encontremos un valor marcado con un asterisco, anotarlo, si aparecen múltiples valores, anotar todos ellos y elegir uno de los que aparezcan.

Paso 5:

Tomar nota de la utilización del CPU para Dynamips en el Administrador de Tareas. Estimar aproximadamente el valor del consumo del CPU de 15 a 20 segundos. Anotarlo al lado de la tabla de los valores de idle-pc del GNS3

Paso 6:

Seleccionar el valor de *idle-pc* de la lista de los posibles valores el cual se aproxime mas al consumo registrado del CPU el cual se obtuvo del paso anterior, y darle click en seleccionar valor, el cual será el valor más aproximado al porcentaje de CPU usado por ese ruteador, de una lista de 1 o más valores óptimos posibles en el GNS3.

Paso 7:

Verificar que GNS3 guardo el mejor valor posible para las imágenes de los ruteadores que estamos usando, esto es en:

**Edit->IOS Images and Hypervisors** 

Seleccionamos la imagen que estamos usando y verificamos el valor de *idle-pc,* el cual debe ser el que seleccionamos anteriormente.

Ahora GNS3 automáticamente usara ese valor en cualquier nueva topología que creemos.

Paso 8:

Si se tiene alguna topología ya salvada anteriormente que use esta imagen de IOS, abrir el archivo .net y reemplazar el valor *idle-pc* encontrado por nuestro nuevo valor optimo de *idle-pc.* 

CONEXIÓN DE ROUTER EN GNS3 A INTERNET

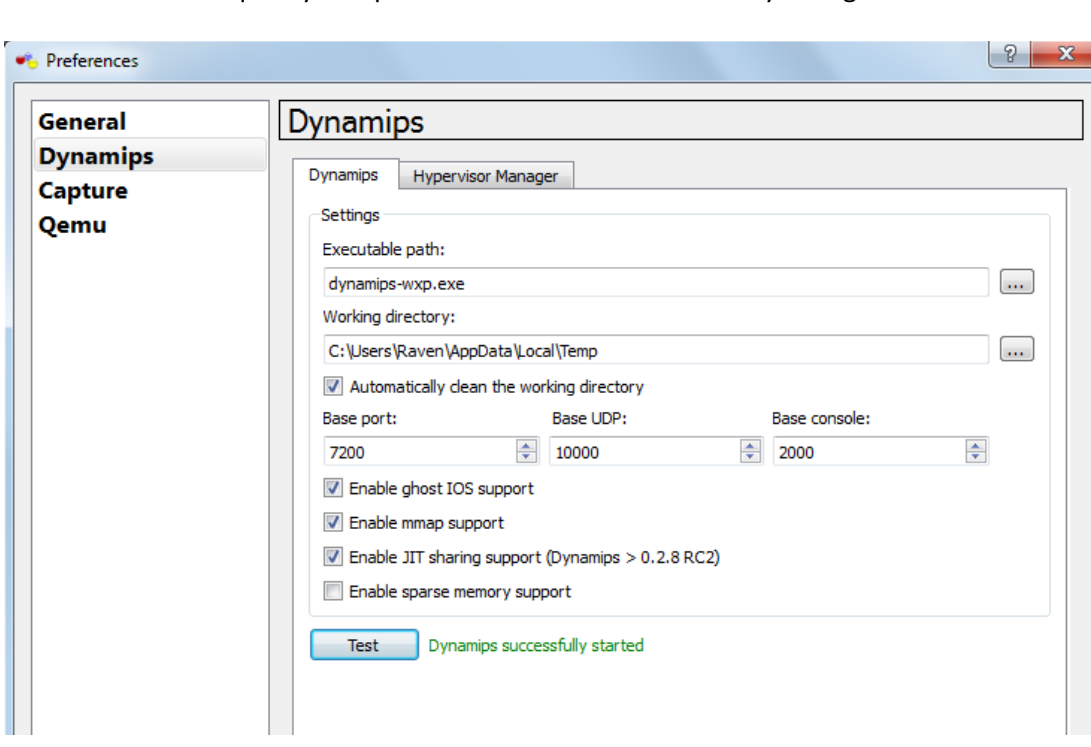

Primero revisamos que Dynamips este correctamente instalado y configurado:

Debemos cargar la imagen de la versión de IOS del Router que virtualizaremos dentro de GNS3:

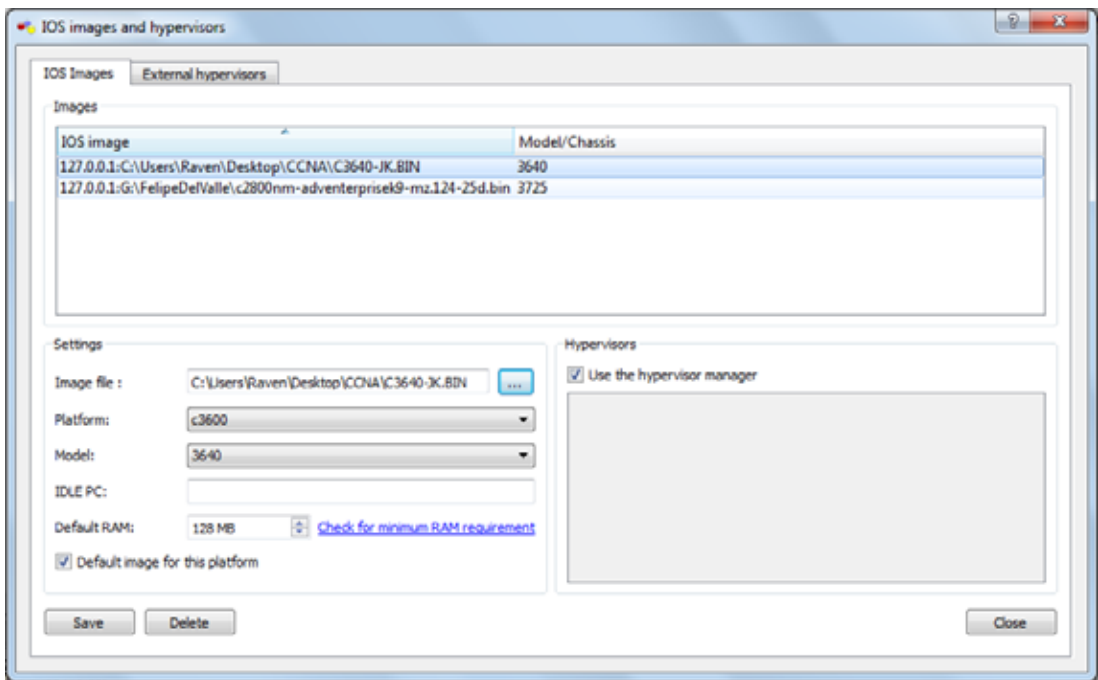

3.- Seleccionamos un modelo de Router compatible con el IOS que cargamos, y también seleccionamos una nube, la cual representara la interfaz de red física a la cual se conectara nuestro Router virtual:

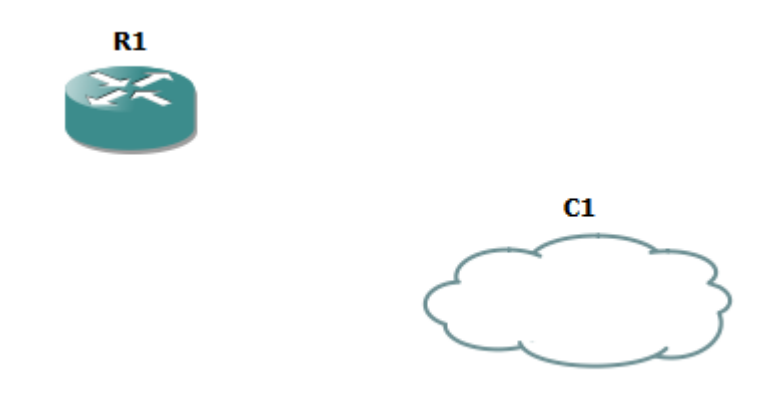

4.- Configuramos la nube para que esté conectada a la interfaz de red Ethernet de nuestra computadora: seleccionamos en la pestaña de "Generic Ethernet" la interfaz de red física a la cual nos conectaremos, esta debe estar conectada al Modem ADSL con conexión a Internet, le damos click en "Add" para agregar el controlador, después en "Apply" y finalmente en "Ok":

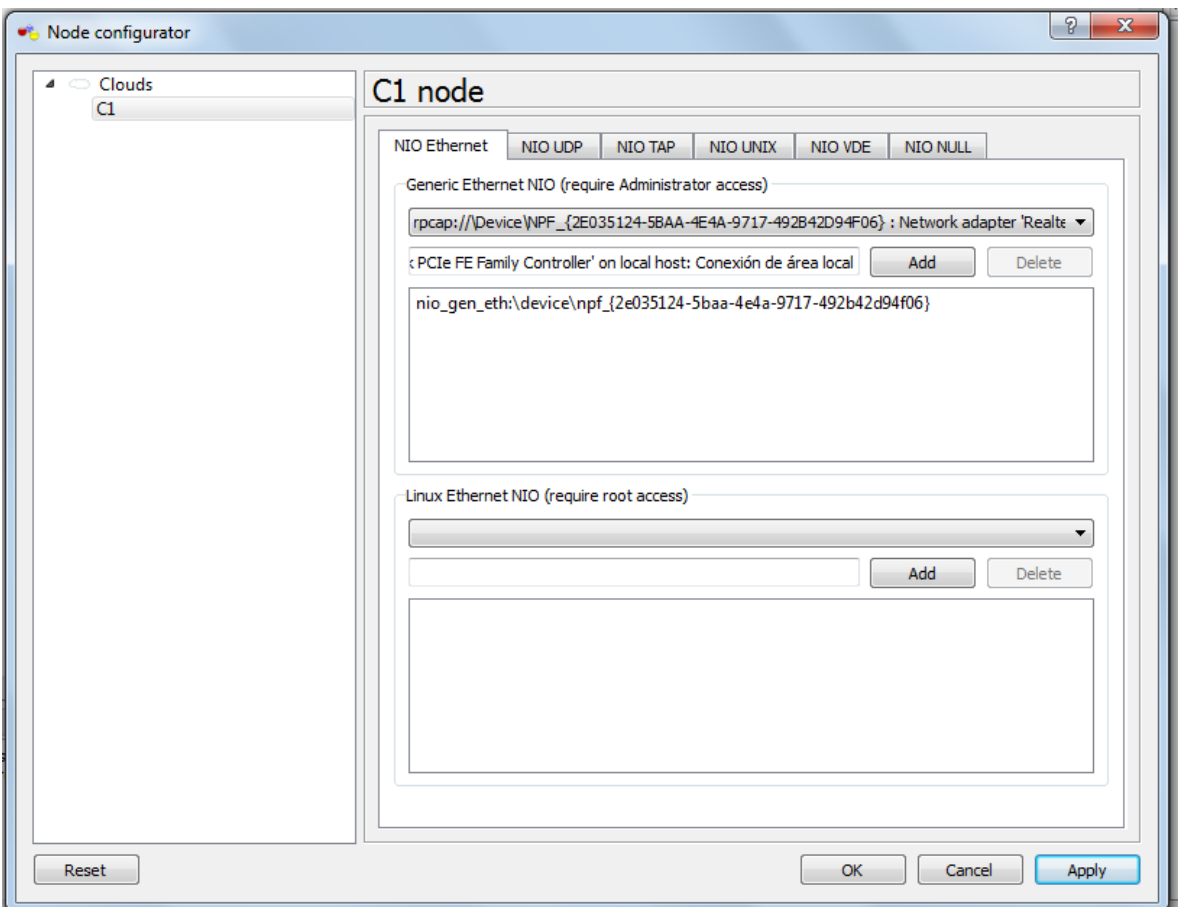

5.- Por medio de una interfaz Fast Ethernet de nuestro router, conectamos un cable virtual Ethernet de nuestro router a la nube conectada a la tarjeta de red:

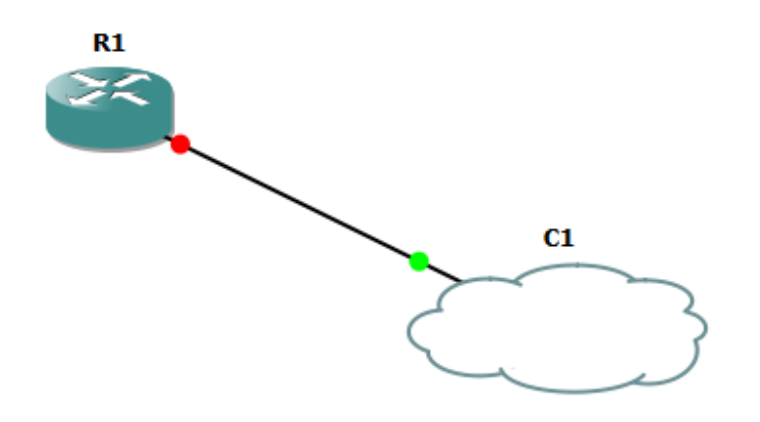

6.- Iniciamos el Router virtual y empezamos a configurarlo por medio de la línea de comandos del IOS:

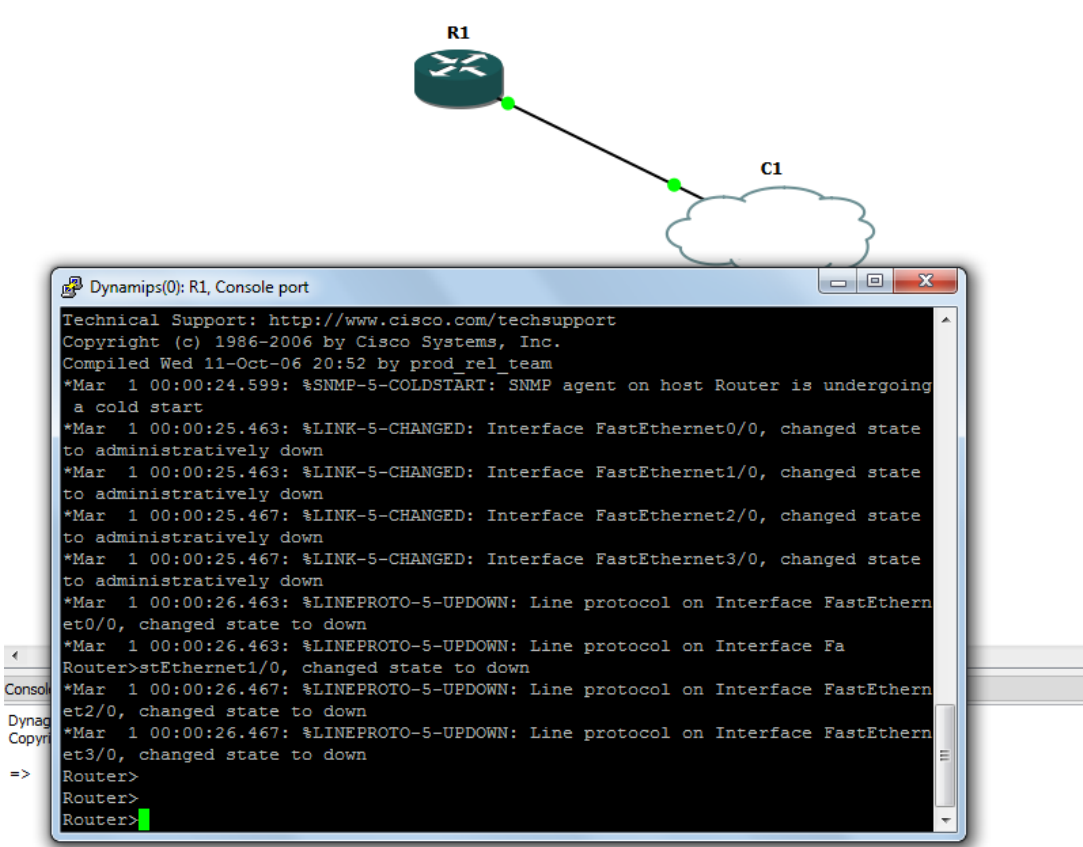

7.- Configuramos una interface FastEthernet de manera que este habilitada para la conexión con la nube que representa la interfaz de la red real, ambas deben tener la dirección IP dentro de la misma subred:

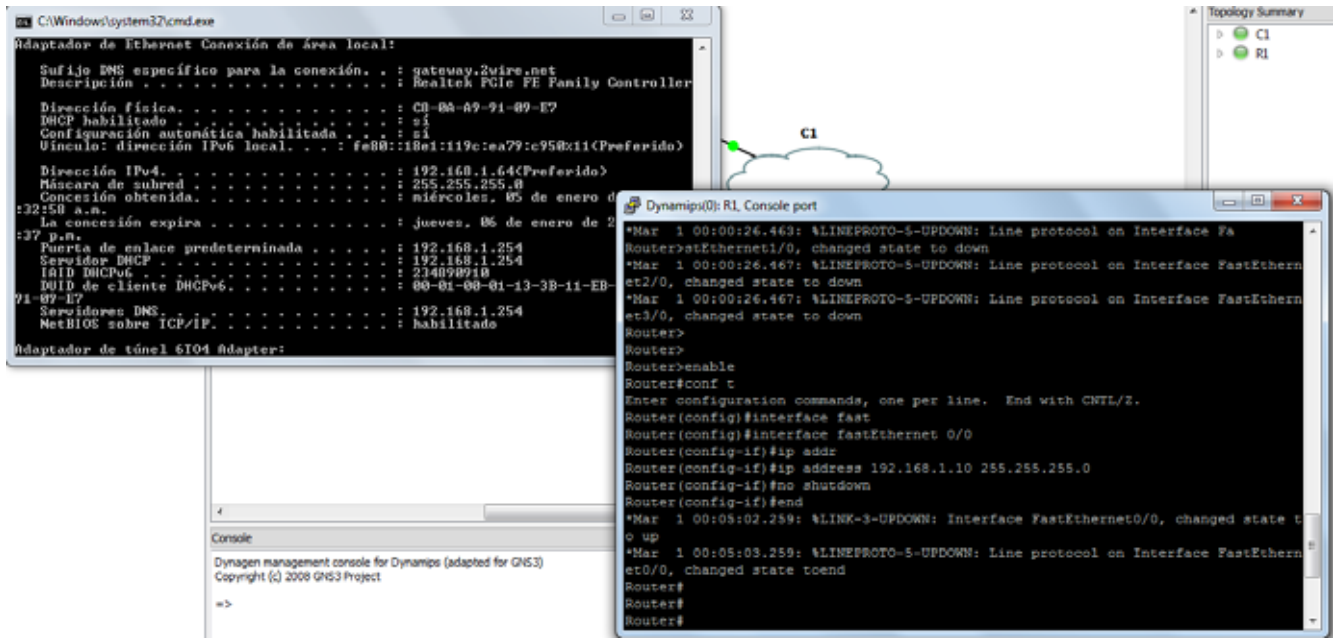

8.- Configuramos la ruta de los paquetes de red de nuestro Router virtual, será ruteo estático, dentro de esta también especificaremos la dirección IP de nuestra puerta de salida predeterminada:

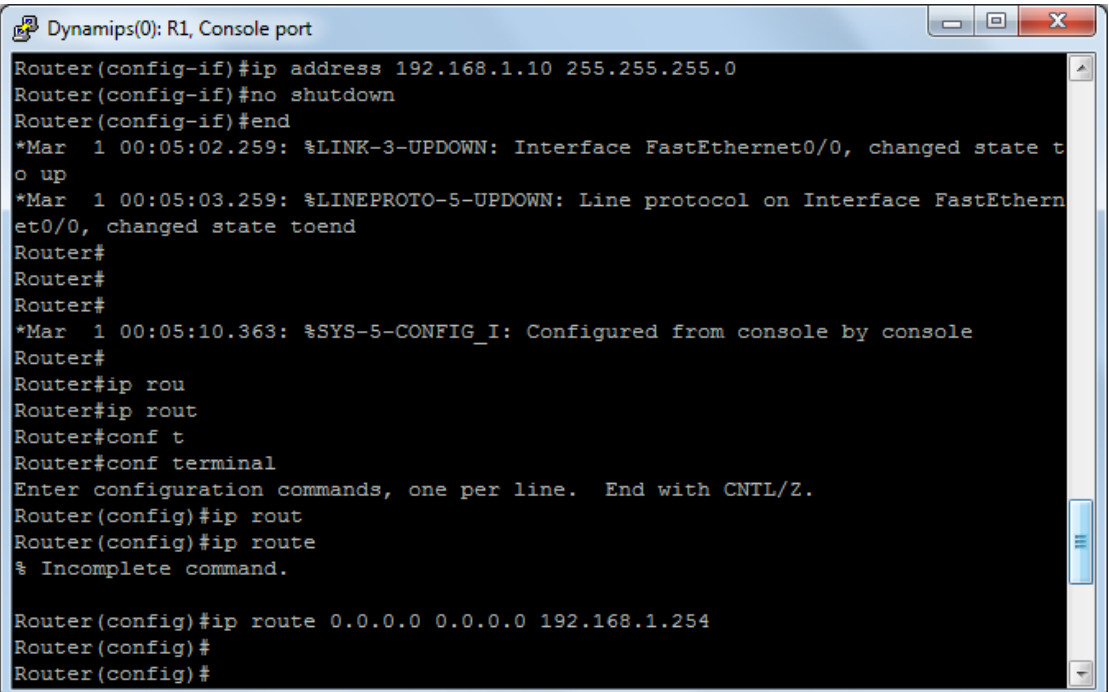

9.- Hacemos un ping a un servidor externo (sea 4.2.2.2) y verificamos que recibamos respuesta en nuestro Router:

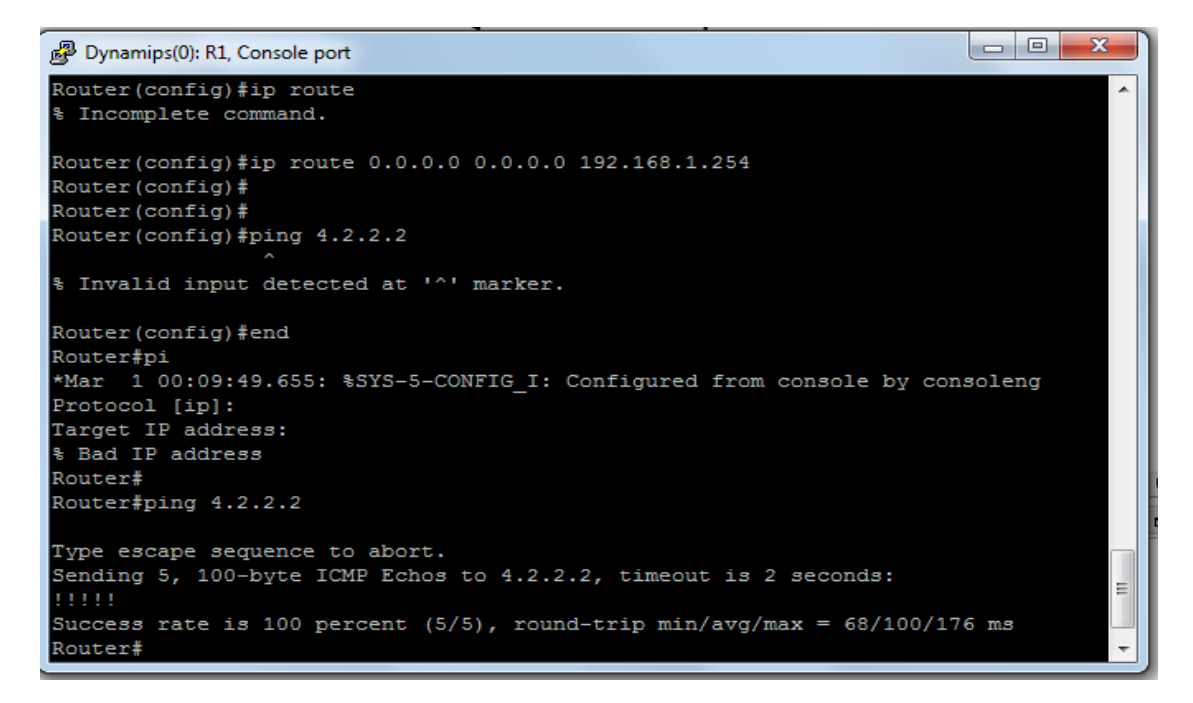

10.- Hacemos un Ping a nuestra dirección IP asignada por nuestro ISP y a algún otro sitio de Internet, por ejemplo la IP de Google.com, y debemos recibir su correspondiente respuesta:

```
\Box\mathbf{x}Dynamips(0): R1, Console port
Router#pi
*Mar 1 00:09:49.655: %SYS-5-CONFIG I: Configured from console by consoleng
Protocol [ip]:
Target IP address:
Bad IP address
Router#
Router#ping 4.2.2.2
Type escape sequence to abort.
Sending 5, 100-byte ICMP Echos to 4.2.2.2, timeout is 2 seconds:
Success rate is 100 percent (5/5), round-trip min/avg/max = 68/100/176 ms
Router#
Router#
Router#ping 66.102.7.104
Type escape sequence to abort.
Sending 5, 100-byte ICMP Echos to 66.102.7.104, timeout is 2 seconds:
Success rate is 100 percent (5/5), round-trip min/avg/max = 100/129/204 ms
Router#
                                                                                    티
Router#
Router#
Router#<mark>1</mark>
```
Tener habilitado el router dentro de GNS3 es necesario para la creación de la VPN entre 2 equipos con 2 routers virtuales, la conexión a Internet es necesaria, ya que se creara un túnel seguro IPsec para el envió y la recepción de documentos, archivos y datos de manera segura entre 2 usuarios conectados por Internet.

# **INTRODUCCIÓN A PORT SECURITY.**

### ANTECEDENTES

Una característica sumamente importante en la seguridad de nuestras redes LAN es tener el control de que usuarios pueden y quienes no acceder a la red interna de la empresa.

Un escenario frecuente a resolver, es la posibilidad de conectarse a la red utilizando cualquier puerto libre en un Switch instalado en el edifico. La pregunta sería ¿Puede alguien que visite la empresa e ingrese al edificio, conectar una laptop a un puerto disponible y acceder a la red empresarial? Una medida importante podría ser deshabilitar aquellos puertos que no tienen en el momento una terminal de trabajo conectada. Pero también puede ocurrir que alguien desconecte una computadora conectada al Switch y conecte a ese puerto su propia laptop o un hub.

Este escenario es frecuente. Siempre hay un visitante a la empresa que requiera una conexión que es proporcionada sin respetar las políticas de seguridad de la empresa; o un trabajador de la misma que trae su propia laptop y decide conectarla a la red. La forma más fácil en que se logra esto es desconectando una terminal conectada a la red y utilizar ese puerto para ganar acceso a Internet.

Una medida para contrarrestar esto es implementar *port-security* en los switches de acceso.

Port-Security es una característica de los switches Cisco que les permite retener as direcciones MAC conectadas a cada puerto del dispositivo y permitir solamente a esas direcciones MAC comunicarse a través de ese puerto del Switch. Si un dispositivo con otra dirección MAC intenta comunicarse a través de ese puerto, port-security deshabilitara el puerto. Incluso se puede implementar SNMP para recibir en el momento en el sistema de monitoreo la notificación correspondiente al bloqueo del puerto.

## **CISCO SWITCH PORT SECURITY.**

Podemos usar la característica de Port Security para restringir la entrada a una Interfaz del Switch, limitando e identificando las direcciones MAC de las estaciones de trabajo que están permitidas para accesar al puerto. Cuando asignas un grupo de direcciones MAC seguras a un puerto seguro, el puerto no enviara paquetes con direcciones fuente fuera del grupo de las direcciones definidas como seguras. Si limitamos el número de direcciones MAC seguras a solo una y asignamos solo una dirección MAC segura, la estación de trabajo que esté conectada a ese puerto tiene asegurado el ancho de banda completo de ese puerto.

Si un puerto es configurado como un puerto seguro y el número máximo de direcciones MAC seguras es alcanzado, cuando la dirección MAC de alguna estación de trabajo tratando de accesar al puerto es diferente de alguna de las direcciones MAC identificada como seguras, una violación de seguridad ocurre. Si alguna estación de trabajo con una dirección MAC segura que fue aprendida en un puerto, intenta accesar a otro puerto seguro, una bandera de violación es activada.

Después de que se configuro el número máximo de direcciones MAC seguras en un puerto, las direcciones seguras son incluidas en una tabla de direcciones en una de estas maneras:

- Se pueden configurar todas las direcciones MAC seguras usando el comando de configuración de interfaces **switchport port-security mac-address** *mac\_address*
- Se puede permitir el puerto para dinámicamente configurar direcciones MAC seguras con las direcciones de los aparatos conectados.
- Se pueden configurar un número de direcciones y permitir al resto ser configuradas dinámicamente.

Nota: Si el puerto es desactivado o apagado, todas las direcciones aprendidas dinámicamente son removidas.

Después de que el número máximo de direcciones MAC es configurado, ellas son guardadas en una tabla de direcciones. Para asegurarse que un aparato conectado tiene todo el ancho de banda del puerto, se debe poner como número máximo de direcciones a solo una y configurar la dirección MAC contenida en el aparato conectado.

Una violación de seguridad ocurre si el número máximo de direcciones MAC seguras han sido agregadas a la tabla de direcciones y una estación de trabajo cuya dirección Mac no está en la tabla de direcciones intenta accesar a la interface.

Se puede configurar la interface en uno de 3 modos de violación: protegido, restringido o apagado.

### Configuración por default de Port Security

Port Security: Desactivado en un puerto Número Máximo de direcciones MAC seguras: 1 Violation Mode: Apagado. El puerto se apaga cuando el número máximo de direcciones MAC seguras es excedido, y una notificación es enviada.

Recomendaciones para configurar Port Security:

- Un puerto seguro no puede ser un puerto trunco
- Un puerto seguro no puede ser un puerto de destino para Switch Port Analyzer (SPAN)
- Un puerto seguro no puede pertenecer a una interface EtherChannel.
- Debemos tener sumo cuidado cuando habilitemos port security en puertos conectados a switches adyacentes cuando hay enlaces redundantes entre los switches, porque port security puede deshabilitarlos debido a violaciones en la configuración de port security.

Configurando Port Security en una Interface:

-

Para restringir trafico a través de un puerto limitando e identificando la dirección MAC de las estaciones de trabajo habilitadas para usar el puerto, realizar esta tarea:

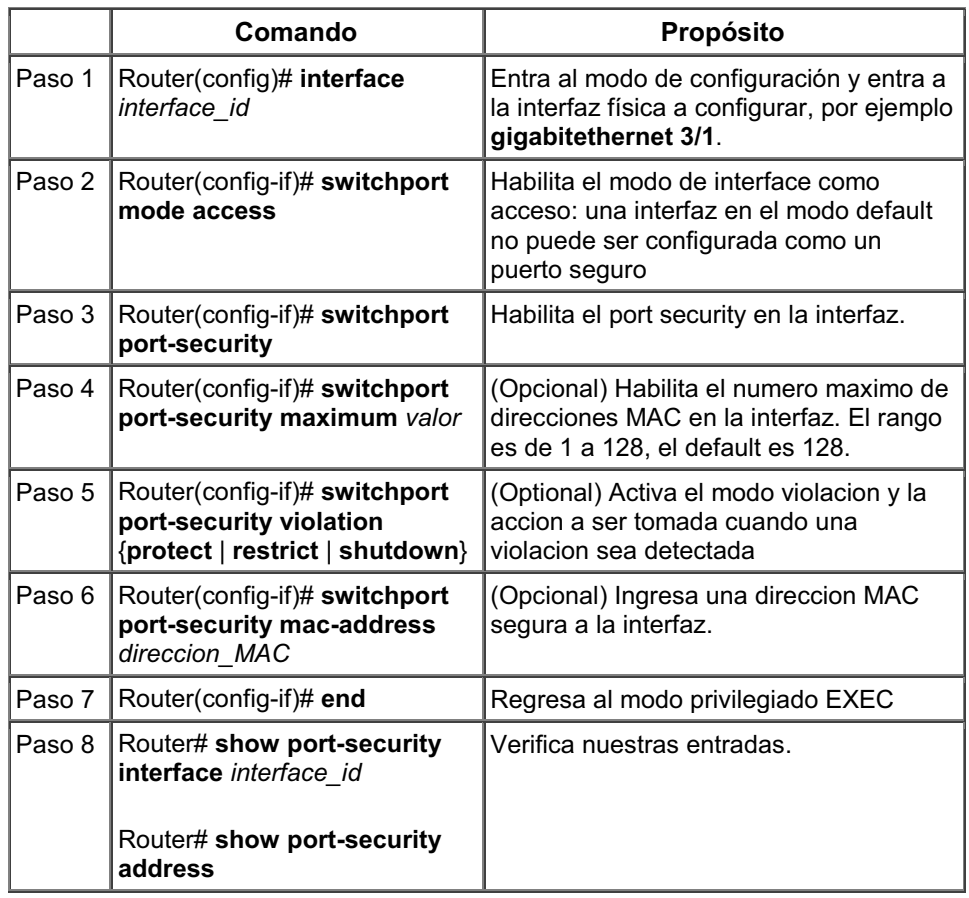

Cuando estemos configurando port security, notemos la siguiente información sobre la sintaxis acerca de los modos de violación de port security:

- protect: Descarta los paquetes con una dirección fuente desconocida hasta que removamos un número suficiente de direcciones MAC seguras para que sean menores que las del valor máximo
- restrict: Descarta los paquetes con una dirección fuente desconocida hasta que removamos un número suficiente de direcciones MAC seguras para que sean menores que las del valor máximo y causa que el contador de Seguridad/Violación se incremente.
- shutdown: Pone la interfaz en el estado de deshabilitarse al detectar error inmediatamente y envía una notificación.

Para regresar la interfaz a su condición por default (puerto no seguro) ingresar el comando **no switchport port-security.** 

Para regresar la interfaz a su número por default de direcciones MAC seguras, ingresar el comando **no switchport port-security máximum valor.** 

Para borrar una dirección MAC de la tabla de direcciones, ingresar el comando **no switchport portsecurity mac-address dirección mac.** 

Para regresar el modo violación a su condición por default (shutdown mode) ingresar el comando **no switchport port-security violation** {**protocol** | **restrict**}

Este ejemplo muestra como habilitar port security en la interfaz Fast Ethernet 12, y poner el número máximo de direcciones seguras a 5. El modo de violación es el default, y no hay direcciones MAC seguras configuradas.

#### Router# **configure terminal**

Enter configuration commands, one per line. End with CNTL/Z.

Router(config)# **interface fastethernet 3/12** 

Router(config-if)# **switchport mode Access** 

Router(config-if)# **switchport port-security** 

Router(config-if)# **switchport port-security maximum 5** 

Router(config-if)# **end** 

### Router# **show port-security interface fastethernet 3/12**

Security Enabled:Yes, Port Status:SecureUp

Violation Mode:Shutdown

Max. Addrs:5, Current Addrs:0, Configure Addrs:0

Este ejemplo muestra como configurar la dirección MAC segura en un puerto Fast Ethernet 12 y verificar la configuración.

#### Router# **configure terminal**

Enter configuration commands, one per line. End with CNTL/Z.

Router(config)# **interface fastethernet 5/12** 

Router(config-if)# **switchport mode access** 

Router(config-if)# **switchport port-security** 

Router(config-if)# **switchport port-security mac-address 1000.2000.3000** 

Router(config-if)# **end** 

---- ----------- ---- -----

Router# **show port-security Address** 

Secure Mac Address Table

------------------------------------------------------------

Vlan Mac Address Type Ports

1 1000.2000.3000 SecureConfigured Fa5/12

# **INTRODUCCIÓN A VOIP.**

Voz sobre Protocolo de Internet, también llamado Voz IP o VoIP (por sus siglas en inglés), es un grupo de recursos que hacen posible que la señal de voz viaje a través de Internet empleando un protocolo IP (Protocolo de Internet).

Esto significa que se envía la señal de voz en forma digital, en paquetes, en lugar de enviarla en forma digital o analógica, a través de circuitos utilizables sólo para telefonía como una compañía telefónica convencional o PSTN (sigla de Public Switched Telephone Network, Red Telefónica Pública Conmutada).

### Telefonía sobre IP

Para la implementación de Telefonía sobre IP, se pueden utilizar teléfonos especiales que puedan comunicarse a través de la red y a la vez poder proporcionar codificación y descodificación de audio en señales digitales. También existe software especializado, *Softphones*, que se encargan de simular los teléfonos IP.

Los Teléfonos IP son solo una parte de la integración total de voz sobre IP, para ello se necesita tener un modo de controlar las llamadas y direccionarlas de acuerdo a las características de las mismas, para ello se hace uso de equipos de centralización, en el caso de Cisco se utiliza el *Cisco Unified Communications Call Manager*, proveyendo la capacidad de transferir llamadas, reenviar llamadas, y realizar conferencias con múltiples usuarios.

Las características principales de esta tecnología en términos de tecnologías Cisco son:

- VOIP se refiere a una manera de llevar llamadas de teléfono sobre una red IP, ya sea en Internet o en nuestra propia red. Una atracción principal de VOIP es la habilidad de reducir gastos porque las llamadas de teléfono viajan a través de la red de datos en lugar de la línea de teléfono.
- Telefonía IP incluye los servicios de interconexión de teléfonos para comunicaciones, tales como conferencia, transferencia de llamadas, envió y en espera.
- Comunicaciones IP incluyen aplicaciones de negocios que mejoran las comunicaciones para habilitar presentaciones como mensajes unificados, centros de contactos integrados, y conferencia rica en recursos como voz, video y datos.
- Comunicaciones unificadas toman las comunicaciones IP un paso más allá usando tecnologías como SIP (Session Initiation Protocol) y presencia junto con soluciones móviles para unificar y simplificar todas las formas de comunicaciones, independientemente de la locación, tiempo o aparato.

VoIP y todos los recursos que tiene disponible pueden transformar la manera en que una empresa hace negocios con sus clientes.

# **CISCO CALL MANAGER EXPRESS.**

Instalación de Cisco Call Manager Express.

1.- Descargamos el archivo cme-x.x.x.x.zip del Cisco.com, siendo x.x.x.x la versión del software a descargar

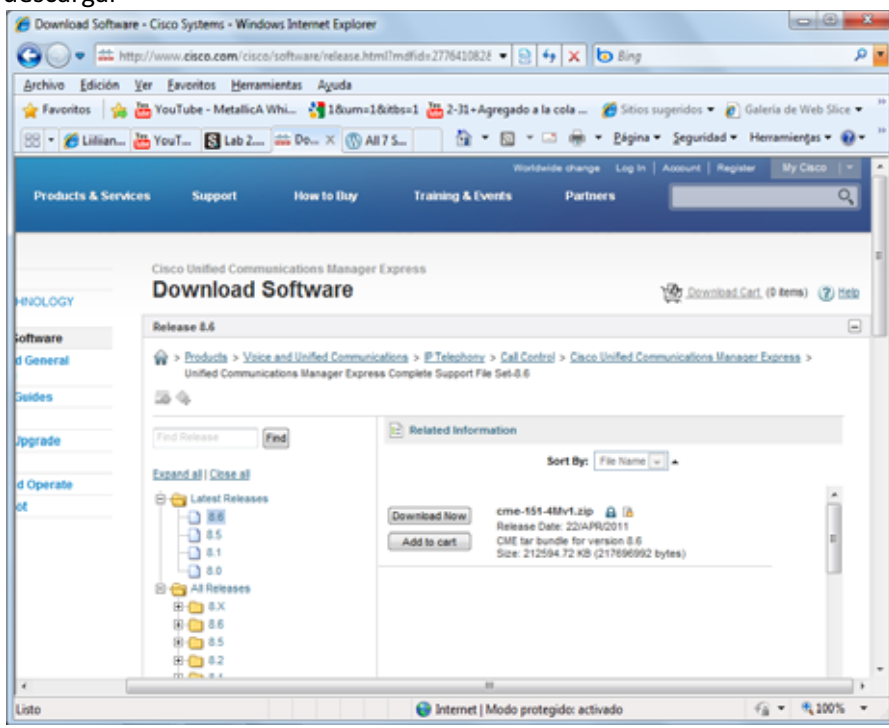

Descomprimir los archivos en una carpeta nueva:

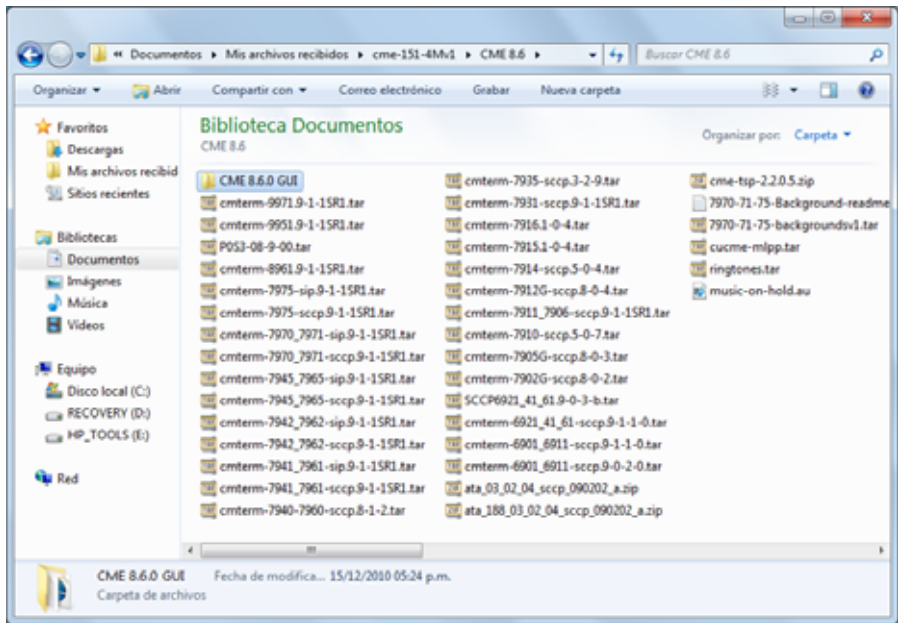

Instalar un servidor TFTP, tftpd32 es el recomendado, después de descargarlos lo instalamos y lo ejecutamos:

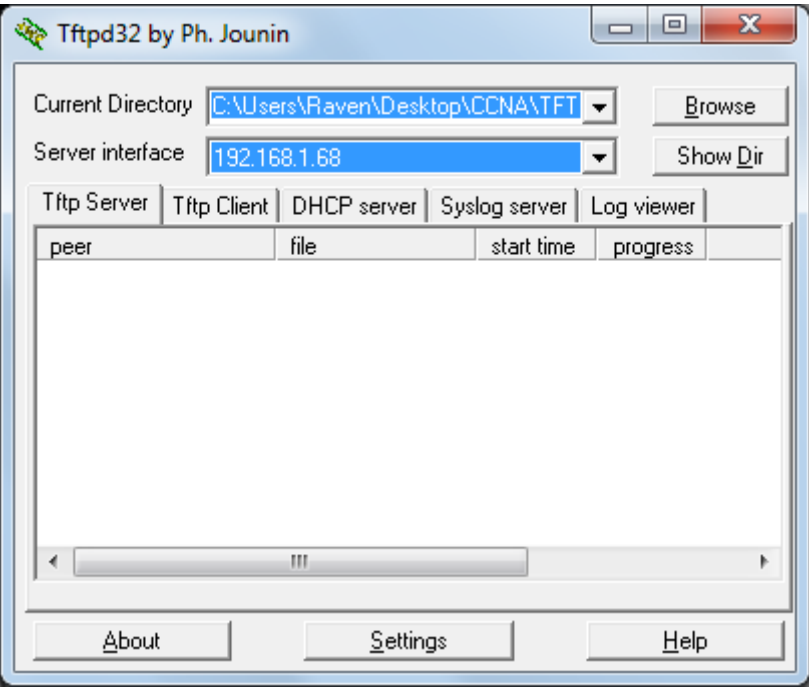

Un servidor TFTP nos servirá para transferir los archivos necesarios del Cisco Call manager Express a nuestro router, el cual los instalará en la memoria flash del router que tendrá el CME para la administración de la Voz sobre IP

La pestaña con la etiqueta "Current Directory", contiene la ruta del directorio donde se encuentran los archivos que se pueden transferir del servidor tftp a un cliente, ya sea otra computadora, o un equipo como el router cisco que tendrá instalado el CME.

La pestaña con el nombre de server interface, es la que nos informa de la dirección IP sobre la cual tiene su interface el servidor tftp, es decir, si un equipo desea conectarse al tftp, debe conectarse a esta dirección IP, para ellos deberá estar dentro del mismo segmento de red, o tener acceso autorizado para establecer una conexión activa con el servidor, nuestro router donde se instalará el CME debe ser capaz de alcanzar y establecer una dirección con esta IP.

También aparece en la ventana de trasferencias el receptor del archivo que se está transfiriendo, el nombre del archivo transmitiéndose o transmitido, el tiempo de inicio, y el progreso de la transmisión del archivo. Estos datos nos pueden ayudar a dar un estimado de cuánto tiempo y cuanto volumen del archivo falta que finalice una transferencia del archivo, así como los clientes conectados al servidor que están realizando operaciones.

Este servidor nos servirá para transferir todos los archivos al router desde nuestra computadora, también se pueden hacer copias de la configuración inicial de los routers, para que a la hora de cargar su configuración, lo puedan hacer copiando los archivos del servidor tftp especificado, para que carguen con una configuración especifica.

Iniciamos GNS3 con un router cargado, y creamos una nube, la cual esta conectada a la interfaz de red física de nuestra computadora:

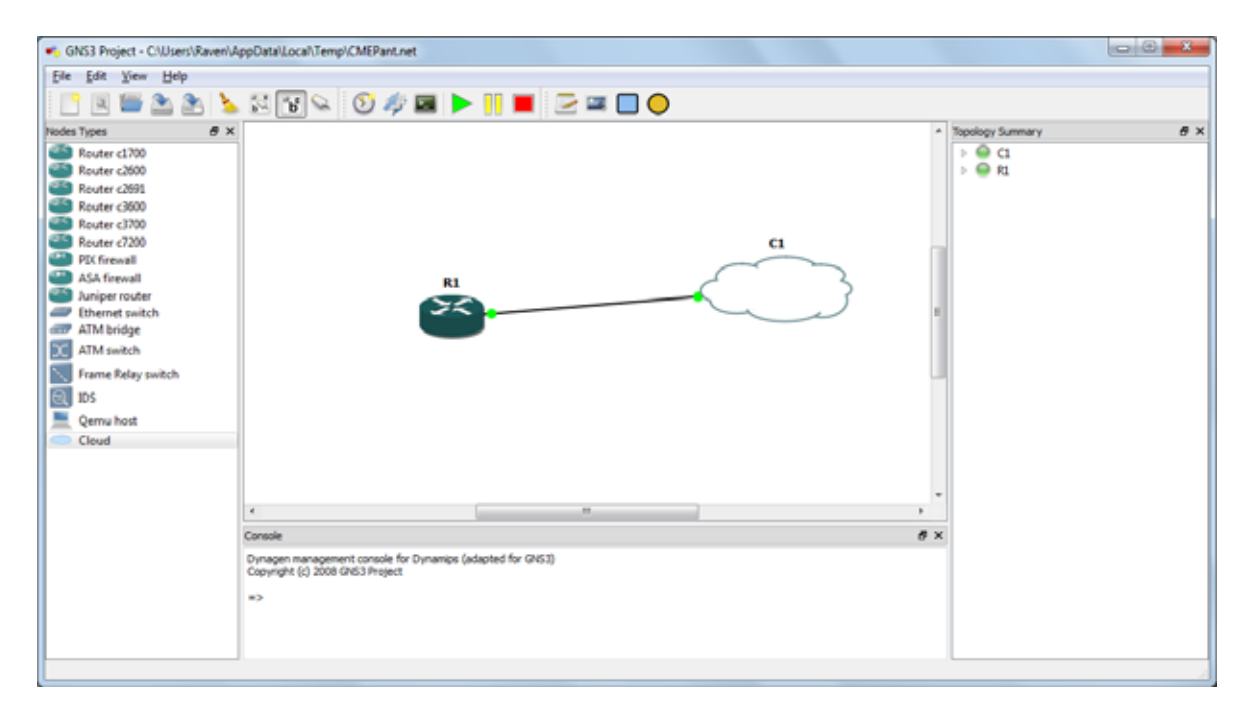

Iniciamos la configuración del router en el GNS3:

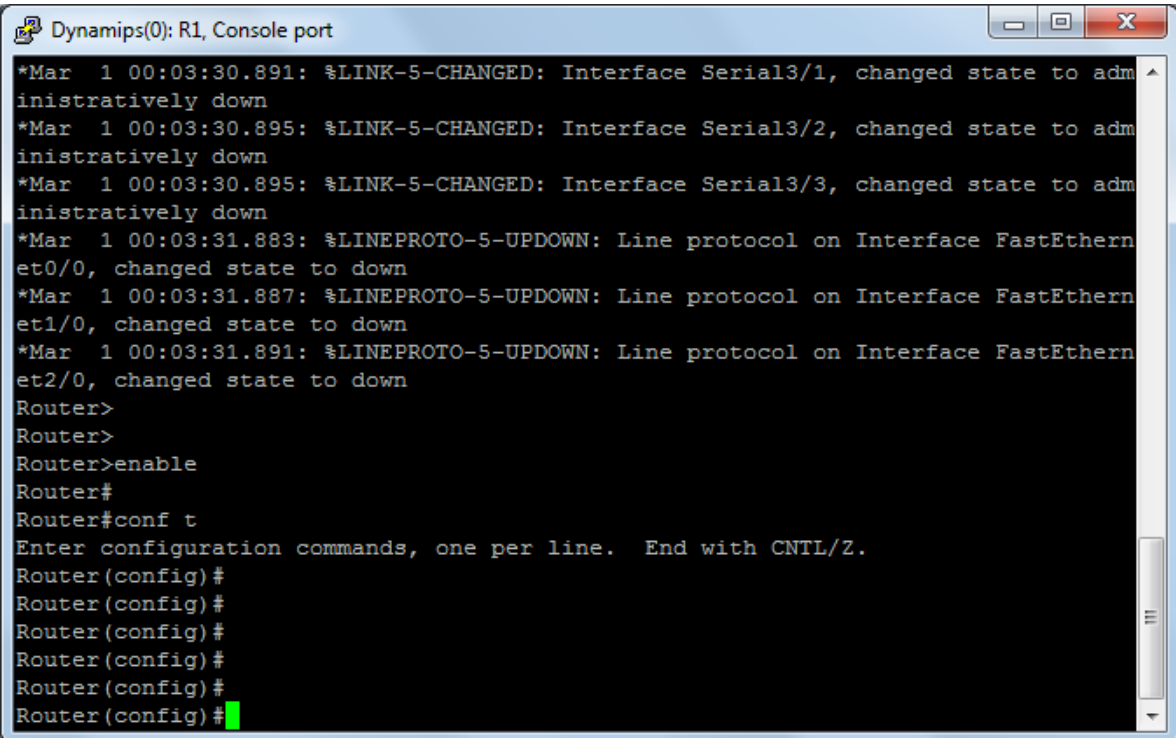

Configuramos la interfaz FastEthernet del router virtual para que este en el mismo segmento de red que la dirección IP de la interfaz física de la computadora:

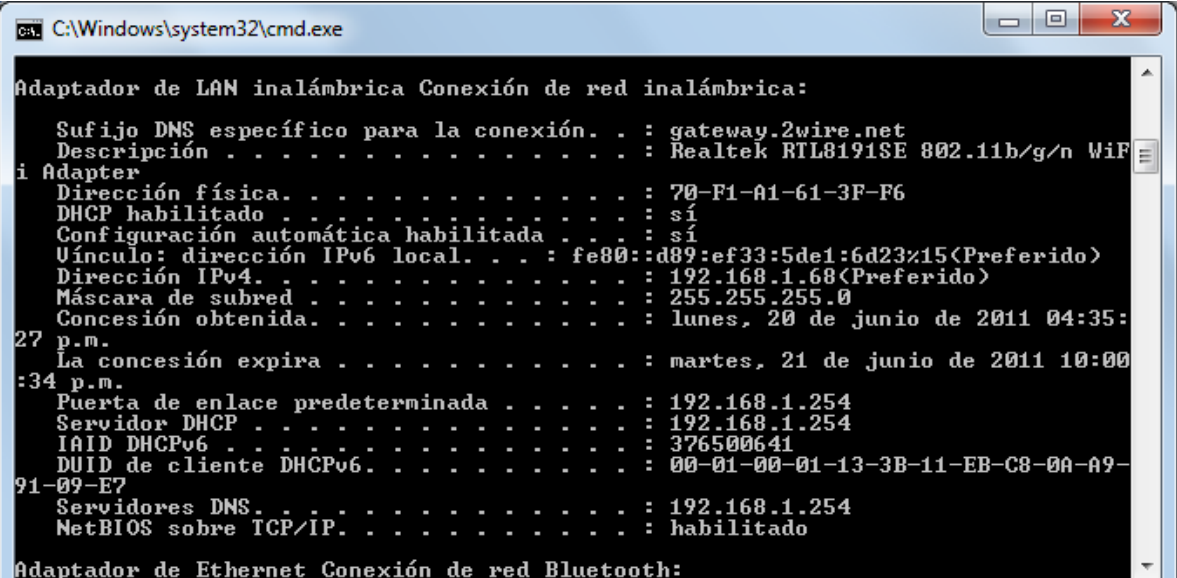

```
Dynamips(0): R1, Console port
o up
*Mar 1 00:13:19.551: %LINEPROTO-5-UPDOWN: Line protocol on Interface FastEthern
et0/0, changed state to up
Router (config-if)#
Router (config-if) #speed auto
Router (config-if)#
Router (config-if)#
Router (config-if) #end
Router#
Router#pi
*Mar 1 00:13:25.243: %SYS-5-CONFIG_I: Configured from console by consoleng 192.
168.1.68
Type escape sequence to abort.
Sending 5, 100-byte ICMP Echos to 192.168.1.68, timeout is 2 seconds:
. 1111
Success rate is 80 percent (4/5), round-trip min/avg/max = 1/27/40 ms
Router#ping 192.168.1.68
Type escape sequence to abort.
Sending 5, 100-byte ICMP Echos to 192.168.1.68, timeout is 2 seconds:
                                                                                  E)
9999
Success rate is 100 percent (5/5), round-trip min/avg/max = 28/32/44 ms
Router#
```
En estas pantallas observamos que al enviar un ping de la interfaz de nuestro router a la dirección IP de la tarjeta física de la red, este llega y recibe su respuesta, por lo tanto el router virtual y la computadora con el servidor tftp están en la misma red, y puede establecerse una conexión activa entre los 2.

Procedemos a colocar los archivos del Call Manager Express en el directorio raíz de nuestro servidor tftp:

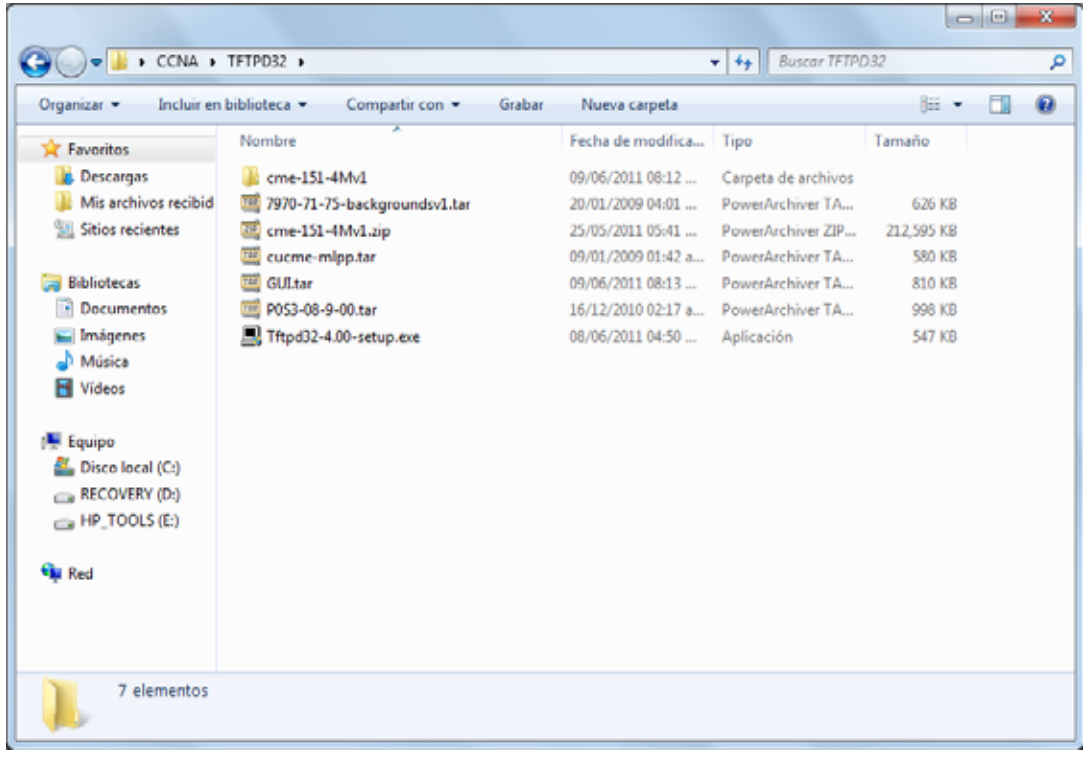

### Iniciamos la transferencia de los archivos del servidor TFTP al router en GNS3:

archive tar /xtract tftp://x.x.x.x/cme-full-4.3.0.0.tar flash:" (X = TFTP direccion IP del servidor o nombre del DNS )

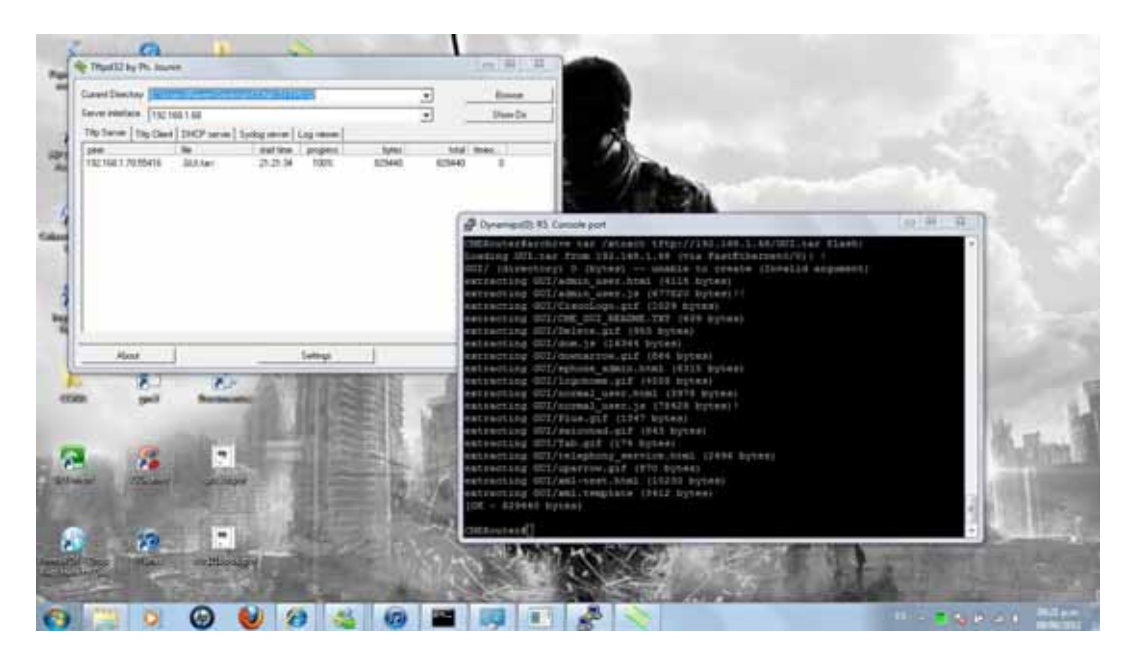

Después de copiar los archivos de nuestro servidor tftp al router virtual, tecleamos los siguientes comandos para la instalación de CME y de sus componentes:

```
ip http server 
ip http authentication local 
no ip http secure-server 
ip http path flash:/gui 
! 
username cisco privilege 15 secret cisco 
! 
telephony-service 
web admin system name cisco secret cisco 
dn-webedit 
time-webedit 
!
```
Con estos comandos preparamos el CME para empezar a levantar el administrador de las llamadas por medio de IP Communicator o cualquier otro teléfono IP, abrimos la ventada de administración:

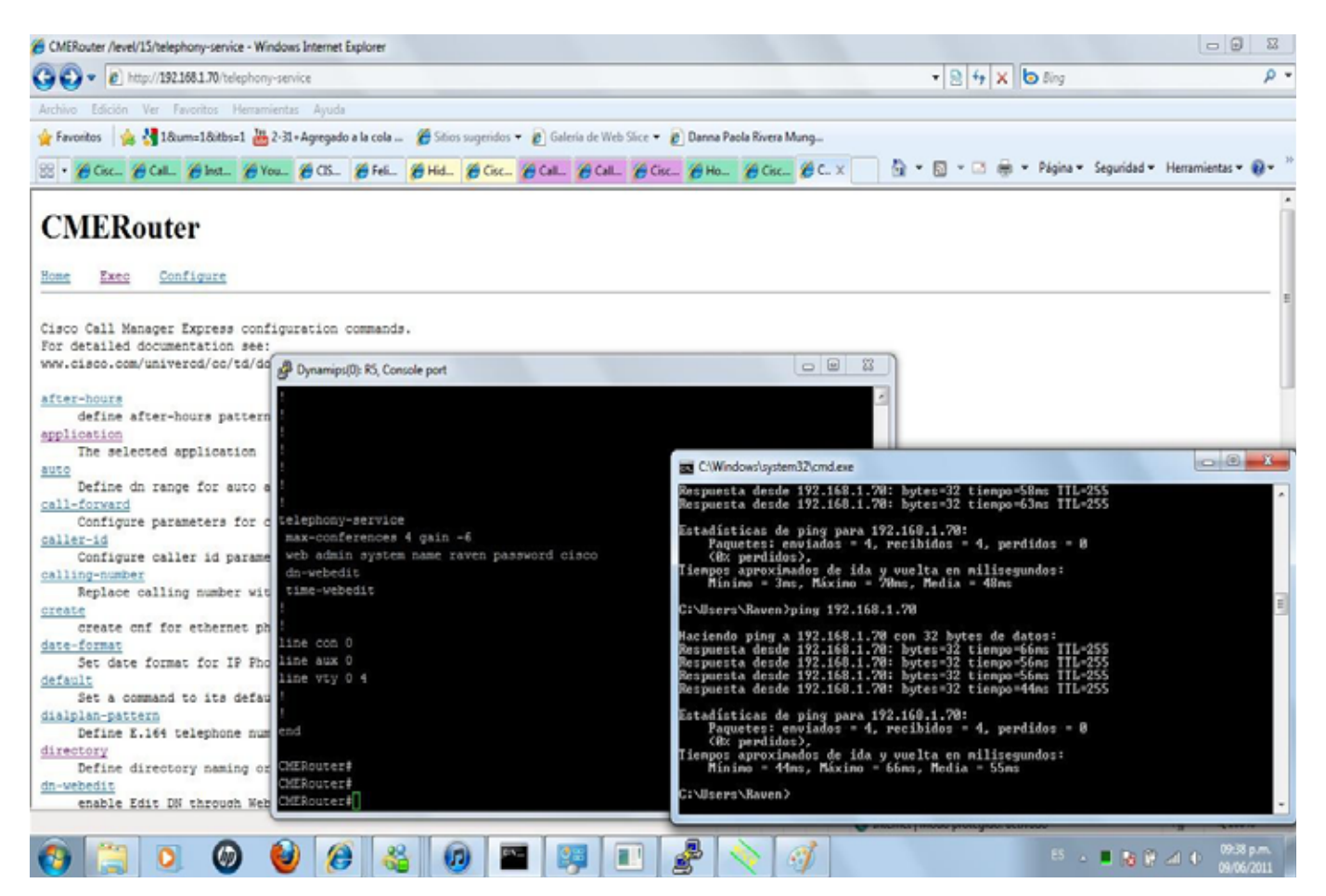

Entramos a la página de configuración por medio de HTTP para el CME, al mismo tiempo verificamos que si accedamos a esta página, es que esta levantado CME en nuestro router, y podemos accesar a él desde nuestra PC:

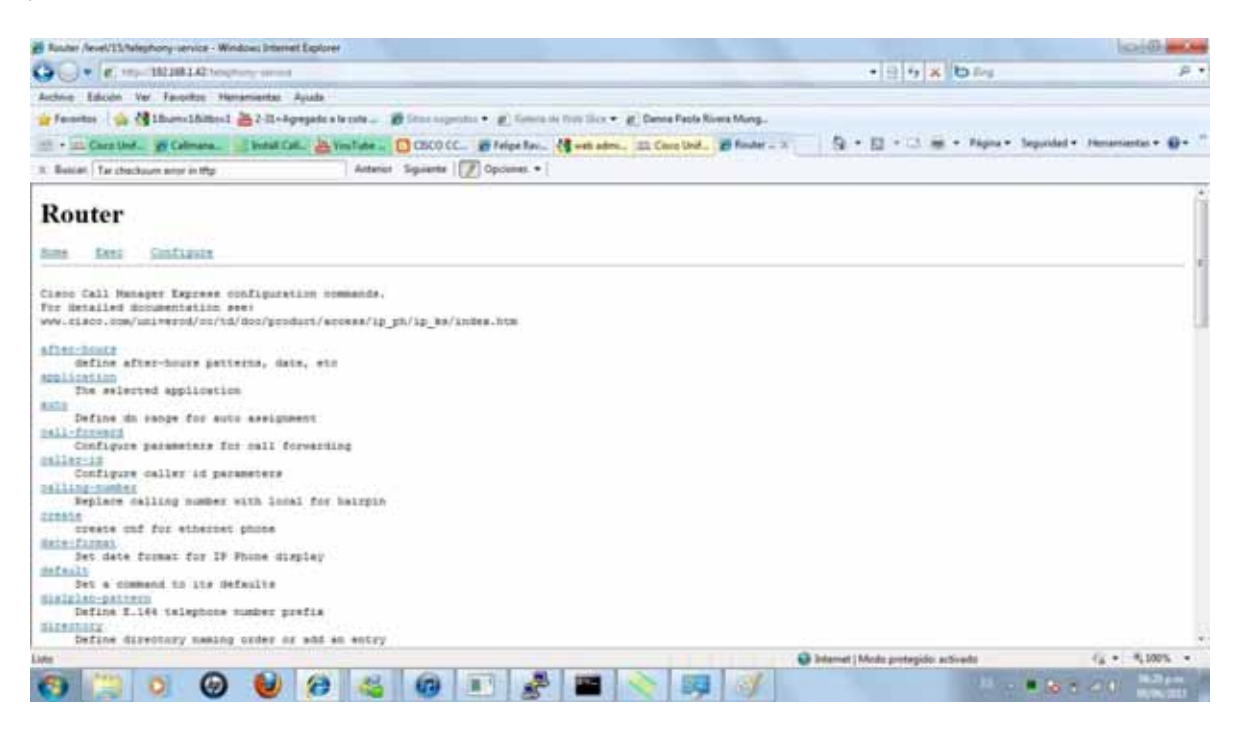

Tener configurado Call Manager Express, así como su correcta instalación es necesario para el funcionamiento adecuado de nuestro servicio de VOIP, ya que administrara las llamadas de los IP Communicator, así como la asignación de los números de teléfono dentro de la LAN, sus identificadores y sus respectivos archivos de configuración.

# **CISCO IP COMMUNICATOR.**

### INSTALACIÓN DE CISCO IP COMMUNICATOR.

Darle click al icono de IP Communicator y esperar a que cargue los componentes

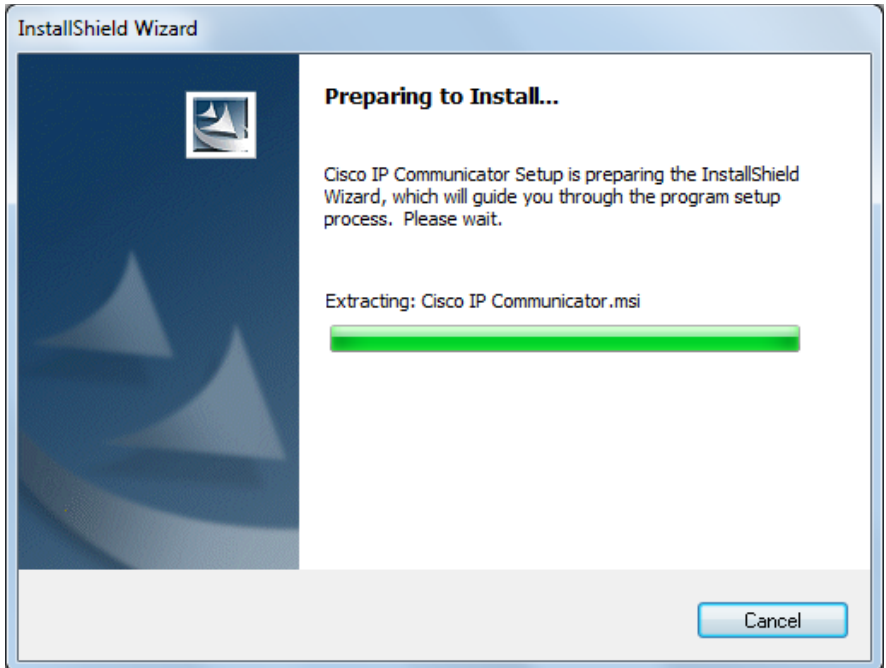

En la pantalla principal dar click en siguiente

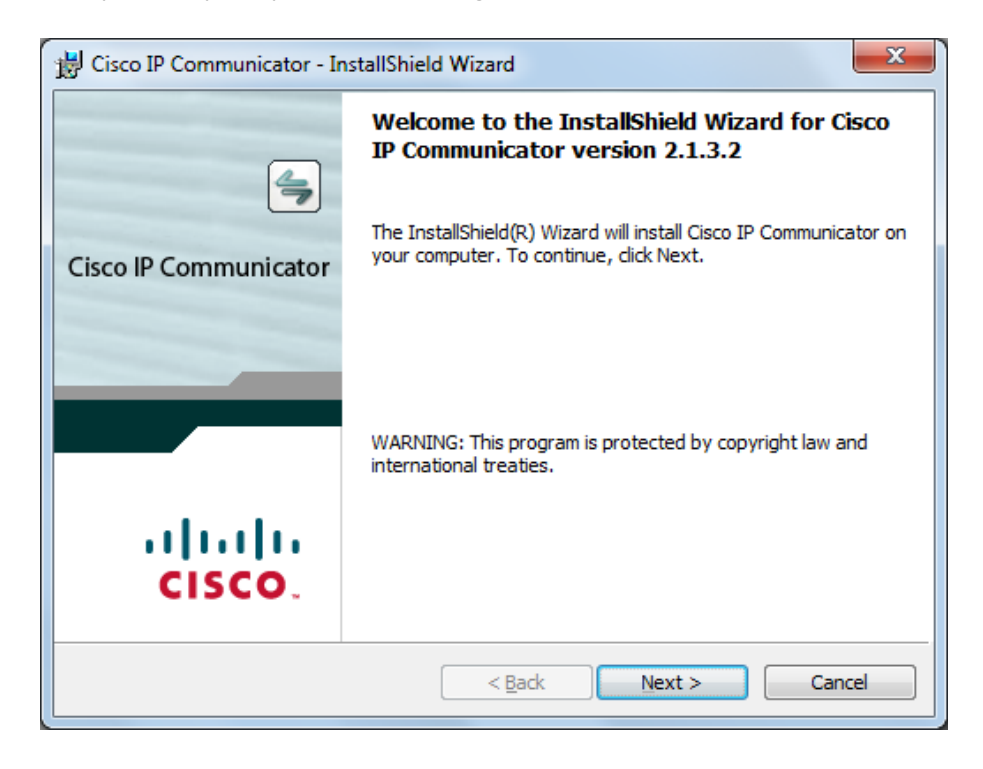

Aceptar los términos de la licencia de usuario

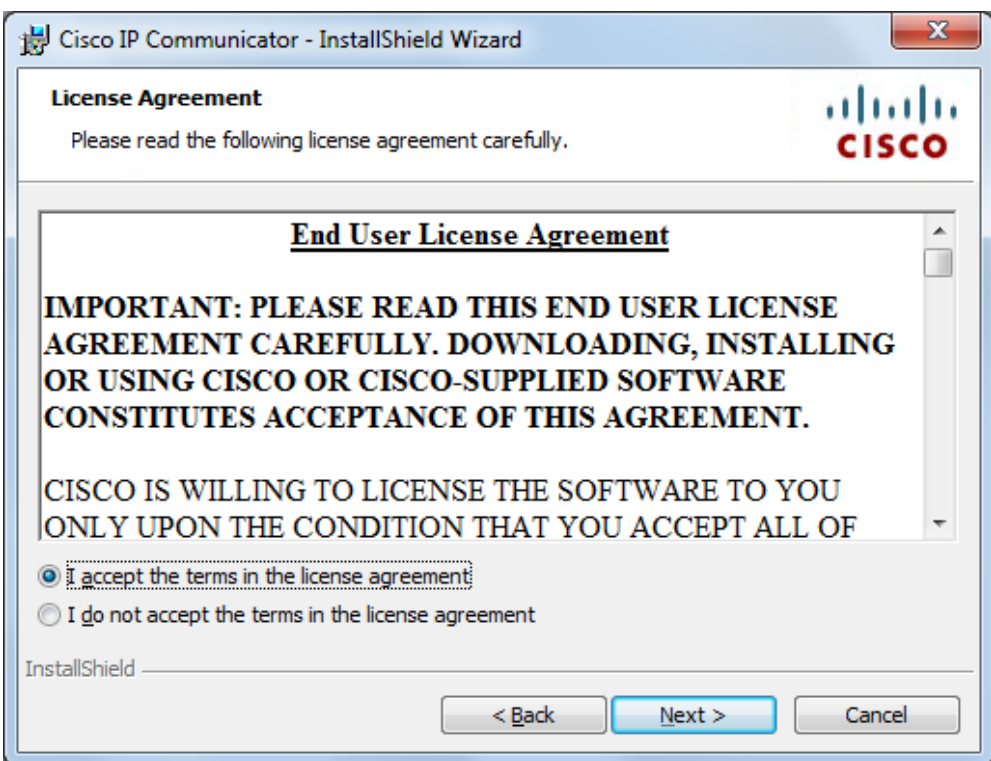

Seleccionamos la carpeta donde se instalara IP Communicator

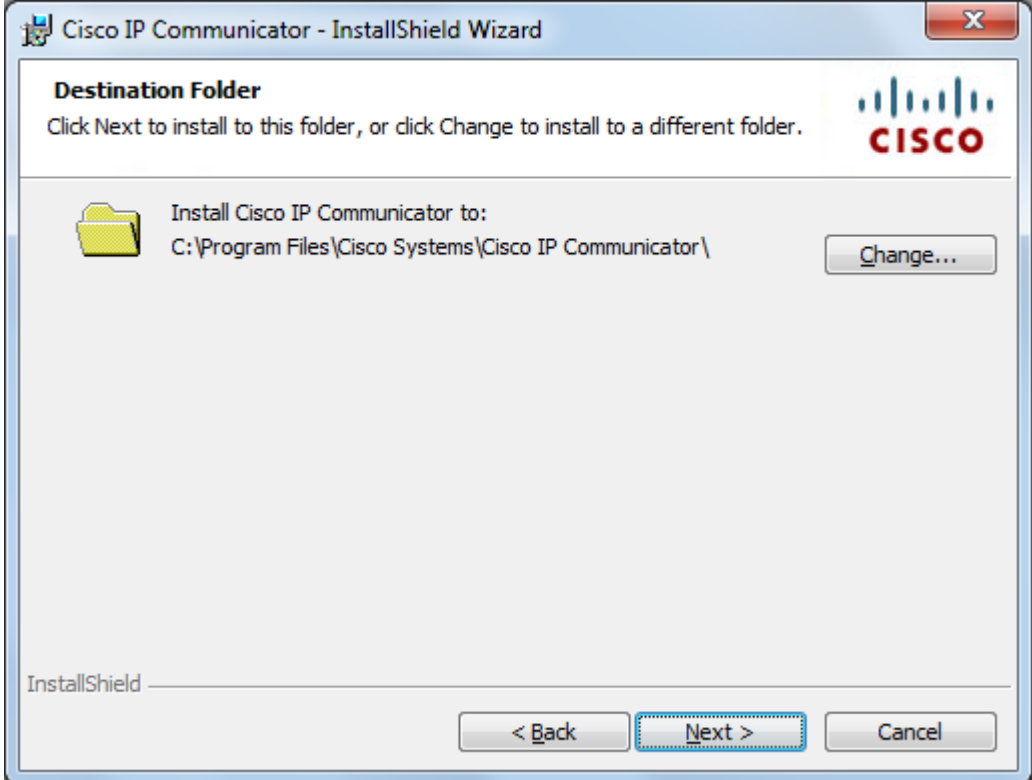

Empezamos la instalación

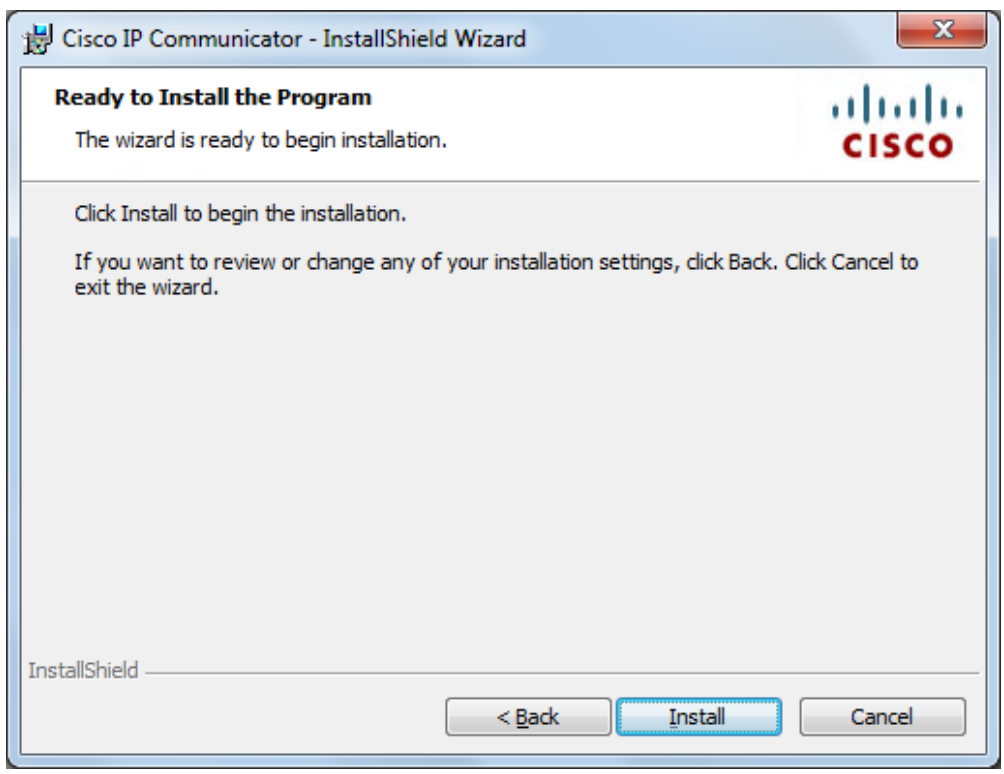

Esperamos mientras se instalan los componentes

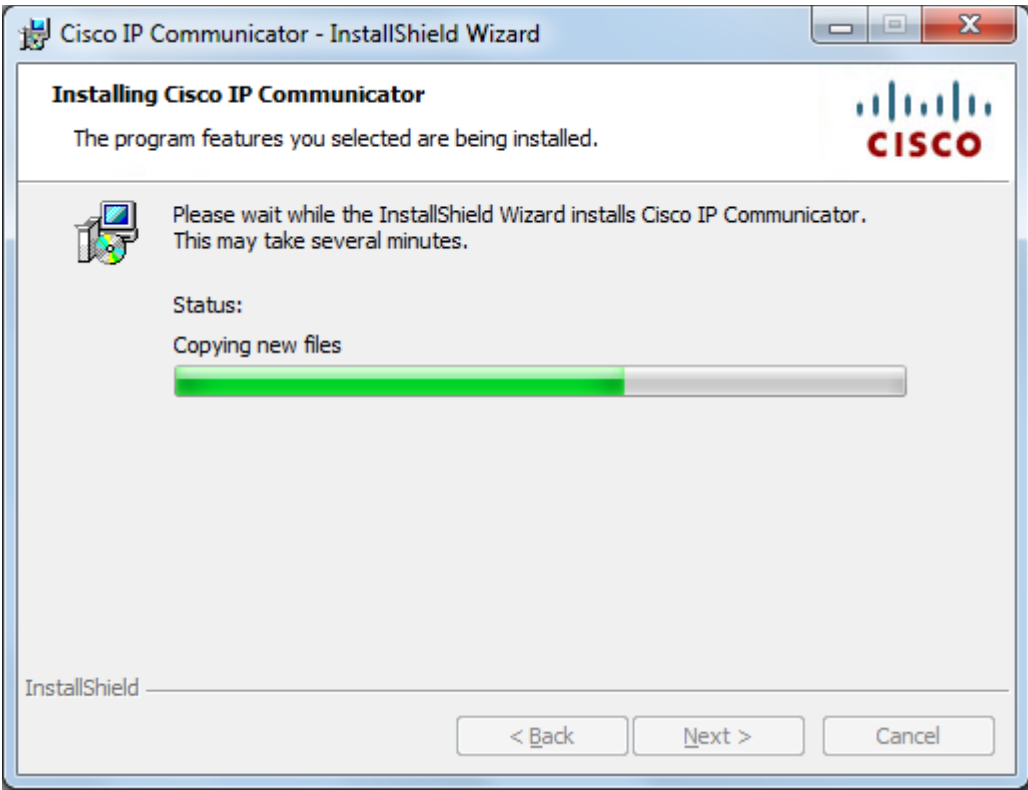

Al final debemos reiniciar el equipo, le damos en la opción de Si

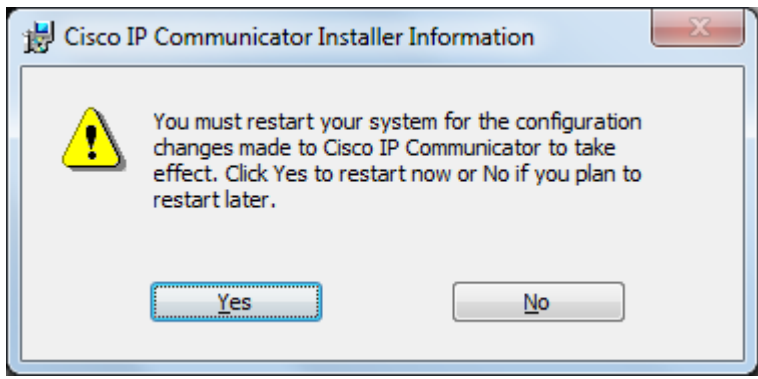

Después de reiniciar seleccionamos lo archivos de sonido

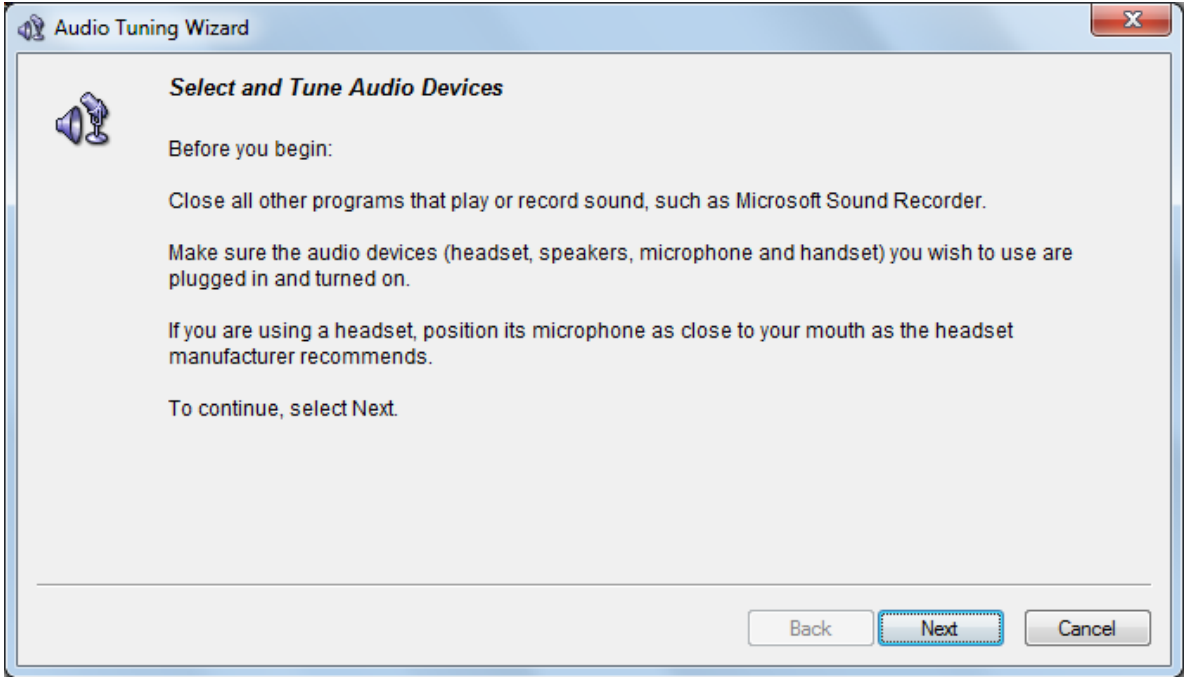

Ahora debemos seleccionar la forma en que hablaremos y escucharemos la voz, es decir el aparato por el cual enviaremos y recibiremos la voz para cada modo de audio: tenemos las siguientes opciones:

- Headset
- SpeakerPhone
- Handset
- Ringer

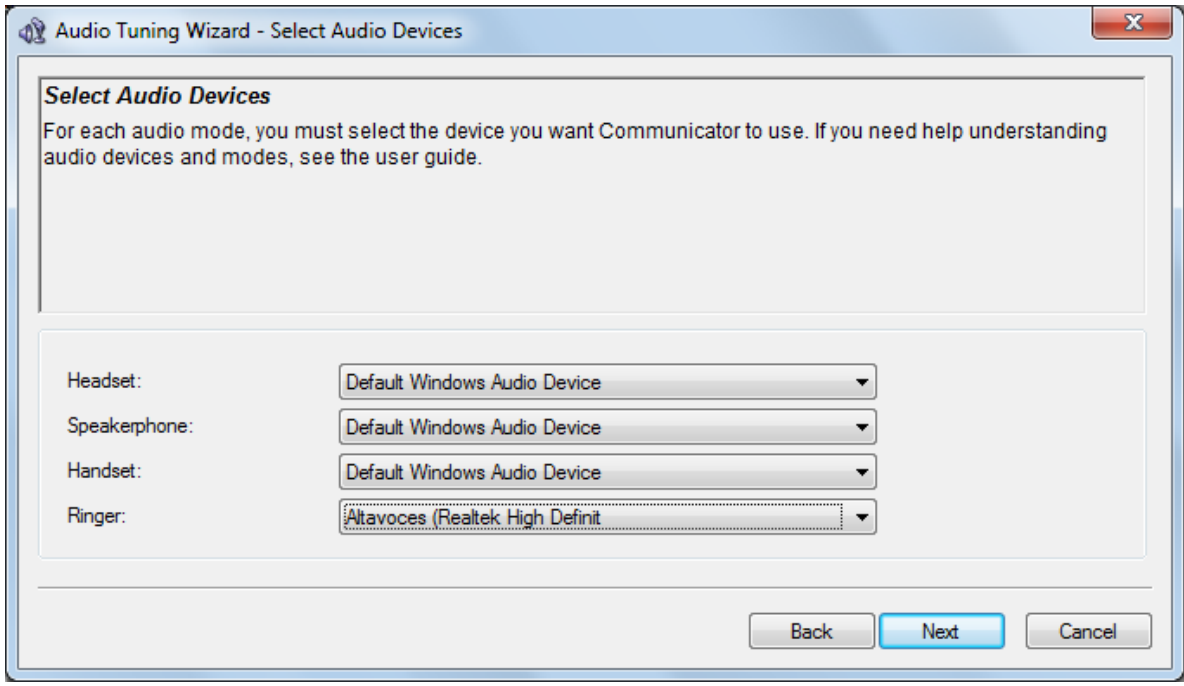

Si el firewall nos manda mensaje, permitimos el acceso del IP Communicator

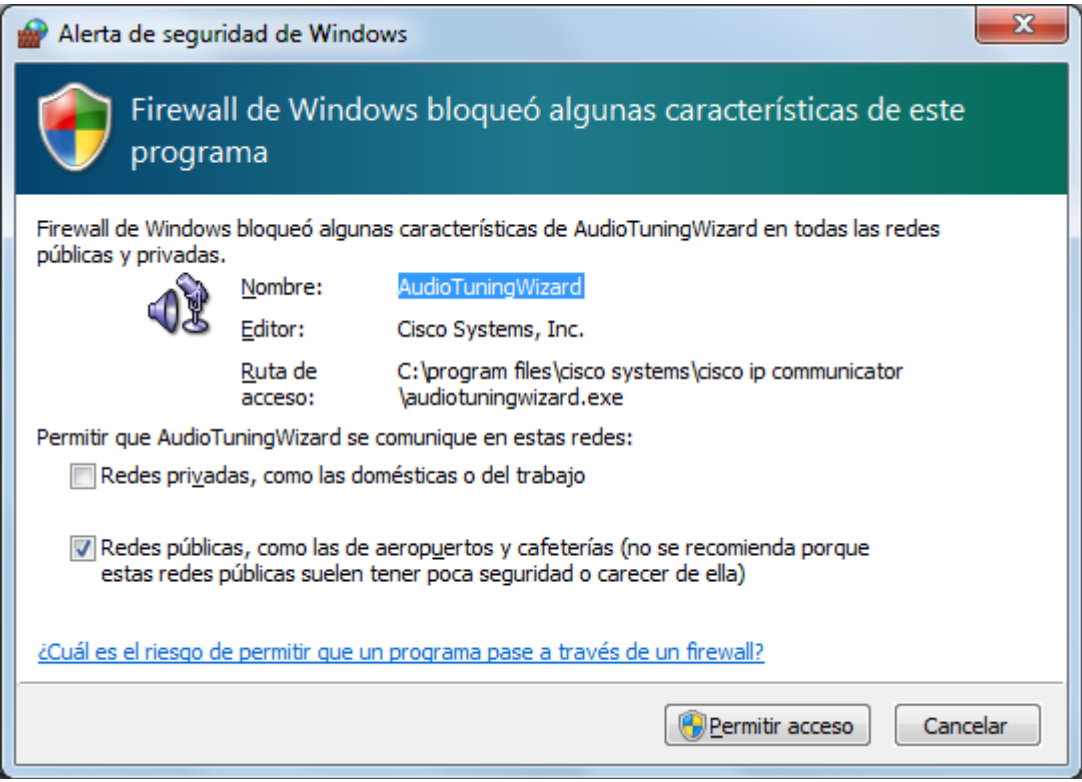

Después ajustamos el volumen y le damos clic en siguiente:

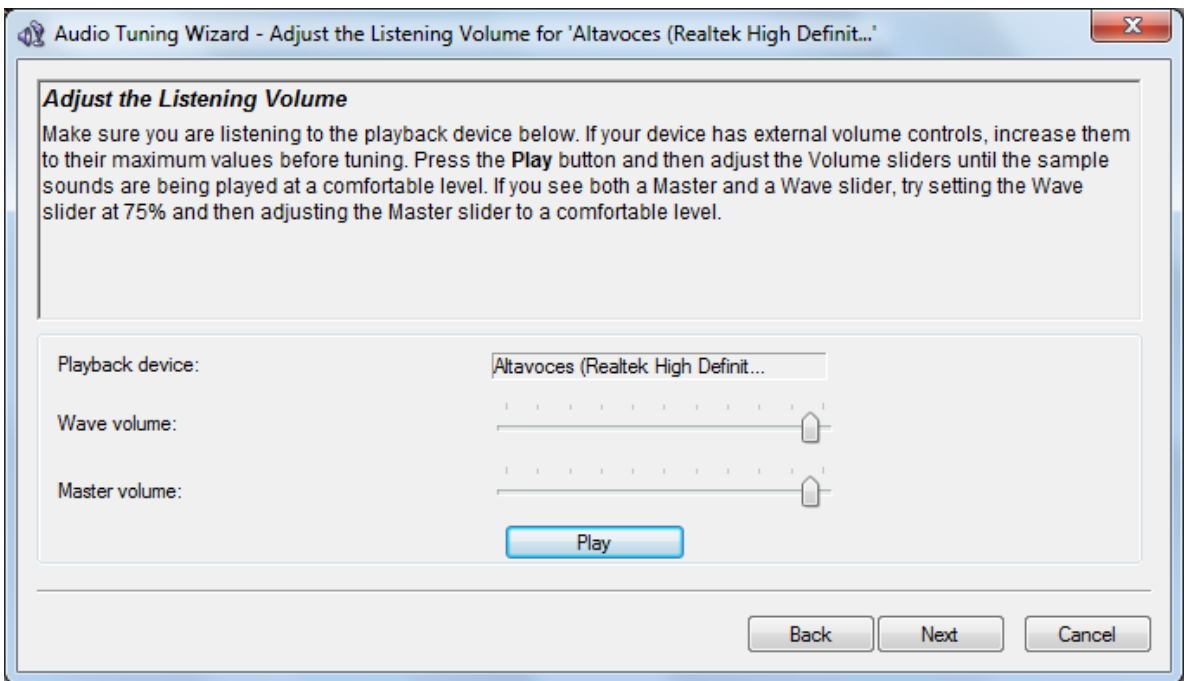

Ajustamos el volumen del micrófono y le damos click en siguiente

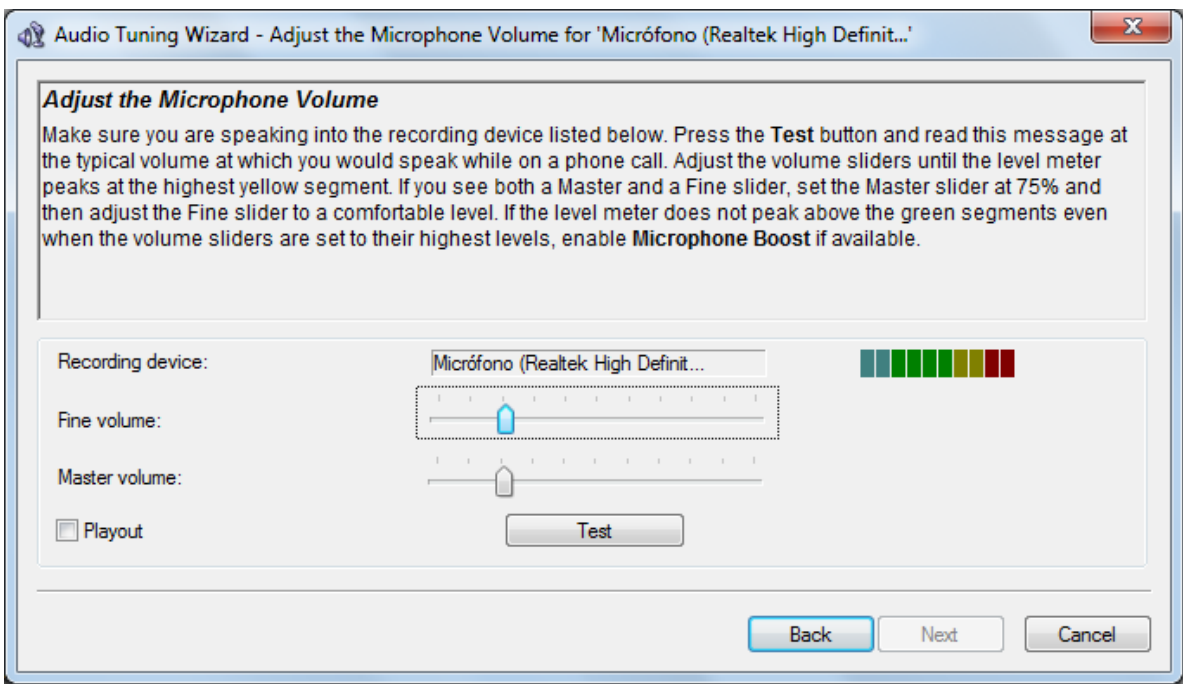

Finalizamos el asistente de configuración de IP Communicator.

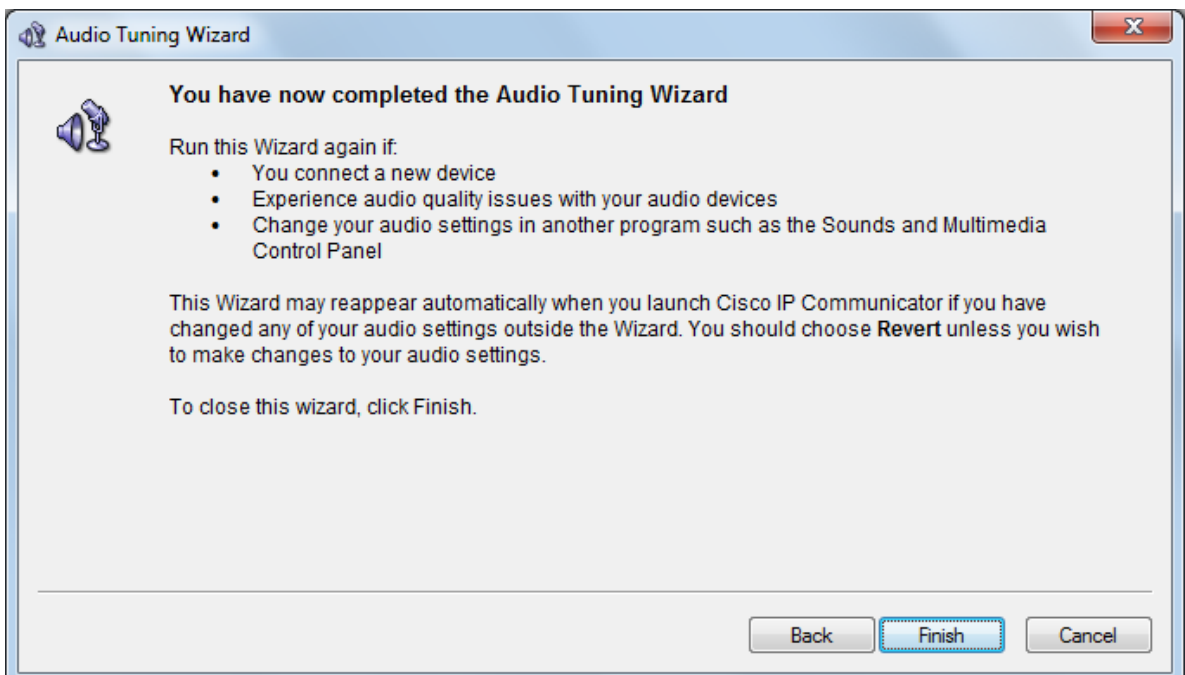

Si nos aparece:

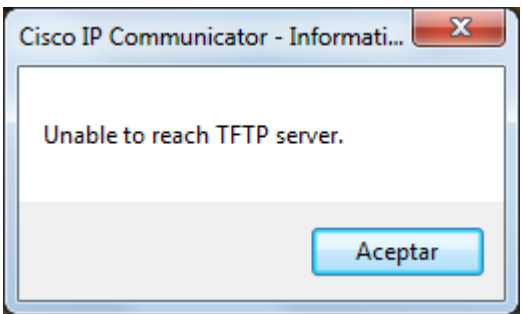

Debemos especificar los parámetros de nuestro servidor TFTP, estos parámetros incluyen

Adaptador de red: sirve para generar el nombre del aparato.

Nombre del Aparato: Nombre que lo identificará, en caso de usar otro nombre, marcar la casilla de "Use this Device Name" y teclear el nombre del equipo.

TFTP Servers

Aplican:

- Usar los servidores TFTP por default
- Usar los servidores TFTP especificados en las direcciones IP por las cuales podemos accesar a ellos, introducirlas y darle en OK.

La imagen del IP Communicator es la siguiente:

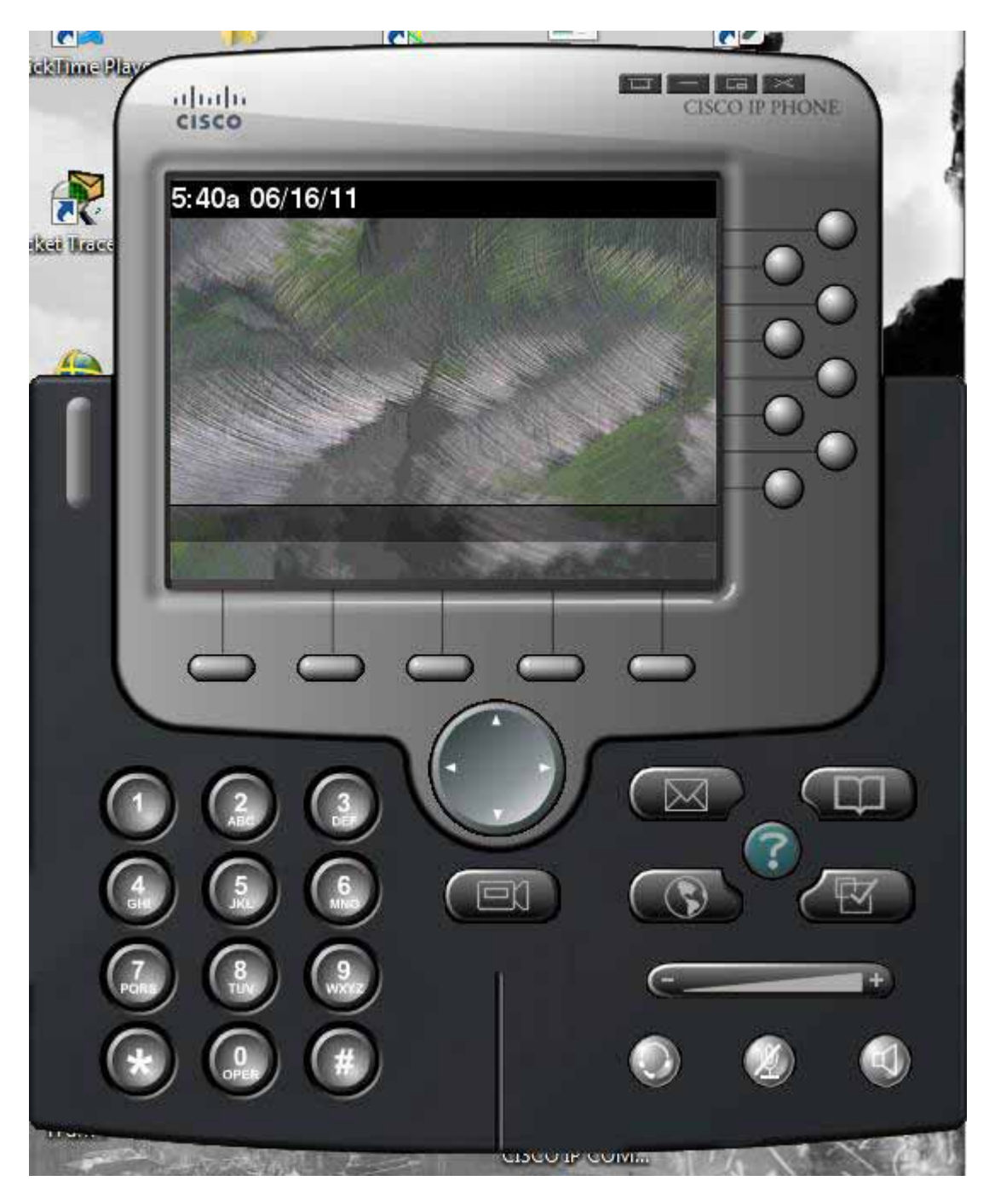

Aplicación de IP Communicator

## **CONFIGURACIÓN DE LOS SERVICIOS DE TELEFONIA DEL ROUTER.**

Cisco Call Manager Express es una versión compacta de la aplicación Cisco Call Manager Server. Call Manager corre en un servidor dedicado, mientras que Call Manager Express corre en un router. CME posee muchas de las funciones básicas de CM, lo cual puede ser todo lo que se necesite en una red pequeña sin un gran número de teléfonos, así como también ofrece una solución menos costosa.

CM y CME ambos actúan como servidores cuya función principal es establecer llamadas entre teléfonos, así como también muchas otras funciones relacionadas con voz. Un teléfono IP Cisco instalado requiere ya sea la instalación de CME o de CM para dar servicios de telefonía a los teléfonos IP.

Teléfonos IP de Cisco dependen principalmente en CM o CME durante su secuencia de arranque y su procedimiento de marcación para obtener servicios de configuración y de directorio.

Para habilitar la funcionalidad de CME en un router Cisco ejecutando la imagen de CME instalado, usar el comando **telephony-service** en el modo de configuración global.

Configuración servicio de telefonía:

### **R1(config)# telephony-service R1(config-telephony)#**

En nuestra simulación dentro del laboratorio de pruebas, inicialmente solo tendremos 2 hosts ejecutando Cisco IP Communicator, por lo tanto configuramos el número máximo de teléfonos IP con 2, usando el comando **max-ephones "numero"**. Configuramos también el número máximo de números en el directorio para ser 10, usando el comando **max-dn "numero"**.

Configuración de número de teléfonos y de números en el directorio:

### **R1(config-telephony)# max-ephones 2 R1(config-telephony)# max-dn 10**

Configuramos el periodo de tiempo para mantener viva la llamada, en nuestro caso serán 40 segundos, con el comando **keepalive "segundos"**. Este temporizador especifica cuanto esperara CME antes de considerar que un teléfono IP no puede ser alcanzado y tomara acción para finalizar el registro de la llamada.

### **R1(config-telephony)# keepalive 40**

Configuramos el mensaje de sistema usando el comando **system message "mensaje"**. Este mensaje aparecerá en los teléfonos asociados con CME.

#### **R1(config-telephony)# system message Cisco VOIP**

Después, le decimos al router que genere los archivos de configuración para los teléfonos que están asociados con el CME usando el comando **create cnf-files**. Le puede tomar un par de minutos al proceso de configuración ser habilitado.

### **R1(config-telephony)# create cnf-files**

SCCP, siglas de Skinny Client Control Protocol, es un protocolo propiedad de Cisco entre CME y Cisco IP Phones, SCCP define una arquitectura fácil y simple de usar, está diseñado como un protocolo de comunicaciones para extremos-finales de hardware.

Finalmente, configuramos la dirección fuente para SCCP usando el comando **ip source address "dirección" port "puerto"**. Usamos la dirección local del puerto Fast Ethernet con el número de puerto de 2000.

### **R1(config-telephony)# ip source-address 172.16.10.1 port 2000**

Cuando la configuración de CME referencia a un "ephone", se está refiriendo a un teléfono Ethernet conectado vía una red IP. Un ephone representa el teléfono físico, y puede ser asociado con una dirección MAC y otras propiedades físicas. Un teléfono tiene asociada una dirección MAC única asociada, para identificar de manera única un ephone en la red, referirse a la dirección MAC.

En la capa lógica del modelo VOIP, un número de directorio representa un teléfono lógico asociado con un número de teléfono y un nombre. Un teléfono IP de Cisco puede ser asociado con más de un número de directorio a la vez, efectivamente haciéndolo un aparato multi-líneas con cada línea teniendo su propio número de directorio. Para configurar un numero de directorio, usar el comando en modo de configuración global **ephone-dn "marca"**. Usaremos una marca de 1 para el primer teléfono:

### **R1(config)# ephone-dn 1**

En el modo de configuración del ephone-dn, usar el comando **number "numero"** para configurar el número de teléfono con 5001. Asignamos el nombre de "Host a" con el comando **name "nombre"**. Este será el numero de directorio asociado con el teléfono del Host A, el cual configuraremos en breve.

### **R1(config-ephone-dn)# number 5001 R1(config-ephone-dn)#name Host A**

De manera similar configuramos el ephone-dn 2:

### **R1(config)# ephone-dn 2 R1(config-ephone-dn)# number 5002 R1(config-ephone-dn)#name Host B**

De esta manera se han configurado 2 ephone en el router con CME instalado, los cuales se les asigno un número para recibir y enviar llamadas, así como una etiqueta que actúa como identificador de nombre.

Antes de continuar configurando los teléfonos en el router, se necesita averiguar la dirección MAC de los hosts. En un equipo con sistema operativo se puede averiguar de la siguiente forma

- Inicio
- Ejecutar
- cmd

En la ventana de comando teclear ipconfig /all

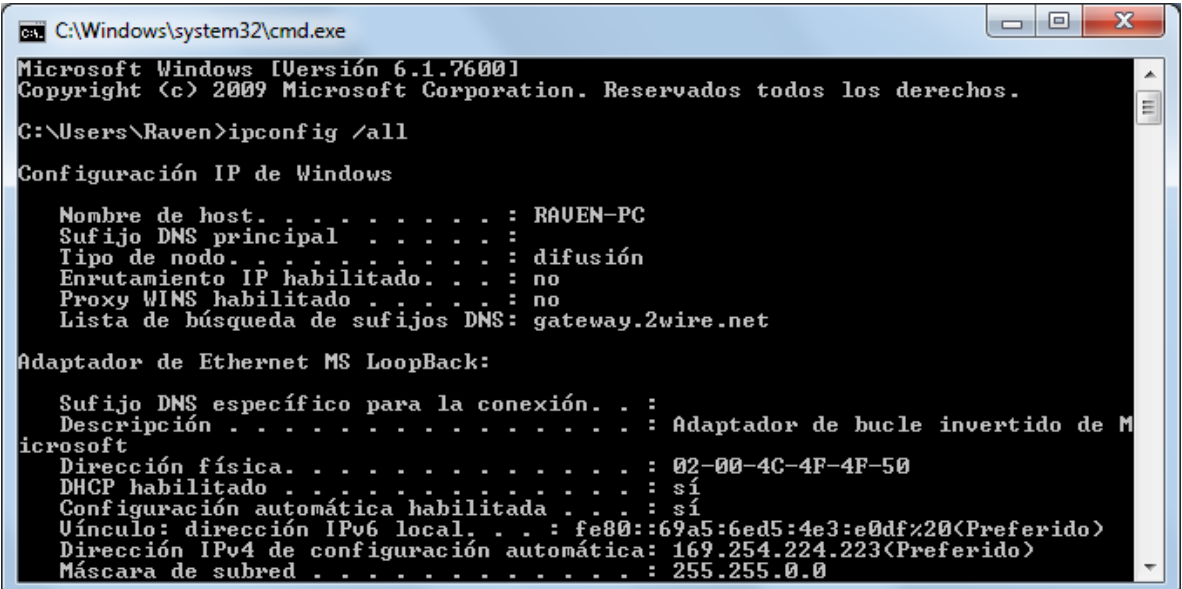

La cadena de caracteres hexadecimal de nombre Dirección física es la dirección MAC de la interfaz, anotamos la dirección MAC de ambos hosts, ya que los necesitaremos después.

En R1, entramos en el modo de configuración global, y después tecleamos el comando **ephone** 

### **R1(config)# ephone 1**

Asociamos la dirección MAC con este ephone usando el **comando mac-address "dirección"**.

#### **R1(config-ephone)# mac-address 2000.4c4f.4f50**

Usamos el comando **type "tipo"** para configurar el tipo de teléfono, en este caso como estamos usando IP Communicator para simular teléfonos Ethernet, usamos cipc como el tipo

#### **R1(config-ephone)# type cipc**

Asignamos el primer botón en el teléfono al número de directorio 1 usando el **comando button "línea"**. Este comando asigna botones a líneas de teléfono, el formato para el comando de botón que usamos es 1:1. El primer 1 indica el primer botón. El segundo 1 representa el número de directorio 1 previamente configurado.
### **R1(config-ephone)# button 1:1**

Aplicamos una configuración similar para ephone 2.

**R1(config-ephone)# ephone 2 R1 R1(config-ephone)# mac-address 0009.5B1B.67BD R1 R1(config-ephone)# type cipc R1 R1(config-ephone)# button 1:2** 

Después de la instalación de IP Communicator en ambos hosts, en el host A, marcamos la extensión 5002, tecleando los números en el teclado o usando el teclado visual en el IP Communicator, después tecleamos la tecla Dial.

En el host B, debemos escuchar el ring del teléfono cuando recibimos la llamada, clic en la tecla Answer para contestar.

En ambos teléfonos, los contadores de llamada se incrementaran mientras dura la llamada.

# **CONFIGURACIÓN DEL WIRELESS ACCESS POINT.**

1.- Accedamos al WAP por medio de HTML, nos pedirá un nombre de usuario y un password para poder configurarlo

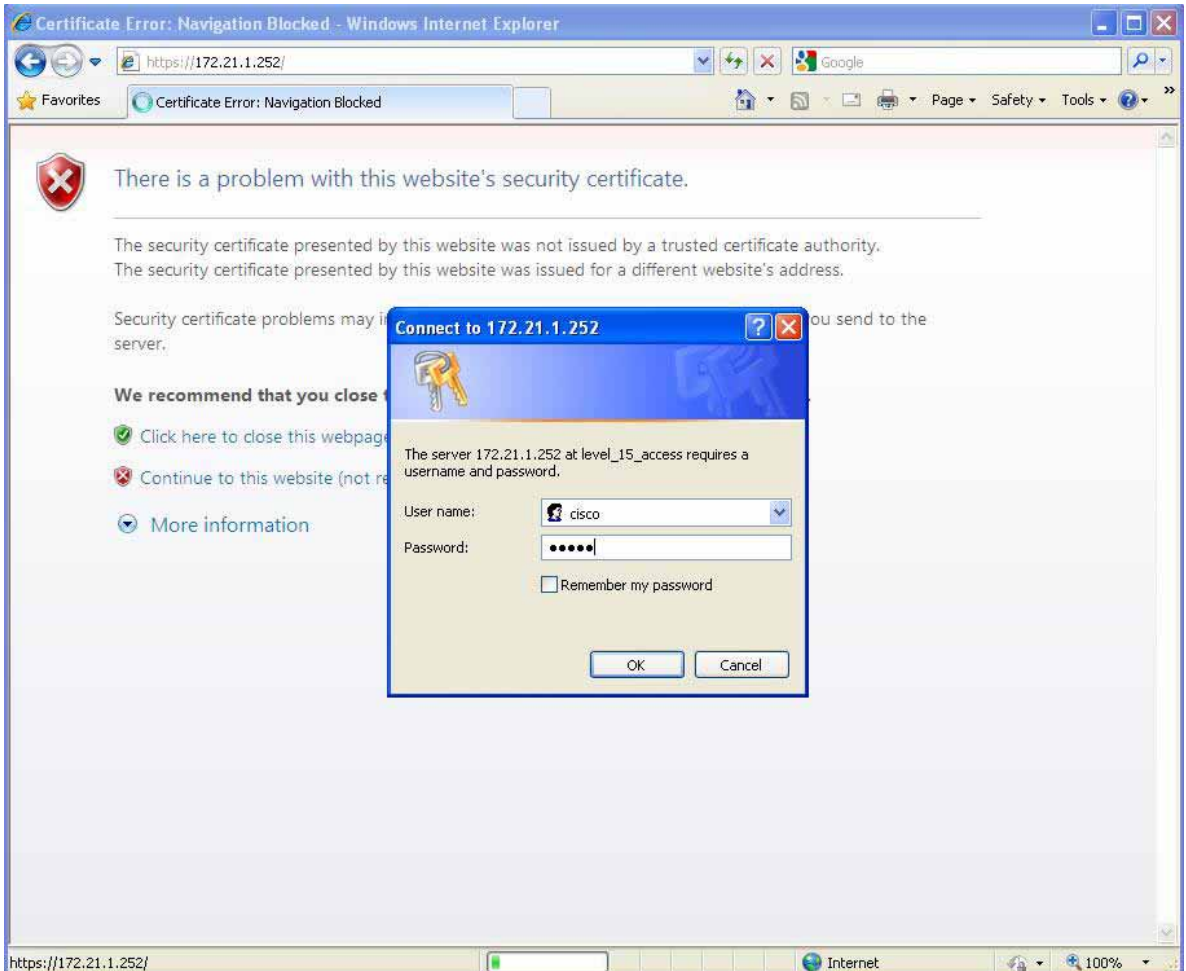

2.- Configuramos la dirección IP, la asociación y la identidad de red, también tenemos las opciones de configurar los radios de transmisión, y vemos las direcciones MAC de los radios y de la interfaz FastEthernet.

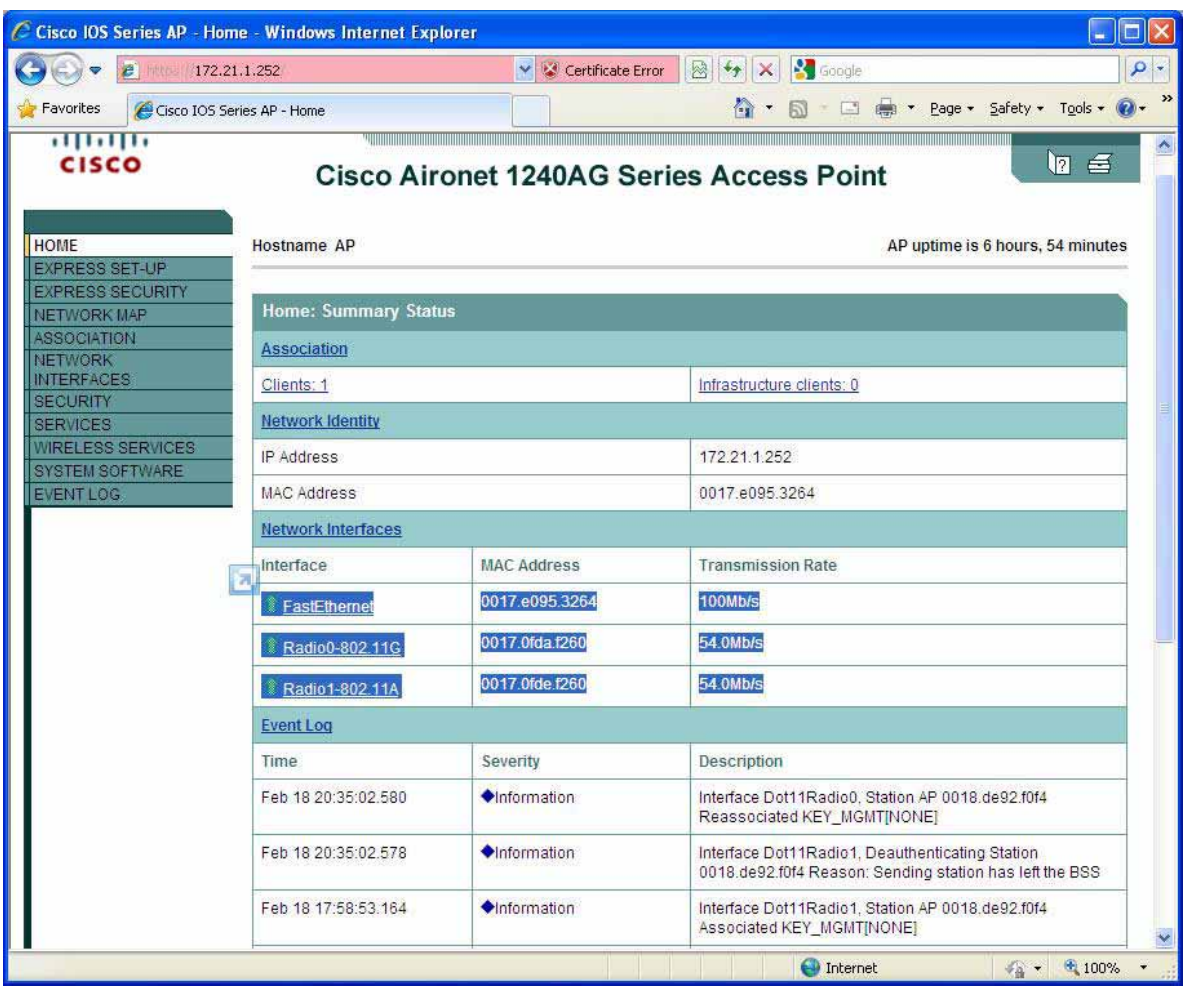

3.- Le asignamos un nombre de Host a nuesto WAP, y configuramos también si recibira una dirección IP por servidor DHCP o tendra una dirección IP estatica, también configuramos que se tratara de un access point.

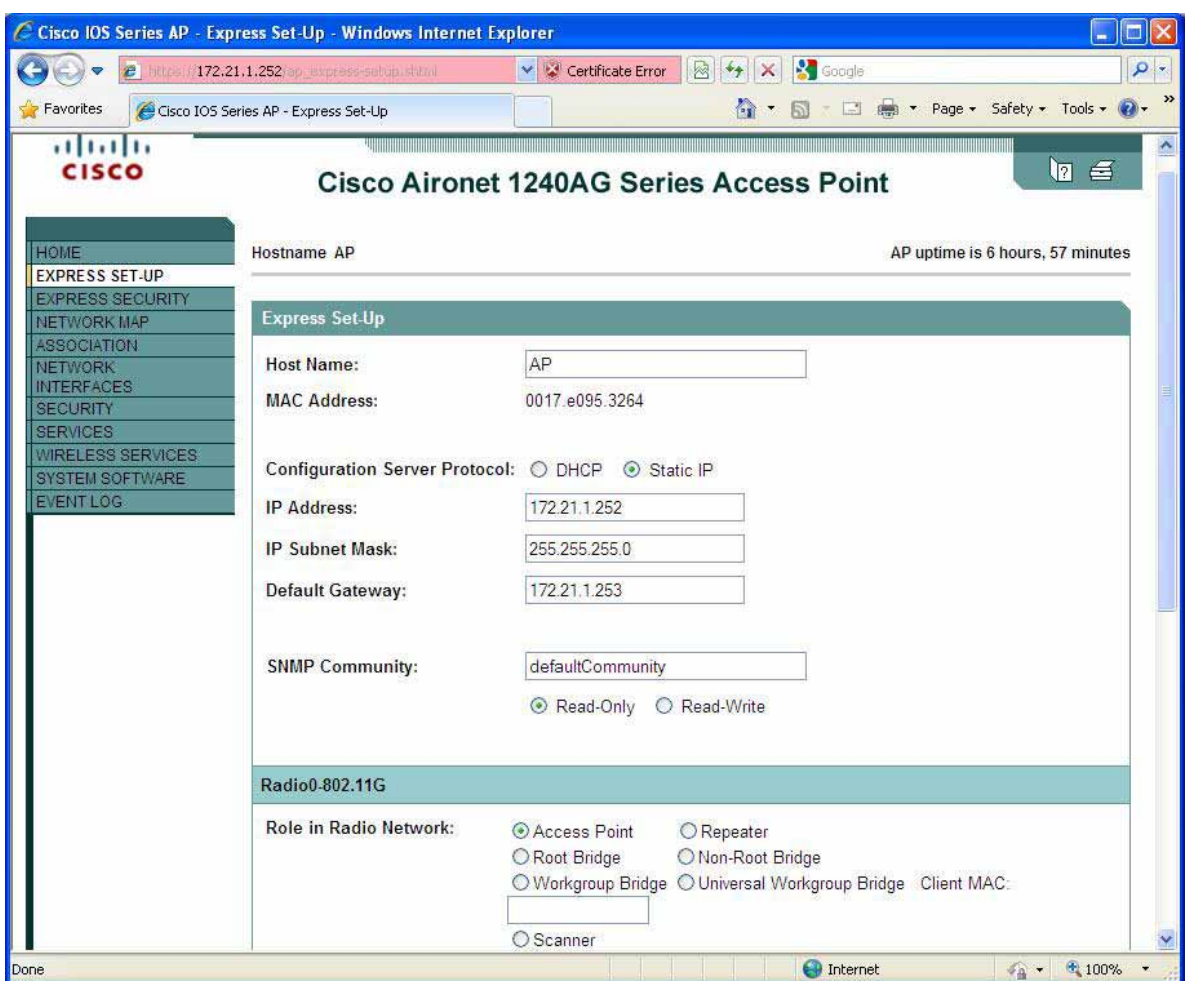

4.- Configuramos el SSID, así como también si queremos que nuestro WAP aparezca en las señales inalámbricas, también configuramos si queremos asignarle un identificador de VLAN, y el tipo de seguridad que usaremos, ya sea estática WEP, por autentificación EAP o por WPA.

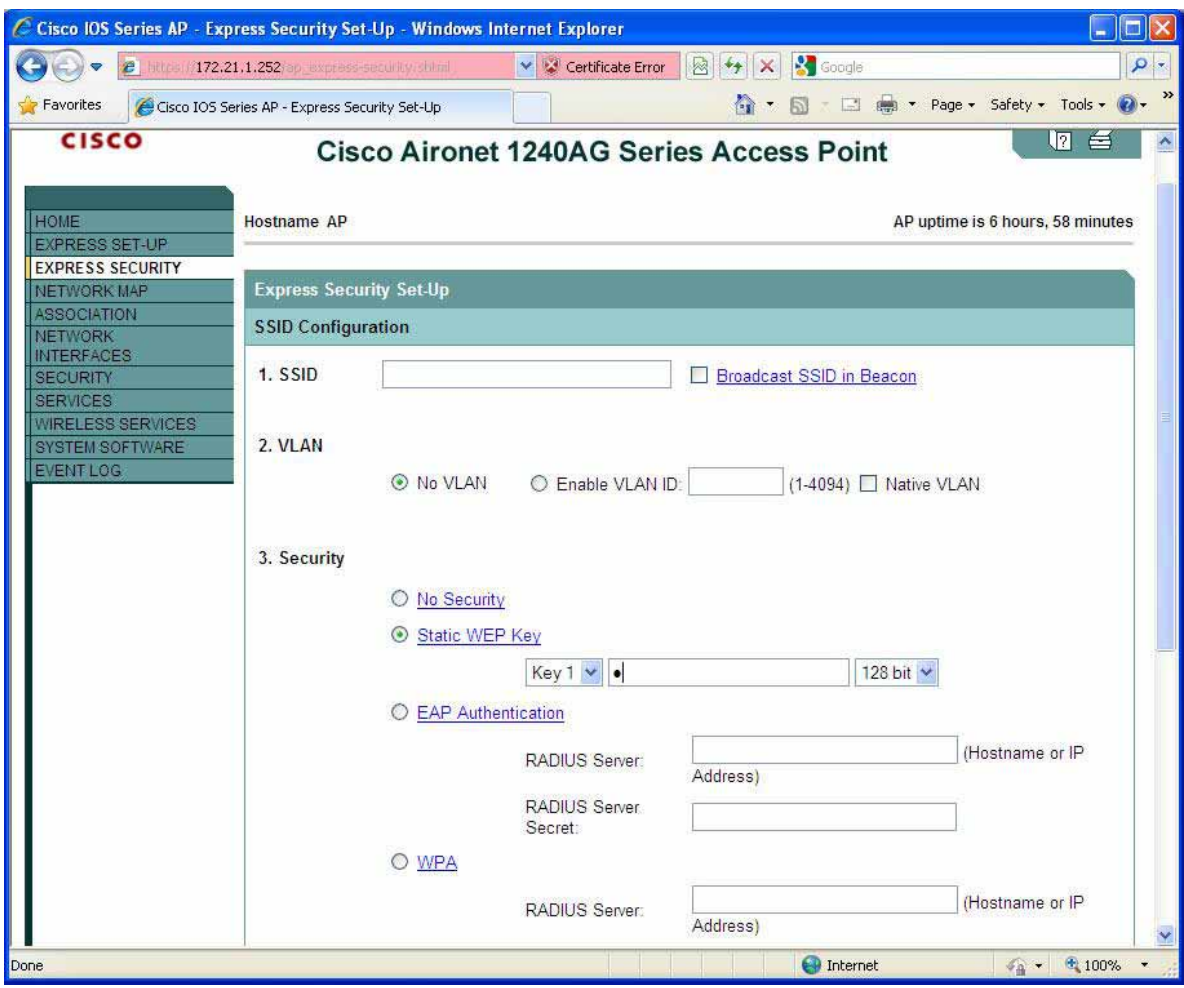

5.- Observamos las características configuradas de nuestro WAP, como la dirección IP, la máscara de red a la que pertenece, el default-Gateway, y la dirección MAC asignada, así como también el status de las interfaces de FastEthernet y de los 2 Radios, se observa el status del software y del hardware y datos de transmisión.

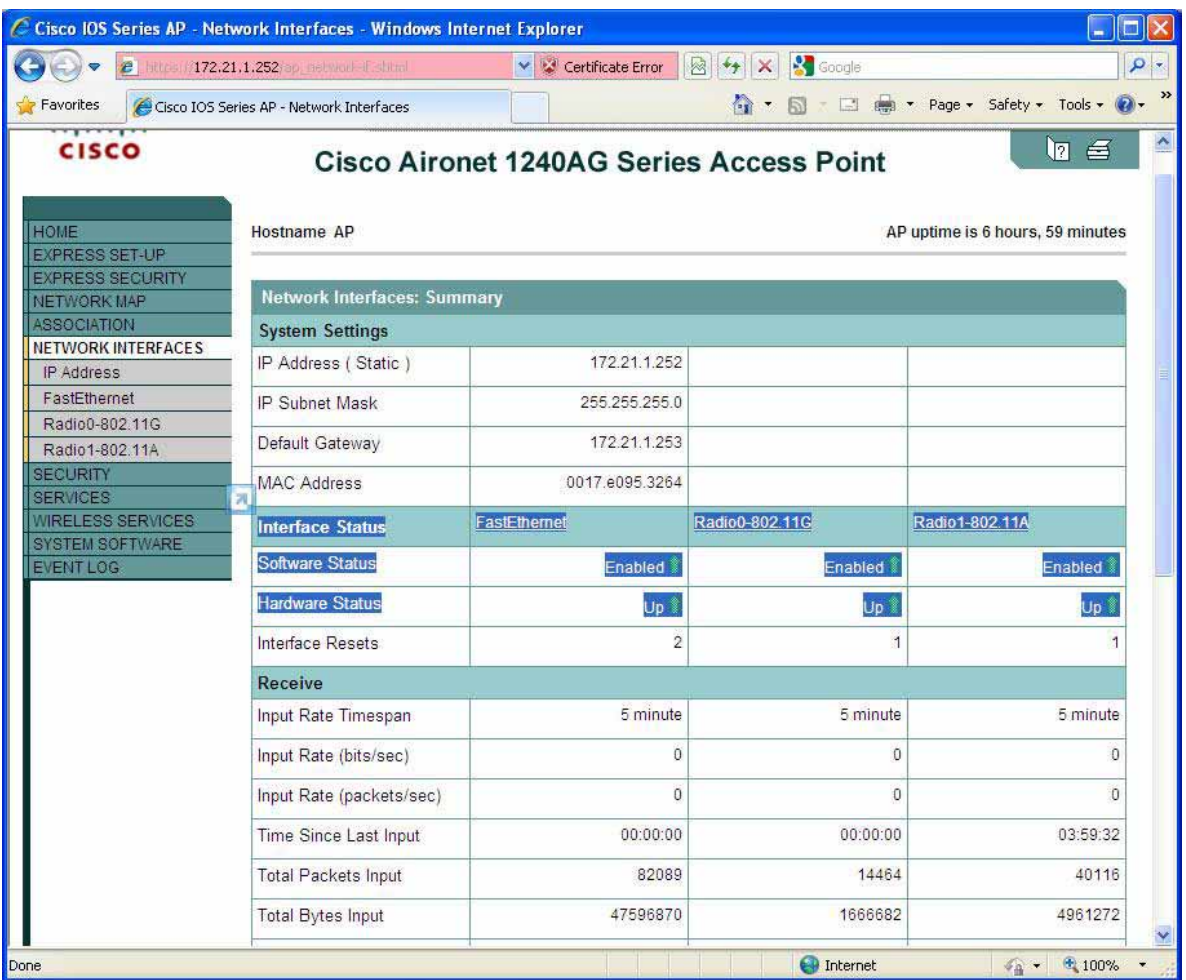

6.- Configuramos el Radio de transmisión inalámbrica, lo habilitamos, verificamos que su status sea habilitado y levantado, el rol del radio en la red es de Access Point y configuramos los tiempos y cantidades para el envío de datos.

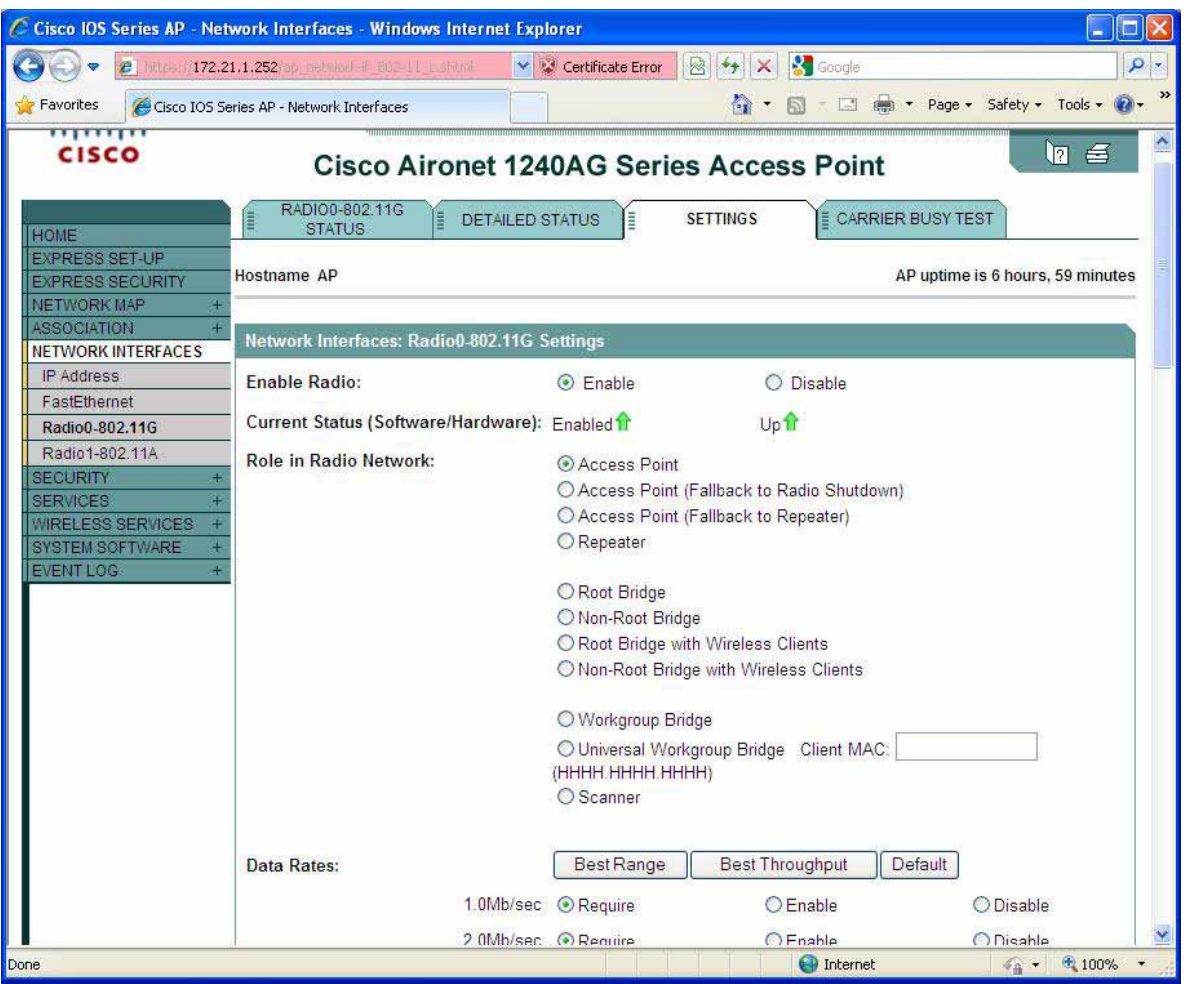

7.- Abrimos el administrador global de SSID donde aparece la lista SSID, su nombre en la red para difusión, en este caso es Visitantes, si pertenece a alguna VLAN, si tiene un respaldo, y la interface de radio por la cual da el servicio inalámbrico,, en este caso usas los 2 radios 0-802 y 1-802, así como la forma de autentificarse los clientes para el uso del WAP.

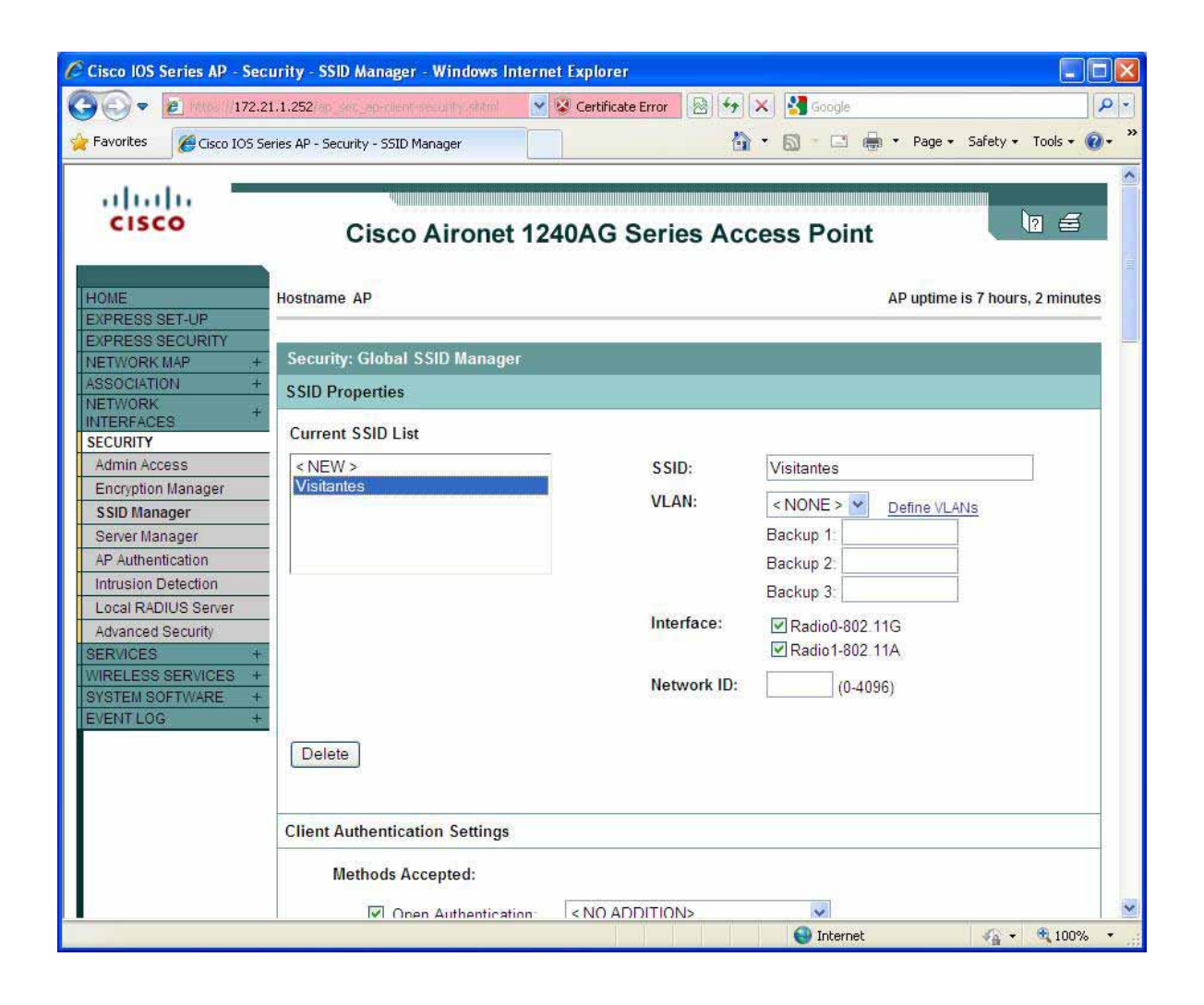

8.- Vemos la versión del IOS de Cisco que está corriendo en el WAP, sus especificaciones técnicas tales como el numero de modelo, el numero de ensamblaje, la firma del software, la versión del sistema de software y el tiempo desde que el sistema está levantado, también vemos el nombre de nuestro WAP, en este caso es AP.

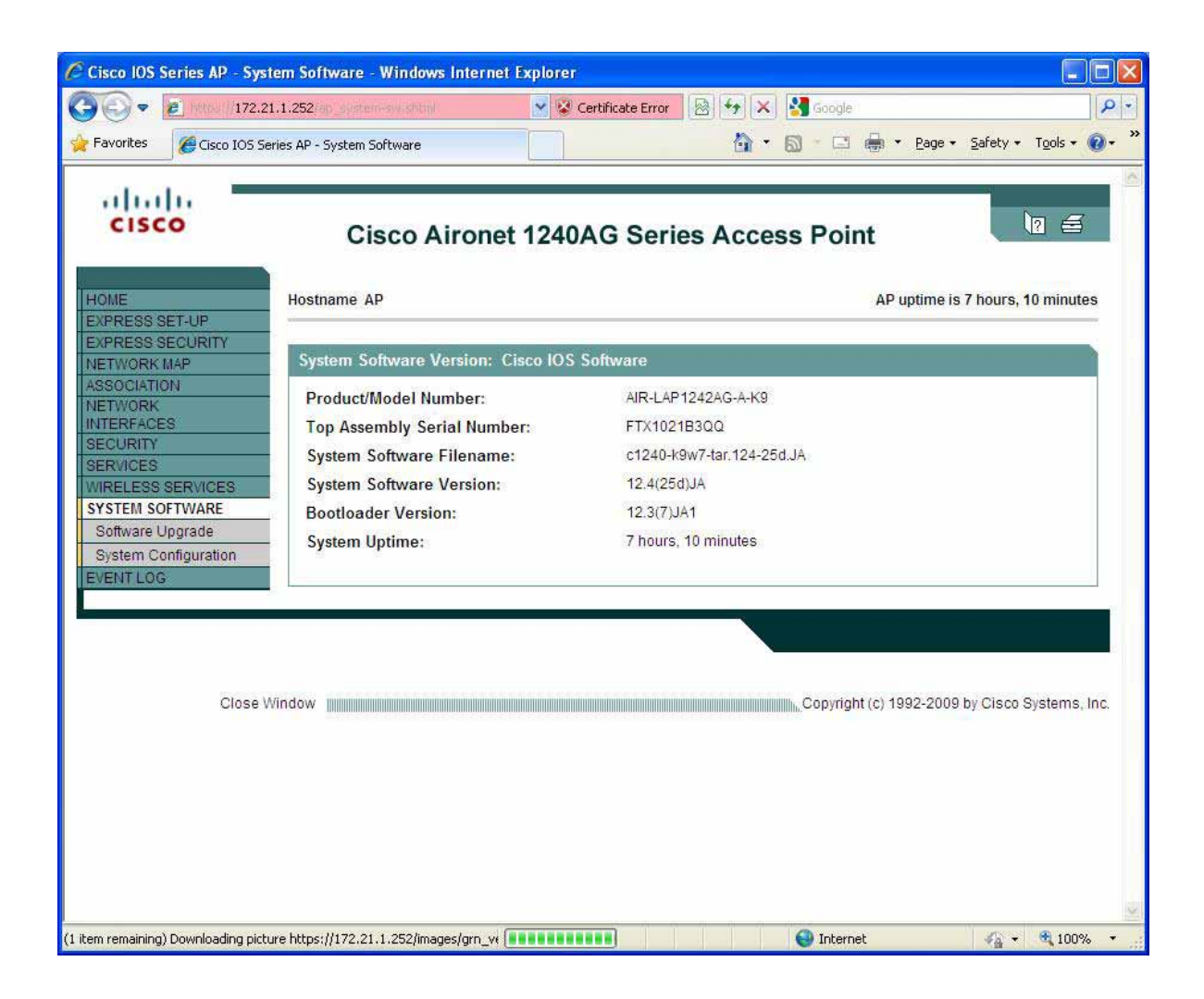

9.- Ahora procedemos a abrir las conexiones de red en nuestro equipo, después en redes inalámbricas, si observamos la lista, vemos que aparece la red llamada Visitantes, que es la que está difundiendo el WAP en nuestra LAN, es una red con seguridad habilitada y debemos de poseer algún tipo de autenticación válida para conectarnos a ella, la cual después nos permitirá estar en red con los demás equipos conectados al Switch, el WAP le da funcionalidades inalámbricas a nuestra red local.

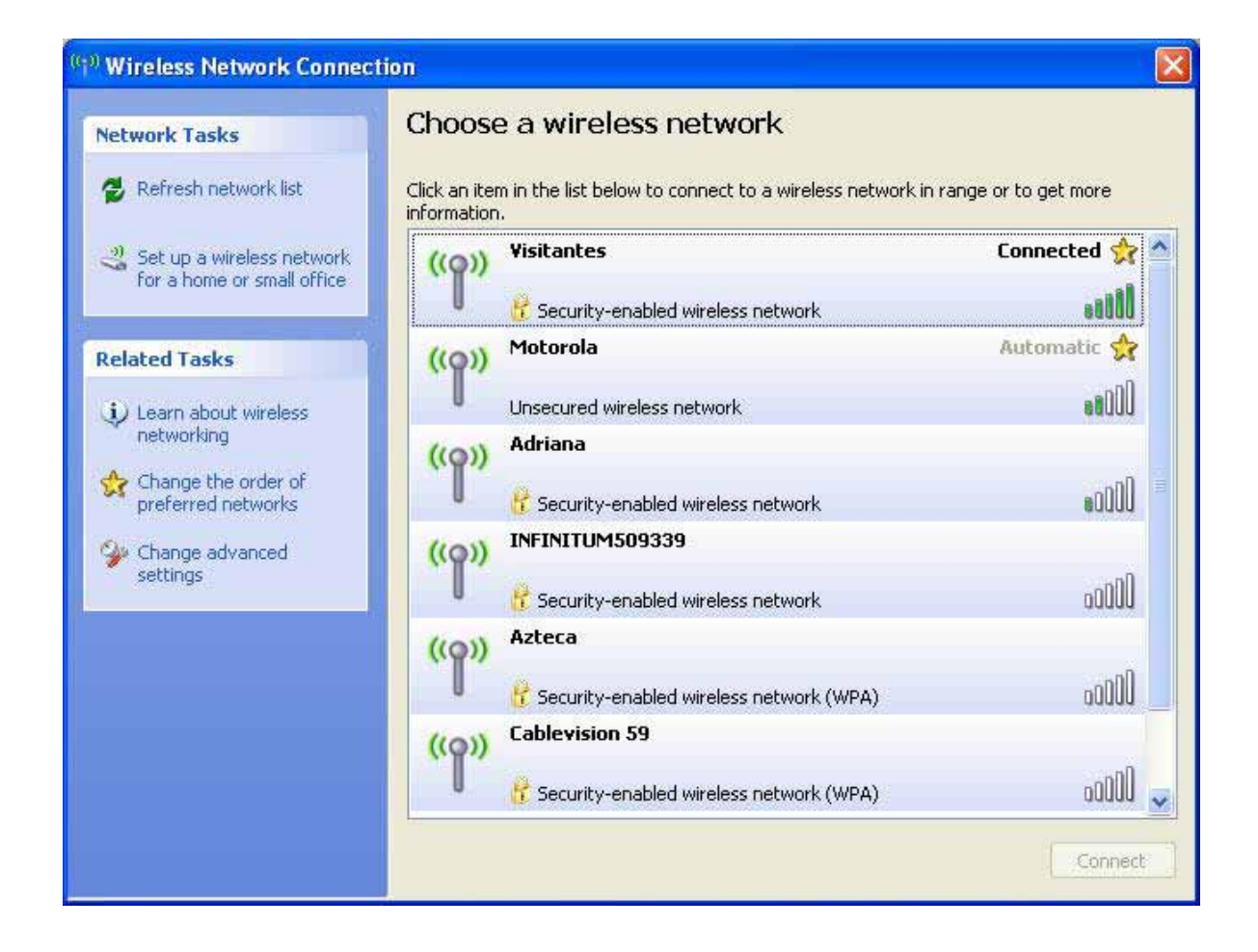

## **INTRODUCCIÓN A VPN.**

Una VPN es una Red Privada Virtual que usa una red pública (usualmente Internet) para conectar sitios remotos o usuarios entre sí. En lugar de usar una conexión dedicada del mundo real, como una conexión privada que se renta a un ISP, una Red Privada Virtual utiliza conexiones "virtuales" enrutadas a través de Internet de la red privada de la compañía hasta el sitio remoto o el empleado.

¿Qué conforma una VPN?

Existen 2 tipos comunes de VPNs:

- Acceso Remoto: También conocida como "Virtual Private Dial-up Network (VPDN), es una conexión de tipo usuario-a-LAN, usada por una compañía que tiene empleados que necesitan conectarse a la red privada de varios sitios remotos. Típicamente, una corporación que desea instalar una VPN grande de acceso remoto, provee de alguna forma de una cuenta dial-up de Internet a sus usuarios usando un Proveedor de Servicios de Internet (ISP). Los Tele conmutadores pueden entonces marcar un número 1-800 para alcanzar el Internet y usar su software de cliente VPN para accesar a la red corporativa. Un buen ejemplo de una compañía que necesita una VPN de Acceso-Remoto seria una enorme firma con cientos de agentes de ventas en el campo. VPNs de Acceso Remoto permiten conexiones seguras, encriptadas entre una compañía privada y usuarios remotos a través de un proveedor de servicios alterno.
- Sitio a Sitio: A través del uso de equipos dedicados y encriptación a grande escala, una compañía puede conectar múltiples sitios fijos sobre una red pública como Internet. Cada sitio necesita solo una conexión local a la misma red pública, así se ahorrara dinero en líneas privadas de ISP. VPNs sitio a sitio pueden ser categorizadas en intranets o extranet. Una VPN sitio a sitio, construida entre oficinas de la misma compañía se dice que es una VPN intranet, mientras que una VPN construida para conectar la compañía a su socio o cliente es referida como una VPN extranet.

Una VPN bien diseñada puede beneficiar enormemente a una compañía. Por ejemplo, puede:

- Extender la Conectividad Geográfica
- Reducir los costos operacionales comparándolos con WANs tradicionales
- Reducir los tiempos de transito y los costos de viaje para usuarios remotos.
- Improvisar Productividad
- Simplificar la topología de la red
- Proveer oportunidades de desarrollo global
- Proveer soporte de tele conmutadores

Las siguientes características son necesitadas en una VPN bien diseñada:

- **Seguridad**
- Confiabilidad
- Escalabilidad
- Administración de la red

- Administración de la política

### Tecnologías de VPN

Una VPN bien diseñada usa diferentes métodos en orden para mantener la conexión y los datos seguros.

Confidencialidad de datos: Este es quizá el servicio más importante dado por cualquier implementación de una VPN. Debido a que los datos privados viajan a través de una red pública, la confidencialidad de datos es vital y puede ser obtenida encriptando los datos. Este es el proceso de tomar todos los datos que una computadora está enviando a otra y codificarlos en una forma que solo la otra computadora podrá decodificar.

La mayoría de las VPNs usan uno de los siguientes protocolos para dar encriptación:

- IPsec: El protocolo de seguridad de Internet (Internet Protocol Security Protocol) da características de seguridad aumentada como algoritmos de encriptación fuerte y autentificación más comprensiva. IPsec tiene dos modos de encriptación: túnel y transporte. Modo de túnel encripta el encabezado y la carga de cada paquete mientras el modo de transporte solo encripta la carga. Solo sistemas que son compatibles con IPsec pueden tomar ventaja de este protocolo. También, todos los aparatos deben usar una llave común o certificado y deben tener políticas de seguridad similares habilitadas.
- L2TP/IPsec Llamado comúnmente L2TP sobre IPsec, este provee la seguridad del protocolo IPsec sobre el túnel de Layer 2 Tunneling Protocol (L2TP). Inicialmente fue usado para VPNs de acceso remoto con sistemas operativos Windows 2000, ya que Windows 2000 contiene un cliente nativo de IPsec y L2TP.

Integridad de Datos: Así como es importante que los datos sean encriptados sobre una red pública, es también así de importante verificar que los datos no hayan sido cambiados durante su transporte. Por ejemplo, IPsec tiene un mecanismo para asegurar que la porción de datos encriptados del paquete, o todo el encabezado y la porción de datos del paquete, no hayan sido alterados. Si alguna alteración es detectada, el paquete es descartado.

Autentificación del origen de los datos: Es extremadamente importante verificar la identidad de la fuente de donde provienen los datos. Esto es necesario para protegerse contra un número de ataques que dependen de la suplantación de la identidad del receptor.

Túnel de los datos/ Confidencialidad del flujo de tráfico: "Tunneling" es el proceso de encapsular un paquete entero dentro de otro paquete y enviarlo sobre la red. Es útil en casos donde es deseable esconder la identidad del aparato que origina el tráfico. Por ejemplo, un aparato que usa IPsec encapsula tráfico que pertenece a un número de hosts detrás de él, y le agrega su propio encabezado arriba de los paquetes existentes. Al encriptar el paquete original y el encabezado, el aparato de "tunneling" efectivamente esconde la fuente actual del paquete. Solo el receptor permitido puede determinar la fuente verdadera, después de descartar el encabezado adicional y desencriptar el encabezado original.

Todos los protocolos de encriptación mencionados anteriormente también usan "tunneling" como un medio para transferir los datos encriptados a través de la red pública. Es importante saber que el "tunneling" por sí solo no le da seguridad a los datos.

El paquete original solo es encapsulado dentro de otro protocolo y aun puede ser visible con un aparato de captura de paquetes si no es encriptado.

Tunneling requiere tres protocolos:

- Protocolo Pasajero: Los datos originales que son guardados
- Protocolo de Encapsulamiento: El protocolo que es usado para envolver los datos originales.
- Protocolo de Transporte: El protocolo que es usado por la red sobre la cual la información está viajando.

El paquete original (protocolo pasajero) es encapsulado dentro del protocolo de encapsulamiento, el cual después es puesto dentro del encabezado del protocolo de transporte (usualmente IP) para la transmisión sobre la red pública. Cabe destacar que el protocolo de encapsulamiento frecuentemente también lleva la encriptación de los datos.

Para VPNs de sitio a sitio, el protocolo de encapsulamiento es usualmente IPsec o GRE (Generic Routing Encapsulation). GRE incluye información sobre qué tipo de paquete se esta encapsulando y información sobre la conexión entre el cliente y el servidor.

Para VPNs de acceso remoto tunneling normalmente toma lugar usando un protocolo punto a punto (PPP), el cual es parte de la suite de protocolos TCP/IP, PPP es el transportador para otros protocolos IP cuando se están comunicando sobre la red entre la computadora servidor y un sistema remoto.

AAA: Es usado AAA (autenticación, autorización y anotación) para un acceso más seguro en una VPN de acceso remoto. Sin la identificación de usuario, cualquiera que se siente con una laptop/PC con software pre configurado de cliente VPN puede establecer una conexión segura hacia la red remota. Sin embargo, con autentificación de usuario, un nombre de usuario valido y un password deben ser ingresados antes de que la conexión sea completada. Nombres de usuarios y Passwords pueden ser almacenados en el equipo terminal de la VPN, o en un servidor AAA externo, el cual puede proveer de autentificación a otros servicios, como Windows NT, Novell, etc.

Cuando una petición para establecer un túnel llega de un cliente dial-up, el aparato de la VPN solicita un nombre de usuario y un password. Esto puede ser validado localmente, o enviado al servidor AAA externo, el cual verifica:

- Quien soy (autenticación)
- Que estoy permitido realizar (autorización)
- Que estoy haciendo(anotación)

## **IMPLEMENTACIÓN DE UNA VPN.**

### VPN en GNS3

Una red privada virtual (VPN) es una manera segura de conectarse a una red de área local (LAN) en un lugar remoto usando Internet o cualquier red pública no segura para transportar los paquetes de datos de la red de manera privada usando encriptación

La encriptación es el proceso de transformar información usando un algoritmo (cifrador) para hacerlo no legible a cualquiera excepto a aquellos que tienen una llave. El resultado del proceso es información encriptada.

L a VPN usa autenticación para denegar el acceso a usuarios no autorizados, y la encriptación para prevenir a usuarios no autorizados que puedan leer los paquetes de red privados. La VPN puede ser usada para enviar cualquier tipo de tráfico de red de manera segura, incluyendo voz, video o datos.

VPN son frecuentemente usadas por usuarios remotos o compañías con oficinas remotas para compartir datos privados y recursos de red.

Técnicamente, el protocolo de la VPN encapsula transferencias de datos de red usando un método seguro de criptografía entre dos o más aparatos de red los cuales se encuentran en redes diferentes, para mantener los datos privados mientras pasan por los routers de Internet o una Wide Área Network (WAN).

Algunos protocolos de seguridad de la VPN son:

- IPsec: Internet Protocol Security, desarrollado originalmente para IPv6, es usado ampliamente con IPv4.
- Transport Layer Security: TLS puede hacer un túnel para todo el trafico de una red de trabajo, o abrir una conexión segura individual.
- Datagram Transport Layer Security, es usado en la próxima generación de los productos VPN de Cisco.
- Microsoft Point-to-Point Encryption, compatible con varias versiones del sistema operativo de Windows, también Microsoft introdujo Secure Socket Tunneling Protocol (SSTP), el cual hace un túnel con el protocolo Point-to-Point a través de un canal seguro.
- SSH VPN: SSH ofrece un túnel de VPN para asegurar conexiones remotas a una red o a enlaces multi redes.

# **DIAGRAMA DE LA INGENIERÍA DE LA VPN**

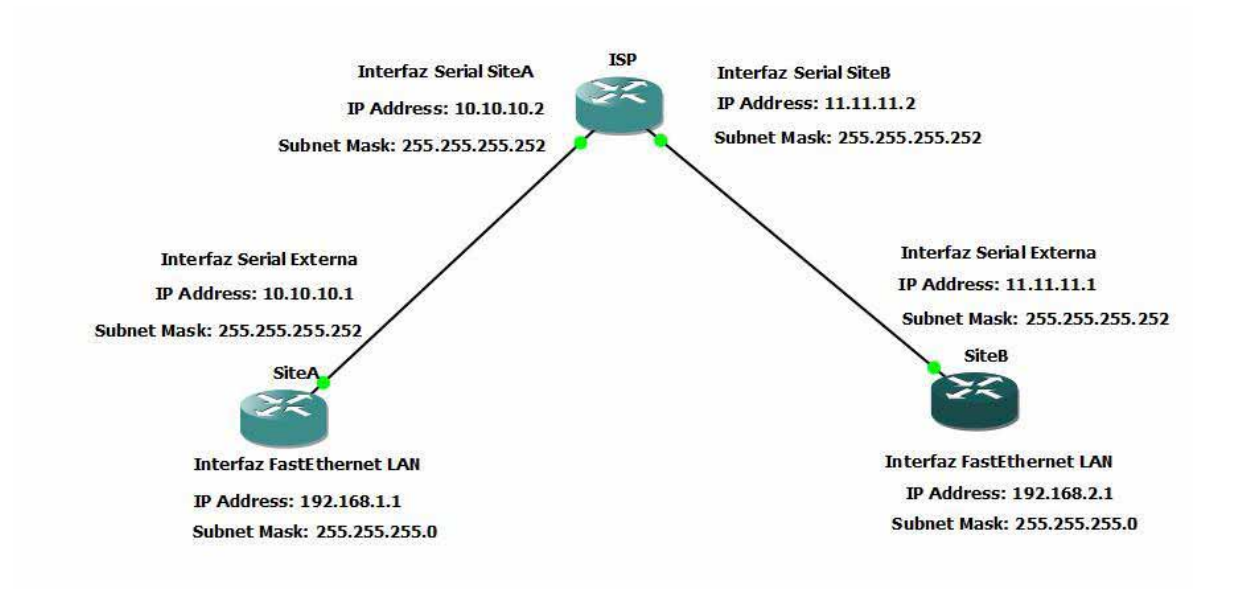

Figura 1: Diagrama de una topología entre 2 sitios sobre Internet.

En el diagrama anterior se describe aproximadamente la topología de la simulación de una red del mundo real en GNS3.

El ISP (Internet Service Provider) se encarga de dar la IP Publica a cada sitio (SitioA y SitioB), el router tiene esa dirección IP en su interfaz serial externa, la cual se conecta a Internet, y a un router del ISP, del otro lado de la topología, se encuentra el SitioB, el cual también tiene una dirección pública en su router externo, asignada por el ISP, la interfaz externa del router se conecta a la salida a Internet y a un router del ISP, no necesariamente es el mismo router del ISP al cual se conecta el SitioA, pueden haber varios routers del ISP entre cada uno de ellos.

En cada sitio, hay una red privada LAN, la cual necesita conectarse a la otra red privada del otro sitio, esta se conecta a la interfaz interna del router que se conecta al exterior, por medio de una interfaz de conexión Fast Ethernet, usuarios dentro de esta LAN en el SitioA necesitan conectarse a otros usuarios dentro de la LAN en el SitioB, por medio de la VPN.

Para permitir el acceso a la VPN solo a usuarios autorizados, dentro del router se crea una lista de acceso, con el segmento de red autorizado para conectarse por medio de la VPN a otro sitio por Internet, solo los usuarios que estén dentro del rango de direcciones IP autorizadas podrán conectarse por el túnel seguro, si un equipo con una dirección diferente a la permitida, no podrá usar el túnel para la transferencia de datos seguros, esta medida se aplica con el fin de controlar los usuarios y el trafico que se transmite a través de la VPN, por ejemplo evitar congestionar el túnel con datos cuya prioridad no sea la seguridad sobre Internet, o que usuarios hagan uso del túnel para enviar datos cuya prioridad sea mínima, así como restringir el acceso a los datos enviados o recibidos por medio del túnel de la VPN.

## **TRANSFERENCIA DE DATOS DE MANERA NO SEGURA SOBRE INTERNET**

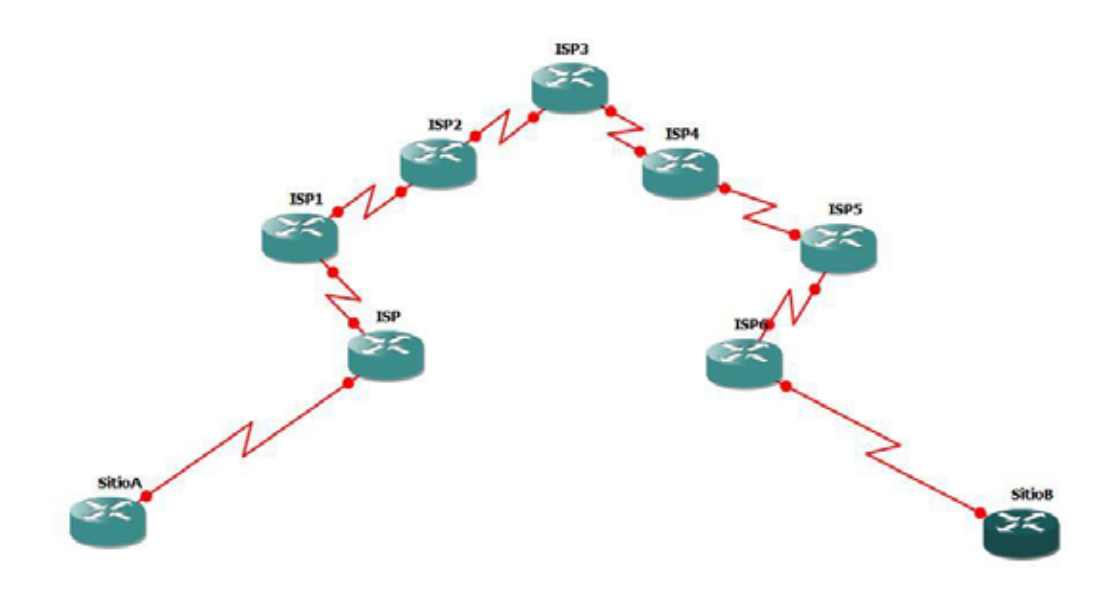

Figura 2: Ejemplo de conexión de un sitio a otro por Internet.

En la imagen se da una vista aproximada de que ruta se le da a un paquete de red a través de Internet, los paquetes de red viajan por muchos routers antes de llegar a su destino, por lo tanto es necesario el túnel de la VPN para encriptar los datos y asegurar una manera segura para que viajen a través de la red.

Cuando los datos son enviados de nuestra computadora, siempre está abierta a ataques. Se puede activar un firewall, el cual ayuda a proteger los datos moviéndose dentro nuestra red, evitando que sean corrompidos o interceptados por entidades fuera de la red, pero una vez que los datos se mueven fuera de la red – cuando enviamos datos a alguien via e-mail o nos comunicamos con un individuo sobre Internet- el firewall no protege mas los datos.

En este punto, los datos se exponen a hackers usando una variedad de métodos para robar no solo los datos transmitidos, sino también información de la red, y archivos de seguridad. Algunos de los métodos más comunes son:

1.- Falsificación de la dirección MAC:

Los paquetes transmitidos por una red, ya sea la red local o Internet, son precedidos por un encabezado de paquete. Estos encabezados de paquetes contienen información sobre el destino y el origen del paquete. Un hacker puede usar esta información para falsificar una dirección MAC permitida en la red. Con esta dirección MAC el hacker puede interceptar información destinada para otro usuario.

2.- Captura por "sniffers" de datos:

Es un método usado por los hackers para obtener datos de la red mientras viajan a través de redes no seguras, como Internet. Herramientas para este tipo de actividad, como analizadores de protocolos, y herramientas de diagnostico de red, son frecuentemente instaladas en sistemas operativos y permiten ver el contenido de los datos en texto plano.

3.- Ataques de "hombre en medio".

Una vez que el hacker ha falsificado y revisado suficiente información, el ahora puede realizar un ataque de "hombre en el medio". Este ataque es realizado cuando los datos están siendo transmitidos de una red a otra, usando esta información para darle otra ruta a los datos y que el hacker aparezca como el destinatario original. De esta manera los datos aparentemente llegan a su destinatario intencionado.

Estos son solo algunos métodos, y día a día los hackers desarrollan nuevos métodos. Mientras sea fue de la seguridad de nuestro firewall, los datos están expuestos constantemente a ataques mientras viaja por Internet.

Los datos que viajan por internet frecuentemente pasaran por muchos routers y servidores alrededor del mundo antes de llegar a su destino final. Es un largo camino para datos inseguros, y es donde la VPN sirve su propósito para su transferencia segura de un sitio a otro.

# **CONFIGURACIÓN DE LA VPN EN AMBOS SITIOS.**

Es necesario configurar en cada equipo los parámetros necesarios para que se pueda crear el túnel de la VPN, de manera que ambos estén comunicados para que formen los "Endpoints" de la VPN, esto es, que sean los 2 extremos del túnel que se formara para la transferencia segura de los paquetes de red.

Cabe destacar que ciertos parámetros dentro de los routers de ambos sitios deben ser idénticos para que se pueda formar de forma correcta el túnel de la VPN, esto es, que si un parámetro no es igual al parámetro en el otro lado, como la llave compartida, no se formara el túnel para la encriptación de los paquetes de red, estos parámetros son de vital importancia, y aseguran que ambos sitios tengan acceso a la VPN.

La configuración en cada router se ajusta a las direcciones IP de los sitios, tanto a la dirección IP pública asignada por el ISP, como a la dirección IP privada de la LAN por la cual se comunicaran los usuarios en cada sitio.

# **CONFIGURACIÓN DEL ROUTER EN EL SITIO A**

Los parámetros más destacados a configurar en el router son los siguientes:

```
hostname SiteA 
boot-start-marker 
boot-end-marker 
! 
enable password 123 
! 
no aaa new-model 
memory-size iomem 5 
! 
! 
ip cef
```
¡-- Definimos un nombre de host para el Router en el Sitio A, así como un password para su configuración.

crypto isakmp policy 1 hash md5 encryption des authentication pre-share

```
crypto isakmp key secretkey address 11.11.11.1 
! 
!
```
Definimos una política de Internet Security Association Key Management Protocol, el número después de la política indica la prioridad dentro de nuestra configuración de la VPN, siendo un numero del 1 al 100, y el 1 es la prioridad más alta.

Usamos el algoritmo md5 para el hash, y para la encriptación usamos el algoritmo des, estos algoritmos nos ayudan a encriptar la información y a enviarla a través del túnel de nuestra VPN, para cifrar el contenido de los paquetes de red.

La autenticación se usara por medio de una llave pre compartida, es decir, ambos sitios deberán usar la misma llave para que puedan conectarse por la VPN; esta llave puede ser cualquier carácter alfanumérico.

La llave compartida es un parámetro que debe ser igual en ambos routers, y esta se configura hacia una dirección IP específica sobre la cual se creara el túnel de la VPN.

En este caso estamos definiendo él parámetro de la llave con el nombre de secretkey.

El receptor remoto con el cual se compartirá la llave tiene la dirección IP pública de 11.11.11.1, que corresponde al Sitio B.

crypto ipsec transform-set cm-transformset-1 ah-md5-hmac esp-des esp-md5-hmac crypto map cm-cryptomap local-address Serial 0/0 !

En esta parte definimos el "transform-set" que usaremos para la configuración de la VPN "Un transform-set" es una combinación aceptable de protocolos de seguridad y algoritmos que se utilizaran para la seguridad de IPsec.

Se especifican 3 conjuntos de transformaciones, de hasta 3 protocolos cada una, en nuestro caso los 3 conjuntos son:

ah-md5-hmac esp-des esp-md5-hmac

Estos son combinaciones aceptables de protocolos de seguridad, algoritmos y otras configuraciones a aplicarse a un tráfico protegido.

Los "transform-set" deben ser definidos usando este comando para poder ser incluido después en una entrada de crypto-map.

En nuestro caso, definimos el nombre de nuestro set de transformaciones como "cmtransformset-1".

Después, especificamos y nombramos la interfaz a ser usada por nuestro crypto-map, para el tráfico seguro de red por la VPN.

Nuestro crypto-map se llama cm-cryptomap, este nombre identifica a cada set cuando se crea el crypto-map.

Usamos como identificador de interfaz a la interfaz Serial 0/0, sobre la cual se aplicaran las politicas del crypto-map, cabe destacar que esta es nuestra interfaz del Sitio A conectada a Internet.

! crypto map cm-cryptomap 1 ipsec-isakmp match address 100 set peer 11.11.11.1

set transform-set cm-transformset-1 set security-association lifetime seconds 3600 set security-association lifetime kilobytes 4608000 !

En esta parte definimos que crypto-map se usa, la lista de acceso a la VPN, la dirección IP del receptor y el "transform-set" asociado.

Cuando usamos nuestro crypto-map "cm-cryptomap", las palabras ipsec-isakmp le dicen al router que este crypto-map es un Ipsec crypto-map, es decir un túnel con políticas y características del Protocolo de IP Seguro.

Se declara un emisor con la dirección IP de 11.11.11.1, que es la dirección que corresponde a la interfaz externa del Sitio B sobre el cual queremos crearla VPN, cabe destacar que aunque tenemos solo un receptor en este crypto-map, se pueden especificar múltiples emisores dentro de un crypto-map dado.

El comando "match-address" significa que se usara la lista de acceso 100 en orden para determinar que trafico es relevante para enviar sobre el túnel al otro sitio.

El segmento de red de esa lista de acceso identifica a los equipos permitidos para enviar tráfico de red a través de la VPN, restringiendo a equipos cuya IP no esté dentro del rango de la permitida en la lista de acceso.

Con el comando set transform-set, asociados nuestro set definido con el nombre de cmtransformset-1 a nuestro crypto-map, esto es, todas las políticas, algoritmos y parámetros configurados en el set, se aplican al crypto-map, siendo 1 el de más prioridad, en caso de tener varios sets.

Definimos la asociación de seguridad de tráfico de nuestra VPN, con el comando:

set security-association: cuando especificamos el parámetro con segundos, indica el numero de segundos que tiene una asociación de seguridad activa antes de expirar.

Cuando especificamos el parámetro en kilobytes, indicamos el volumen de trafico (en Kbps) que puede pasar entre 2 emisores de Ipsec usando una asociación de seguridad antes de que esa expire, en nuestro caso son 4608000 kilobytes.

Este comando solo esta disponible para entradas de crypto-map de ipsec-isakmp solamente.

Las asociaciones de seguridad usan llaves secretas compartidas. Estas llaves y sus correspondientes asociaciones de seguridad expiran al mismo tiempo.

Las asociaciones de seguridad funcionan de la siguiente manera:

Cuando el router recibe una petición de negociación del emisor, usara el valor mas pequeño del tiempo de vida ya sea propuesto por el emisor, o el tiempo de vida configurado localmente, como el tiempo de vida de la nueva asociación de seguridad.

La asociación de seguridad (y sus correspondientes llaves) expiraran de acuerdo a que ocurra primero, ya sea que los segundos para su uso expiren o después de que la cantidad de tráfico en kilobytes sea mayor al límite propuesto.

Una nueva asociación de seguridad es negociada, antes de que ambos parámetros de tiempo y cantidad lleguen a su límite, para que este lista cuando la asociación actual expire. La nueva

asociación de seguridad es negociada ya sea 30 segundos antes de que el tiempo de vida en segundos expire, o cuando el volumen de tráfico por el túnel este a 256 kilobytes de alcanzar su valor máximo permitido en su tiempo de vida.

```
interface Serial0/0 
 description connected to Internet 
 ip address 10.10.10.1 255.255.255.252 
 no shutdown 
 serial restart-delay 0 
 no fair-queue 
 crypto map cm-cryptomap 
interface Serial0/1 
 no ip address 
 shutdown 
 serial restart-delay 0 
interface Serial0/2 
 no ip address 
 shutdown 
 serial restart-delay 0 
interface Serial0/3 
 no ip address 
 shutdown 
 serial restart-delay 0 
interface FastEthernet 1/0 
 description connected to EthernetLAN 
 ip address 192.168.1.1 255.255.255.0 
 no shutdown 
 duplex auto 
 speed auto 
interface FastEthernet2/0 
 no ip address 
 shutdown 
 duplex auto
```
!

!

!

!

!

!

Configuramos las interfaces del router del SitioA, la interfaz Serial0/0 se conecta a Internet, esta interfaz contiene la dirección IP pública asignada por el ISP, y se especifica como parámetro dentro de la creación de la VPN.

En esta interfaz aplicamos el crypto-map definido anteriormente en nuestro router, este cryptomap contiene los parámetros, los protocolos de encapsulamiento y encriptamiento y las lista de acceso permitidas para conectarse a la VPN.

La interfaz Fast Ethernet se conecta a la LAN local, en las cuales se encuentran los usuarios permitidos para usar la VPN; estos se restringen por una lista de acceso, en la cual, si queremos que por esta interfaz accedan a la VPN; entonces debe estar la dirección IP dentro del rango de IP permitidas en la lista, para que usuarios accedan a la VPN.

```
! 
ip http server 
no ip http secure-server 
ip route 0.0.0.0 0.0.0.0 Serial0/0 
! 
!
```
Activamos el servidor HTTP dentro de nuestro router.

La ruta será un ruteo estático, la default es 0.0.0.0, mas agregamos la interfaz por la cual saldrá todo el tráfico de red, para encontrar la ruta optima a su destino, por medio de los routers del ISP.

En este caso la interfaz por la cual sale el tráfico de red, y busca la ruta optima, es la interfaz Serial 0/0.

```
access-list 100 permit ip 192.168.1.0 0.0.0.255 192.168.2.0 0.0.0.255 
! 
control-plane 
! 
! 
! 
line con 0 
 exec-timeout 0 0 
 password 123 
 login 
line aux 0 
line vty 0 4 
 password 123 
 login 
! 
! 
end
```
Se crea la lista de acceso la cual define el rango de direcciones IP con acceso a la VPN, tanto las que se conectaran del lado local del túnel, como las que estarán del otro lado del túnel de forma remota, en este caso las direcciones de las redes permitidas son:

- 192.168.1.0
- 192.168.2.0

Para el Sitio B tenemos prácticamente las mismas configuraciones, excepto por las direcciones IP, en este caso tenemos la dirección publica de 11.11.11.1 y nuestra red privada a conectarse por la VPN es la dirección 192.168.2. los demás parámetros como se menciono anteriormente, deben ser idénticos en algunas configuraciones:

```
hostname SiteB 
! 
boot-start-marker 
boot-end-marker 
! 
enable password 123 
! 
no aaa new-model 
memory-size iomem 5 
! 
! 
ip cef
```
En este caso el nombre de nuestro router en el Sitio B es SiteB.

```
crypto isakmp policy 1 
 hash md5 
 authentication pre-share 
crypto isakmp key secretkey address 10.10.10.1 
! 
! 
crypto ipsec transform-set cm-transformset-1 ah-md5-hmac esp-des esp-md5-hmac 
! 
crypto map cm-cryptomap 1 ipsec-isakmp 
 set peer 10.10.10.1 
 set transform-set cm-transformset-1 
 match address 100 
! 
! 
La dirección IP de nuestro emisor remoto corresponde a la 10.10.10.1 
Comparte la misma llave compartida "secretkey". 
Se configura el mismo "transform-set" que en el Sitio A.
```

```
interface Serial0/0 
 description connected to Internet
```
 ip address 11.11.11.1 255.255.255.252 no shutdown serial restart-delay 0 no fair-queue crypto map cm-cryptomap ! interface Serial0/1 no ip address shutdown serial restart-delay 0 ! interface Serial0/2 no ip address shutdown serial restart-delay 0 ! interface Serial0/3 no ip address shutdown serial restart-delay 0 ! interface FastEthernet1/0 description connected to EthernetLAN\_1 ip address 192.168.2.1 255.255.255.0 no shutdown duplex auto speed auto ! interface FastEthernet2/0 no ip address shutdown duplex auto speed auto ! interface Serial3/0 no ip address shutdown serial restart-delay 0 ! interface Serial3/1 no ip address shutdown serial restart-delay 0 ! interface Serial3/2 no ip address shutdown serial restart-delay 0

```
! 
interface Serial3/3 
 no ip address 
 shutdown 
 serial restart-delay 0 
!
```
La interfaz serial por la cual se conecta el router a Internet tiene la dirección IP de 11.11.11.1 en esta interfaz se aplica el crypto-map definido anteriormente, de manera similar que se aplico en el Sitio A.

La interfaz Fast Ethernet se conecta a la LAN local, en las cuales se encuentran los usuarios permitidos para usar la VPN; estos se restringen por una lista de acceso, en la cual, si queremos que por esta interfaz accedan a la VPN; entonces debe estar la dirección IP dentro del rango de IP permitidas en la lista.

```
ip http server 
no ip http secure-server 
ip route 0.0.0.0 0.0.0.0 Serial0/0 
! 
! 
!
```
Se activa el servidor HTTP, y se define la ruta estática por default, así como la salida por la interfaz Serial0/0 a Internet.

```
access-list 100 permit ip 192.168.2.0 0.0.0.255 192.168.1.0 0.0.0.255 
! 
! 
! 
control-plane 
! 
line con 0 
 exec-timeout 0 0 
 password 123 
 login 
line aux 0 
line vty 0 4 
 password 123 
 login 
end
```
Se define la lista de acceso de las direcciones IP local y remota las cuales se permitirá el acceso por la VPN, estas direcciones IP restringe a usuarios cuyo equipo no tenga una dirección IP en este rango el uso de la VPN, permitiendo solo a usuarios permitidos el uso de la VPN para así reducir trafico no deseado y permitir protocolos de seguridad y encriptamiento sobre paquetes con prioridad en ambos lados del túnel.

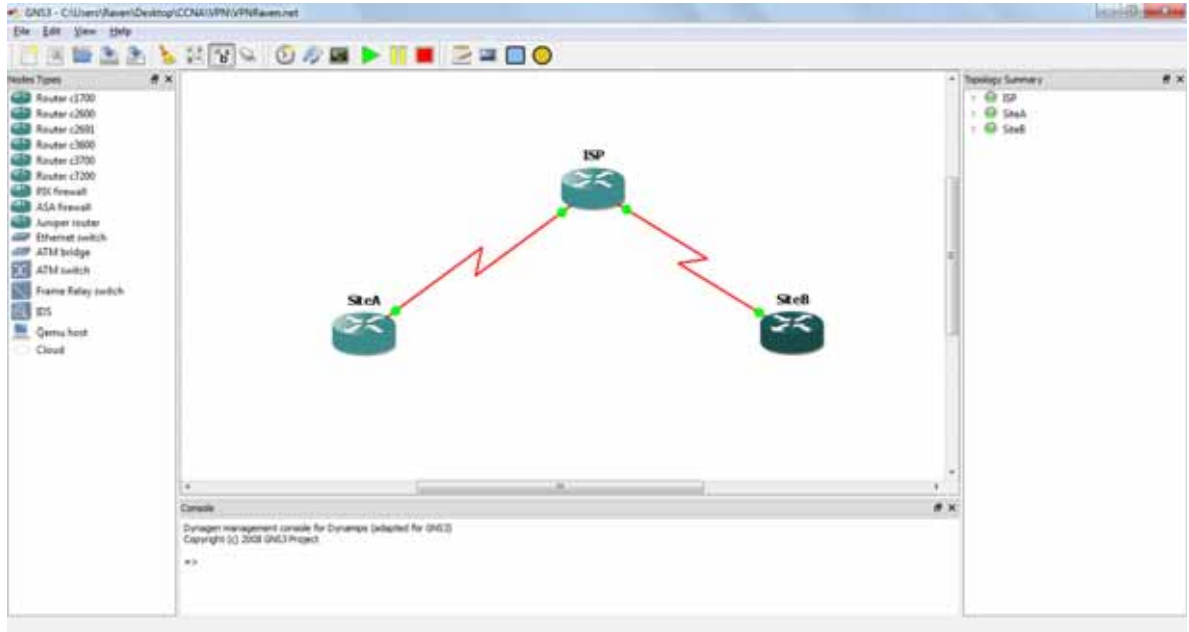

Figura 3: Diagrama de la simulación de la VPN en GNS3

Pruebas para verificar la correcta creación de la VPN.

En primer lugar debemos verificar que exista una conexión activa entre la red privada del Sitio A y la red privada del Sitio B, para verificar que se creó de manera exitosa un enlace sobre Internet para unir 2 sitios para su intercambio de paquetes de red.

Ping es una utilidad diagnostica en redes de computadoras que comprueba el estado de la conexión del host local con uno o varios equipos remotos por medio del envió de paquetes ICMP de solicitud y de respuesta. Mediante esta utilidad puede diagnosticarse el estado, velocidad y calidad de una red determinada.

Ejecutando un ping de solicitud, el host local envía un mensaje ICMP, incrustado en un paquete IP. El mensaje ICMP de solicitud incluye, además del tipo de mensaje y el código del mismo, un número identificador y una secuencia de numero de 32 bits, que deberán coincidir con el mensaje ICMP de respuesta; además de un espacio opcional para datos.

En nuestro primer caso se envía un ping de nuestro Sitio A al Sitio B, el ping tiene como interfaz origen la dirección IP 192.168.1.1, como interfaz destino la dirección IP 192.168.2.1

Desde el router del sitio A, mandamos un ping a la dirección privada del sitio B, de la siguiente manera:

 $\begin{array}{c|c|c|c|c} \hline \multicolumn{3}{c|}{\mathbf{-}} & \multicolumn{3}{c|}{\mathbf{C}} & \multicolumn{3}{c|}{\mathbf{-}} & \multicolumn{3}{c|}{\mathbf{X}} \\\hline \multicolumn{3}{c|}{\mathbf{-}} & \multicolumn{3}{c|}{\mathbf{-}} & \multicolumn{3}{c|}{\mathbf{-}} & \multicolumn{3}{c|}{\mathbf{-}} & \multicolumn{3}{c|}{\mathbf{-}} & \multicolumn{3}{c|}{\mathbf{-}} \end{array}$ Dynamips(2): SiteA, Console port \*Mar 1 00:26:53.527: %LINEPROTO-5-UPDOWN: Line protocol on Interface Serial0/0, changed state to up SiteA# SiteA#ping Protocol [ip]: Target IP address: 192.168.2.1 Repeat count [5]: Datagram size [100]: Timeout in seconds [2]: Extended commands [n]: y Source address or interface: 192.168.1.1 Type of service [0]: Set DF bit in IP header? [no]: Validate reply data? [no]: Data pattern [OxABCD]: Loose, Strict, Record, Timestamp, Verbose[none]: Sweep range of sizes [n]: Type escape sequence to abort. Sending 5, 100-byte ICMP Echos to 192.168.2.1, timeout is 2 seconds: Packet sent with a source address of 192.168.1.1 0000 Success rate is 100 percent (5/5), round-trip min/avg/max = 24/90/188 ms SiteA# SiteA#

Figura 4 : Ping del Sitio A al Sitio B

Tenemos como parámetros:

Target IP address: 192.168.2.1 Dirección IP a la cual queremos llegar.

Source address or interface: 192.168.1.1 Dirección IP de nuestra red origen.

Confirmamos que lleguen los paquetes de regreso, lo cual es confirmado con el siguiente parámetro:

Packet sent with a source address of 192.168.1.1 !!!!! Success rate is 100 percent (5/5), round-trip min/avg/max = 24/90/188 ms

Tenemos un suceso del 100% por lo tanto hay una conexión establecida entre el Sitio A y el Sitio B.

Ahora debemos verificar la conexión establecida entre el Sito B y el Sitio A, el sitio B tiene como dirección IP de su interfaz privada la dirección 192.168.2.1, que es la dirección origen, y tiene como objetivo la dirección IP 192.168.1.1

Desde el router del sitio B, mandamos un ping a la dirección privada del sitio A, de la siguiente manera:

| □<br>Dynamips(1): SiteB, Console port<br>$\Box$                             | $\mathbf{x}$             |
|-----------------------------------------------------------------------------|--------------------------|
| SiteB#ping                                                                  |                          |
| Protocol [ip]:                                                              |                          |
| Target IP address: 192.168.1.1                                              |                          |
| Repeat count [5]:                                                           |                          |
| Datagram size [100]:                                                        |                          |
| Timeout in seconds [2]:                                                     |                          |
| Extended commands [n]: y                                                    |                          |
| Source address or interface: 192.168.2.1                                    |                          |
| Type of service [0]:                                                        |                          |
| Set DF bit in IP header? [no]:                                              |                          |
| Validate reply data? [no]:                                                  |                          |
| Data pattern [OxABCD]:                                                      |                          |
| Loose, Strict, Record, Timestamp, Verbose [none]:                           |                          |
| Sweep range of sizes [n]:                                                   |                          |
| Type escape sequence to abort.                                              |                          |
| Sending 5, 100-byte ICMP Echos to 192.168.1.1, timeout is 2 seconds:        |                          |
| Packet sent with a source address of 192.168.2.1                            |                          |
| 11111                                                                       |                          |
| Success rate is 100 percent (5/5), round-trip min/avg/max = $32/108/212$ ms |                          |
| SiteB#                                                                      |                          |
| SiteB#                                                                      |                          |
| SiteB#                                                                      | Ξ                        |
| SiteB#                                                                      |                          |
| SiteB#                                                                      | $\overline{\phantom{a}}$ |

Figura 5: Ping del Sitio B al Sitio A.

Tenemos como parámetros:

Target IP address: 192.168.1.1 Dirección IP a la cual queremos llegar.

Source address or interface: 192.168.2.1 Dirección IP de nuestra red origen.

Confirmamos que lleguen los paquetes de regreso, lo cual es confirmado con el siguiente parámetro:

Sending 5, 100-byte ICMP Echos to 192.168.1.1, timeout is 2 seconds: Packet sent with a source address of 192.168.2.1 !!!!! Success rate is 100 percent (5/5), round-trip min/avg/max = 32/108/212 ms SiteB#

Tenemos un suceso del 100% por lo tanto hay una conexión establecida entre el Sitio B y el Sitio A.

Ahora verificamos la creación del túnel de la VPN entre los 2 sitios.

Debemos checar que las 2 fases de la VPN estén levantadas, de acuerdo con los comandos:

- show crypto isakmp sa
- show crypto ipsec sa

Para el Sitio A:

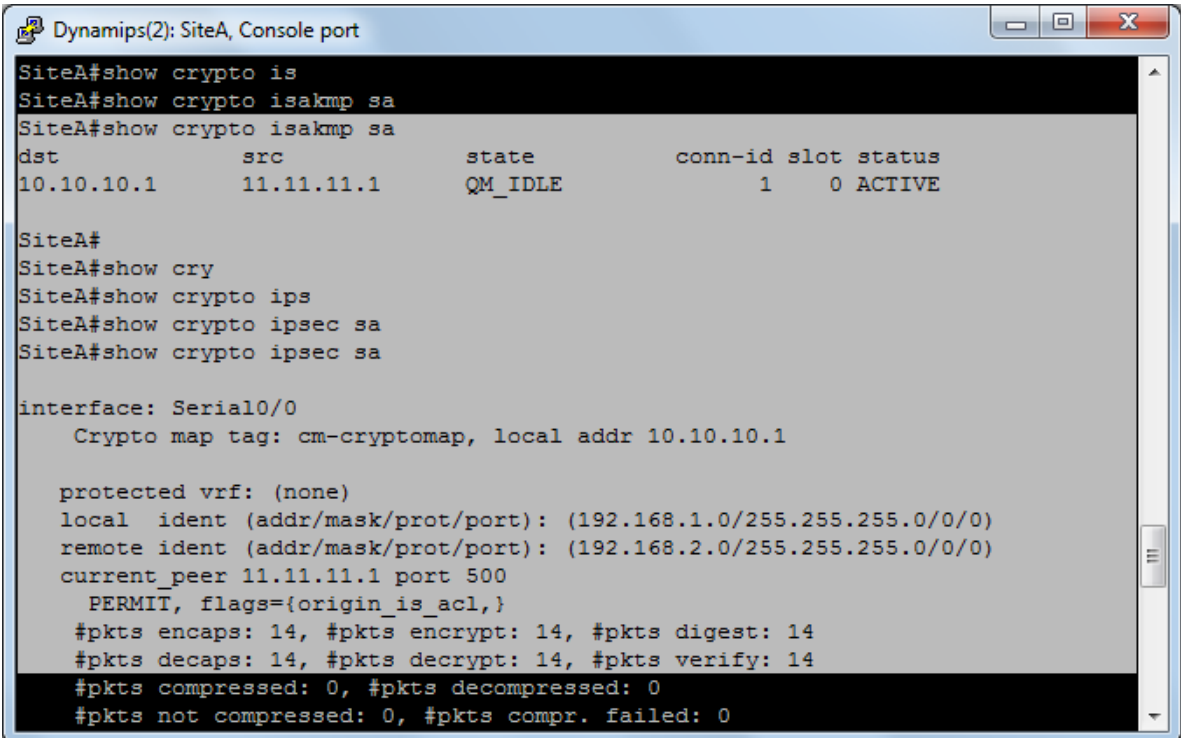

Figura 6: Comandos para verificar status túnel Sitio A

Para el Sitio B:

```
\Boxe
                                                                                \overline{\mathbf{x}}Dynamips(1): SiteB, Console port
SiteB#sho crypt
SiteB#sho crypto isa
SiteB#sho crypto isakmp sa
dst
               src
                                state
                                              conn-id slot status
10.10.10.1
                               QM IDLE
                11.11.11.11 0 ACTIVE
SiteB#sh crypto ipsec sa
SiteB#sh crypto ipsec sa
interface: Serial0/0
   Crypto map tag: cm-cryptomap, local addr 11.11.11.1
  protected vrf: (none)
  local ident (addr/mask/prot/port): (192.168.2.0/255.255.255.0/0/0)
  remote ident (addr/mask/prot/port): (192.168.1.0/255.255.255.0/0/0)
  current peer 10.10.10.1 port 500
    PERMIT, flags={origin is acl, }
    #pkts encaps: 14, #pkts encrypt: 14, #pkts digest: 14
    #pkts decaps: 14, #pkts decrypt: 14, #pkts verify: 14
    #pkts compressed: 0, #pkts decompressed: 0
    #pkts not compressed: 0, #pkts compr. failed: 0
    #pkts not decompressed: 0, #pkts decompress failed: 0
    #send errors 1, #recv errors 0
```
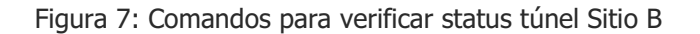

En la primera fase, el STATUS esta en activo en ambos Sitios, lo que indica que la primera fase de la VPN

Para la segunda fase observamos:

#pkts encaps: 14, #pkts encrypt: 14, #pkts digest: 14 #pkts decaps: 14, #pkts decrypt: 14, #pkts verify: 14

Los paquetes recibidos se decapsulan y se decriptan por el túnel, así mismo, los paquetes enviados también se encapsulan y se encriptan por el túnel IPsec de la VPN, lo cual quiere decir que nuestro túnel está levantado, y con ellos está funcionando la VPN del Sitio A y Sitio B.

Ahora podemos enviar datos de manera seguro sobre Internet de un sitio a otro.

## **INTRODUCCIÓN A CALIDAD DE SERVICIO.**

Muchas aplicaciones de datos son basadas en el protocolo TCP. Si un segmento TCP es descartado, la fuente lo retransmite después de que pasa un periodo de tiempo y no se recibe un mensaje de que ese segmento fue recibido. Por lo tanto, aplicaciones basadas en TCP tienen alguna tolerancia a caída de paquetes. La tolerancia de aplicaciones de video y voz comparada con la tolerancia de datos es mínima. Como resultado. La red debe tener mecanismos activados para que en cualquier momento de congestión en la red, los paquetes encapsulando video y voz reciban tratamiento prioritizado y no son descartados.

Fallas en la red afectan todas las aplicaciones y las deshabilitan. Sin embargo, redes bien diseñadas tienen redundancia construida dentro de sí, para que cuando una falla ocurra, la red puede reenrutar paquetes a través de caminos alternos (redundancia) hasta que los componentes que fallaron sean reparados. El tiempo total que toma notar la falla, construir caminos alternos, y empezar a re-enrutar los paquetes debe ser lo suficientemente corto para que las aplicaciones de voz y video no sufran y no molesten a los usuarios. De nuevo, las aplicaciones de datos usualmente no esperan la red recuperada de una manera tan rápida como lo esperan las aplicaciones de voz y video.

Basado en la información precedente, se puede concluir que 4 conflictos mayores desafían a las redes de las empresas:

- Ancho de Banda disponible: Muchas aplicaciones simultáneas de datos, voz y video compiten por el ancho de banda de los enlaces dentro de las redes de la empresa.
- End-to-end delay: Muchas acciones y factores contribuyen al tiempo total que le toma a los paquetes de datos o voz alcanzar su destino. Por ejemplo compresión, empaquetamiento, serializacion, propagación, procesamiento (switching) y descompresión, todos contribuyen para el retraso total en la transmisión de VOIP.
- Variación de retraso (jiter)- Basado en la cantidad de tráfico concurrente y la actividad, mas la condición de la red, paquetes del mismo flujo pueden experimentar una diferente cantidad de retraso mientras viajan por la red.
- Perdida de paquetes: Si el volumen de tráfico agota la capacidad de una interface, link o aparato, paquetes pueden ser descartados. Ráfagas repentinas o fallas son usualmente responsables por esta situación.

Estos son los problemas mayores a los que se puede enfrentar una empresa dentro de su red de trabajo, las soluciones para cada uno de ellos son diferentes, dependiendo el objetivo perseguido y el problema a resolver.

#### DISPONIBILIDAD DE ANCHO DE BANDA.

Paquetes usualmente fluyen a través del mejor camino de la fuente al destino. El máximo ancho de banda de ese paquete es equivalente al ancho de banda del link con el ancho de banda más pequeño.

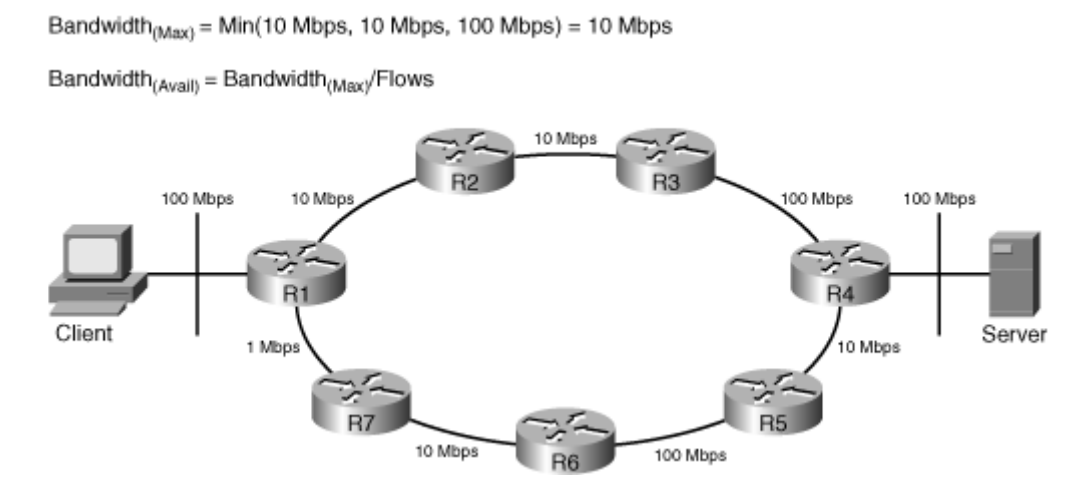

Figura 1: Rutas para envió de paquetes dentro de una red.

La figura 1 muestra que R1-R2-R3-R4 es el mejor camino entre el cliente y el servidor. En este camino, el ancho de banda máximo es de 10 Mbps porque es el ancho de banda del link con el menor ancho de banda en ese camino. El promedio de ancho de banda disponible es el ancho de banda máximo dividido entre el número de flujos.

La ausencia de suficiente ancho de banda causa retraso, perdida de paquetes y bajo rendimiento de aplicaciones. Los usuarios de aplicaciones en tiempo real (voz y video) detectan esto de inmediato. Se puede solucionar este problema de disponibilidad de ancho de banda de maneras numerosas:

- Aumento (mejora) de enlace de ancho de banda: Efectivo pero costoso.
- Clasificación del tráfico y desplegar técnicas de mecanismos de encolamiento: Envió de paquetes importantes primero.
- Uso de técnicas de compresión: Compresión de carga de capa 2, compresión de encabezado TCP, y de CRTP son algunos ejemplos.

El aumento del enlace de ancho de banda es sin duda benéfico, pero no siempre puede ser realizado rápidamente y tiene implicaciones costosas. Aquellos que solo incrementan ancho de banda cuando es necesarios notan que su solución no es muy efectiva en tiempos de ráfagas pesadas de red, sin embargo en ciertos escenarios, aumentar el ancho de banda puede ser la primera acción necesaria.

La clasificación del tráfico, combinado con administración de la congestión, es un enfoque efectivo para dar adecuadas medidas de ancho de banda para aplicaciones empresariales.

Compresión de enlace, compresión de encabezado TCP son diferentes tipos de técnicas de compresión que pueden reducir el ancho de banda consumido en ciertos enlaces, y así incrementar su eficacia. Cisco IOS soporta los algoritmos de capa 2 Stacker y Predictor de compresión, los cuales comprimen la carga del paquete. El uso de compresión por hardware siempre es preferido sobre la compresión por software, como la compresión usa muchos recursos de CPU, e impone otros retrasos es usualmente recomendada solamente en enlaces lentos.

#### End-to-end delay

El end-to end delay o retraso punto a punto es la suma de los diferentes tipos de retrasos que afectan los paquetes de un camino de red o de una aplicación. Cuatro de los más importantes tipos de retraso que conforman el retraso punto a punto son los siguientes:

- Retraso de procesamiento
- Retraso de encolamiento
- Retraso de serializacion
- Retraso de propagación

Retraso de procesamiento es el tiempo que le toma a un aparato, como un router o un Switch de Capa 3 realizar todas las tareas necesarias para mover un paquete de su interface de entrada a su interface de salida. El tipo de CPU, la utilización del CPU, el modo de Switch, la arquitectura del router, y las características configuradas en el aparato afectan el retraso de procesamiento.

Retraso de encolamiento es la cantidad de tiempo que un paquete gasta en la cola de salida de una interface de un router. El número de paquetes esperando en la cola, las reglas de la cola, y el ancho de banda de la interface afectan el retraso de encolamiento.

Retraso de serializacion es el tiempo que toma enviar todos los bits de una trama al medio físico para su transmisión a través de la capa física. El tiempo que le toma a los bits de esa trama cruzar el enlace físico es llamado el retraso de propagación.

#### Perdida de paquetes:

Perdida de paquetes ocurre cuando un aparato de red como un router no tiene más espacio en buffer en una interface (cola de salida) para recibir los nuevos paquetes y termina descartándolos. Un router puede tirar algunos paquetes para hacer espacio a los que tengan prioridad alta. Algunas veces un reset de una interface causa que los paquetes sean descartados.

TCP reenvía los paquetes descartados, mientras, reduce el tamaño de la ventana de envió y retrasa los envíos en tiempos de congestión y alto volumen de tráfico de red. Si un paquete perteneciente a una transferencia de archivo basada en UDP es descartado, todo el archivo puede que tenga que volver a ser reenviado. Esto crea más tráfico en la red, y puede congestionar la red y alterar al usuario.

Durante una llamada de VoIP, perdida de paquetes puede resultar en interrupción de audio. Una videoconferencia tendrá imágenes distorsionadas o borrosas y su audio estará fuera de sincronización con el video si los paquetes se caen u ocurre retraso prolongado. Cuando el volumen de tráfico de red y la congestión son muy pesados, las aplicaciones experimentan caída de paquetes y retrasos prolongados. Solo con la configuración adecuada de QoS se pueden evitar estos problemas, o de menos los limitan a paquetes de baja prioridad.

En un router Cisco, en tiempos de congestión y caída de paquetes, podemos insertar el comando:

### #show interface

Y observar que en esa o en todas las interfaces, ciertos contadores se han incrementado más que lo usual, los contadores son los siguientes:

- Output drop: Este contador muestra el número de paquetes caídos, ya que la cola en salida en la interface estaba llena al momento de la llegada de los paquetes. También se le conoce como tail drop.
- Input queue drop: Si el CPU es sobre utilizado y no puede procesar paquetes entrantes, la cola de entrada de una interface puede llenarse, y el numero de paquetes caídos en este escenario serán reportados como caídas de entrada.
- Ignore: Es el número de tramas ignoradas debido a ausencia de espacio en el buffer.
- Overrun: El CPU debe reservar suficiente espacio de buffer para que paquetes entrantes puedan ser guardados y procesados por turnos. Si el CPU se empieza a ocupar mucho, puede no guardar el suficiente espacio de buffer de manera rápida y termina descartando paquetes. El número de paquetes descartados por esta razón se le llama overruns.
- Frame error: Tramas con error de chequeo de redundancia cíclica (CRC), tramas más pequeñas que el estándar y tramas gigantes son usualmente descartadas, y su total es reportado como errores de trama.

Se pueden usar muchos métodos para combatir la pérdida de paquetes, todos derivados de QoS, de estos métodos, algunos protegen la pérdida de paquetes en todas las aplicaciones, mientras que otros protegen clases específicas de la perdida de paquetes. Los siguientes son ejemplos de enfoques para evitar o disminuir perdida de paquetes:

- Aumento del enlace de ancho de banda: Alto ancho de banda resulta en envíos más rápidos de paquetes.
- Aumento del espacio de buffer: Ingenieros en redes deben examinar las configuraciones del buffer en las interfaces de los aparatos de red como los routers para ver si sus tamaños y configuraciones son apropiados. Cuando se tiene el problema de caída de paquetes, es conveniente considerar un aumento en el espacio de buffer de la interface.
- Reservación de ancho de banda: Herramientas que permiten a los ingenieros en redes reservar ciertas cantidades de ancho de banda para una clase específica de tráfico de red. Mientras sea reservado el suficiente ancho de banda para una clase de tráfico red, paquetes de red que pertenezcan a esa clase no serán victimas de caída de paquetes.

La mayoría de las compañías que conectan sitios remotos a través de una conexión WAN transfieren aplicaciones basadas tanto en TCP como en UDP entre esos sitios, en estos casos es conveniente hacer ingeniería de red para evitar perdida de paquetes por congestión en la red, así como prioridades, ya que pueden haber paquetes que sean importantes y deban llegar todos a su destino de forma correcta y ordenada.

## **CISCO QOS**

La definición más reciente que utiliza Cisco en su material educativo para QoS es:

"QoS es la habilidad de la red de proveer un servicio mejor o especial a un conjunto de usuarios o aplicaciones o ambos a expensas de otros usuarios o aplicaciones o ambos."

#### Implementando QoS

Son necesarios 3 pasos principales:

1.- Identificar el tipo de tráfico y sus requerimientos. 2.- Clasificar tráfico basado en los requerimientos identificados. 3.-Definir políticas para cada clase de tráfico.

Aunque muchas aplicaciones y protocolos en común existen entre las redes empresariales, dentro de cada red, los volúmenes y porcentajes de esos tráficos varía. Además, cada empresa puede tener sus propios tipos de aplicaciones únicas. Por lo tanto el primer paso para implementar QoS es una empresa es estudiar y descubrir los tipos de tráfico y definir los requerimientos de cada tipo de trafico identificado.

Si dos, tres o más tipos de tráfico tienen importancia y requerimientos idénticos, no es necesario definir una clase de tráfico para cada uno de ellos.

La clasificación de tráfico, el cual es el segundo paso en implementar QoS, definirá una nueva clase de tráfico. Las aplicaciones que se agrupen en diferentes clases tienen diferentes requerimientos, y la red debe de cumplirlos con diferentes tipos de servicios. La definición de cómo cada clase de trafico es atendida se llama la política de red (network policy).

Definir e implementar la política de QoS para cada clase es el paso 3 de implementar QoS. Los 3 pasos son explicados a detalle a continuación.

Paso 1: Identificar tipos de tráfico y sus requerimientos

Identificar tipos de tráfico y sus requerimientos, es el primer paso para implementar QoS, se compone de los siguientes pasos:

- Realizar una auditoría de red: Es recomendado que se realice la auditoria durante la hora ocupada o en periodo de congestión, pero también es importante que se realice en otras horas. Ciertas aplicaciones se ejecutan durante horas lentas de negocio a propósito. El método más simple para esto es observar el CPU y las utilizaciones del enlace y conducir la auditoria durante los periodos generales de carga pesada de red.
- Realizar una auditoría de negocio y determinar la importancia de cada aplicación: El modelo de negocio y logros dicta los requerimientos del negocio. De ahí podemos derivar la definición de clases de tráfico y los requerimientos para cada clase. Este paso considera cuando el retraso o la descartacion de paquetes es aceptable. El ingeniero en redes debe determinar la importancia relativa de diferentes aplicaciones.

- Definir los niveles de servicios apropiados para cada clase de tráfico: Para cada clase de tráfico, un nivel de servicio específico puede definir disponibilidad de recursos o reservaciones. Ancho de banda mínimo garantizado, garantizado retraso de punto a punto y preferencia de caída comparativa son unas de las características que se pueden definir para cada nivel de servicio.

Paso 2: Clasificar el trafico basado en los requerimientos identificados.

La definición es las clases de trafico no necesitan ser generales, deben incluir los tipos de trafico que son observados durante la auditoria de la red. Se pueden clasificar decenas o cientos de variaciones de tráfico en muy pocas clases. El tipo de tráfico o aplicaciones dentro de la misma clase debe estar en línea con objetivos de negocios.

El tráfico de voz tiene requerimientos específicos, y es casi siempre en su propia clase. Muchos casos de estudio han mostrado los meritos de usar una o todos de las siguientes clases de tráfico dentro de una red empresarial:

- Clase de voz (VoIP): trafico de voz tiene requerimientos específicos de ancho de banda, y su retraso y caídas deben ser eliminados o al menos minimizados. Por lo tanto, esta clase es la clase con la prioridad más alta, pero tiene ancho de banda limitado.
- Clase de tráfico de Misión Critica: Aplicaciones de negocios críticos son puestas en una de 2 clases. Se deben identificar los requerimientos de de banda ancha para ellas.
- Clase de señalamiento de tráfico: Señalamiento de tráfico, configuración de llamadas por voz y video son frecuentemente puestos en una clase separada, se deben identificar los requisitos de cada uno de ellos.
- Clases de tráfico de aplicaciones transaccionales: Estas aplicaciones, si existen, incluyen aplicaciones interactivas, de bases de datos y servicios similares que necesitan atención especial. Se deben también identificar los requerimientos de ancho de banda para las aplicaciones. Aplicaciones de ERP (Enterprise Resource Planning) como Peoplesoft y SAP son ejemplos de estos tipos de aplicaciones.
- Clase de tráfico de Best-Effort: Todo el tipo de tráfico no definido son considerados de Best-Effort (Mejor Esfuerzo) y reciben lo que queda de ancho de banda de una interface.
- Clase de tráfico Scavenger: Esta clase de aplicaciones será asignada en una clase con ancho de banda limitado. Esta clase Scavenger (Carroñera) es considerada inferior a la clase de trafico Best-Effort. Aplicaciones de transferencia cliente a cliente, de juegos y de redes sociales son puestas en esta clase.

Paso 3: Definir políticas para cada clase de tráfico:

Después de que las clases de tráfico han sido formadas, basado en la auditoria de la red y los objetivos de negocios, el paso final de implementar QoS en una empresa es dar una definición amplia de red para el nivel de servicio de QoS que debe ser asignado a cada clase de tráfico. Esto es llamado "Definiendo una política de QoS", entre sus objetivos tiene completar las siguientes tareas:
- Configurar el límite máximo de ancho de banda
- Configurar el límite mínimo ancho de banda de una clase.
- Asignar un nivel de prioridad relativa a una clase.
- Aplicar la administración de congestión, evasión de congestión, y muchas otras tecnologías de QoS a una clase.

Métodos de Implementación de QoS.

Legado de Línea de comandos (CLI)

Configuración por CLI requirió al usuario iniciar sesión en el router vía consola usando una terminal, o vía una línea virtual usando una aplicación de Telnet. Debido a que este método no era modular, CLI no permitía a los usuarios la separación completa de la clasificación de tráfico de la definición de la política de red, y de como la política es aplicada.

La configuración por CLI inicia identificando, clasificando y prioritizando el trafico. Después, se selecciona una de las herramientas disponibles y apropiadas de QoS como la compresión de enlace o un mecanismo de encolamiento disponible como la prioritizacion adecuada de encolamiento.

Finalmente se aplican de pocas a muchas líneas de código aplicando los mecanismos de QoS seleccionados para las interfaces.

CLI de QoS Modular (MQC)

Un modelo mejorado de CLI, permite la utilización de las herramientas más recientes de QoS y las características disponibles en los IOS modernos de Cisco. Con MQC, la clasificación de tráfico y la definición de políticas son realizadas de manera separada.

La política de tráfico es definida después de las clases de tráfico. Diferentes políticas pueden referenciar a las mismas clases de tráfico, tomando ventaja de código reutilizable. Cuando una o más políticas son definidas, se pueden aplicar a muchas interfaces, promoviendo el rehúso de código.

MQC separa la clasificación de tráfico de la definición de políticas, y es compatible con la mayoría de las plataformas del IOS de Cisco. Con MQC, las políticas definidas son aplicadas a interfaces en lugar de que muchos comandos tecleados lo sean.

Implementar QOS con MQC involucra 3 grandes pasos:

Paso 1: Definir clases de trafico usando el comando **class-map**. Este paso divide el tráfico identificado de la red en un número de clases nombradas.

Paso 2: Definir las políticas de QoS para las clases de trafico definidas usando el comando **policy-map**. Este paso involucra ligar las características de QoS a las clases de tráfico. Define el trato que se le dará a las clases de tráfico definidas.

Paso 3: Aplicar las políticas definidas en la dirección entrante o saliente de cada interface o subinterface deseada, usando el comando **service-policy**. Este paso define cuando las políticas definidas son aplicadas.

Cada class-map, la cual tiene un nombre único, está compuesta de uno o más enunciados de igualdad. Uno o todos los enunciados de igualdad deben ser iguales, dependiendo de las condiciones que contengan con los comandos **match-any** o **match-all**. Si no está configurado en el class map especificado, match-all es aplicado por default.

A continuación tenemos 2 ejemplos de mapas de clase. El primer mapa de clase se llama VOIP. Este mapa de clase especifica la lista de acceso 100 concordante con tráfico está clasificada como VoIP. El segundo mapa de clase se llama Aplicaciones-Negocios. Especifica que la lista de acceso 101, concordante con ese tráfico, está clasificada como Aplicaciones-Negocios.

```
class-map VOIP 
match access-group 100 
¡ 
class-map Aplicaciones-Negocios 
match access-group 101 
¡
```
Nótese que ambas de las clases tienen solo un enunciado de "match", cuando solo un enunciado "match" existe, "match-all" y "match-any" contienen el mismo resultado. Sin embargo si existe más de un solo enunciado de igualdad, usar match-any o match-all hacen una gran diferencia, match-any significa que solo uno de los enunciados necesita ser cumplido, y match all significa que todos los enunciados deben ser cumplidos para unir el paquete a la clase.

El opuesto de **match** es la condición **no-match**.

Se crean políticas de tráfico asociando los requisitos de QoS requeridos a las clases de tráfico definidas por clases de mapas: se usa el comando **policy-map** para hacerlo. Un mapa de política asocia políticas de QoS para hasta 256 clases de tráfico (cada una definida por una clase).

El siguiente ejemplo exhibe un mapa de política llamado Politica-Empresa. Este mapa de política especifica que el trafico clasificado como VOIP es asignado a una cola de prioridad que tiene un ancho de banda garantizado de 256 Kbps Politica-Empresa también enuncia que el trafico clasificado como Politica-Empresa es asignado a un WFQ con un ancho de banda garantizado de 256 Kbps De acuerdo a este mapa de política, el trafico restante, clasificado como **class-default**  será asignado a una cola que obtenga el resto del ancho de banda disponible.

WFQ= Weighted Fair Queuing (Encolamiento de Peso Justo) es una de las tecnologías premier de Cisco. Es un algoritmo de encolamiento basado en flujo que realiza dos cosas simultáneamente: organiza tráfico interactivo en el frente de la cola para reducir el tiempo de respuesta, y comparte de manera justa el ancho de banda restante entre altos flujos de ancho de banda.

Se utiliza dentro de los mapas de política, para que se le asigne tráfico enunciado dentro de un mapa, para organización y repartición de ancho de banda entre las clases de tráfico.

Ejemplo de mapa de políticas:

**policy-map Politica-Empresa class VOIP priority 256 ¡ class Aplicaciones-Negocios bandwith 256 class class-default fair-queue**  ¡

Si configuramos un mapa de políticas que incluya un enunciado de clase seguido del nombre de un mapa de clase que no exista, mientras el enunciado contenga una condición, un mapa de clase es creado e insertado en la configuración con ese nombre automáticamente. Si, dentro de un mapa de política, no hacemos referencia a **class-default**, cualquier tráfico que las clases definidas no concuerden con él seguirá siendo tratado como trafico de class-default.

Un mapa de política es aplicado en una interface en la dirección entrante o saliente usando el comando **service-policy** (y la dirección especificada usando las palabras clave **input** u **output**). Se puede aplicar un mapa de política definido y configurado a más de una interface. Reutilizando mapas de clase y mapas de política es altamente recomendado porque promueve la estandarización y reduce las oportunidades de errores. El siguiente ejemplo muestra que el mapa de política Politica-Empresarial es aplicado a la interface serial 1/0 de un router en la dirección saliente.

Ejemplo de política de servicio:

**interface serial 1/0 service-policy output Politica-Empresarial ¡** 

Los siguientes comandos nos permiten desplegar y verificar clases de QoS y políticas que configuramos usando MQC:

**show class-map**- Este comando despliega todos los mapas de clase configurados.

**show policy-map**- Este comando despliega todos los mapas de política configurados.

**show policy-map interface** "interfaz"- Este comando despliega el mapa de políticas que es aplicado a una interface en particular usando el comando **service-policy**. Este comando también despliega estadísticas de QoS de la interfaz.

Estos comandos ayudan a levantar los 3 pasos de QoS del servicio MQC, y con ayuda de los comandos para desplegar información sobre los mapas de clase y política, así como de cada interface con MQC habilitado, se puede determinar si existe algún problema con MQC habilitado en la interfaz, así como para problemas de soporte de ingeniería en redes.

#### AutoQoS

AutoQoS es un valor agregado en las características del IOS de Cisco. Después de que es habilitado en un aparato, AutoQoS automáticamente genera los comandos de la configuración de QoS para el aparato. Después fue introducido AutoQoS Discovery, el cual analiza tráfico de red activo mientras se deje correr y genera clases de tráfico basadas en el tráfico que ha sido procesado. Después se habilita la característica de AutoQoS. AutoQoS usa las clases de tráfico formadas por AutoQoS Discovery para generar la política de QoS en la red, y aplicarla. Basado en el tipo de interfaz, AutoQoS también puede agregar características como fragmentación y multienlace a la configuración de la interface.

La ventaja principal de AutoQoS es que simplifica la tarea de la configuración de QoS. Administradores de red que no tengan un conocimiento muy profundo de los comandos de QoS y características pueden usar AutoQoS para implementar estas características de manera precisa y consistente. AutoQoS participa en todos los aspectos principales del despliegue de QoS:

- Clasificación: AutoQoS para empresas, a través de AutoQoS Discovery, automáticamente descubre aplicaciones y protocolos usando NBAR( Network Based Application Recognition)
- Generador de política: Da el trato apropiado de tráfico gracias a las políticas de QoS que auto genera. Listas de acceso, mapas de clase y mapas de política, los cuales normalmente tienen que ser tecleados manualmente, son generados automáticamente por AutoQoS.
- Configuración: Es habilitada por la entrada de un solo comando, **auto qos**, en la interface. En cuestión de segundos, comandos apropiados para clasificar, marcar y prioritizar se aplican a los paquetes, y se siguen agregando a la configuración apropiadamente.
- Monitoreo y Reportes: Genera reportes del sistema, trampas SNMP y reportes en general.
- Consistencia: Los comandos generados en diferentes routers, usando AutoQoS, son consistentes e interoperables.

Usar AutoQoS requiere de algunos prerrequisitos. Antes de que podamos habilitar AutoQoS en una interface, se debe asegurar que las siguientes tareas han sido completadas:

- Cisco Express Forwarding está habilitado. CFE es el prerrequisito para NBAR.
- NBAR está habilitado. AutoQoS usa NBAR para el descubrimiento de tráfico y su clasificación.
- Configurar correctamente el ancho de banda en la interfaz.

Después de que estas tareas han sido completadas, AutoQoS puede ser configurado y habilitado en la interfaz deseada. El siguiente ejemplo muestra una interfaz serial que ha sido configurada con ancho de banda, dirección IP, CEF y AutoQoS

Ejemplo de configuración de AutoQoS en una interface:

**ip cef interface serial 1/0 bandwith 256 ip address 10.1.1.1 255.255.255.252** 

#### **auto qos voip**

Nótese que el comando **auto qos voip** se aplica a la interfaz serial 1/0. Cuando tecleamos el comando auto qos en una interfaz, el router construye los mapas de clase (basados en el resultado del descubrimiento de la red) y después crea y aplica un mapa de política en la interface.

#### SCRIPT DE QOS

En primer lugar se procedió a hacer un análisis de los puertos utilizados por el Xbox 360, esto a fin de crear una lista de acceso que solo tuviera permitido los puertos utilizados por el Xbox 360, los puestos usados en el 360 para juego en línea son:

Puerto 88 (UDP) Puerto 3074 (UDP y TCP) Puerto 53 (UDP y TCP) Puerto 80 (TCP).

Esos puertos se agregaron a una lista de acceso creada con el fin de filtrar únicamente el tráfico de red recibidos por esos puertos, la lista de acceso creada es:

access-list 130 permit udp any any eq 88 access-list 130 permit udp any any eq 3074 access-list 130 permit tcp any any eq 3074 access-list 130 permit tcp any any eq 80

Para el tráfico de VOIP usamos la siguiente lista de acceso:

access-list 120 permit tcp any any eq 1720 access-list 120 permit tcp any any range 11000 11999 access-list 120 permit udp any any eq 1719 access-list 120 permit udp any any eq 1718 access-list 120 permit tcp any any eq 5060 access-list 120 permit udp any any eq 5060 access-list 120 permit tcp any any range 2000 2002 access-list 120 permit udp any any eq 2427 access-list 120 permit tcp any any eq 2428 access-list 120 permit udp any any range 16384 32767

Por medio de esta lista de acceso que filtra el trafico del Xbox 360 se aplicara la calidad de servicio a nivel de capa 2, es decir, QoS estará habilitado en el Switch "Core", siendo el núcleo este de toda nuestra red local.

Definición de los class-map y los policy-map.

Definiremos 4 mapas de clases de tráfico de red, estos se usan para clasificar el tráfico similar de red, a los cuales se les quiera aplicar un trato específico, en nuestro caso, de las 4 clases, 2 son para Voz y son 2 para datos (Xbox 360); de Voz, una clase es para clasificar el trafico entrante y

darle una prioridad y otra para su salida hacia fuera de la red loca, simétricamente lo mismo con la clase de datos del Xbox 360, una para aspectos de clasificación y la otra para su salida. Las clases definidas son:

class-map match-any XBOX-IN match access-group 130 class-map match-any VOIP-IN match access-group 120 class-map match-all VOIP-OUT match ip precedence 4 class-map match-all XBOX-OUT match ip precedence 5 !

La clase XBOX-IN se enlaza a la lista de acceso marcada con el número 130. Esta lista controla el tráfico de red que proviene de los puertos para el juego en línea del Xbox 360.

La clase VOIP-IN le da trato a los paquetes de red de protocolos usados para la telefonía de Voz sobre IP.

La clase VOIP-OUT le da salida a los paquetes que se marcaron con una prioridad de 4, para que reciban el trato específico a su número de prioridad, este trato incluye asignación de ancho de banda.

La clase XBOX-OUT le da salida a los paquetes marcados con una prioridad de 5, en nuestro caso 5 es la prioridad más alta de un paquete, e incluye asignación de ancho de banda mayor sobre los demás paquetes de la red.

Después de tener definidas nuestras clases, ahora debemos definir las políticas a aplicarse a esas clases, los policy-map definen el trato que se la dará a ciertas clases, por trato puede ser el porcentaje de ancho de banda asignado, la prioridad de precedencia IP asignada a esa clase y el tipo de paquete marcado.

policy-map QOS-OUT class XBOX-OUT bandwidth percent 65 class VOIP-OUT bandwidth percent 25 policy-map QOS-IN class XBOX-IN set ip precedence 5 class VOIP-IN set ip precedence 4

La política QOS\_OUT se aplica a la clase XBOX-OUT, esta política le asignará a los paquetes dentro de esa clase un porcentaje de ancho de banda de 65, garantizando el mínimo para que el juego en línea este estable, independientemente de las aplicaciones que también tomen del ancho de banda en la red local.

También aplicamos esta política a la clase de VOIP-OUT, en esta clase se maneja el trafico de voz, y se le asigna un ancho de banda del 25%, garantizando el mínimo para una llamada con calidad de voz aceptable.

La política QOS-IN contiene a la clase de XBOX-IN, en esta política se encargan de marcar los paquetes en su llegada al Switch, para posteriormente darles prioridad de numero 5, es decir marca los paquetes del Xbox 360 con el numero 5, la prioridad más alta, por lo tanto en nuestra estructura de calidad de servicio, el ancho de banda mayor siempre lo tendrá el Xbox 360, después utilizaremos este marcado al momento de que los paquetes reciban el ancho de banda definido en la política de salida.

También contiene a la clase de VOIP-IN, en esta política también se marcan los paquetes de voz para su asignación de ancho de banda, los paquetes son marcados con una prioridad de 4, por lo tanto la voz es el segundo servicio de red con más recursos en nuestra estructura de QoS.

Procedemos ahora a aplicar las políticas de calidad de servicio en los puertos del Switch Core que administra la red local, estos puertos son en total 48, en 47 de estos puertos se aplicara el mapa de QOS-IN, es decir se clasifica el trafico y se marcan los paquetes, de acuerdo a si son de voz, de Xbox 360 o de las demás aplicaciones de la red, es en este lugar cuando se marcan las prioridades sobre las cuales se dará porcentaje de ancho de banda en la interfaz de salida hacia el router, en esa interfaz, la número 48, se aplica la política QOS-OUT, se asigna el ancho de banda especificados en las políticas y se envían por el medio de transmisión, siendo los paquetes con el numero de precedencia de 5 con los de mayor prioridad.

Politica QOS-IN aplicada en una interfaz:

interface FastEthernet0/3 switchport access vlan 100 switchport mode access switchport voice vlan 200 wrr-queue bandwidth 10 20 70 1 wrr-queue cos-map 1 0 1 wrr-queue cos-map 2 2 3 wrr-queue cos-map 3 4 6 7 wrr-queue cos-map 4 5 priority-queue out spanning-tree portfast service-policy input QOS-IN

En este puerto se conecta un equipo con IP Communicator, el cual pertenece a la VLAN de voz y la de datos, se configura en modo de acceso, es decir permite que otro equipo esté conectado en este puerto, pero es deshabilitado si se conecta otro Switch en ese puerto, se le asignara una dirección IP por DHCP, esta configurado por portfast para el spanning-tree, es decir para un que este habilitado antes que el arranque de un sistema operativo de un equipo conectado a él.

El comando service-policy input QOS-IN indica que en este puerto se está aplicando una política de servicio de QoS de nombre QOS-IN y es una política de entrada, es decir se aplica conforma van entrando los paquetes de red.

Ahora los comandos:

wrr-queue bandwidth 10 20 70 1 wrr-queue cos-map 1 0 1 wrr-queue cos-map 2 2 3 wrr-queue cos-map 3 4 6 7 wrr-queue cos-map 4 5

Usamos el comando wrr-queue bandwidth para asignar pesos a las colas de banda ancha en los puertos 10/100 Ethernet. En cada uno por default está asignado el valor de 25, un cuarto del total del ancho de banda por cada uno, 1 es "Cola seleccionada" y los demás, el 0 y 1 es el valor de CoS

En este caso usamos los parámetros 10, 20, 70 y 1, 1 determina el radio de la frecuencia en el cual el administrador procesa los paquetes.

El comando wrr-queue cos-map 1 0 1 asigna valores de clase de servicio para seleccionar una de las colas de egreso.

En el primer caso, el valor identificador es 1, el valor puede ser de 1 a 4.

Los segundos valores son los valores de clase de servicio que son mapeados para seleccionar un ejemplo, la tabla por default de los valores mapeados es:

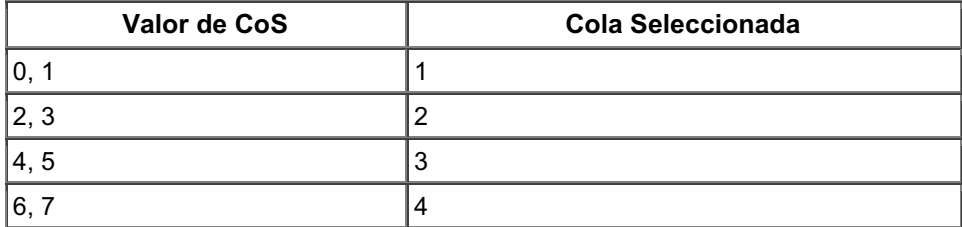

# **DESCRIPCIÓN DE LOS VIDEOS DEMOSTRATIVOS.**

Video 1.- Topología de la red.

En nuestro primer video, demostramos la topología de la red que se utilizo para el desarrollo del proyecto terminal, en primer ligar mencionaremos brevemente los equipos utilizados para esta tarea:

- 2 Routers Cisco C1751
- 1 Switch Cisco 3550
- 1 Wireless Access Point
- 1 Modem Router 7200 de Telmex
- 3 Computadoras (2 Laptop y una de escritorio)
- 1 Router Virtual en GNS3 (instalado en una de las laptop)

En primera instancia, los 2 routers Cisco separan nuestras 2 redes (Sitio A y Sitio B), a cada una de estas redes le corresponde un segmento de dirección de ip, siendo en el Sitio A la 172.21.1.0/24 y en el Sitio B la 172.22.1.0/24, a través de los routers conectados entre sí por medio del cable serial se forma la VPN para enlazar los sitios y permitir que cada usuario en cada sitio, si tiene los suficientes privilegios, pueda usar la VPN para el envío de datos de forma segura sobre Internet o sobre una red mayor.

En cada sitio hay un equipo con privilegios suficientes para usar la VPN, así como en cada sitio existe voz sobre IP (VOIP) la cual viaja a través de la VPN, llega al otro sitio, y establece un canal de voz para realizar la llamada telefónica entre ambos usuarios en las 2 redes, los paquetes de VOIP se encapsulan, se encriptan y se envían a través de la VPN para evitar que sean descifrados o capturados en un ataque de red, estos paquetes son recibidos al otro lado de la red, son desencapsulados y son re dirigidos al usuario con quien se estableció previamente el canal de comunicación para VOIP.

En el Sitio A, se encuentra un Switch para administración de la LAN, todos los equipos se conectan a él, lo llamamos Switch "CORE" porque es el núcleo, y de ahí se redirige el trafico, ya sea al Access-Point el cual da servicios de Wireless, este previamente se configuró para que estuviera dentro de la red; en el Switch también se manejan listas de acceso para restringir usuarios o puertos y se tienen configuradas 2 VLANS:

 Vlan100 Descripción: VLAN-Datos

Vlan200 Descripción: VLAN-Voz

Estas VLAN's permiten dividir lógicamente a la red del Sitio a para permitir que 2 acciones de realicen de forma óptima:

- Separar el trafico de Broadcast entre los equipos dentro de la red
- Dividir a los usuarios que utilicen la red para el juego en línea (Xbox 360) de los usuarios que utilicen la red para telefonía de IP (VOIP).

También se tiene configurado un servidor DHCP, que se encarga de asignar direcciones de un conjunto de direcciones IP a los equipos, en nuestro caso el único que no recibe dirección IP debido a que está configurado de manera estática es el Xbox 360, ya que por motivos de aspectos de NAT (Network Address Translation) es necesario que se habiliten unos puertos en el router para su conexión al servidor de Xbox Live.

En la red, existe una laptop con 2 interfaces físicas Ethernet de red. Esta computadora tiene instalado el GNS3, y dentro de él se encuentra un router virtual, en el cual se instalo Call Manager Express para administrar los servicios de telefonía en ambos lados de la VPN, se conecta el router CME, llamémoslo así al router virtual en GNS3, a nuestra red por medio de una interfaz Ethernet de la laptop, la otra sirve para instalar el IP Communicator en ella, y que también la maquina sirva como un usuario que decide hacer una llamada al otro lado de la VPN.

Call Manager Express asigna 2 extensiones a los 2 usuarios entre los cuales se desea establecer una llamada, las extensiones son:

- Sitio A extensión numero 007
- Sitio B extensión numero 008

Las extensiones son asignadas por medio de la identificación de la dirección MAC address en los equipos, CME asigna la extensión, y cuando un usuario desea establecer una llamada, recibe la petición CME, lo envía al Switch y lo redirecciona al usuario interesado en recibir la llamada, de ahí la petición regresa al CME; después al Switch, después se envía al router, se encapsulan y se envían los paquetes a través de la VPN, llega al otro sitio, se desencapsulan, se descifran y se envían al usuario con quien está establecida la llamada de VOIP.

La llamada se realiza del Sitio B, se marca la extensión 007, la petición pasara por los 2 routers, llegara al Switch y de ahí se redireccionará al CME, este revisa quien tiene asignada la extensión 007 por medio de las direcciones MAC, y reenvía el paquete al Switch, este lo envía a la interfaz de red con la dirección MAC asociada, y finalmente llega al usuario 007. Quien ve que la llamada es del otro lado de la VPN, y contesta, probando que la telefonía sobre IP está en buen funcionamiento.

La red local mostrada esta en el Sitio A, del otro lado de los 2 routers en el sitio B se tiene un equipo de computo, pero este puede ser otro sitio en otro lugar o otra red, etc.

Para fines del proyecto, la calidad de servicio se encuentra dentro de la LAN, es donde toma parte los aspectos más importantes del proyecto, puesto que es donde administramos el ancho de banda por medio de calidad de servicio, en este lado se encuentra de igual forma un Xbox 360 conectado al Switch por un puerto Ethernet, este Xbox 360 se conecta del Switch al router, y de ahí al modem ruteador de Telmex, el cual tiene asignado una dirección IP y un ancho de banda predeterminado por el ISP, que en este caso nuestro proveedor de servicios es Telmex, este modem solo tiene una conexión con el router de la LAN, ningún otro equipo, ya sea el WAP, otra computadora o inclusive el Xbox 360 están conectados directamente a él, todos se conectan al Switch Core, el cual les da el tratamiento necesario para aplicar la calidad de servicio, esta se aplica a nivel de capa 2, el Xbox 360 envía sus paquetes de red para conectarse a otros usuarios en Internet a través del Switch, después del router, y finalmente por el modem de Telmex.

Video 2.- Aplicación y Verificación de la Calidad de Servicio en nuestra LAN.

En primer lugar se clasifico el tráfico de red en 3 grupos principales

1.- Grupo de Xbox 360 2.- Grupo de VOIP 3.-Clases de trafico "Scavenger"

Se realizó un marcado para darle prioridad a los paquetes de Xbox 360 y después para los paquetes de VOIP, este marcado permitió asignar ancho de banda preferencial de un 65 % para Xbox 360, y de un 25% para VOIP, lo demás se reparte entre las clases de tráfico que no fueron marcadas.

Los comandos que definieron el marcado para Xbox 360 y Voip son:

Set ip precedence 5: El de más alto rango, todos los paquetes de Xbox 360 saldrán con este marcado para que sean la prioridad en nuestra red local.

Set ip precedence 4: El siguiente en prioridad en nuestra LAN, utiliza un marcado de 4, quiere decir que no es más importante que el servicio de Xbox 360 para juego en línea.

Se procedió a establecer una sesión de juego en línea con el titulo Modern Warfare 2, y se verificó que se estableciera la sesión y empezáramos a jugar en línea para ver que tanto estaba de óptimo nuestro ancho de banda, los juegos en línea estuvieron con buena calidad, no se sufrió retraso o alguna pausa en el juego, la sesión se realizo con 18 jugadores de todo el mundo conectados, es decir, estábamos jugando en tiempo real con otros 17 jugadores, sin sufrir pausas o sin que se nos cayera la conexión debido a problemas de falta de ancho de banda o de conexión defectuosa.

En nuestra LAN se empezó a generar mucho tráfico de red para verificar que la calidad de servicio diferenciara paquetes con prioridad de los que no, se genera una llamada de VOIP del Sitio A al Sitio B, la cual paso por el túnel formado por la VPN entre los dos routers, lo cual también consumió ancho de banda ya que se envía la llamada de nuestra red local al otro lado de la VPN, en otros equipos de nuestra LAN se abrieron páginas de videos en internet, un ping constante, una descarga de archivo pesado, todo esto para saturar la red, cabe destacar que todos los equipos de nuestra LAN, incluyendo el Xbox 360 están conectados al Switch

Entramos al router principal vía telnet para verificar que los paquetes están siendo marcados y están siendo enviados a través de la interfaz externa del router hacia el modem de Telmex para su salida a Internet, después de un cierto periodo de tiempo, las aplicaciones que no tenían prioridad, al acabarse su ancho de banda, empiezan a actuar de manera fallida y la red local, así como las conexiones entre esos usuarios se empiezan a deteriorar, ya que se termina el ancho de banda disponible para que tales aplicaciones puedan conectarse a Internet.

El marcado de los paquetes de Xbox 360 se realiza en el Switch, de ahí se redirecciona al router que procederá a ver qué paquetes tienen prioridad unos sobre los otros, y también tiene la función de administrar bien el ancho de banda no asignado entre las aplicaciones que no sean de Xbox 3600 de VOIP.

Teclearemos un comando llamado show interfaces precedence el cual nos dice que numero de paquetes marcados en especifico se están usando, y si siguen enviándose, ya están marcados los paquetes pero debemos ver qué cantidades de un tráfico en especifico están siendo enviadas o recibidas en el medio de transmisión.

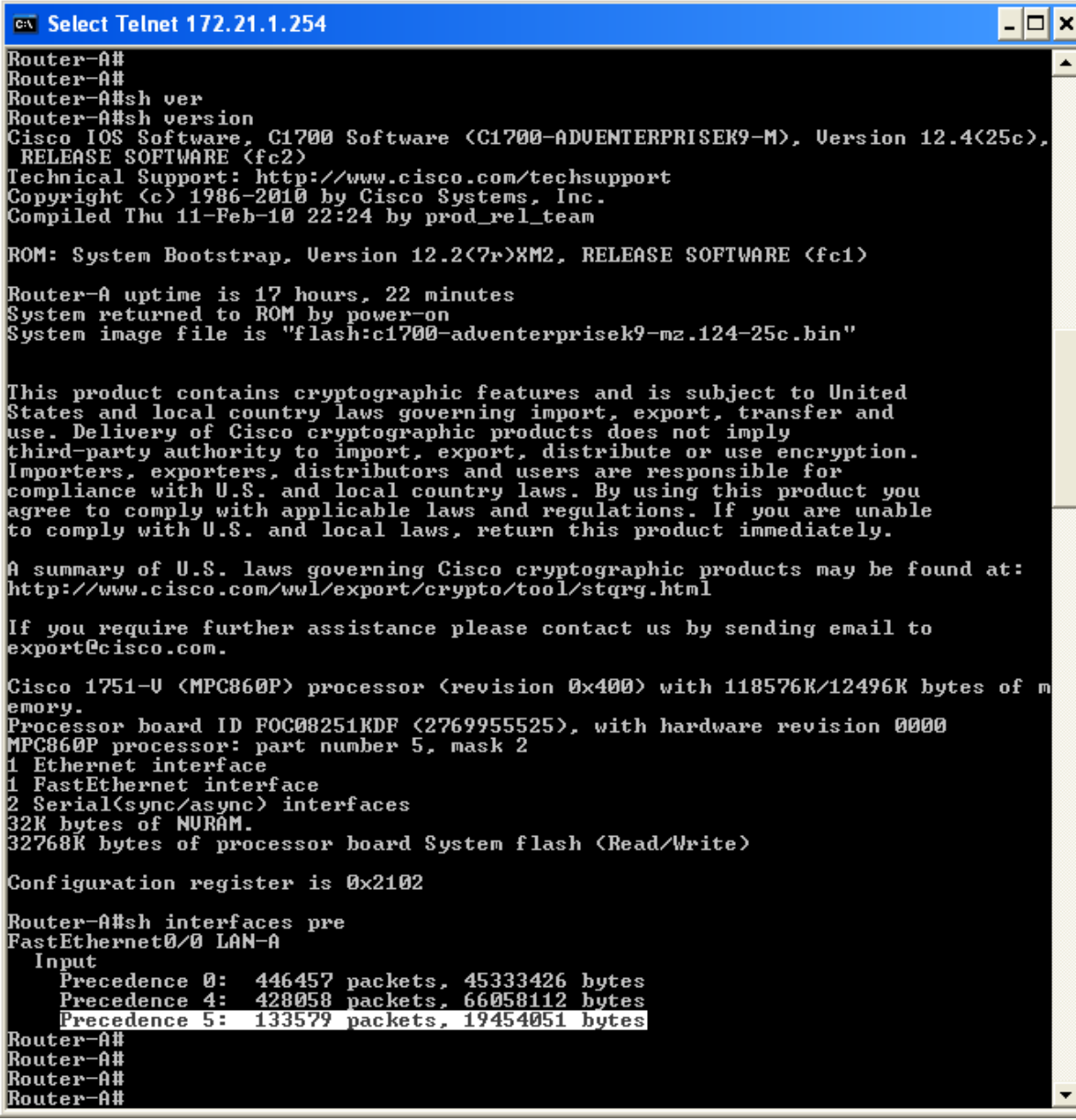

Se muestran en esta figura los 3 tipos de paquetes usados en nuestra red local, y para muestra de su funcionamiento vemos que si se realizo el marcado de los paquetes, ya que cada vez los contadores de los paquetes van aumentando conforme se envían datos en la LAN.

Precedence 0 corresponden a los paquetes de red procesados que corresponden a las aplicaciones de red que no son de voz o de Xbox 360, ejemplo: pings, páginas de video como Youtube, torrents, Messenger y Facebook.

 Estos paquetes no reciben ancho de banda específico, toman el que está disponible después de que se asigno ancho de banda a los paquetes del Xbox 360 y a VOIP, por lo tanto no tienen ninguna prioridad en nuestro entorno.

Precedence 4 corresponden a los paquetes de voz que provienen del IP Communicator y del Call Manager Express, para establecer una llamada entre los 2 usuarios en ambos lados de la VPN, también genera trafico de red ya que pasa por el Switch, llega al router del Sitio A, viaja a través del cable serial al router del Sitio B, y después llega al usuario en la PC en ese lado de la VPN, de regreso pasa por el mismo camino, llega al Sitio A y después a la computadora con el otro IP Communicator, estos paquetes en el Switch reciben la calidad de servicio, se marcan con el valor de ip precedence de numero 4, y en su salida hacia el router se les asigna un 25% del ancho de banda disponible, lo que garantiza que ningún otro servicio tome de ese ancho de banda garantizado, esto permite un envió y recepción de paquetes de VOIP con QoS.

Precedence 5 corresponden a los paquetes provenientes del Xbox 360 para la conectividad con el servicio de Xbox Live, estos paquetes tienen la prioridad máxima en nuestra LAN, los paquetes viajan del puerto Ethernet del Xbox 360 a un puerto Ethernet de nuestro Switch que está asignado a la VLAN de datos, de ahí son marcados, por numero de puerto, con el valor de ip precedence de 5, este paquete se irá incrementando conforme la calidad de servicio está siendo aplicada, este paquete de valor 5 tiene un ancho de banda garantizado de 65% y ningún otro servicio puede tomar del 65% de ancho de banda del Xbox 360, es el servicio con la prioridad más alta en nuestra LAN, y siempre debe tener calidad optima; así mismo en el video se muestra que la sesión de juego siempre está en buena calidad, no se pausa ni se detiene, así como no se interrumpe la conexión durante el juego multijugador.

Se tiene un generador de trafico de red para intentar saturar el ancho de banda en nuestra red local, esto para tratar de afectar la sesión en línea del Xbox 360, pero como estos paquetes de trafico de red del generador no tienen prioridad, no reciben tratamiento especial, y son clasificados dentro de la clase con precedencia 0, la cual recibe un ancho de banda mínimo, así que no dañan o afectan el servicio multijugador en línea.

Finalmente en el video se muestra como mientras se están ejecutando el generador de tráfico, la llamada de VOIP entre los 2 usuarios, la descarga de videos en Youtube, el ping constante a Internet y la descarga de algunos torrents, el servicio de Xbox Live sigue constante y en calidad optima, ya que la calidad de servicio separa los diferentes tráficos y no permite que los paquetes no marcadas con precedencia 5 utilicen el ancho de banda de 65% reservado para el Xbox 360, la sesión de juego se muestra optima, y sin fallos de conexión, la calidad de servicio está siendo aplicada, y se demuestra con el video que a pesar de todo el tráfico que podamos tener en nuestra red, si un servicio tiene prioridad, en este caso el del Xbox Live, ninguna otra aplicación usara el ancho de banda mínimo garantizado para el servicio prioritizado, siendo esta una solución atractiva para darle prioridades a los diferentes servicios de red en una LAN.

El cambio de Host en el juego en línea se realiza de manera rápida, y se reanuda el servicio sin ningún contratiempo, este cambio se realizo debido a que se designa a un jugador como el nuevo anfitrión de juego, como se observa en el video esto sucede de manera rápida y no perdemos la conectividad con el juego ya que la calidad de servicio se sigue aplicando aun si se restablece la conexión debido a un cambio en los servidores de Xbox Live.

## **SCRIPTS DE SWITCH, ROUTER A, ROUTER B, ROUTER GNS3 Y WAP.**

## **SH RUN DEL SWITCH CORE-A**

Core-A# Core-A#sh ver Cisco Internetwork Operating System Software IOS (tm) C3550 Software (C3550-I9Q3L2-M), Version 12.1(22)EA10, RELEASE SOFTWARE (fc2) Copyright (c) 1986-2007 by cisco Systems, Inc. Compiled Tue 08-May-07 12:07 by myl Image text-base: 0x00003000, data-base: 0x006D3E20

ROM: Bootstrap program is C3550 boot loader

Core-A uptime is 17 hours, 48 minutes System returned to ROM by power-on System image file is "flash:/c3550-i9q3l2-mz.121-22.EA10.bin"

cisco WS-C3550-48 (PowerPC) processor (revision C0) with 65526K/8192K bytes of memory. Processor board ID CHK0622W1E5 Last reset from warm-reset Running Layer2/3 Switching Image

Ethernet-controller 1 has 12 Fast Ethernet/IEEE 802.3 interfaces

Ethernet-controller 2 has 12 Fast Ethernet/IEEE 802.3 interfaces

Ethernet-controller 3 has 12 Fast Ethernet/IEEE 802.3 interfaces

Ethernet-controller 4 has 12 Fast Ethernet/IEEE 802.3 interfaces

Ethernet-controller 5 has 1 Gigabit Ethernet/IEEE 802.3 interface

Ethernet-controller 6 has 1 Gigabit Ethernet/IEEE 802.3 interface

48 FastEthernet/IEEE 802.3 interface(s) 2 Gigabit Ethernet/IEEE 802.3 interface(s)

The password-recovery mechanism is enabled. 384K bytes of flash-simulated non-volatile configuration memory. Base ethernet MAC Address: 00:09:E8:11:94:80 Motherboard assembly number: 73-5701-06 Power supply part number: 34-0967-01 Motherboard serial number: CAT06210A7D Power supply serial number: LIT062000QG

Model revision number: C0 Motherboard revision number: B0 Model number: WS-C3550-48-SMI System serial number: CHK0622W1E5 Configuration register is 0x10F Core-A# Core-A# Core-A# Core-A# Core-A#sh cdp ne Core-A#sh cdp neighbors Capability Codes: R - Router, T - Trans Bridge, B - Source Route Bridge S - Switch, H - Host, I - IGMP, r - Repeater, P - Phone Device ID Local Intrfce Holdtme Capability Platform Port ID Router-A Fas 0/48 169 R S 1751-V Fas 0/0 Router-CME Fas 0/1 151 R S I 3640 Fas 0/0  $AP$ .Raven Fas  $0/45$  166 T I AIR-AP1242Fas 0 Core-A# Core-A# Core-A# Core-A# Core-A# Core-A#sh run Core-A#sh running-config Building configuration... Current configuration : 17202 bytes ! version 12.1 no service pad service timestamps debug uptime service timestamps log uptime service password-encryption ! hostname Core-A ! enable secret 5 \$1\$y0jA\$BktUlmiXzuVS9YGCqx0xh1 ! username admin privilege 15 password 7 0822455D0A16 ip subnet-zero ip routing ip dhcp excluded-address 172.21.1.250 172.21.1.255 ip dhcp excluded-address 172.21.2.250 172.21.2.255 ! ip dhcp pool DHCP-Datos

```
 network 172.21.1.0 255.255.255.0 
   default-router 172.21.1.254 
   dns-server 4.2.2.2 8.8.8.8 
! 
ip dhcp pool DHCP-Voz 
  network 172.21.2.0 255.255.255.0 
   dns-server 4.2.2.2 8.8.8.8 
   default-router 172.21.2.253 
! 
no ip domain-lookup 
mls qos 
! 
spanning-tree mode pvst 
spanning-tree extend system-id 
! 
! 
! 
! 
class-map match-any XBOX-IN 
  match access-group 130 
class-map match-any VOIP-IN 
  match access-group 120 
class-map match-all VOIP-OUT 
  match ip precedence 4 
class-map match-all XBOX-OUT 
  match ip precedence 5 
! 
! 
policy-map QOS-OUT 
  class XBOX-OUT 
  bandwidth percent 65 
  class VOIP-OUT 
  bandwidth percent 25 
policy-map QOS-IN 
  class XBOX-IN 
   set ip precedence 5 
  class VOIP-IN 
   set ip precedence 4 
! 
! 
interface FastEthernet0/1 
 switchport access vlan 200 
 switchport mode access 
 wrr-queue bandwidth 10 20 70 1 
 wrr-queue cos-map 1 0 1 
 wrr-queue cos-map 2 2 3 
 wrr-queue cos-map 3 4 6 7
```
 wrr-queue cos-map 4 5 priority-queue out service-policy input QOS-IN ! interface FastEthernet0/2 switchport access vlan 100 switchport mode access switchport voice vlan 200 wrr-queue bandwidth 10 20 70 1 wrr-queue cos-map 1 0 1 wrr-queue cos-map 2 2 3 wrr-queue cos-map 3 4 6 7 wrr-queue cos-map 4 5 priority-queue out spanning-tree portfast service-policy input QOS-IN ! interface FastEthernet0/3 switchport access vlan 100 switchport mode access switchport voice vlan 200 wrr-queue bandwidth 10 20 70 1 wrr-queue cos-map 1 0 1 wrr-queue cos-map 2 2 3 wrr-queue cos-map 3 4 6 7 wrr-queue cos-map 4 5 priority-queue out spanning-tree portfast service-policy input QOS-IN ! interface FastEthernet0/4 switchport access vlan 100 switchport mode access switchport voice vlan 200 wrr-queue bandwidth 10 20 70 1 wrr-queue cos-map 1 0 1 wrr-queue cos-map 2 2 3 wrr-queue cos-map 3 4 6 7 wrr-queue cos-map 4 5 priority-queue out spanning-tree portfast service-policy input QOS-IN ! interface FastEthernet0/5 switchport access vlan 100 switchport mode access switchport voice vlan 200

 wrr-queue bandwidth 10 20 70 1 wrr-queue cos-map 1 0 1 wrr-queue cos-map 2 2 3 wrr-queue cos-map 3 4 6 7 wrr-queue cos-map 4 5 priority-queue out spanning-tree portfast service-policy input QOS-IN ! interface FastEthernet0/6 switchport access vlan 100 switchport mode access switchport voice vlan 200 wrr-queue bandwidth 10 20 70 1 wrr-queue cos-map 1 0 1 wrr-queue cos-map 2 2 3 wrr-queue cos-map 3 4 6 7 wrr-queue cos-map 4 5 priority-queue out spanning-tree portfast service-policy input QOS-IN ! interface FastEthernet0/7 switchport access vlan 100 switchport mode access switchport voice vlan 200 wrr-queue bandwidth 10 20 70 1 wrr-queue cos-map 1 0 1 wrr-queue cos-map 2 2 3 wrr-queue cos-map 3 4 6 7 wrr-queue cos-map 4 5 priority-queue out spanning-tree portfast service-policy input QOS-IN ! interface FastEthernet0/8 switchport access vlan 100 switchport mode access switchport voice vlan 200 wrr-queue bandwidth 10 20 70 1 wrr-queue cos-map 1 0 1 wrr-queue cos-map 2 2 3 wrr-queue cos-map 3 4 6 7 wrr-queue cos-map 4 5 priority-queue out spanning-tree portfast service-policy input QOS-IN

!

interface FastEthernet0/9 switchport access vlan 100 switchport mode access switchport voice vlan 200 wrr-queue bandwidth 10 20 70 1 wrr-queue cos-map 1 0 1 wrr-queue cos-map 2 2 3 wrr-queue cos-map 3 4 6 7 wrr-queue cos-map 4 5 priority-queue out spanning-tree portfast service-policy input QOS-IN ! interface FastEthernet0/10 switchport access vlan 100 switchport mode access switchport voice vlan 200 wrr-queue bandwidth 10 20 70 1 wrr-queue cos-map 1 0 1 wrr-queue cos-map 2 2 3 wrr-queue cos-map 3 4 6 7 wrr-queue cos-map 4 5 priority-queue out spanning-tree portfast service-policy input QOS-IN ! interface FastEthernet0/11 switchport access vlan 100 switchport mode access switchport voice vlan 200 wrr-queue bandwidth 10 20 70 1 wrr-queue cos-map 1 0 1 wrr-queue cos-map 2 2 3 wrr-queue cos-map 3 4 6 7 wrr-queue cos-map 4 5 priority-queue out spanning-tree portfast service-policy input QOS-IN ! interface FastEthernet0/12 switchport access vlan 100 switchport mode access switchport voice vlan 200 wrr-queue bandwidth 10 20 70 1 wrr-queue cos-map 1 0 1 wrr-queue cos-map 2 2 3

 wrr-queue cos-map 3 4 6 7 wrr-queue cos-map 4 5 priority-queue out spanning-tree portfast service-policy input QOS-IN ! interface FastEthernet0/13 switchport access vlan 100 switchport mode access switchport voice vlan 200 wrr-queue bandwidth 10 20 70 1 wrr-queue cos-map 1 0 1 wrr-queue cos-map 2 2 3 wrr-queue cos-map 3 4 6 7 wrr-queue cos-map 4 5 priority-queue out spanning-tree portfast service-policy input QOS-IN ! interface FastEthernet0/14 switchport access vlan 100 switchport mode access switchport voice vlan 200 wrr-queue bandwidth 10 20 70 1 wrr-queue cos-map 1 0 1 wrr-queue cos-map 2 2 3 wrr-queue cos-map 3 4 6 7 wrr-queue cos-map 4 5 priority-queue out spanning-tree portfast service-policy input QOS-IN ! interface FastEthernet0/15 switchport access vlan 100 switchport mode access switchport voice vlan 200 wrr-queue bandwidth 10 20 70 1 wrr-queue cos-map 1 0 1 wrr-queue cos-map 2 2 3 wrr-queue cos-map 3 4 6 7 wrr-queue cos-map 4 5 priority-queue out spanning-tree portfast service-policy input QOS-IN ! interface FastEthernet0/16 switchport access vlan 100

 switchport mode access switchport voice vlan 200 wrr-queue bandwidth 10 20 70 1 wrr-queue cos-map 1 0 1 wrr-queue cos-map 2 2 3 wrr-queue cos-map 3 4 6 7 wrr-queue cos-map 4 5 priority-queue out spanning-tree portfast service-policy input QOS-IN ! interface FastEthernet0/17 switchport access vlan 100 switchport mode access switchport voice vlan 200 wrr-queue bandwidth 10 20 70 1 wrr-queue cos-map 1 0 1 wrr-queue cos-map 2 2 3 wrr-queue cos-map 3 4 6 7 wrr-queue cos-map 4 5 priority-queue out spanning-tree portfast service-policy input QOS-IN ! interface FastEthernet0/18 switchport access vlan 100 switchport mode access switchport voice vlan 200 wrr-queue bandwidth 10 20 70 1 wrr-queue cos-map 1 0 1 wrr-queue cos-map 2 2 3 wrr-queue cos-map 3 4 6 7 wrr-queue cos-map 4 5 priority-queue out spanning-tree portfast service-policy input QOS-IN ! interface FastEthernet0/19 switchport access vlan 100 switchport mode access switchport voice vlan 200 wrr-queue bandwidth 10 20 70 1 wrr-queue cos-map 1 0 1 wrr-queue cos-map 2 2 3 wrr-queue cos-map 3 4 6 7 wrr-queue cos-map 4 5 priority-queue out

 spanning-tree portfast service-policy input QOS-IN ! interface FastEthernet0/20 switchport access vlan 100 switchport mode access switchport voice vlan 200 wrr-queue bandwidth 10 20 70 1 wrr-queue cos-map 1 0 1 wrr-queue cos-map 2 2 3 wrr-queue cos-map 3 4 6 7 wrr-queue cos-map 4 5 priority-queue out spanning-tree portfast service-policy input QOS-IN ! interface FastEthernet0/21 switchport access vlan 100 switchport mode access switchport voice vlan 200 wrr-queue bandwidth 10 20 70 1 wrr-queue cos-map 1 0 1 wrr-queue cos-map 2 2 3 wrr-queue cos-map 3 4 6 7 wrr-queue cos-map 4 5 priority-queue out spanning-tree portfast service-policy input QOS-IN ! interface FastEthernet0/22 switchport access vlan 100 switchport mode access switchport voice vlan 200 wrr-queue bandwidth 10 20 70 1 wrr-queue cos-map 1 0 1 wrr-queue cos-map 2 2 3 wrr-queue cos-map 3 4 6 7 wrr-queue cos-map 4 5 priority-queue out spanning-tree portfast service-policy input QOS-IN ! interface FastEthernet0/23 switchport access vlan 100 switchport mode access switchport voice vlan 200 wrr-queue bandwidth 10 20 70 1

 wrr-queue cos-map 1 0 1 wrr-queue cos-map 2 2 3 wrr-queue cos-map 3 4 6 7 wrr-queue cos-map 4 5 priority-queue out spanning-tree portfast service-policy input QOS-IN ! interface FastEthernet0/24 switchport access vlan 100 switchport mode access switchport voice vlan 200 wrr-queue bandwidth 10 20 70 1 wrr-queue cos-map 1 0 1 wrr-queue cos-map 2 2 3 wrr-queue cos-map 3 4 6 7 wrr-queue cos-map 4 5 priority-queue out spanning-tree portfast service-policy input QOS-IN ! interface FastEthernet0/25 switchport access vlan 100 switchport mode access switchport voice vlan 200 wrr-queue bandwidth 10 20 70 1 wrr-queue cos-map 1 0 1 wrr-queue cos-map 2 2 3 wrr-queue cos-map 3 4 6 7 wrr-queue cos-map 4 5 priority-queue out spanning-tree portfast service-policy input QOS-IN ! interface FastEthernet0/26 switchport access vlan 100 switchport mode access switchport voice vlan 200 wrr-queue bandwidth 10 20 70 1 wrr-queue cos-map 1 0 1 wrr-queue cos-map 2 2 3 wrr-queue cos-map 3 4 6 7 wrr-queue cos-map 4 5 priority-queue out spanning-tree portfast service-policy input QOS-IN !

interface FastEthernet0/27 switchport access vlan 100 switchport mode access switchport voice vlan 200 wrr-queue bandwidth 10 20 70 1 wrr-queue cos-map 1 0 1 wrr-queue cos-map 2 2 3 wrr-queue cos-map 3 4 6 7 wrr-queue cos-map 4 5 priority-queue out spanning-tree portfast service-policy input QOS-IN ! interface FastEthernet0/28 switchport access vlan 100 switchport mode access switchport voice vlan 200 wrr-queue bandwidth 10 20 70 1 wrr-queue cos-map 1 0 1 wrr-queue cos-map 2 2 3 wrr-queue cos-map 3 4 6 7 wrr-queue cos-map 4 5 priority-queue out spanning-tree portfast service-policy input QOS-IN ! interface FastEthernet0/29 switchport access vlan 100 switchport mode access switchport voice vlan 200 wrr-queue bandwidth 10 20 70 1 wrr-queue cos-map 1 0 1 wrr-queue cos-map 2 2 3 wrr-queue cos-map 3 4 6 7 wrr-queue cos-map 4 5 priority-queue out spanning-tree portfast service-policy input QOS-IN ! interface FastEthernet0/30 switchport access vlan 100 switchport mode access switchport voice vlan 200 wrr-queue bandwidth 10 20 70 1 wrr-queue cos-map 1 0 1 wrr-queue cos-map 2 2 3 wrr-queue cos-map 3 4 6 7

 wrr-queue cos-map 4 5 priority-queue out spanning-tree portfast service-policy input QOS-IN ! interface FastEthernet0/31 switchport access vlan 100 switchport mode access switchport voice vlan 200 wrr-queue bandwidth 10 20 70 1 wrr-queue cos-map 1 0 1 wrr-queue cos-map 2 2 3 wrr-queue cos-map 3 4 6 7 wrr-queue cos-map 4 5 priority-queue out spanning-tree portfast service-policy input QOS-IN ! interface FastEthernet0/32 switchport access vlan 100 switchport mode access switchport voice vlan 200 wrr-queue bandwidth 10 20 70 1 wrr-queue cos-map 1 0 1 wrr-queue cos-map 2 2 3 wrr-queue cos-map 3 4 6 7 wrr-queue cos-map 4 5 priority-queue out spanning-tree portfast service-policy input QOS-IN ! interface FastEthernet0/33 switchport access vlan 100 switchport mode access switchport voice vlan 200 wrr-queue bandwidth 10 20 70 1 wrr-queue cos-map 1 0 1 wrr-queue cos-map 2 2 3 wrr-queue cos-map 3 4 6 7 wrr-queue cos-map 4 5 priority-queue out spanning-tree portfast service-policy input QOS-IN ! interface FastEthernet0/34 switchport access vlan 100 switchport mode access

 switchport voice vlan 200 wrr-queue bandwidth 10 20 70 1 wrr-queue cos-map 1 0 1 wrr-queue cos-map 2 2 3 wrr-queue cos-map 3 4 6 7 wrr-queue cos-map 4 5 priority-queue out spanning-tree portfast service-policy input QOS-IN ! interface FastEthernet0/35 switchport access vlan 100 switchport mode access switchport voice vlan 200 wrr-queue bandwidth 10 20 70 1 wrr-queue cos-map 1 0 1 wrr-queue cos-map 2 2 3 wrr-queue cos-map 3 4 6 7 wrr-queue cos-map 4 5 priority-queue out spanning-tree portfast service-policy input QOS-IN ! interface FastEthernet0/36 switchport access vlan 100 switchport mode access switchport voice vlan 200 wrr-queue bandwidth 10 20 70 1 wrr-queue cos-map 1 0 1 wrr-queue cos-map 2 2 3 wrr-queue cos-map 3 4 6 7 wrr-queue cos-map 4 5 priority-queue out spanning-tree portfast service-policy input QOS-IN ! interface FastEthernet0/37 switchport access vlan 100 switchport mode access switchport voice vlan 200 wrr-queue bandwidth 10 20 70 1 wrr-queue cos-map 1 0 1 wrr-queue cos-map 2 2 3 wrr-queue cos-map 3 4 6 7 wrr-queue cos-map 4 5 priority-queue out spanning-tree portfast

 service-policy input QOS-IN ! interface FastEthernet0/38 switchport access vlan 100 switchport mode access switchport voice vlan 200 wrr-queue bandwidth 10 20 70 1 wrr-queue cos-map 1 0 1 wrr-queue cos-map 2 2 3 wrr-queue cos-map 3 4 6 7 wrr-queue cos-map 4 5 priority-queue out spanning-tree portfast service-policy input QOS-IN ! interface FastEthernet0/39 switchport access vlan 100 switchport mode access switchport voice vlan 200 wrr-queue bandwidth 10 20 70 1 wrr-queue cos-map 1 0 1 wrr-queue cos-map 2 2 3 wrr-queue cos-map 3 4 6 7 wrr-queue cos-map 4 5 priority-queue out spanning-tree portfast service-policy input QOS-IN ! interface FastEthernet0/40 switchport access vlan 100 switchport mode access switchport voice vlan 200 wrr-queue bandwidth 10 20 70 1 wrr-queue cos-map 1 0 1 wrr-queue cos-map 2 2 3 wrr-queue cos-map 3 4 6 7 wrr-queue cos-map 4 5 priority-queue out spanning-tree portfast service-policy input QOS-IN ! interface FastEthernet0/41 switchport access vlan 100 switchport mode access switchport voice vlan 200 wrr-queue bandwidth 10 20 70 1 wrr-queue cos-map 1 0 1

 wrr-queue cos-map 2 2 3 wrr-queue cos-map 3 4 6 7 wrr-queue cos-map 4 5 priority-queue out spanning-tree portfast service-policy input QOS-IN ! interface FastEthernet0/42 switchport access vlan 100 switchport mode access switchport voice vlan 200 wrr-queue bandwidth 10 20 70 1 wrr-queue cos-map 1 0 1 wrr-queue cos-map 2 2 3 wrr-queue cos-map 3 4 6 7 wrr-queue cos-map 4 5 priority-queue out spanning-tree portfast service-policy input QOS-IN ! interface FastEthernet0/43 switchport access vlan 100 switchport mode access switchport voice vlan 200 wrr-queue bandwidth 10 20 70 1 wrr-queue cos-map 1 0 1 wrr-queue cos-map 2 2 3 wrr-queue cos-map 3 4 6 7 wrr-queue cos-map 4 5 priority-queue out spanning-tree portfast service-policy input QOS-IN ! interface FastEthernet0/44 switchport access vlan 100 switchport mode access switchport voice vlan 200 wrr-queue bandwidth 10 20 70 1 wrr-queue cos-map 1 0 1 wrr-queue cos-map 2 2 3 wrr-queue cos-map 3 4 6 7 wrr-queue cos-map 4 5 priority-queue out spanning-tree portfast service-policy input QOS-IN ! interface FastEthernet0/45

 description AP switchport access vlan 100 switchport mode access wrr-queue bandwidth 10 20 70 1 wrr-queue cos-map 1 0 1 wrr-queue cos-map 2 2 3 wrr-queue cos-map 3 4 6 7 wrr-queue cos-map 4 5 priority-queue out service-policy input QOS-IN ! interface FastEthernet0/46 description XBOX360 switchport access vlan 100 switchport mode access wrr-queue bandwidth 10 20 70 1 wrr-queue cos-map 1 0 1 wrr-queue cos-map 2 2 3 wrr-queue cos-map 3 4 6 7 wrr-queue cos-map 4 5 priority-queue out service-policy input QOS-IN ! interface FastEthernet0/47 description CCM-Express switchport access vlan 200 switchport mode access wrr-queue bandwidth 10 20 70 1 wrr-queue cos-map 1 0 1 wrr-queue cos-map 2 2 3 wrr-queue cos-map 3 4 6 7 wrr-queue cos-map 4 5 priority-queue out service-policy input QOS-IN ! interface FastEthernet0/48 description Salida-LAN-A switchport access vlan 100 switchport mode access wrr-queue bandwidth 10 20 70 1 wrr-queue cos-map 1 0 1 wrr-queue cos-map 2 2 3 wrr-queue cos-map 3 4 6 7 wrr-queue cos-map 4 5 priority-queue out max-reserved-bandwidth 100 service-policy output QOS-OUT

```
! 
interface GigabitEthernet0/1 
 switchport mode dynamic desirable 
! 
interface GigabitEthernet0/2 
 switchport mode dynamic desirable 
! 
interface Vlan1 
 no ip address 
 shutdown 
! 
interface Vlan100 
 description VLAN-Datos 
 ip address 172.21.1.253 255.255.255.0 
! 
interface Vlan200 
 description VLAN-Voz 
 ip address 172.21.2.253 255.255.255.0 
! 
ip classless 
ip route 0.0.0.0 0.0.0.0 172.21.1.254 
ip http server 
! 
access-list 120 permit tcp any any eq 1720 
access-list 120 permit tcp any any range 11000 11999 
access-list 120 permit udp any any eq 1719 
access-list 120 permit udp any any eq 1718 
access-list 120 permit tcp any any eq 5060 
access-list 120 permit udp any any eq 5060 
access-list 120 permit tcp any any range 2000 2002 
access-list 120 permit udp any any eq 2427 
access-list 120 permit tcp any any eq 2428 
access-list 120 permit udp any any range 16384 32767 
access-list 130 permit udp any any eq 88 
access-list 130 permit udp any any eq 3074 
access-list 130 permit tcp any any eq 3074 
access-list 130 permit udp any any eq domain 
access-list 130 permit tcp any any eq domain 
access-list 130 permit tcp any any eq www 
! 
line con 0 
line vty 0 4 
 login local 
line vty 5 15 
 login 
! 
end
```
#### **SH RUN DEL ROUTER-A**

Router-A# Router-A#sh ve Router-A#sh version Cisco IOS Software, C1700 Software (C1700-ADVENTERPRISEK9-M), Version 12.4(25c), RELEASE SOFTWARE (fc2) Technical Support: http://www.cisco.com/techsupport Copyright (c) 1986-2010 by Cisco Systems, Inc. Compiled Thu 11-Feb-10 22:24 by prod\_rel\_team

ROM: System Bootstrap, Version 12.2(7r)XM2, RELEASE SOFTWARE (fc1)

Router-A uptime is 17 hours, 36 minutes System returned to ROM by power-on System image file is "flash:c1700-adventerprisek9-mz.124-25c.bin"

This product contains cryptographic features and is subject to United States and local country laws governing import, export, transfer and use. Delivery of Cisco cryptographic products does not imply third-party authority to import, export, distribute or use encryption. Importers, exporters, distributors and users are responsible for compliance with U.S. and local country laws. By using this product you agree to comply with applicable laws and regulations. If you are unable to comply with U.S. and local laws, return this product immediately.

A summary of U.S. laws governing Cisco cryptographic products may be found at: http://www.cisco.com/wwl/export/crypto/tool/stqrg.html

If you require further assistance please contact us by sending email to export@cisco.com.

Cisco 1751-V (MPC860P) processor (revision 0x400) with 118576K/12496K bytes of memory. Processor board ID FOC08251KDF (2769955525), with hardware revision 0000 MPC860P processor: part number 5, mask 2 1 Ethernet interface 1 FastEthernet interface 2 Serial(sync/async) interfaces 32K bytes of NVRAM. 32768K bytes of processor board System flash (Read/Write)

Configuration register is 0x2102

Router-A# Router-A#sh cdp ne

```
Router-A#sh cdp neighbors 
Capability Codes: R - Router, T - Trans Bridge, B - Source Route Bridge 
            S - Switch, H - Host, I - IGMP, r - Repeater 
Device ID Local Intrfce Holdtme Capability Platform Port ID 
Router-B Ser 1/1 166 R S 1751-V Ser 0/1<br>Core-A Fas 0/0 166 R S I WS-C3550- Fas 0
Core-A Fas 0/0 166 R S I WS-C3550- Fas 0/48 
Router-A# 
Router-A# 
Router-A# 
Router-A#sh run 
Router-A#sh running-config 
Building configuration... 
Current configuration : 2943 bytes 
! 
version 12.4 
service timestamps debug datetime msec 
service timestamps log datetime msec 
service password-encryption 
! 
hostname Router-A 
! 
boot-start-marker 
boot-end-marker 
! 
enable secret 5 $1$5R6g$gpZ1w8XK5X1KQwxd/PSmD0 
! 
no aaa new-model 
ip cef 
! 
! 
! 
! 
no ip domain lookup 
ip auth-proxy max-nodata-conns 3 
ip admission max-nodata-conns 3 
! 
! 
! 
! 
! 
! 
! 
!
```
! !

```
! 
! 
! 
! 
! 
username admin privilege 15 password 7 02050D480809 
! 
! 
! 
class-map match-any XBOX-IN 
 match access-group 130 
class-map match-all VOIP-OUT 
 match ip precedence 4 
class-map match-all XBOX-OUT 
 match ip precedence 5 
! 
! 
policy-map QOS-OUT 
 class XBOX-OUT 
  bandwidth percent 65 
 class VOIP-OUT 
  bandwidth percent 25 
policy-map QOS-IN 
 class XBOX-IN 
  set ip precedence 5 
! 
! 
! 
crypto isakmp policy 1 
 hash md5 
 authentication pre-share 
crypto isakmp key secretkey address 189.181.115.242 
! 
! 
crypto ipsec transform-set vpntran ah-md5-hmac esp-des esp-md5-hmac 
! 
crypto map vpnmap 1 ipsec-isakmp 
 set peer 189.181.115.242 
 set transform-set vpntran 
 match address 110 
! 
! 
! 
! 
interface Ethernet0/0 
 ip address 192.168.1.63 255.255.255.0 
 ip nat outside
```

```
 ip virtual-reassembly 
 full-duplex 
 max-reserved-bandwidth 100 
 service-policy input QOS-IN 
 service-policy output QOS-OUT 
! 
interface FastEthernet0/0 
 description LAN-A 
 ip address 172.21.1.254 255.255.255.0 
 ip accounting precedence input 
 ip nat inside 
 ip virtual-reassembly 
 ip tcp adjust-mss 1350 
 speed auto 
 max-reserved-bandwidth 100 
 service-policy output QOS-OUT 
! 
interface Serial1/0 
 no ip address 
 shutdown 
! 
interface Serial1/1 
 description Interfaz WAN 
 mtu 1400 
 bandwidth 1300 
 ip address 189.181.115.241 255.255.255.252 
 ip tcp adjust-mss 1350 
 crypto map vpnmap 
 max-reserved-bandwidth 100 
 service-policy output QOS-OUT 
! 
ip forward-protocol nd 
ip route 0.0.0.0 0.0.0.0 192.168.1.254 
ip route 172.21.2.0 255.255.255.0 172.21.1.253 
ip route 172.22.1.0 255.255.255.0 Serial1/1 
! 
! 
no ip http server 
no ip http secure-server 
ip nat inside source list 1 interface Ethernet0/0 overload 
ip nat inside source static tcp 172.21.1.251 80 interface Ethernet0/0 80 
ip nat inside source static udp 172.21.1.251 53 interface Ethernet0/0 53 
ip nat inside source static tcp 172.21.1.251 53 interface Ethernet0/0 53 
ip nat inside source static tcp 172.21.1.251 3074 interface Ethernet0/0 3074 
ip nat inside source static udp 172.21.1.251 3074 interface Ethernet0/0 3074 
ip nat inside source static udp 172.21.1.251 88 interface Ethernet0/0 88 
!
```

```
access-list 1 permit 172.21.0.0 0.0.3.255 
access-list 110 permit ip 172.21.0.0 0.0.3.255 172.22.1.0 0.0.0.255 
access-list 130 permit udp any any eq 88 
access-list 130 permit udp any any eq 3074 
access-list 130 permit tcp any any eq 3074 
access-list 130 permit udp any any eq domain 
access-list 130 permit tcp any any eq domain 
access-list 130 permit tcp any any eq www 
! 
! 
! 
control-plane 
! 
! 
! 
! 
! 
! 
! 
! 
! 
line con 0 
line aux 0 
line vty 0 4 
 login local 
! 
end
```
## **SH RUN DEL ROUTER-B**

Router-B# Router-B#sh ver Cisco IOS Software, C1700 Software (C1700-ADVENTERPRISEK9-M), Version 12.4(25c), RELEASE SOFTWARE (fc2) Technical Support: http://www.cisco.com/techsupport Copyright (c) 1986-2010 by Cisco Systems, Inc. Compiled Thu 11-Feb-10 22:24 by prod\_rel\_team

ROM: System Bootstrap, Version 12.2(1r)XE1, RELEASE SOFTWARE (fc1)

Router-B uptime is 17 hours, 37 minutes System returned to ROM by power-on System image file is "flash:c1700-adventerprisek9-mz.124-25c.bin"

This product contains cryptographic features and is subject to United States and local country laws governing import, export, transfer and use. Delivery of Cisco cryptographic products does not imply third-party authority to import, export, distribute or use encryption. Importers, exporters, distributors and users are responsible for compliance with U.S. and local country laws. By using this product you agree to comply with applicable laws and regulations. If you are unable to comply with U.S. and local laws, return this product immediately.

A summary of U.S. laws governing Cisco cryptographic products may be found at: http://www.cisco.com/wwl/export/crypto/tool/stqrg.html

If you require further assistance please contact us by sending email to export@cisco.com.

Cisco 1751-V (MPC860P) processor (revision 0x300) with 114688K/16384K bytes of memory. Processor board ID JAD072802GP (366878482), with hardware revision 0000 MPC860P processor: part number 5, mask 2 1 FastEthernet interface 2 Serial(sync/async) interfaces 32K bytes of NVRAM. 32768K bytes of processor board System flash (Read/Write)

Configuration register is 0x2102

Router-B# Router-B#sh cdp ne Router-B#sh cdp neighbors Capability Codes: R - Router, T - Trans Bridge, B - Source Route Bridge
Device ID Local Intrfce Holdtme Capability Platform Port ID Router-A Ser 0/1 145 R S 1751-V Ser 1/1<br>SEP0019215533FF Fas 0/0 127 H Communica SEP0019215533FF Fas 0/0 127 H Communica Realtek RTL8139/810x Fami Router-B# Router-B# Router-B#sh run Building configuration... Current configuration : 2100 bytes ! version 12.4 service timestamps debug datetime msec service timestamps log datetime msec service password-encryption ! hostname Router-B ! boot-start-marker boot-end-marker ! enable secret 5 \$1\$uryk\$1D2WtZP6N6t9ry2AE0ACh1 ! no aaa new-model memory-size iomem 20 ip cef ! ! ! ! no ip domain lookup ip auth-proxy max-nodata-conns 3 ip admission max-nodata-conns 3 ! ! ! ! ! ! ! ! ! ! !

!

S - Switch, H - Host, I - IGMP, r - Repeater

```
! 
! 
! 
username admin privilege 15 password 7 0822455D0A16 
! 
! 
! 
class-map match-any VOIP-IN 
 match access-group 120 
class-map match-all VOIP-OUT 
 match ip precedence 4 
! 
! 
policy-map QOS-OUT 
 class VOIP-OUT 
  bandwidth percent 50 
policy-map QOS-IN 
 class VOIP-IN 
  set ip precedence 4 
! 
! 
! 
crypto isakmp policy 1 
 hash md5 
 authentication pre-share 
crypto isakmp key secretkey address 189.181.115.241 
! 
! 
crypto ipsec transform-set vpntran ah-md5-hmac esp-des esp-md5-hmac 
! 
crypto map vpnmap 1 ipsec-isakmp 
 set peer 189.181.115.241 
 set transform-set vpntran 
 match address 110 
! 
! 
! 
! 
interface FastEthernet0/0 
 description LAN-B 
 ip address 172.22.1.254 255.255.255.0 
 speed auto 
 service-policy input QOS-IN 
! 
interface Serial0/0 
 no ip address 
 shutdown
```

```
 no fair-queue 
! 
interface Serial0/1 
 description WAN 
 mtu 1350 
 bandwidth 1300 
 ip address 189.181.115.242 255.255.255.252 
 ip tcp adjust-mss 1350 
 clock rate 1300000 
 crypto map vpnmap 
 service-policy output QOS-OUT 
! 
ip forward-protocol nd 
ip route 0.0.0.0 0.0.0.0 Serial0/1 
! 
! 
no ip http server 
no ip http secure-server 
! 
access-list 110 permit ip 172.22.1.0 0.0.0.255 172.21.0.0 0.0.3.255 
access-list 120 permit tcp any any eq 1720 
access-list 120 permit tcp any any range 11000 11999 
access-list 120 permit udp any any eq 1719 
access-list 120 permit udp any any eq 1718 
access-list 120 permit tcp any any eq 5060 
access-list 120 permit udp any any eq 5060 
access-list 120 permit tcp any any range 2000 2002 
access-list 120 permit udp any any eq 2427 
access-list 120 permit tcp any any eq 2428 
access-list 120 permit udp any any range 16384 32767 
! 
! 
! 
control-plane 
! 
! 
! 
! 
! 
! 
! 
line con 0 
line aux 0 
line vty 0 4 
 login local 
! 
end
```
### **SH RUN DEL ROUTER-CME**

```
! 
version 12.4 
service timestamps debug datetime msec 
service timestamps log datetime msec 
no service password-encryption 
! 
hostname Router-CME 
! 
boot-start-marker 
boot-end-marker 
! 
! 
no aaa new-model 
memory-size iomem 5 
! 
! 
ip cef 
no ip domain lookup 
! 
! 
! 
! 
interface FastEthernet0/0 
 ip address 172.21.2.250 255.255.255.0 
 duplex auto 
 speed auto 
! 
interface FastEthernet1/0 
 no ip address 
 shutdown 
 duplex auto 
 speed auto 
! 
no ip http server 
no ip http secure-server 
ip route 0.0.0.0 0.0.0.0 172.21.2.253 
! 
! 
! 
! 
! 
! 
control-plane 
!
```

```
! 
! 
! 
telephony-service 
 max-ephones 4 
 max-dn 10 
 ip source-address 172.21.2.250 port 2000 
 system message VPN con VOIP Proyecto Terminal 
 create cnf-files version-stamp Jan 01 2002 00:00:00 
 keepalive 45 
 max-conferences 4 gain -6 
! 
! 
ephone-dn 1 
 number 007 
 name VPNSitioA 
! 
! 
ephone-dn 2 
 number 008 
 name VPNSitioB 
! 
! 
ephone 1 
 mac-address 0060.6E56.69C4 
 type CIPC 
 button 1:1 
! 
! 
! 
ephone 2 
 mac-address 0019.2155.33FF 
 type CIPC 
 button 1:2 
! 
! 
! 
line con 0 
 exec-timeout 0 0 
 logging synchronous 
line aux 0 
line vty 0 4 
! 
! 
end
```
#### **SH RUN DEL AP**

AP# AP#sh ver AP#sh version Cisco IOS Software, C1240 Software (C1240-K9W7-M), Version 12.4(25d)JA, RELEASE SOFTWARE (fc1) Technical Support: http://www.cisco.com/techsupport Copyright (c) 1986-2010 by Cisco Systems, Inc. Compiled Thu 09-Dec-10 15:39 by prod\_rel\_team

ROM: Bootstrap program is C1240 boot loader BOOTLDR: C1240 Boot Loader (C1240-BOOT-M) Version 12.3(7)JA1, RELEASE SOFTWARE (fc1)

AP uptime is 6 hours, 41 minutes System returned to ROM by power-on System image file is "flash:/c1240-k9w7-mx.124-25d.JA/c1240-k9w7-mx.124-25d.JA"

This product contains cryptographic features and is subject to United States and local country laws governing import, export, transfer and use. Delivery of Cisco cryptographic products does not imply third-party authority to import, export, distribute or use encryption. Importers, exporters, distributors and users are responsible for compliance with U.S. and local country laws. By using this product you agree to comply with applicable laws and regulations. If you are unable to comply with U.S. and local laws, return this product immediately.

A summary of U.S. laws governing Cisco cryptographic products may be found at: http://www.cisco.com/wwl/export/crypto/tool/stqrg.html

If you require further assistance please contact us by sending email to export@cisco.com.

cisco AIR-AP1242AG-A-K9 (PowerPCElvis) processor (revision A0) with 25590K/7168K bytes of memory. Processor board ID FTX1021B3QQ PowerPCElvis CPU at 262Mhz, revision number 0x0950 Last reset from power-on 1 FastEthernet interface 2 802.11 Radio(s)

32K bytes of flash-simulated non-volatile configuration memory. Base ethernet MAC Address: 00:17:E0:95:32:64 Part Number : 73-9925-04 PCA Assembly Number : 800-26579-04

PCA Revision Number : A0 PCB Serial Number : FOC10201JG4 Top Assembly Part Number : 800-26804-02 Top Assembly Serial Number : FTX1021B3QQ Top Revision Number : B0 Product/Model Number : AIR-LAP1242AG-A-K9 Configuration register is 0xF AP# AP# AP#sh cdp ne AP#sh cdp neighbors Capability Codes: R - Router, T - Trans Bridge, B - Source Route Bridge S - Switch, H - Host, I - IGMP, r - Repeater Device ID Local Intrfce Holdtme Capability Platform Port ID Core-A Fas 0 173 R S I WS-C3550- Fas 0/45 AP# AP# AP# AP#sh run AP#sh running-config Building configuration... Current configuration : 3337 bytes ! version 12.4 no service pad service timestamps debug datetime msec service timestamps log datetime msec service password-encryption ! hostname AP ! logging rate-limit console 9 enable secret 5 \$1\$vR1Q\$M5pw18XPxKGT7QljMefkX0 ! no aaa new-model ip domain name Raven ! ! dot11 syslog ! dot11 ssid Visitantes authentication open guest-mode

```
! 
! 
crypto pki trustpoint TP-self-signed-3767874148 
 enrollment selfsigned 
 subject-name cn=IOS-Self-Signed-Certificate-3767874148 
 revocation-check none 
 rsakeypair TP-self-signed-3767874148 
! 
! 
crypto pki certificate chain TP-self-signed-3767874148 
 certificate self-signed 01
```

```
 30820240 308201A9 A0030201 02020101 300D0609 2A864886 F70D0101 04050030 
 31312F30 2D060355 04031326 494F532D 53656C66 2D536967 6E65642D 43657274 
 69666963 6174652D 33373637 38373431 3438301E 170D3039 30323138 31373439 
  30365A17 0D323030 31303130 30303030 305A3031 312F302D 06035504 03132649 
 4F532D53 656C662D 5369676E 65642D43 65727469 66696361 74652D33 37363738 
 37343134 3830819F 300D0609 2A864886 F70D0101 01050003 818D0030 81890281 
 8100E91A B2895D66 75C38429 5068D7D5 616E463B D1AA0A1B DCF60445 
DDCA31A3
```
 2B0974E0 392483DA A0F9799C 5CE95970 5150FF09 BB2BD590 96198BA6 7DBC42D4

 504862FF 59AEC448 2ED39C09 48CA6CD0 7D197E2E F1BB4EAB 03761F68 4D565759

 137491AE 04DB1825 9F8784D4 5EC94327 9F783902 88D1261E 02F69F4E 269C742C A34F0203 010001A3 68306630 0F060355 1D130101 FF040530 030101FF 30130603 551D1104 0C300A82 0841502E 52617665 6E301F06 03551D23 04183016 801406AC 762F1EF9 C6BC1031 B7792ADB CDBDD7C1 6E17301D 0603551D 0E041604 1406AC76

 2F1EF9C6 BC1031B7 792ADBCD BDD7C16E 17300D06 092A8648 86F70D01 01040500

 03818100 463CE710 58DE3BBB F74E42B1 509265A9 856102CF 3A3C3D06 3E00F6BA

 F654CE2E 0A019052 BCA38B1D 947E1F82 F0D8C541 58A097F0 E7E76437 046ED9CD

 97748CFD E20F4DD6 6B73E0BB DFD19C55 12891D5A 95367EAF F6B416E6 D7D2315C

 4245212F 55B551F7 093DB811 5C4090FC 6E5674FE AFB12180 9DD98369 927E5B98 63B36245

```
 quit 
username admin privilege 15 password 7 02050D480809 
! 
! 
bridge irb 
! 
! 
interface Dot11Radio0 
 no ip address 
 no ip route-cache 
 ! 
 encryption key 1 size 40bit 7 F0A59DEBF9F2 transmit-key 
 encryption mode wep mandatory 
 ! 
 ssid Visitantes 
 ! 
 station-role root 
 bridge-group 1 
 bridge-group 1 subscriber-loop-control 
 bridge-group 1 block-unknown-source 
 no bridge-group 1 source-learning 
 no bridge-group 1 unicast-flooding 
 bridge-group 1 spanning-disabled 
! 
interface Dot11Radio1 
 no ip address 
 no ip route-cache 
 ! 
 encryption key 1 size 40bit 7 54F2CCEDFCCE transmit-key 
 encryption mode wep mandatory 
 ! 
 ssid Visitantes 
 ! 
 dfs band 3 block 
 channel dfs 
 station-role root 
 bridge-group 1 
 bridge-group 1 subscriber-loop-control 
 bridge-group 1 block-unknown-source 
 no bridge-group 1 source-learning 
 no bridge-group 1 unicast-flooding 
 bridge-group 1 spanning-disabled 
! 
interface FastEthernet0 
 no ip address 
 no ip route-cache 
 duplex auto
```

```
 speed auto 
 bridge-group 1 
 no bridge-group 1 source-learning 
 bridge-group 1 spanning-disabled 
! 
interface BVI1 
 ip address 172.21.1.252 255.255.255.0 
 no ip route-cache 
! 
ip default-gateway 172.21.1.253 
no ip http server 
ip http secure-server 
ip http help-path http://www.cisco.com/warp/public/779/smbiz/prodconfig/help/eag 
bridge 1 route ip 
! 
! 
! 
line con 0 
line vty 0 4 
 login local 
! 
end
```
# **FOTO DE LA TOPOLOGÍA DE LA RED.**

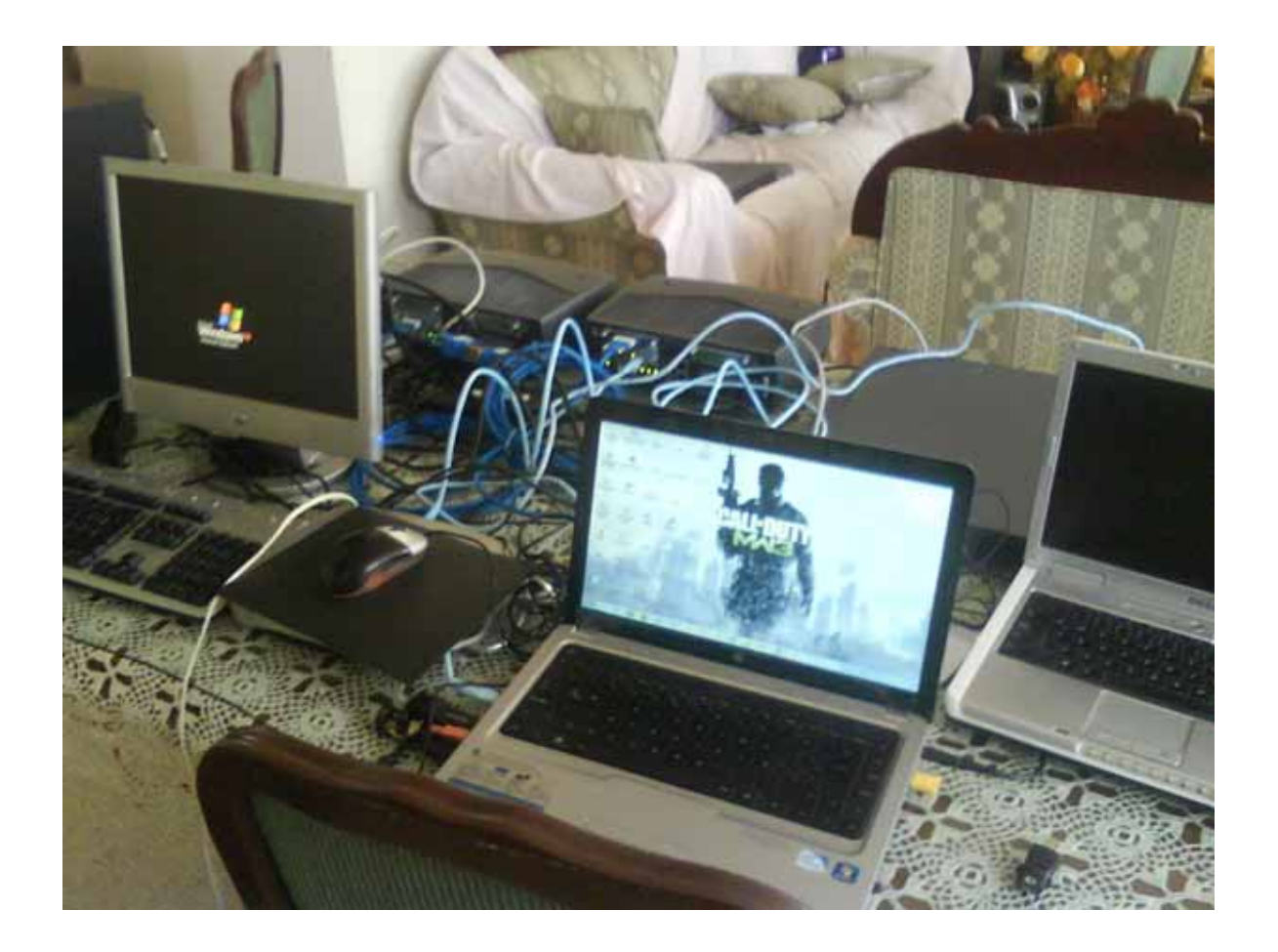

Equipos:

- 2 Laptop con tarjetas de red Ethernet RJ-45 Sistema Operativo Windows 7.
- 2 Routers Cisco 1700
- 1 Switch Cisco 3550
- 1 Xbox 360
- 1 Computadora de Escritorio HP
- 1 Cisco Wireless Access Point.

### **CONCLUSIONES.**

La voz sobre IP es una forma útil, practica y escalable de establecer llamadas de teléfono entre distintos usuarios, ya sea en la misma red o en diferentes subredes, de manera que se puedan reducir los gastos por las tarifas de telefonía normal, es de costo más bajo y pueden utilizarse en muchos lugares con conexiones de red local a otros equipos o sobre Internet

La tecnología de la VPN nos permite darle un forma segura de viajar a los paquetes de nuestra red que viajen sobre Internet para llegar a otro destinatario, ya que encriptan y encapsulan los paquetes de manera que nadie pueda descifrarlos o accesar a su contenido si no tienen la llave adecuada para esta acción, de igual manera nos permiten restringir a usuarios dentro de una red para el envió de datos de manera segura de un sitio a otro.

La implementación de QoS nos habilita la mejora de un servicio de red en una red en la cual exista mucho tráfico tanto entrante o saliente debido a la utilización del ancho de banda por diversas aplicaciones, al darle preferencia y prioridad a una o unas aplicaciones, garantizamos un ancho de banda siempre disponible para su optima transmisión y envió de datos sobre la red, lo cual restringe a las demás aplicaciones sin prioridad a ocupar en su mayoría el ancho de banda, lo que asegura un mejor rendimiento de las aplicaciones vitales en las redes y telecomunicaciones.

## **BIBLIOGRAFIA.**

- [1].- http://support.microsoft.com/kb/978618/
- [2]. http://www.cisco.com/en/US/docs/internetworking/technology/handbook/VPN.html

[3]- http://www.binbert.com/blog/2010/08/emulating-cisco-routers-%E2%80%93-usingdynamics-and-gns3/

- [4]- http://es.scribd.com/doc/396087/CCNA-1-y-2
- [5]. http://www.joshgentry.com/cisco/cisco.htm
- [6]- http://www.cisco.com/en/US/docs/switches/lan/catalyst6500/ios/
- [7]- http://www.routergeek.net/content/view/50/37/
- [8]- http://ciscogeek.org/create-vpn-over-internet/
- [9]- http://wiki.treck.com/IKE\_Policies
- [10]- http://www.youtube.com/watch?v=-Cp7dZ5j6u4
- [11]- http://www.cisco.com/en/US/products/ps6120
- [12]- http://www.dslreports.com/faq/14243

[13]- http://ezinearticles.com/?Cisco-CCNA-Certification:-Static-Routing-Tutorial&id=145138

- [14]- http://tftpd32.jounin.net/tftpd32\_download.html
- [15]- http://ciscogeek.org/install-call-manager-express-cme/
- [16]- http://brendon.davis.to/2010/02/05/cisco-qos-for-dummies/
- [17]- http://forums.whirlpool.net.au/archive/549836
- [18]- http://www.ciscopress.com/articles/article.asp?p=1182471
- $[19]$  http://www.i-1.nl/blog/?p=145
- [20]- http://www.ciscopress.com/articles/article.asp?p=1182471&seqNum=4
- [21]- http://www.ciscopress.com/articles/article.asp?p=731327&seqNum=2
- [22]- http://www.javvin.com/protocolSCCP.html